นายปัณณวิชญ์ เปรมสัตย์ธรรม

วิทยานิพนธ์นี้เป็นส่วนหนึ่งของการศึกษาตามหลักสูตรปริญญาวิศวกรรมศาสตรมหาบัณฑิต สาขาวิชาวิศวกรรมเครื่องกล ภาควิชาวิศวกรรมเครื่องกล คณะวิศวกรรมศาสตร์ จุฬาลงกรณ์มหาวิทยาลัย ปีการศึกษา 2561 ลิขสิทธิ์ของจุฬาลงกรณ์มหาวิทยาลัย

ี บทคัดย่อและแฟ้มข้อมูลฉบับเต็มของวิทยานิพนธ์ตั้งแต่ปีการศึกษา 2554 ที่ให้บริการในคลังปัญญาจุฬาฯ (CUIR) เป็ นแฟ้ มข้อมูลของนิสิตเจ้าของวิทยานิพนธ์ที่ส่งผ่านทางบัณฑิตวิทยาลัย

5970245121\_3874745264 The abstract and full text of theses from the academic year 2011 in Chulalongkorn Uni<mark>versity Intellectual</mark> Repository(HUIR) are the thesis authors' files submitted through the Graduate S2R60.

## Development of Automated Platform for Image Capturing and Counting Algorithm for Viral Plaque

Mr. Pannawich Premsattham

A Thesis Submitted in Partial Fulfillment of the Requirements for the Degree of Master of Engineering in Mechanical Engineering Department of Mechanical Engineering Faculty of Engineering Chulalongkorn University Academic Year 2018 Copyright of Chulalongkorn University

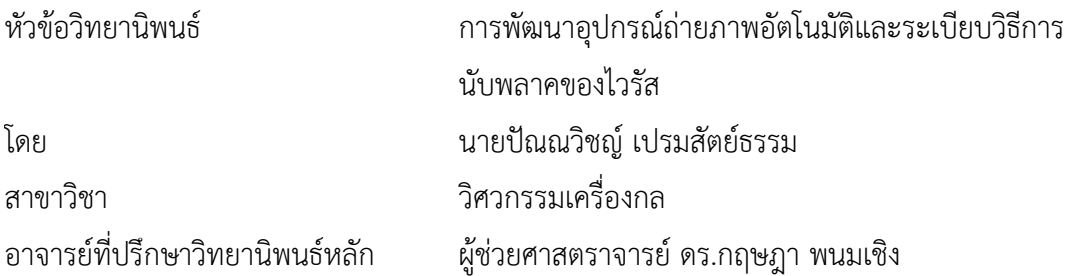

คณะวิศวกรรมศาสตร์ จุฬาลงกรณ์มหาวิทยาลัย อนุมัติให้นับวิทยานิพนธ์ฉบับนี้เป็นส่วนหนึ่ง ของการศึกษาตามหลักสูตรปริญญาวิศวกรรมศาสตรมหาบัณฑิต

> คณบดีคณะวิศวกรรมศาสตร์ (ศาสตราจารย์ ดร.สุพจน์ เตชวรสินสกุล)

คณะกรรมการสอบวิทยานิพนธ์

ประธานกรรมการ (รองศาสตราจารย์ ดร.อลงกรณ์ พิมพ์พิณ) อาจารย์ที่ปรึกษาวิทยานิพนธ์หลัก (ผู้ช่วยศาสตราจารย์ ดร.กฤษฎา พนมเชิง) กรรมการ (ผู้ช่วยศาสตราจารย์ ดร.แพทย์หญิงศิวะพร บุณยทรัพยากร) กรรมการ (ผู้ช่วยศาสตราจารย์ ดร.สรัล ศาลากิจ) กรรมการภายนอกมหาวิทยาลัย (ดร.พสุ บุญวิสุทธิ์)

ปัณณวิชญ์เปรมสัตย์ธรรม : การพัฒนาอุปกรณ์ถ่ายภาพอัตโนมัติและระเบียบวิธีการ นับพลาคของไวรัส. ( Development of Automated Platform for Image Capturing and Counting Algorithm for Viral Plaque) อ.ที่ปรึกษาหลัก : ผศ. ดร. กฤษฎา พนมเชิง

้ เครื่องมือวิเคราะห์แบบอัตโนมัติสำหรับการวิจัยทางการแพทย์ สำหรับประเมินจำนวน ไวรัส Dengue ใน 96-well plate แบบอัตโนมัติเป็นหนึ่งในหัวข้อที่สำคัญและน่าสนใจ เนื่องจาก เครื่องมือนี้สามารถช่วยลดภาระงานของนักวิจัยได้ดังนั้นการถ่ายรูปและระเบียบวิธีการนับพลาค ของไวรัสแบบอัตโมมัติจึงถูกพัฒนาขึ้น โดยงานวิจัยนี้กำหนดให้การถ่ายรูปอัตโนมัติประกอบด้วย โครงสร้าง xy-table ซึ่งมีพื้นที่ทำงาน 220 x 220 ตารางมิลลิมตร ความผันเที่ยงตรง (Accuracy) เท่ากับ 0.04 มิลลิเมตร และค่าความสามารถในการวัดซ้ำ (Repeatability) เท่ากับ 0.03 มิลลิเมตร และมีแกน z สำหรับจับกล้องเพื่อปรับระยะโฟกัสภาพ เพื่อขยับถ่ายรูปหลุมแต่ละหลุมของ 96 well plate ต่อมาเป็นการใช้กระบวนการต่างๆ เพื่อนับพลาคแบบอัตโนมัติกระบวนการต่างๆ ดังกล่าวนี้ถูกพัฒนาด้วยโปรแกรม MVTec HALCON ซึ่งผลการทดลองของงานวิจัยนี้แสดงให้เห็น ้ว่าการนับพลาคด้วยกระบวนการดังกล่าวถูกต้อง 88% อีกทั้งระบบการทำงานนี้ไม่ต้องใช้สารทึบ แสงเพื่อเพิ่มความคมชัดของภาพในขั้นตอนการถ่ายภาพ ดังนั้นระบบการทำงานนี้ช่วยลดขั้นตอน การทำงาบของบักวิจัยระหว่างเตรียมการวิเคราะห์หาปริมาณไวรัสโดยการบับจำนวนพลาคได้

สาขาวิชา วิศวกรรมเครื่องกล ปีการศึกษา 2561

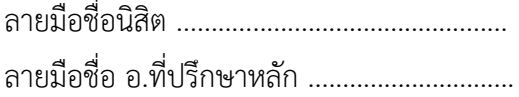

#### # # 5970245121 : MAJOR MECHANICAL ENGINEERING

KEYWORD: Automatic counting, Dengue, Image segmentation, Image counting, Optical Inspection, Well plate, K-means clustering image, Viral plaque

> Pannawich Premsattham : Development of Automated Platform for Image Capturing and Counting Algorithm for Viral Plaque. Advisor: Asst. Prof. Gridsada Phanomchoeng

Automatic analyzing tools are essential for biomedical research such as evaluating quantitation of virion. Counting dengue 96-well plaque assay with automated analysis system is one of the interesting and important applications since it can reduce researchers' burden and help researchers analyze the results quickly. Thus, automated platform for image capturing and counting algorithm for viral plaque have been developed. The automated platform for image capturing consists of xy-table, which have work space of 220 mm x 220 mm ,accuracy of 0.04 mm and repeatability of 0.03 mm, and vertical z-axis for image focusing. With the automated platform, each well of 96-well plate can be automatically captured with high resolution. Next, the counting algorithm is a program for counting and analyzing the images. The algorithm is developed from MVTec HALCON. The results show that the accuracy of the counting algorithm is 88%. Moreover, with this system, there is no additional process of nontransparent liquid to achieve contrast-enhanced image during image capturing. Thus, this system can reduce workload of researchers during assay preparation.

Field of Study: Mechanical Engineering Student's Signature ............................... Academic Year: 2018 Advisor's Signature ..............................

### **กิตติกรรมประกาศ**

้วิทยานิพนธ์นี้สำเร็จลุล่วงได้ด้วยความช่วยเหลือจากผู้ช่วยศาสตราจารย์ ดร.กฤษฎา พนมเชิง ้อาจารย์ที่ปรึกษาวิทยานิพนธ์ ซึ่งท่านให้การสนับสนุนด้านอุปกรณ์การทำวิจัยและสละเวลาอันมีค่าของ ท่านเพื่อมาดูแลงานวิจัยของข้าพเจ้า ขอขอบคุณผู้ช่วยศาสตราจารย์ดร.แพทย์หญิงศิวะพร บุณย ทรัพยากร นายธนยศ ศศิวิมลรัตนาและนางสาวปาริชาติกัญญาบุญ ที่คอยจัดหา Plaque assay และให้ ค าแนะน าเกี่ยวกับไวรัสกับข้าพเจ้า ขอขอบคุณผู้ช่วยศาสตราจารย์ดร.วิทยา วัณณสุโภประสิทธ์ให้ ความสนับสนุนในด้านสถานที่ ขอขอบคุณครอบครัวที่ทำให้ข้าพเจ้ามีโอกาสเข้าศึกษาในระดับปริญญา ้มหาบัณฑิตและให้กำลังใจข้าพเจ้าตลอดมา และขอขอบคุณเพื่อนๆ ของข้าพเจ้า นายนทีธร จันทร์ ประเสริฐ นายศิวกร ตู้จินดาและนายพีรเชษฐ์ชาติศิริวัฒนา ที่คอยช่วยเหลือ สนับสนุน ทั้งเรื่องงานวิจัย และเรื่องอื่นๆ

ปัณณวิชญ์ เปรมสัตย์ธรรม

# สารบัญ

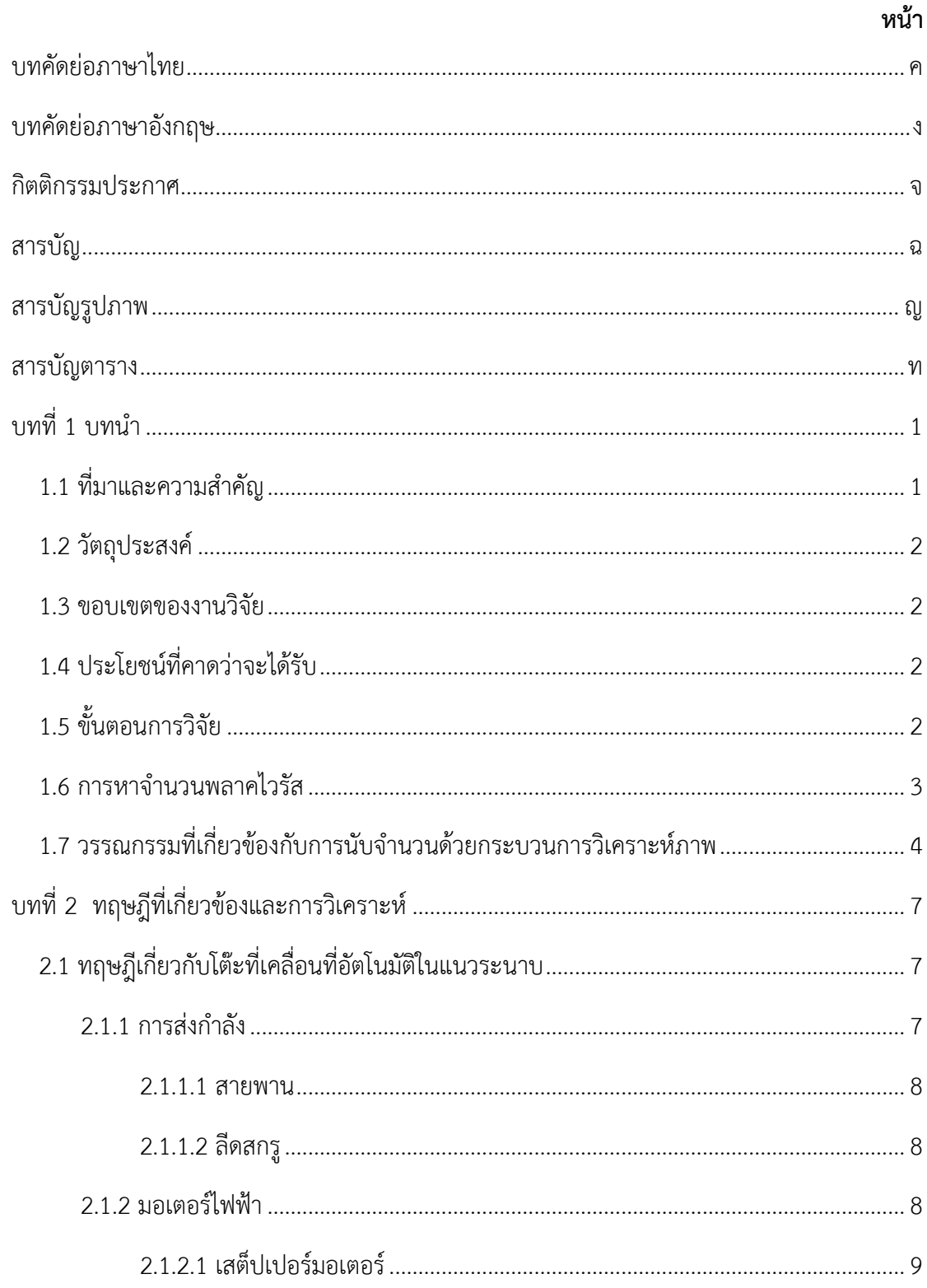

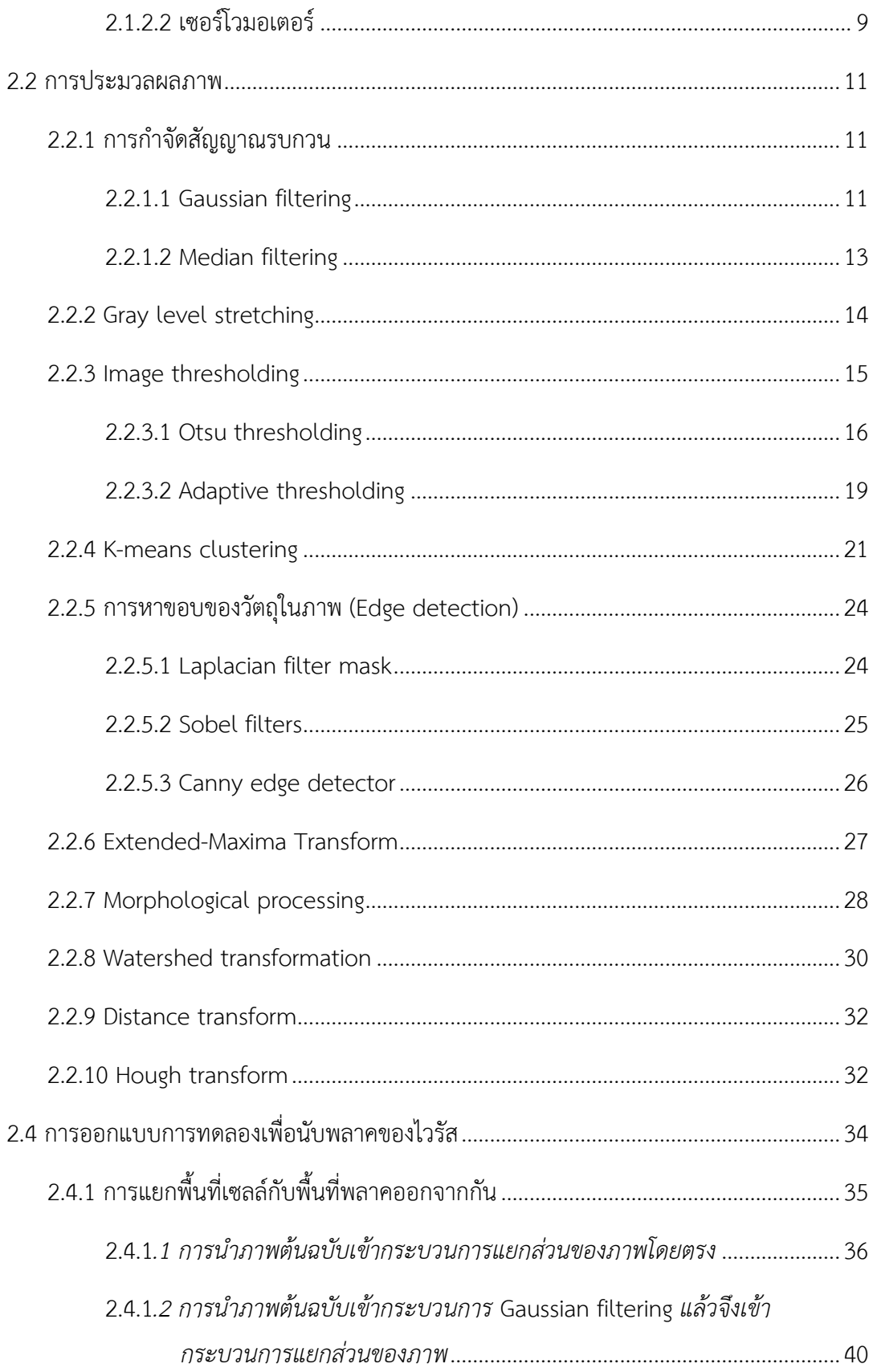

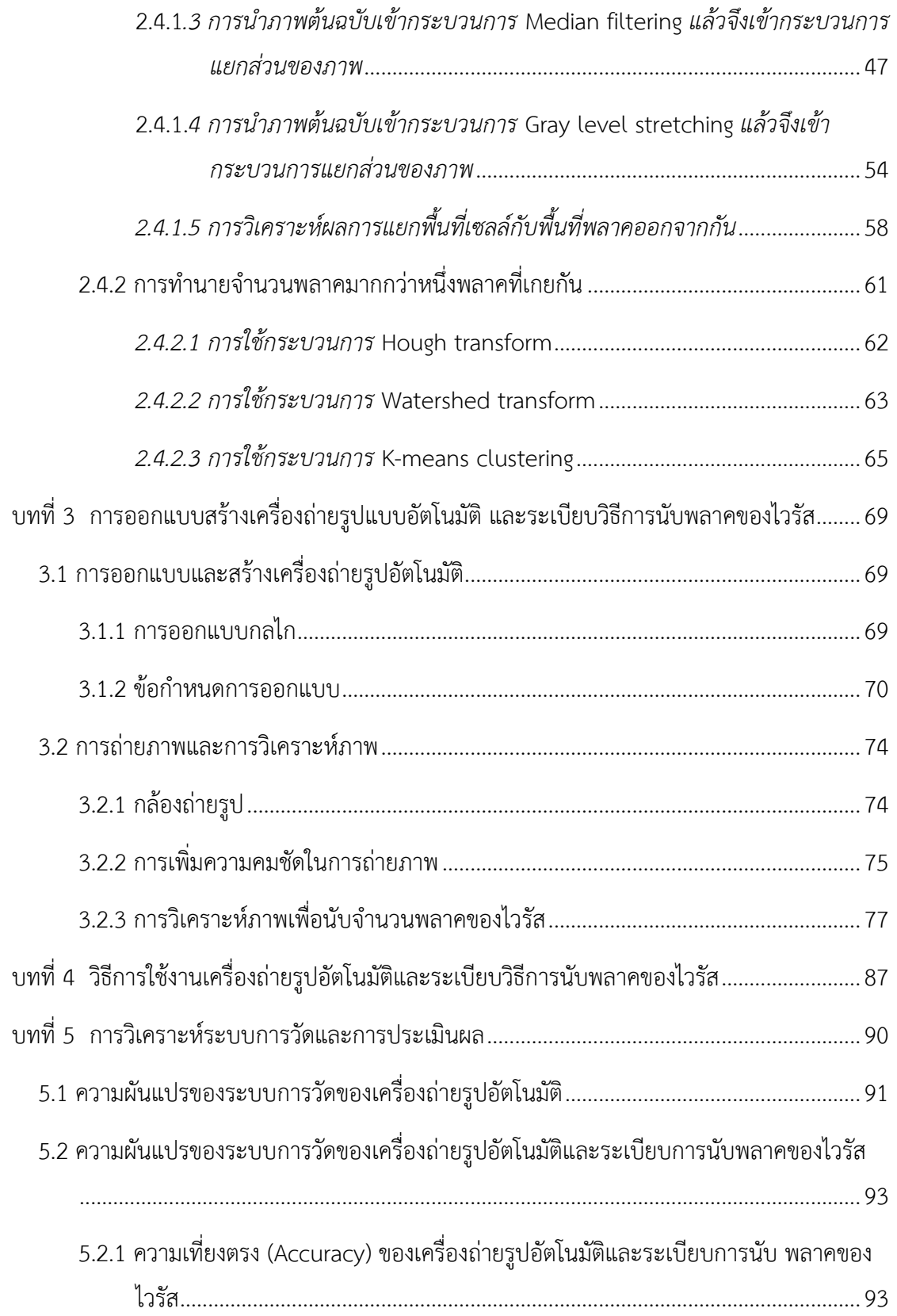

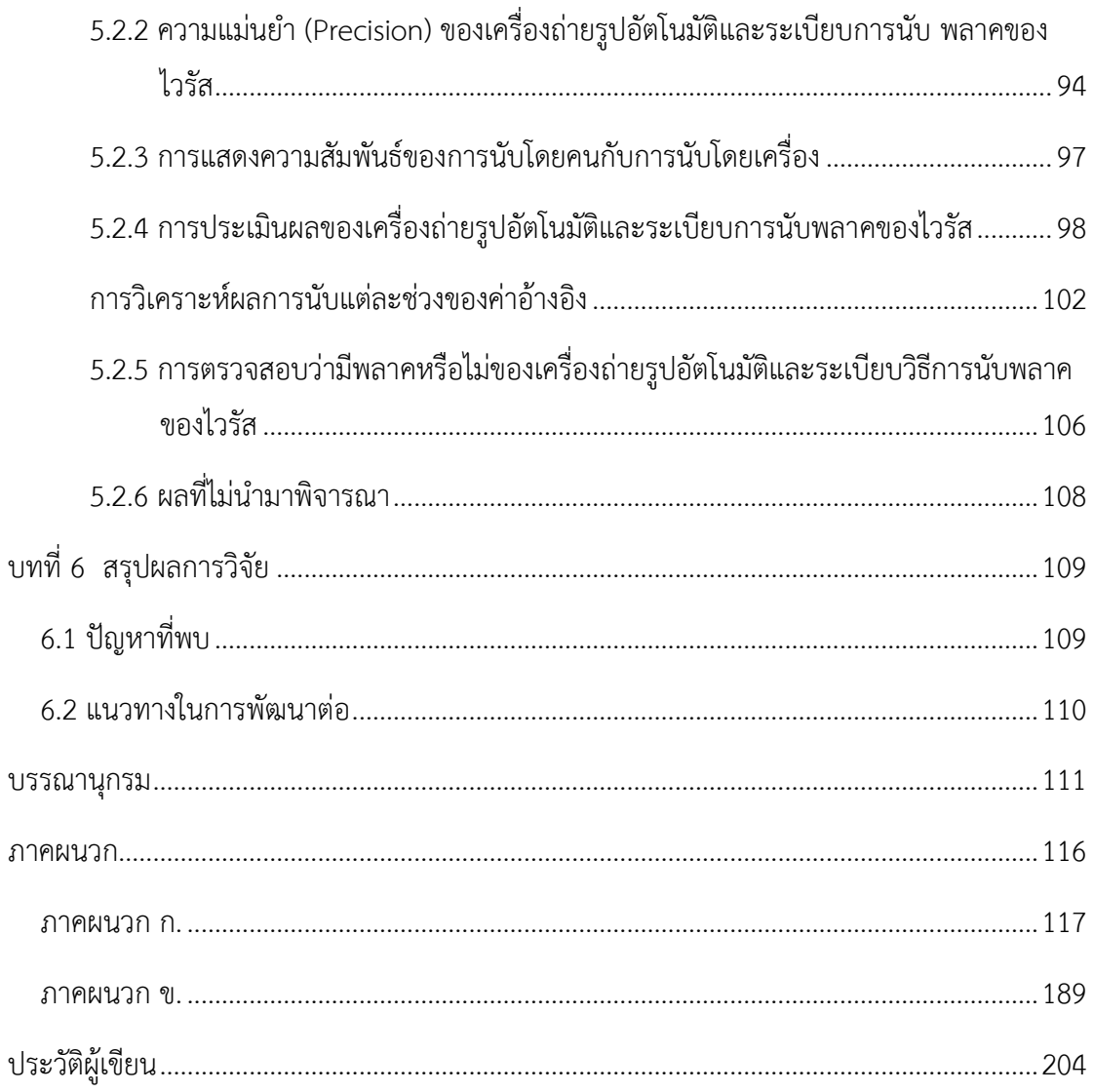

# **สารบัญรูปภาพ**

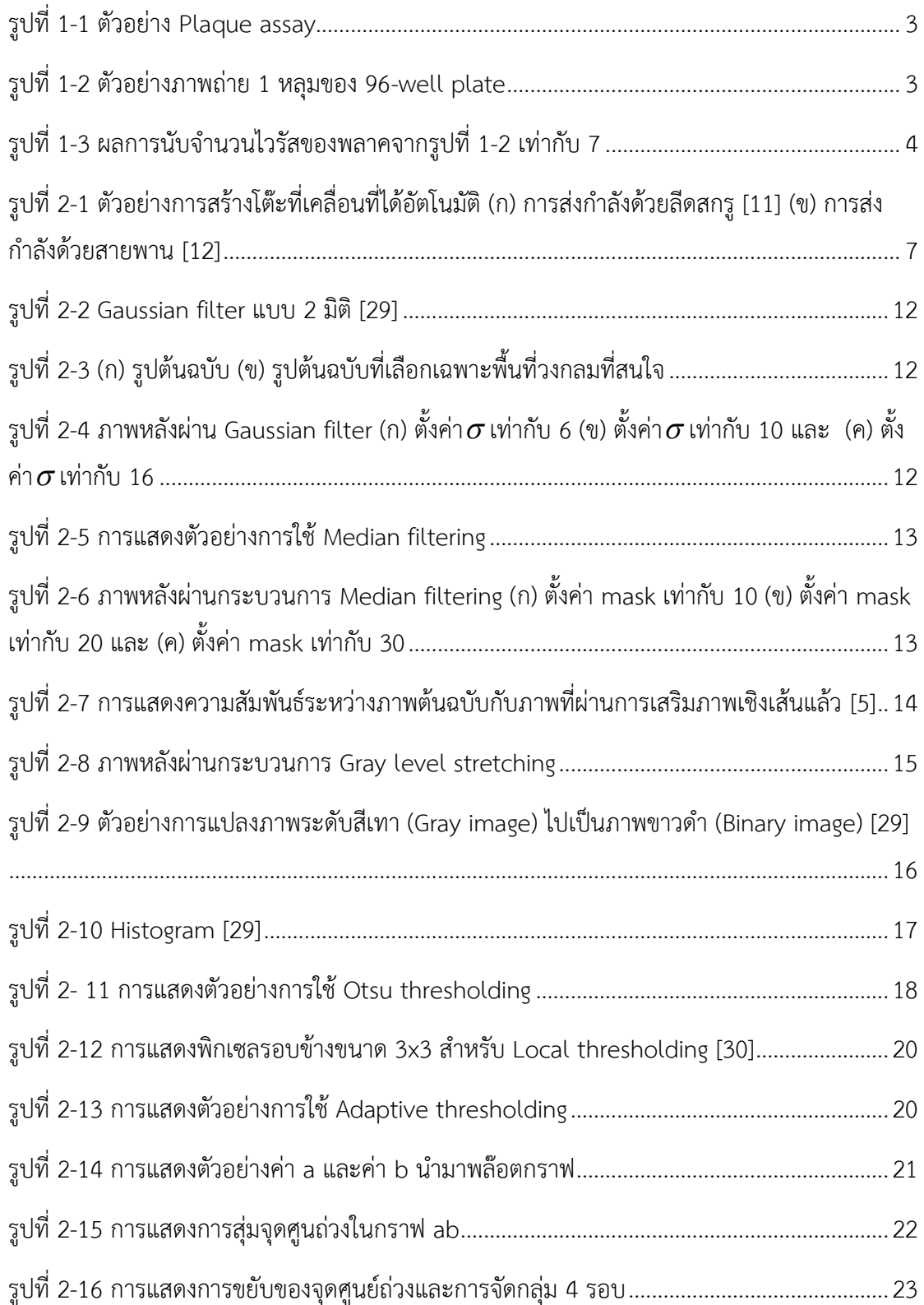

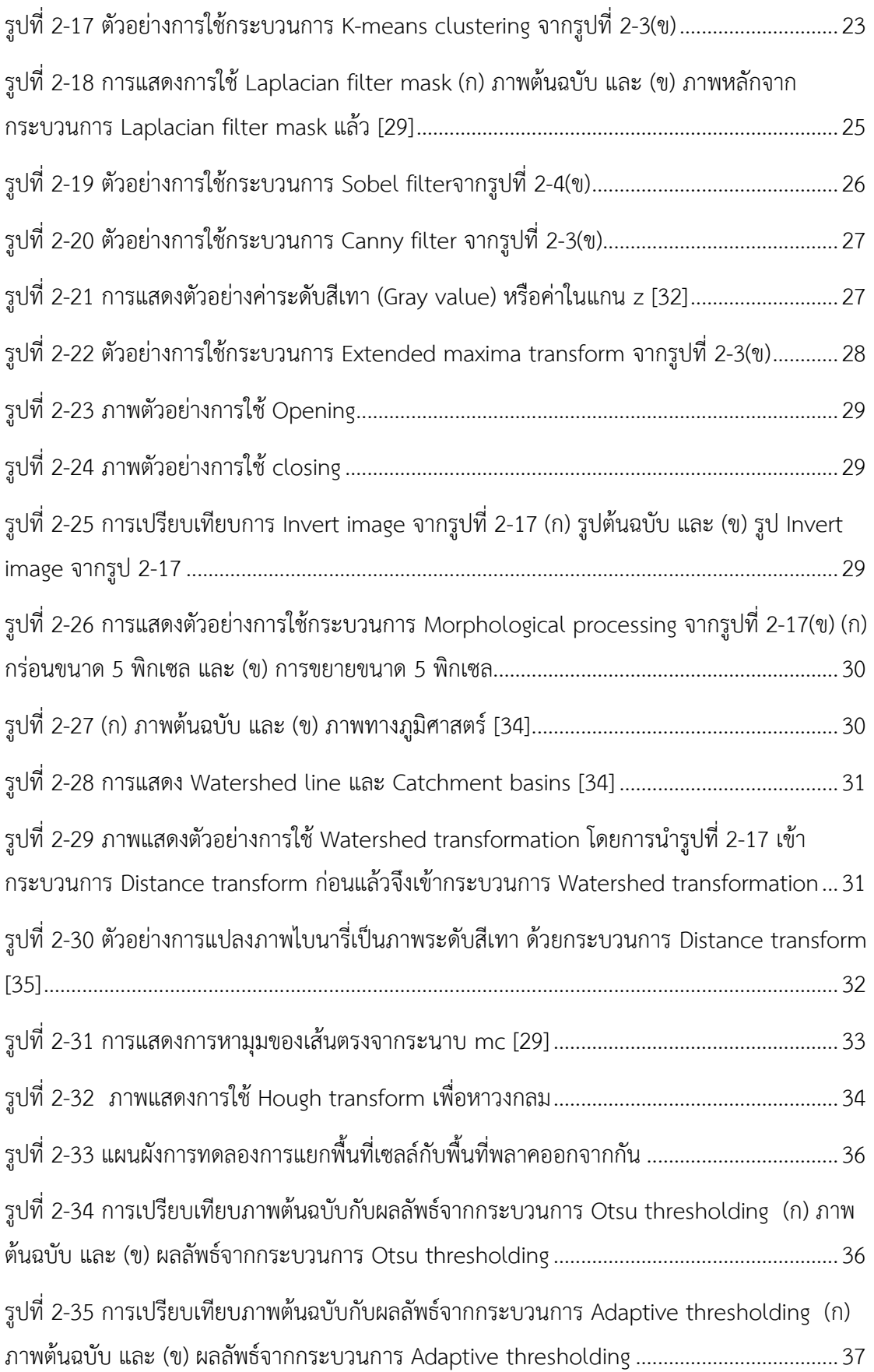

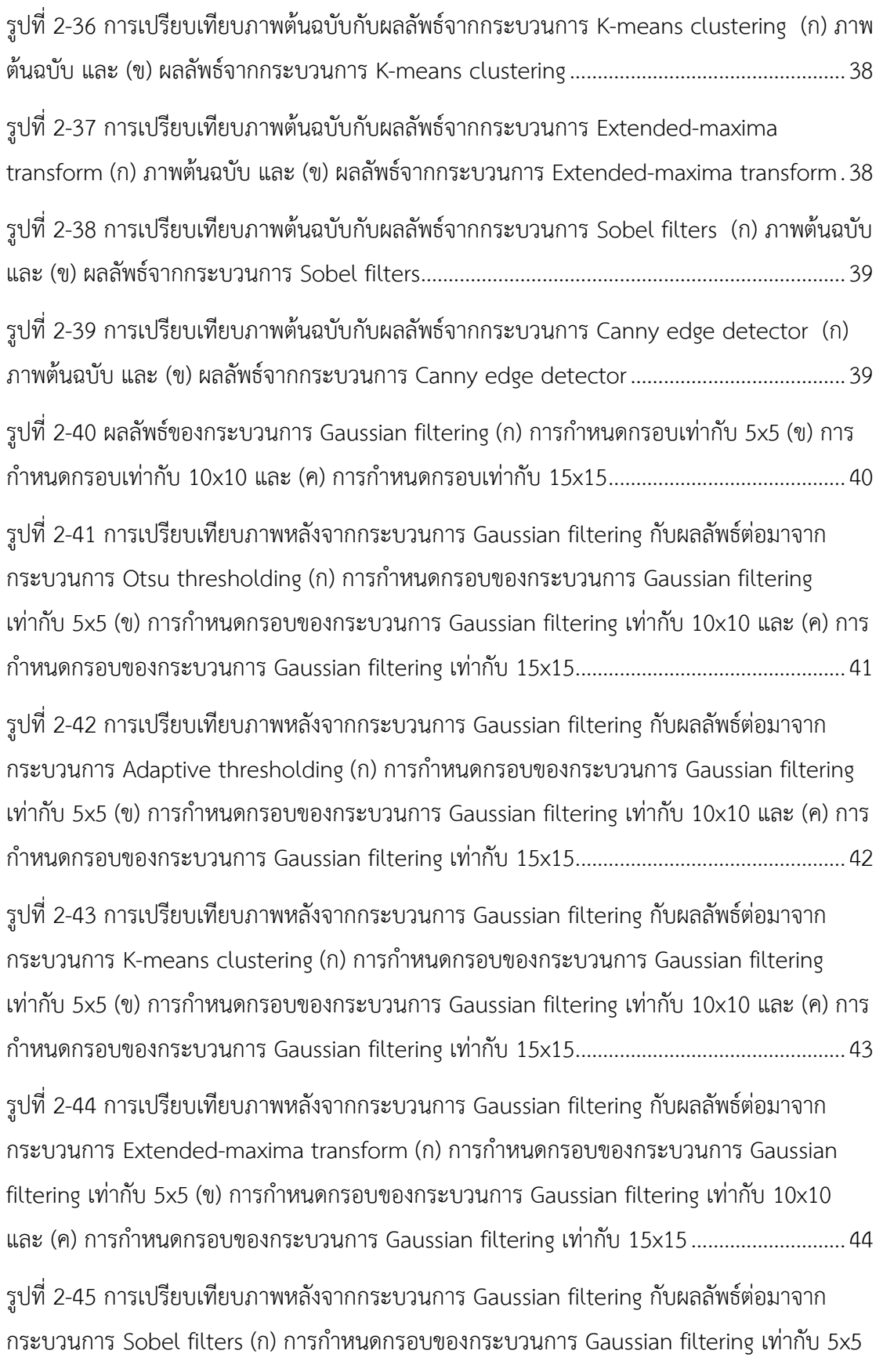

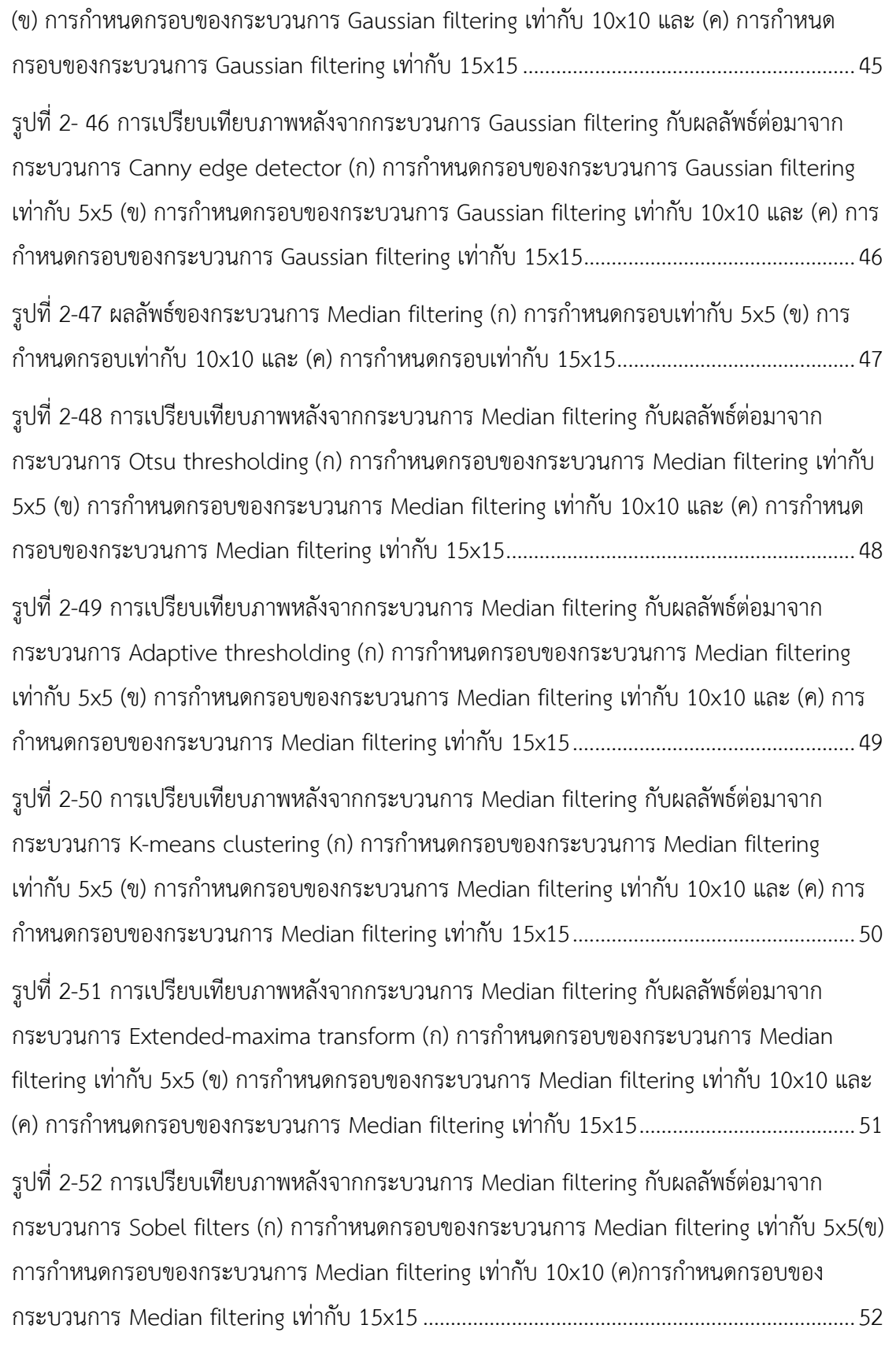

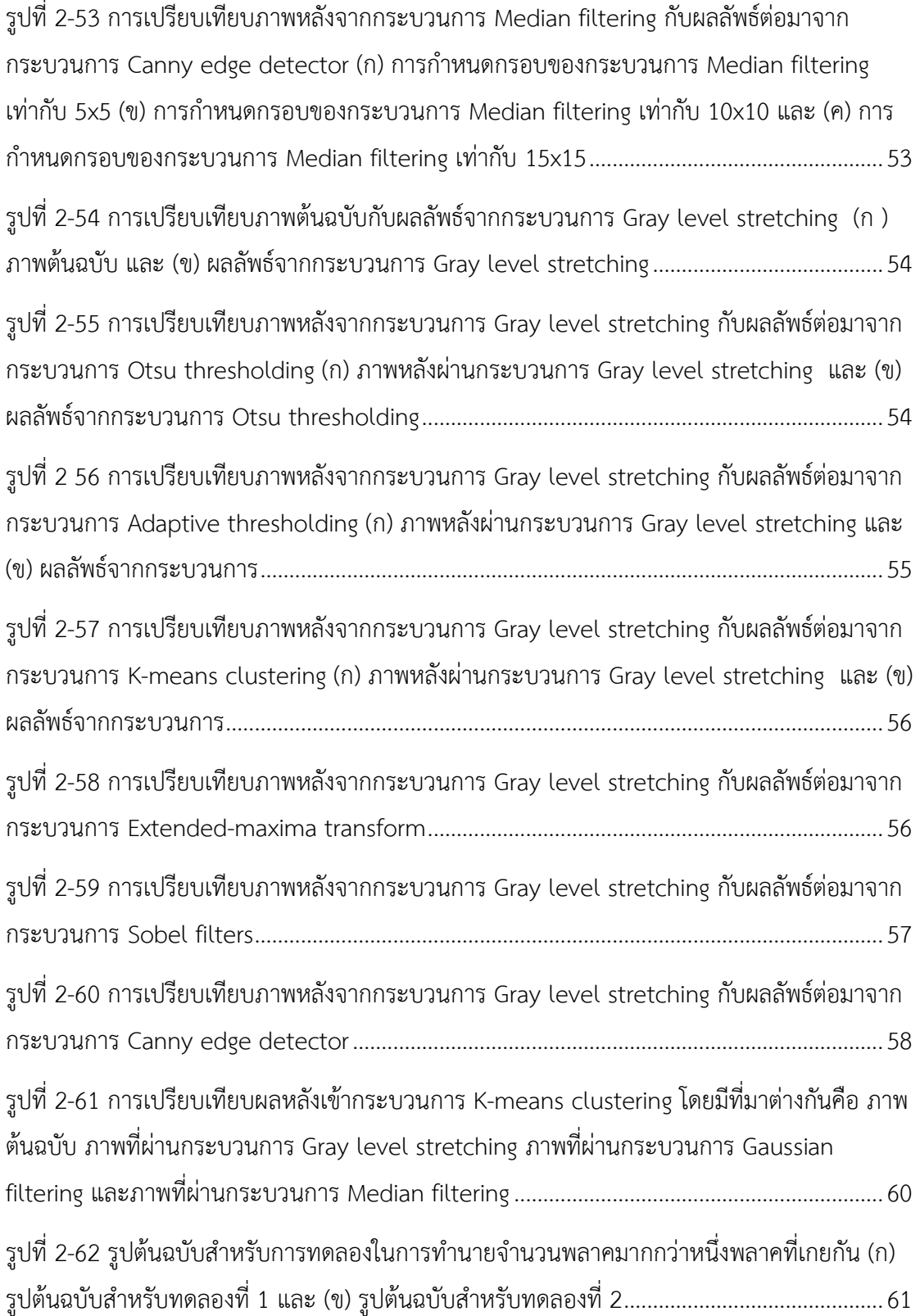

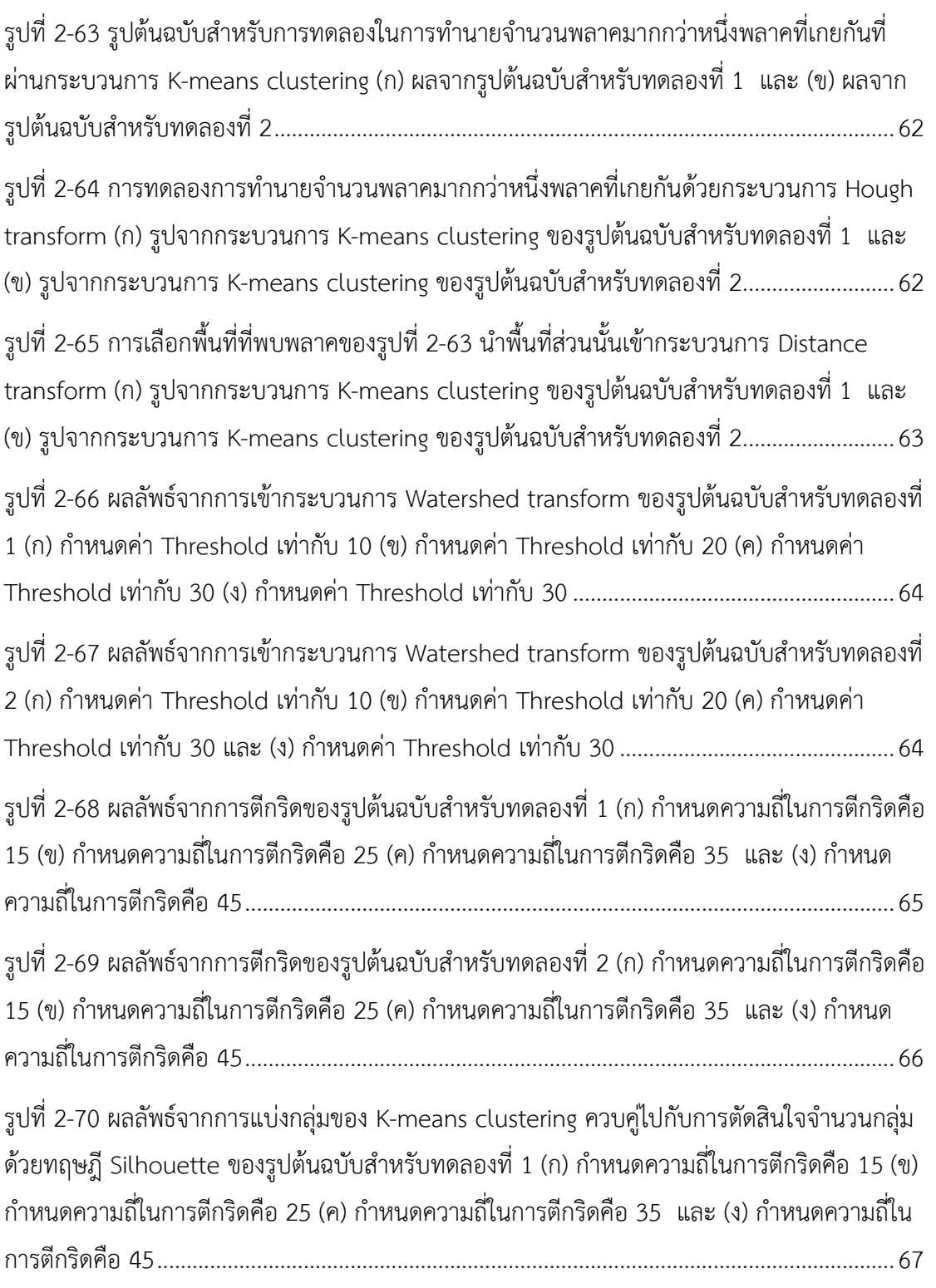

รูปที่ 2-71 ผลลัพธ์จากการแบ่งกลุ่มของ K-means clustering ควบคู่ไปกับการตัดสินจำนวนกลุ่ม ี ด้วยทฤษฎี Silhouette ของรูปต้นฉบับสำหรับทดลองที่ 2 (ก) กำหนดความถี่ในการตีกริดคือ 15 (ข)

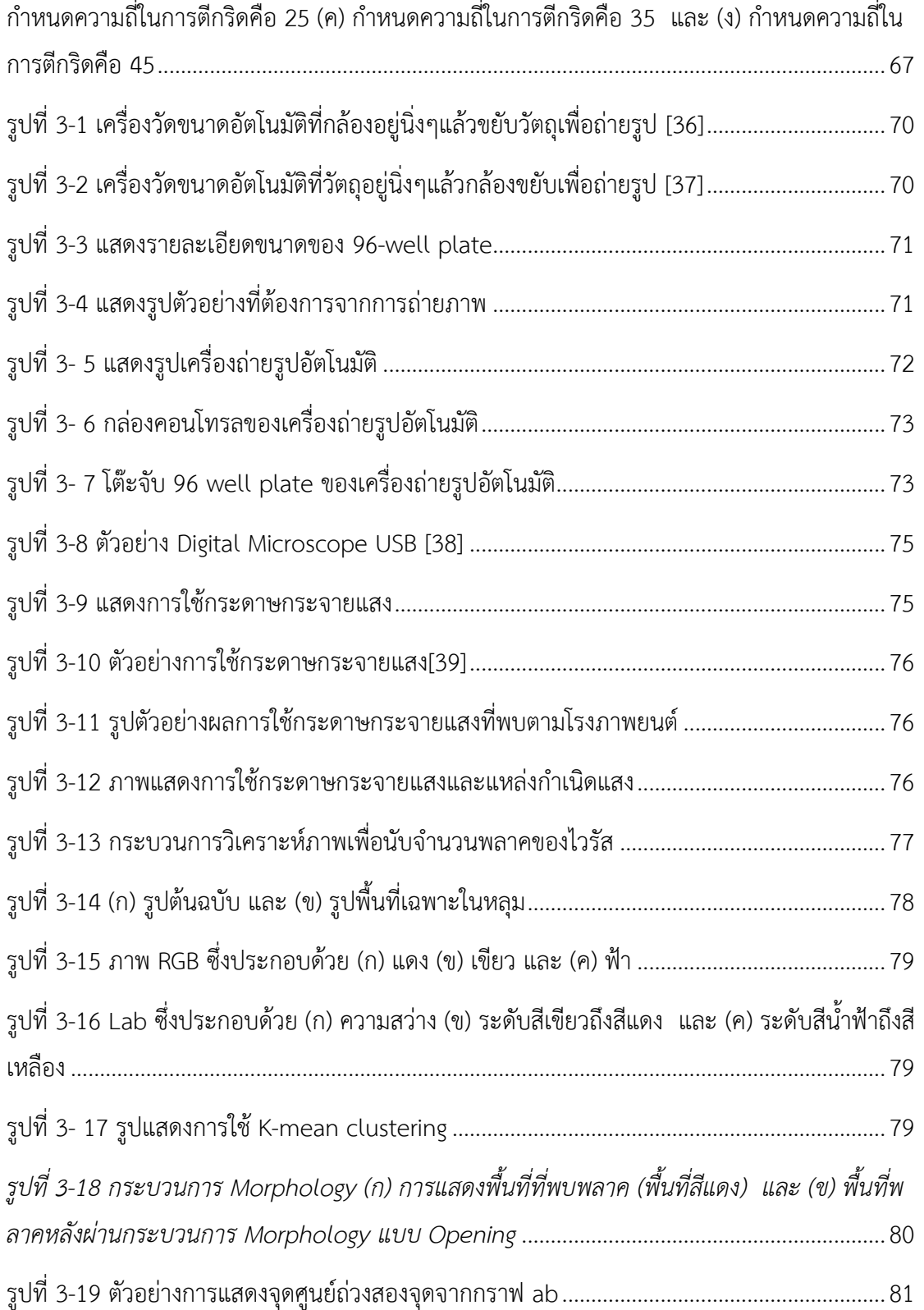

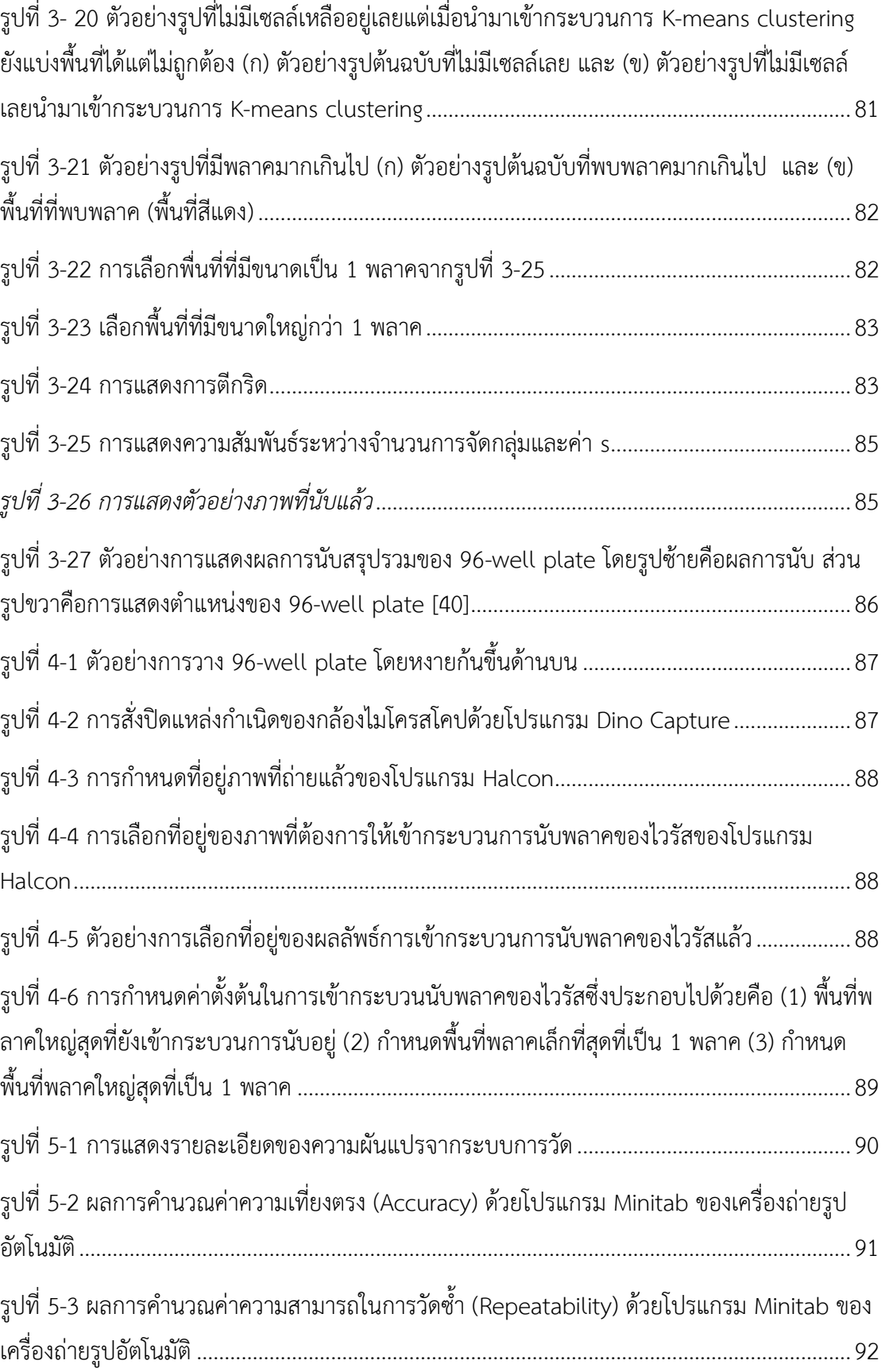

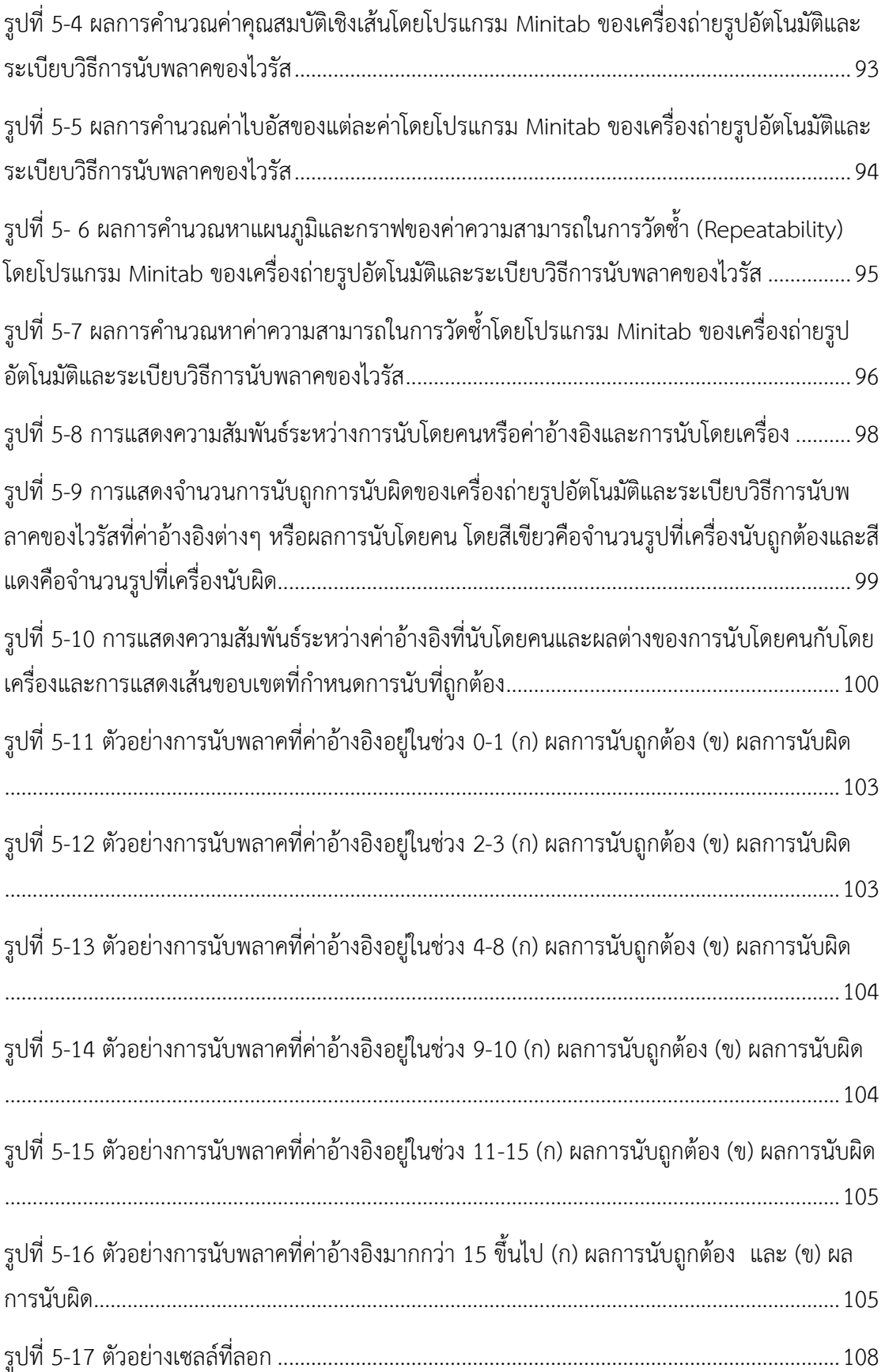

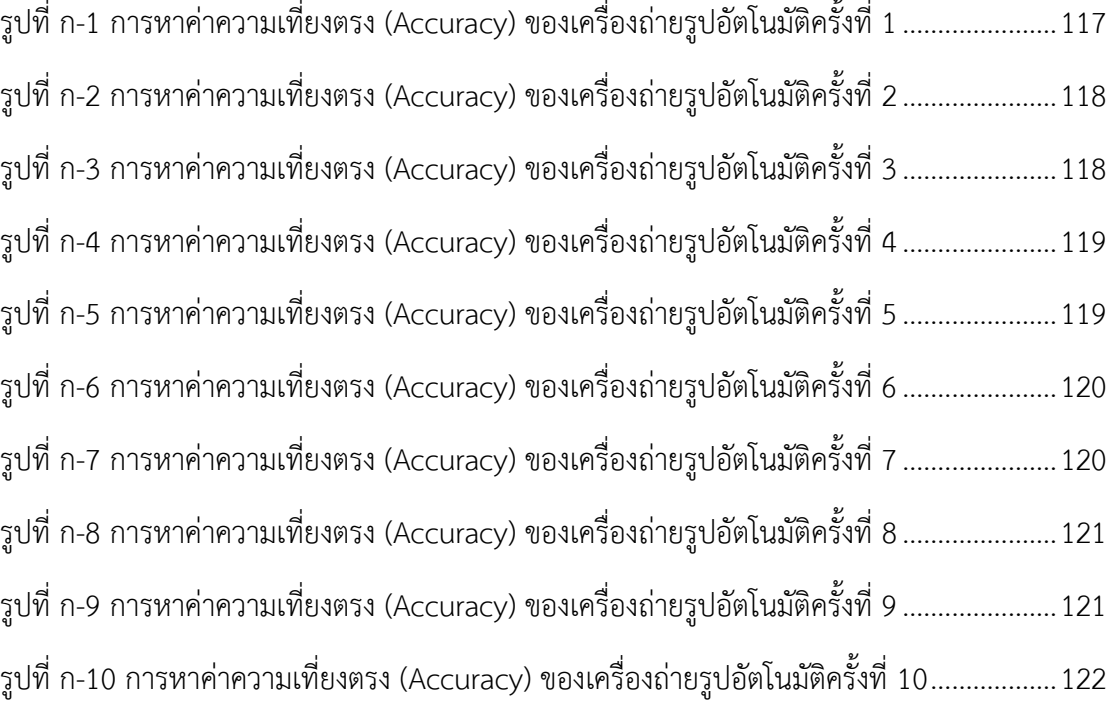

# **สารบัญตาราง**

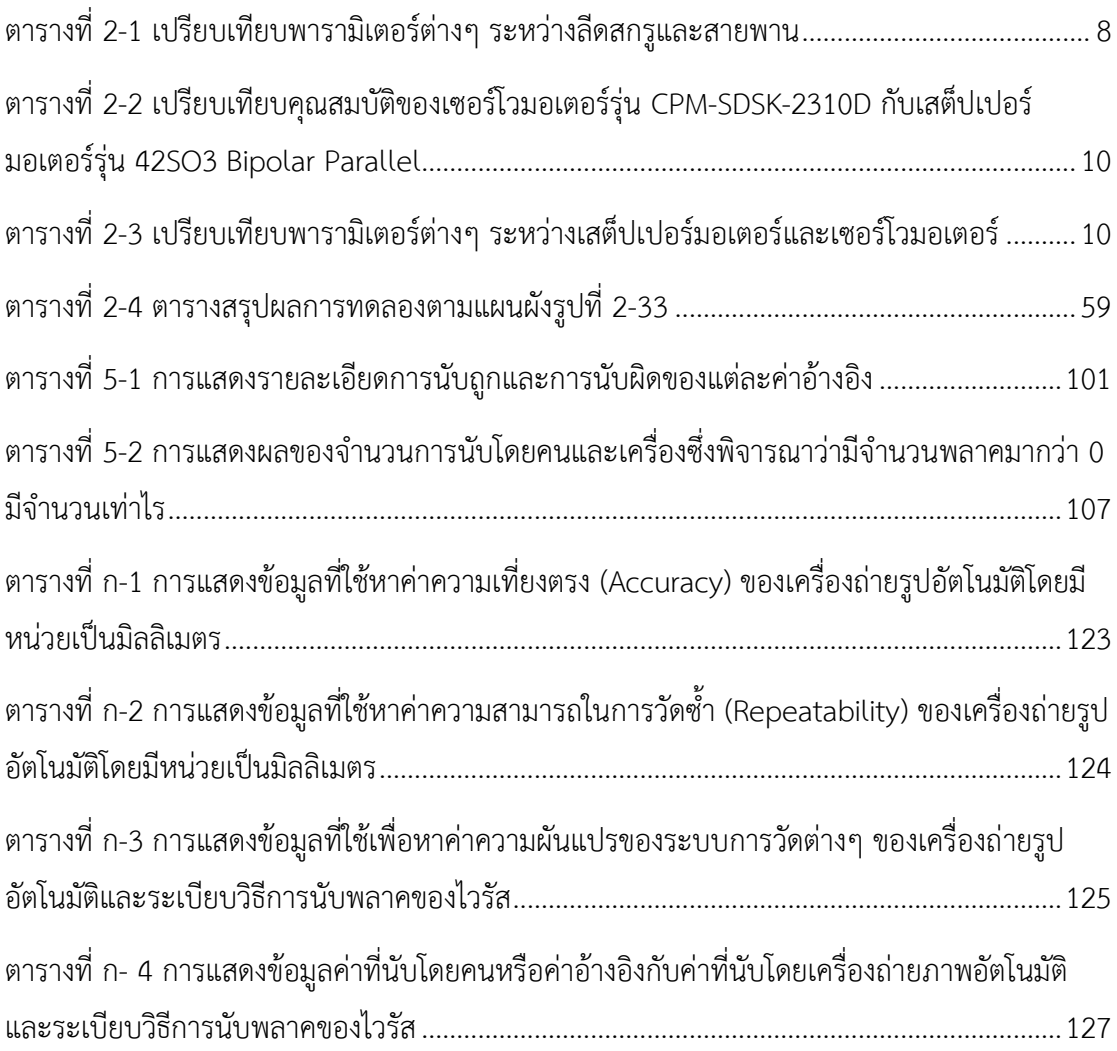

# **บทที่ 1 บทน า**

### **1.1 ที่มาและความส าคัญ**

ไวรัสเป็นสิ่งมีชีวิตชนิดหนึ่งที่จำเป็นต้องอาศัยอยู่ในร่ายกายของสัตว์หรือพืชเพื่อการ เจริญเติบโตและขยายพันธุ์ [1] แต่การมีไวรัสอยู่ในร่างกายมักจะส่งผลให้สิ่งมีชีวิตนั้นๆ เกิดโรคและมี ผลกระทบกับสิ่งมีชีวิตนั้นได้ ไวรัสชนิดหนึ่งจะเหมาะกับสิ่งมีชีวิตชนิดใดนั้นขึ้นอยู่กับยีนของไวรัสกับ เซลล์ที่ไวรัสไปอยู่ โดยกลไกการทำงานต้องสอดคล้องกัน ไม่เช่นนั้นแล้วไวรัสจะไม่สามารถ เจริญเติบโตและขยายพันธุ์ได้ [1] เพื่อป้องกันและรักษาสิ่งมีชีวิตที่ติดเชื้อจากไวรัส จึงต้อง ท าการศึกษาไวรัส งานวิจัยนี้เป็นขั้นตอนหนึ่งของการหาปริมาณไวรัสแบบอัตโนมัติ

Plaque assay เป็นวิธีหนึ่งในการหาปริมาณไวรัส หลักการของ Plaque assay คือเมื่อไวรัส เพิ่มจำนวน เซลล์ที่มันอาศัยอยู่จะตายลง หลังจากนั้นให้ทำการย้อมสี โดยส่วนที่ย้อมสีติดคือส่วนของ เซลล์ที่ยังไม่ถูกไวรัสกิน และส่วนที่ย้อมไม่ติดสีคือส่วนของไวรัส [2] ขั้นตอนแรกของการทำ Plaque assay จะต้องเจือจางไวรัสในหลายระดับก่อน แล้วนำไวรัสแต่ละระดับใส่ลงใน Cell culture และให้ อาหารด้วย Semi-solid media เลี้ยงไว้ตามระยะเวลาและสภาพแวดล้อมที่เหมาะสม หลังจากนั้น น าไปย้อมสีแล้วจึงหาปริมาณไวรัสด้วยการนับวงที่สีย้อมไม่ติดหรือคือพลาคของไวรัสนั่นเอง ้วัตถุประสงค์ของการทำ Plaque assay คือเพื่อประเมินปริมาณไวรัส แต่เดิมที่ทำกันมานั้นใช้วิธีการ นับมือ ซึ่งต้องใช้ความพยายามเป็นอย่างมาก [3] งานวิจัยนี้จึงเสนอให้ขั้นตอนการนับด้วยคนแบบเดิม เปลี่ยนเป็นแบบอัตโนมัติ เพื่อลดภาระและแบ่งเบาการทำงานของนักวิจัยในด้านนี้

้จากปัญหาดังกล่าวข้างต้น จึงเป็นที่มาของเครื่องนับจำนวนพลาคของไวรัสแบบอัตโนมัติโดย การใช้กล้องไมโครสโคปที่สามารถเคลื่อนที่ได้เอง เพื่อถ่ายภาพตำแหน่งต่างๆ ที่ต้องการ แล้วนำภาพ เหล่านั้นมาเข้ากระบวนการวิเคราะห์ภาพ (Image processing) เพื่อหาจำนวนพลาคของไวรัส โดยไม่ ต้องเพิ่มสารทึบแสงให้กับ Plaque assay

งานวิจัยนี้ได้ศึกษาวิธีการทำงานของโต๊ะที่เคลื่อนที่อัตโนมัติเพื่อประยุกต์เป็นเครื่องถ่ายรูปที่ ้ เคลื่อนที่ได้อัตโนมัติ และศึกษาวิธีการนับจำนวนพลาคของไวรัสโดยใช้การวิเคราะห์ภาพ สำหรับชิ้น ทดสอบที่ใช้ในการศึกษาคือ 96 well plate และไวรัสที่ใช้คือ Dengue

### **1.2 วัตถุประสงค์**

1.2.1 สร้างอุปกรณ์ต้นแบบอัตโนมัติสำหรับการถ่ายรูปทุกหลุมของ 96-well plate

1.2.2 พัฒนาระเบียบวิธีการประมวลผลภาพที่ถ่ายจากอุปกรณ์ต้นแบบเพื่อใช้ในการนับ จ านวนพลาคของไวรัส

### **1.3 ขอบเขตของงานวิจัย**

1.3.1 สร้างเครื่องมือการถ่ายภาพที่สามารถเคลื่อนที่ได้สามแกนแบบอัตโนมัติสำหรับ 96well plate

1.3.2 พัฒนาเฉพาะระเบียบวิธีการประมวลผลภาพของการนับจำนวนพลาคของไวรัส Dengue

## **1.4 ประโยชน์ที่คาดว่าจะได้รับ**

1.4.1 เครื่องถ่ายรูปที่สามารถเคลื่อนที่ได้สามแกนแบบอัตโนมัติสำหรับ 96-well plate

1.4.2 ระเบียบวิธีการนับจำนวนพลาคของไวรัส Dengue

## **1.5 ขั้นตอนการวิจัย**

1.5.1 ศึกษางานวิจัยที่เกี่ยวข้อง เพื่อเป็นประโยชน์ในการออกแบบเครื่องนับจำนวนพลาค ของไวรัสแบบอัตโนมัติ

1.5.2 ศึกษาวิธีการทำงานของโต๊ะเคลื่อนที่อัตโนมัติในแนวราบ เพื่อถ่ายรูปตำแหน่งต่างๆ ที่ ต้องการ

1.5.3 ศึกษาการวิเคราะห์ภาพ โดยเน้นไปที่การแยกวัตถุที่ติดกันออกจากกันเพื่อนับจำนวน พลาคไวรัส

### 1.6 การหาจำนวนพลาคไวรัส

หนึ่งในวิธีซึ่งเป็นที่ยอมรับกันในการหาจำนวนพลาคของไวรัสคือ Plaque assay สำหรับ งานวิจัยนี้เลือกใช้ 96-well plate แสดงดังรูปที่ 1-1

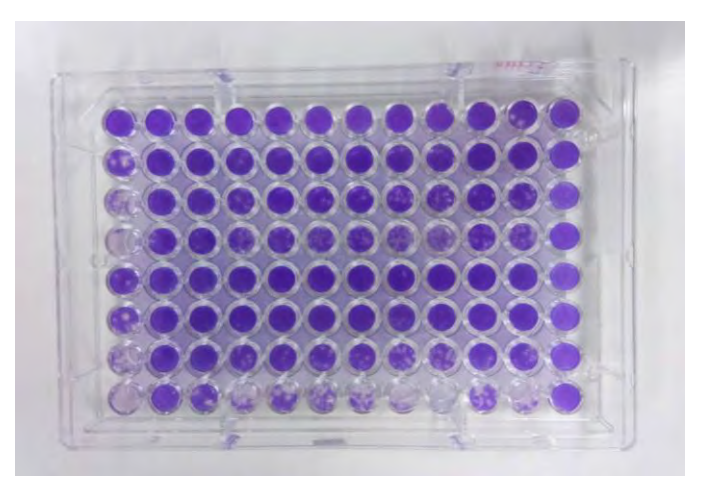

*รูปที่ 1-1 ตัวอย่าง Plaque assay*

ในการนับจำนวนพลาคจะพิจารณาเป็นหลุมๆ ไป แสดงตัวอย่างหลุมดังรูปที่ 1-2 หลักการ นับคือนับจากพื้นที่ส่วนที่เป็นวงกลม เนื่องจากธรรมชาติของไวรัสนั้นจะกินเซลล์รอบข้างทุกทิศทุก ทาง ซึ่งเมื่อเราเลี้ยงเซลล์ในแนวราบแล้ว เราจะเห็นไวรัสกินเซลล์เป็นพื้นที่วงกลมแสดงดังรูปที่ 1-2

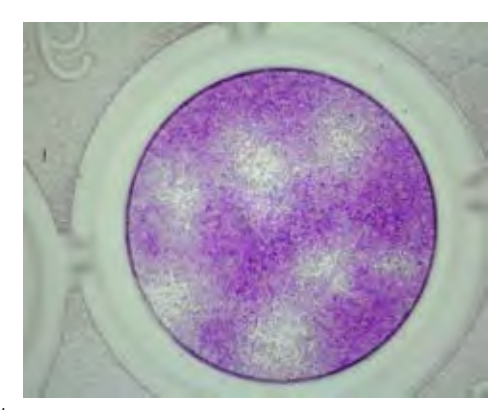

*รูปที่ 1-2 ตัวอย่างภาพถ่าย 1 หลุมของ 96-well plate*

เมื่อพิจารณารูปที่ 1-2 สามารถนับจำนวนพลาคของไวรัสได้จำนวนเท่ากับ 7 โดยตำแหน่ง ของพลาคนั้นแสดงดังรูปที่ 1-3

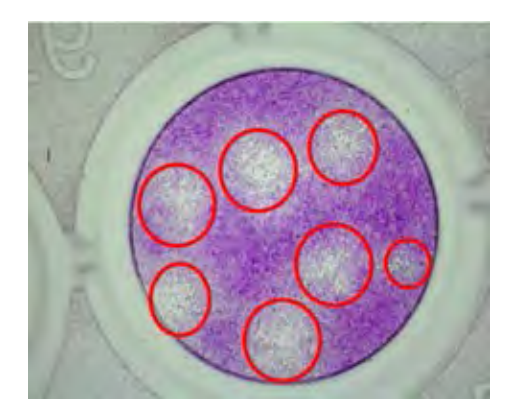

*รูปที่ 1-3 ผลการนับจ านวนไวรัสของพลาคจากรูปที่ 1-2 เท่ากับ 7*

## **1.7 วรรณกรรมที่เกี่ยวข้องกับการนับจ านวนด้วยกระบวนการวิเคราะห์ภาพ**

การนับพลาคของไวรัสแบบอัตโนมัติเป็นเรื่องใหม่ เนื่องจากสืบค้นวรรณกรรมที่เกี่ยวข้อง ้ตรงๆ ได้ค่อนข้างน้อย วรรณกรรมที่เกี่ยวข้องนี้จึงเป็นเรื่องการนับจำนวนวัตถุและการแก้ปัญหาเมื่อ พบวัตถุติดกัน ในเบื้องต้นจึงศึกษาวรรณกรรมที่เกี่ยวกับการนับและการแยกวัตถุที่ติดกันเพื่อการนับที่ ถูกต้อง ซึ่งมีรายละเอียดดังต่อไปนี้

[4] งานวิจัยของคุณ Swati ได้ทำการศึกษาเกี่ยวกับการระบุเซลล์เม็ดเลือดแดง เซลล์เม็ด เลือดขาว และปรสิตบนฟิล์มเลือด โดยมีขั้นตอนดังนี้ (1) นำภาพสีถ่ายที่ได้แยกเป็นภาพระดับสีเทา ี ได้แก่ ภาพ R ภาพ G และ ภาพ B (2) นำแต่ละภาพเข้ากระบวนการ Median filter (3) นำภาพทั้ง สามมารวมกันอีกครั้งและเข้ากระบวนการ Laplacian filter เพื่อให้เห็นความแตกต่างในภาพมากขึ้น (4) แปลงเป็น CIELAB color space ซึ่งจะได้ค่าความสว่าง ค่าระดับสีเขียวถึงค่าระดับสีแดง (a) และ ค่าระดับสีฟ้าถึงค่าระดับสีเหลือง (b) เพื่อนำ a กับ b ไปใช้ในกระบวนการ k-mean โดยให้ k=2 ต่อมาน าส่วนที่พบไปแปลงเป็น HSV color space (5) เข้ากระบวนการ global threshold โดยใช้ เฉพาะ S (Saturation) (6) เข้ากระบวนการ Sobel edge operator เพื่อหาขอบและจัดการกับส่วน ี ที่เกยกัน (7) เข้ากระบวนการ Morphology process โดย Opening (8) ต่อมาเป็นการกำหนดพื้นที่ โดยพื้นที่ใดน้อยกว่า 40 pixel พื้นที่นั้นจะถูกกำจัดออก และ (9) เข้ากระบวนการ Distance transform และ Watershed

[5] งานวิจัยของคุณ Man และคณะ ได้ท าการศึกษาการแยกเม็ดเลือดแดงกับเม็ดเลือดขาว โดยมีขั้นตอนดังนี้ (1) นำภาพถ่ายที่ได้มาเสริมให้เห็นความแตกต่างของภาพโดยเข้ากระบวนการ

Gray level stretching ของทั้งภาพ R ภาพ G และ ภาพ B (2) เข้ากระบวนการ Median filtering (3) แปลงภาพเป็น YCbCr color space (4) เข้ากระบวนการ k-mean clustering และ (5) เข้า กระบวนการ Morphology

[6] งานวิจัยของคุณ Silvio และคณะได้ท าการศึกษาการนับ Colony บน Petri dish โดยมี ข้อสังเกตว่าถึงแม้จะเป็น Colony ชนิดเดียวกัน ยังสามารถมีรูปร่างที่แตกต่างกัน ซึ่งใช้ Global threshold ไม่ได้ ต้องใช้ Adaptive threshold แทน โดยมีขั้นตอนดังนี้(1) แปลงภาพ RGB เป็น ภาพขาวดำ (Binary image) (2) เข้ากระบวนการ Adaptive threshold (3) กำจัดสัญญาณรบกวน โดยใช้ภาพ G ไปลบออก (4) เข้ากระบวนการ Distance transformation (5) เข้ากระบวนการ Watershed ซึ่งในขั้นตอนนี้ยังพบว่ามี Colony ติดกันอยู่ ดังนั้นจึงเข้ากระบวนการ Bayes classifier

[7] งานวิจัยของคุณ Guozhen และคณะได้ทำการศึกษาการนับ colony บน agar plate โดยใช้ NICE (NIST's Integrated colony enumerator) ซึ่งเป็น Software ที่ใช้งานในโปรแกรม Matlab โดยมีขั้นตอนดังนี้ (1) ภาพถ่ายที่ใช้เป็นภาพขาวดำ (Binary image) (2) ต้องเลือกค่า Threshold เอง (3) เข้ากระบวนการ Lebel processing เพื่อหา Plate (4) กำหนดค่าพื้นที่ที่เล็ก ที่สุดที่น่าจะเป็น 1 colony และถ้าเล็กกว่านั้นถือเป็นสัญญาณรบกวน ส่วนพื้นที่ที่ใหญ่เกินไปจะเข้า Morphology processes แต่หากยังได้พื้นที่ที่ใหญ่เกินกว่านั้นไปอีกให้เข้ากระบวนการ Distance transform และตามด้วย Watershed

[3] งานวิจัยของคุณ Siwaporn และคณะได้ท าการศึกษาการนับพลาคของไวรัส โดยมี ขั้นตอนดังนี้ (1) เครื่องสแกนเนอร์ทั่วไปที่ใช้กับกระดาษมาถ่ายรูป 96-well plate (2) แปลงเป็นภาพ ระดับเทา (3) เข้ากระบวนการ Gaussian filter (4) ใช้ Global thresholding หลายๆ ช่วงแล้วนำ ี ผลที่ได้มารวมกัน (union) และ (5) นับจำนวนพลาค

[8] งานวิจัยของคุณ Thanatip ได้ทำการศึกษาการหาส่วนประกอบของเซลล์มะเร็งปาก มดลูกซึ่งต้องการหาสองส่วนคือ Cytoplasm และ Nucleus โดยมีขั้นตอนดังนี้ (1) แปลงภาพเป็น ภาพระดับสีเทา (2) เข้ากระบวนการ Median filtering (3) เข้ากระบวนการ Fuzzy C-means clustering เพื่อแยกส่ วนของ Cytoplasm, Nucleus และพื้นหลัง (4) แยก Cytoplasm กับ Nucleus ที่ติดกันโดยใช้ Morphology และ (5) ระบุให้ได้ว่าส่วนไหนเป็น Cytoplasm และส่วนไหน

เป็น Nucleus โดยใช้ 5 วิธีเปรียบเทียบกัน ประกอบด้วย 1. Bayesian classier, 2. Linear Discriminant Analysis (LDA), 3. K-nearest neighbor (KNN), 4. Artificial neural networks (ANN), และ 5. Support vector machine (SVM)

จากวรรณกรรมที่เกี่ยวข้องดังกล่าวข้างต้น สรุปได้ว่าการใช้กระบวนการวิเคราะห์ภาพเพื่อให้ ้บรรลุวัตถุประสงค์ต่างๆ นั้น จำเป็นต้องใช้หลายกรรมวิธี โดยเริ่มจากการกำจัดสัญญาณรบกวนออก ึก่อน ตามด้วยการแยกส่วนของพื้นที่ที่สนใจกับพื้นหลังออกจากกัน และสุดท้ายคือการระบุจำนวนที่ แน่นอนจากพื้นที่ที่สนใจในอีกครั้ง

# **บทที่ 2 ทฤษฎีที่เกี่ยวข้องและการวิเคราะห์**

เนื่องจากในการทำวิจัยนี้มีทั้งการถ่ายภาพหลุมทุกหลุมใน 96 well plate และนำภาพ เหล่านั้นไปประมวลผลเพื่อหาจำนวนพลาคของไวรัส ดังนั้นในส่วนของทฤษฎีที่เกี่ยวข้องนี้จึงแบ่งเป็น 2 ส่วน คือ ทฤษฎีเกี่ยวกับโต๊ะที่เคลื่อนที่อัตโนมัติในแนวระนาบ และการประมวลผลภาพ

# **2.1 ทฤษฎีเกี่ยวกับโต๊ะที่เคลื่อนที่อัตโนมัติในแนวระนาบ**

ในการสร้างโต๊ะเคลื่อนที่อัตโนมัติในแนวระนาบมีส่วนประกอบสำคัญ 2 ส่วนคือการส่งกำลัง และมอเตอร์ เพื่อเลือกส่วนประกอบ 2 ส่วนนี้ให้เหมาะสมกับงานวิจัยนี้ จึงรวบรวมข้อมูลและทำการ เปรียบเทียบข้อดีข้อเสียกัน

### **2.1.1 การส่งก าลัง**

การส่งกำลังของโต๊ะเคลื่อนที่อัตโนมัติในแนวระนาบสามารถสร้างได้ 2 แบบคือการใช้ลีดสกรู หรือการใช้สายพาน [9] การใช้ลีดสกรู 1 ตัวหรือการใช้สายพาน 1 เส้นนั้นทำให้เกิดการเคลื่อนที่ได้ใน แนวทางเดียว เพื่อให้เกิดการเคลื่อนที่ได้ในแนวระนาบจึงต้องมีการขับเคลื่อนและการส่งกำลัง 2 ชุด โดยนำมาวางทับกันเป็นเครื่องหมายบวก [9, 10] แสดงดังรูปที่ 2-1

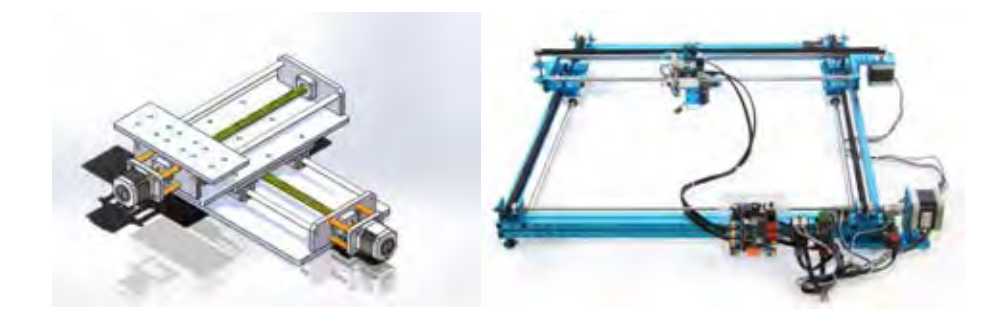

*รูปที่ 2-1 ตัวอย่างการสร้างโต๊ะที่เคลื่อนที่ได้อัตโนมัติ (ก) การส่งก าลังด้วยลีดสกรู [11] (ข) การส่ง ก าลังด้วยสายพาน [12]*

#### **2.1.1.1 สายพาน**

สายพานมีคุณสมบัติอย่างหนึ่งคือความยืดหยุ่น คุณสมบัตินี้ทำให้มีทั้งข้อดีและข้อเสีย ความ ยืดหยุ่นนี้ทำให้สามารถทำความเร็วได้สูงและใช้กำลังขับน้อย แต่ความยืดหยุ่นนี้ทำให้การส่งกำลังเกิด ความคลาดเคลื่อนได้ [10] โดยเกิดจากการสั้นสะเทือนของตัวสายพานเอง [13] และระยะที่ผิดพลาด จากการยืดของสายพาน [14] ถ้าต้องการใช้งานภายใต้ค่าความคลาดเคลื่อนน้อยๆ ต้องหาค่าชดเชย จากการยืดของสายพานหรือการสร้างระบบควบคุมแบบป้อนกลับ ซึ่งมีความซับซ้อน [9, 14]

### **2.1.1.2 ลีดสกรู**

ลีดสกรูโดดเด่นมากในเรื่องความน่าเชื่อถือ [9] เนื่องจากความแข็งของมัน ทำให้การส่งกำลัง ได้ระยะทางที่แน่นอน มีความแม่นยำสูง แต่ด้วยความแข็งดังกล่าวทำให้ต้องใช้กำลังในการส่งสูงและ ้ ทำความเร็วได้จำกัด [9] อีกทั้งมีน้ำหนักมาก

เพื่อการตัดสินใจเลือกการส่งกำลังให้เหมาะสม งานวิจัยนี้จึงใช้เกณฑ์การกำหนดตาม วัตถุประสงค์คือเน้นความแม่นยำ ความซับซ้อนต่ำและราคาถูก โดยทำการเปรียบเทียบพารามิเตอร์ ต่างๆ ดังตารางที่ 2-1

| ลำดับที่      | วัตถุประสงค์                          | ลีดสกรู       | ิสายพาน        |
|---------------|---------------------------------------|---------------|----------------|
|               | ความละเอียด                           | ้สูงกว่า [9]  | ี่ ปานกลาง [9] |
| $\mathcal{P}$ | ความซับซ้อนในการสร้าง<br>และซ่อมบำรุง | ้ตำกว่า [9]   | ิสูงกว่า [13]  |
|               | ราคา                                  | ้ถูกกว่า [15] | แพงกว่า [15]   |

ตารางที่ 2-1 เปรียบเทียบพารามิเตอร์ต่างๆ ระหว่างลีดสกรูและสายพาน

้จากตารางที่ 2-1 จึงสรุปได้ว่าการส่งกำลังเลือกใช้ลีดสกรู เนื่องจากมีความแม่นยำสูงกว่า และราคาถูกกว่า

### **2.1.2 มอเตอร์ไฟฟ้า**

ในอุตสาหกรรมส่วนใหญ่ถูกขับเคลื่อนด้วยมอเตอร์ไฟฟ้า ซึ่งต้องการแรงบิดโดยอาศัย หลักการแปลงพลังงานทางไฟฟ้าเป็นพลังงานทางกล [16] จากการสำรวจวรรณกรรมที่เกี่ยวข้องกับ

โต๊ะที่เคลื่อนที่อัตโนมัติในแนวระนาบ พบมอเตอร์ไฟฟ้าที่ใช้กันมี 2 ชนิด คือ (1) เสต็ปเปอร์มอเตอร์ และ (2) เซอร์โวมอเตอร์

### **2.1.2.1 เสต็ปเปอร์มอเตอร์**

เสต็ปเปอร์มอเตอร์สามารถใช้งานได้หลากหลายในอุตสาหกรรม [17] เนื่องจากสามารถ กำหนดองศาได้แม่นยำ การทำงานของเสต็ปเปอร์มอเตอร์เป็นแบบไม่ต่อเนื่องโดยจะหมุนเป็นขั้น โดย แต่ละขั้นมีความละเอียดที่แตกต่างกันขึ้นอยู่กับโครงสร้างของมอเตอร์แต่ละตัว [18] สามารถเคลื่อนที่ ได้ขั้นละ 1, 1.5, 1.8 หรือ 2 องศา [15] โดยการสั่งความต่างศักย์ทางไฟฟ้าเป็นพัลส์ซึ่ง 1 พัลส์จะสั่ง ให้มอเตอร์หมุนไป 1 ขั้น เหมาะกับการรับโหลดไม่มาก [19] ถ้าใช้เสต็ปเปอร์มอเตอร์อย่างเหมาะสม จะให้คุณสมบัติที่พึงประสงค์ด้วยระบบควบคุมแบบไม่ป้อนกลับ [20] ข้อดีของเสต็ปเปอร์มอเตอร์คือ ควบคุมความเร็วได้แน่นอน [20] ปรับความเร็วได้ [20] ใช้กระแสเริ่มต้นต่ำ [20] มีความทนทาน ต้องการการบำรุงรักษาต่ำ [21, 22] ความละเอียดแน่นอน [19, 20] และราคาถูก [19-22] ส่วน ่ ข้อเสียคือทำความเร็วได้จำกัดเนื่องจากความเฉื่อยจากโรเตอร์ [20] ที่ความเร็วสูงมากๆ อาจทำให้เกิด ค่าความผิดพลาดได้ อีกทั้งแรงบิดต่ า [20] และมีเสียงดัง

### **2.1.2.2 เซอร์โวมอเตอร์**

เซอร์โวมอเตอร์เป็นมอเตอร์ที่สามารถควบคุมความเร็ว ควบคุมแรงบิด และควบคุมตำแหน่ง ได้แม่นยำมาก [18, 23] ส่วนประกอบหลักคือ สเตเตอร์ โรเตอร์และชุดตรวจจับ (Encoder) [23] ความสามารถในการควบคุมที่กล่าวมานี้จะดีหรือไม่ดีขึ้นอยู่กับการสร้างระบบควบคุมแบบป้อนกลับ โดยมีการอ่านค่าตำแหน่งจากชุดตรวจจับ (Encoder) ด้วย [23] ยิ่งระบบควบคุมแบบป้อนกลับที่ ออกแบบดีเท่าไร ยิ่งควบคุมเซอร์โวมอเตอร์ได้ดีเท่านั้น [9, 10, 24] องศาการเคลื่อนที่ของเซอร์โว มอเตอร์ไหลลื่น [25] ท าให้มีการสั่นสะเทือนน้อย ข้อดีของเซอร์โวมอเตอร์คือสามารถชดเฉยความ คลาดเคลื่อนจากอุปกรณ์ที่ใช้ได้ด้วยการออกแบบระบบควบคุมแบบป้อนกลับ ส่วนข้อเสียคือการ ออกแบบระบบควบคุมแบบป้อนกลับมีความซับซ้อน [26] ราคาแพง [19, 21, 22, 26] ต้องการการ บำรุงรักษาสูงเนื่องจากชุดตรวจจับ (Encoder) บอบบาง ใช้กำลังในการขับมาก [25] ขนาดใหญ่ [25]

ตัวอย่างที่นำมาเปรียบเทียบคือ เซอร์โวมอเตอร์รุ่น CPM-SDSK-2310D กับเสต็ปเปอร์ มอเตอร์รุ่น 42SO3 Bipolar Parallel ซึ่งมีแรงบิดใกล้เคียงกันดังตารางที่ 2-2

ตารางที่ 2-2 เปรียบเทียบคุณสมบัติของเซอร์โวมอเตอร์รุ่น CPM-SDSK-2310D กับเสต็ปเปอร์ มอเตอร์รุ่น 42SO3 Bipolar Parallel

| ลำดับที่      | คุณสมบัติ  | CPM-SDSK-2310D           | 42SO3 Bipolar Parallel     |
|---------------|------------|--------------------------|----------------------------|
|               | แรงบิด     | แรงบิดสูงสุด 0.5 Nm [27] | แรงบิดถือค้าง 0.47 Nm [28] |
| $\mathcal{P}$ | ความแม่นยำ | ตัา-สูง                  | 1.8 องศา [28]              |
| $\mathcal{E}$ | ความยาว    | 84.84 มิลลิเมตร [27]     | 48 มิลลิเมตร [28]          |
|               | ราคา       | 7,708.63 บาท [27]        | 1,600 บาท [28]             |

เพื่อการตัดสินใจเลือกมอเตอร์ให้เหมาะสมในงานวิจัยนี้ จึงกำหนดเกณฑ์ตามวัตถุประสงค์ซึ่ง เน้นเรื่องความแม่นยำ ความซับซ้อนน้อย ราคาถูก และทนทาน โดยทำการเปรียบเทียบคุณสมบัติตาม วัตถุประสงค์ที่ต้องการ ดังตารางที่ 2-3

ตารางที่ 2-3 เปรียบเทียบคุณสมบัติตามวัตถุประสงค์ที่ต้องการ ระหว่างเสต็ปเปอร์มอเตอร์และเซอร์ โวมอเตอร์

| ลำดับที่ | วัตถุประสงค์          | เสต็ปเปอร์มอเตอร์ | เซอร์โวมอเตอร์ |
|----------|-----------------------|-------------------|----------------|
|          | ความแม่นยำ            | ปานกลาง [20]      | ตำ-สูง [24]    |
| 2        | ความซับซ้อนในการสร้าง | ต่ำกว่า [20]      | ้สูงกว่า [20]  |
|          | และซ่อมบำรุง          |                   |                |
| 3        | ราคา                  | ้ถูกกว่า [20]     | แพงกว่า [21]   |
| 4        | ความทนทาน             | ทนทานมาก [20]     | ทนทานปานกลาง   |

จากตารางที่ 2-3 จึงสรุปได้ว่ามอเตอร์ไฟฟ้าที่เลือกใช้คือเสต็ปเปอร์มอเตอร์ เนื่องจากมีความ ี ซับซ้อนในการสร้างและซ่อมบำรุงต่ำกว่า ราคาถูกกว่า และมีความทนทานมากกว่า

#### **2.2 การประมวลผลภาพ**

การประมวลผลภาพ คือ การเปลี่ยนแปลงภาพต้นฉบับเดิมให้เห็นรายละเอียดชัดเจนมากขึ้น เพื่อให้ง่ายต่อการมองของคนและเพื่อให้เหมาะสมต่อการทำงานของคอมพิวเตอร์ [29] การจะเลือกใช้ กรรมวิธีใดๆ ในการประมวลผลภาพขึ้นอยู่กับวัตถุประสงค์ เช่น ต้องการเพิ่มความคมชัด ต้องการนับ วัตถุในภาพ หรือลดเนื้อที่ในการเก็บข้อมูลภาพ

### **2.2.1 การก าจัดสัญญาณรบกวน**

ึการกำจัดสัญญาณรบกวน คือ การกำจัดส่วนที่เป็นสัญญาณรบกวนของภาพที่อาจเกิดขึ้น ตอนถ่ายภาพหรือตอนส่งข้อมูล โดยส่วนมากแล้วเมื่อได้ดูภาพแล้ว เราจะรู้ได้ว่าสัญญาณรบกวนนั้น เกิดจากอะไร ดังนั้นเราจะสามารถเลือกวิธีที่เหมาะสมได้ [29]

#### *2.2.1.1 Gaussian filtering*

- Gaussian filtering คือการกรองสัญญาณรบกวน เมื่อนำมาใช้กับภาพซึ่งเป็นข้อมูลแบบ 2 มิติ จึงต้องใช้ Gaussian filtering แบบ 2 มิติ [29] ดังสมการ 2.1

$$
f(x,y) = e^{-\frac{x^2 + y^2}{2\sigma^2}}
$$
 (2.1)

โดย  $x = \rho$ ่าพิกเซลในแกน $x$  Y = คือพิกเซลในแกน y  $\sigma = \phi$ ่าส่วนเบี่ยงเบน  $f(x, y) = \sin \theta \sin \theta$  xy

ู ขั้นตอนการคำนวณคือกำหนดกรอบ (Mask) เพื่อคำนวณ Gaussian filter แต่ละส่วนของ ภาพ เช่น จากรูปที่ 2-2 กรอบที่กำหนดคือ 50x50 แบ่งคิดไปเรื่อยๆ จนครบทั้งรูป โดยยิ่งกรอบที่ กำหนดมีค่ามาก ภาพที่ได้ออกมาจะเบลอมากเท่านั้น ส่วน  $\sigma$  เป็นค่าที่กำหนดลักษณะความโค้งของ ระฆังดังแสดงในรูปที่ 2-2 กล่าวคือ ถ้า  $\sigma$  มีค่าน้อยฐานระฆังจะแคบ แต่ถ้า  $\sigma$  มีค่ามากฐานระฆังจะ กว้าง

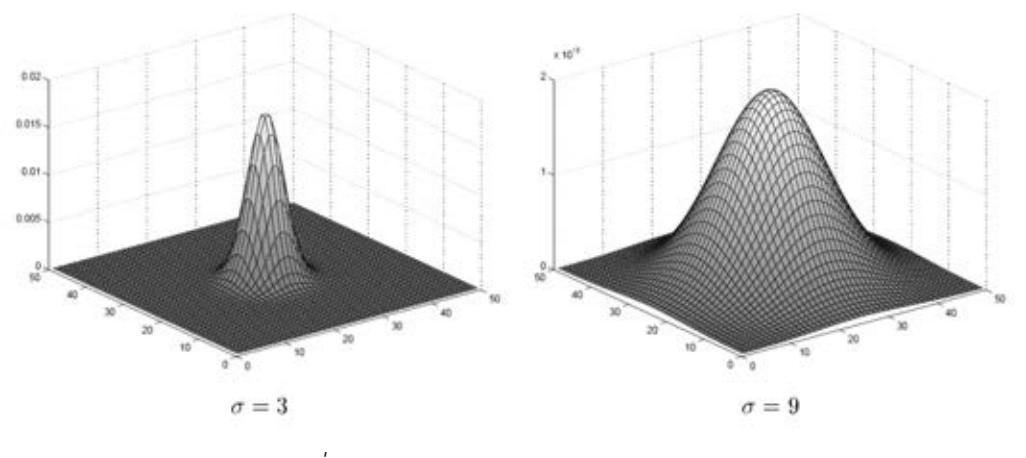

*รูปที่ 2-2 Gaussian filter แบบ 2 มิติ [29]*

การทดลองใช้ Gaussian filter กับภาพตัวอย่างดังรูป 2- 3 (ก) ซึ่งเลือกเฉพาะส่วนพื้นที่ วงกลมดังรูปที่ 2-3 (ข)

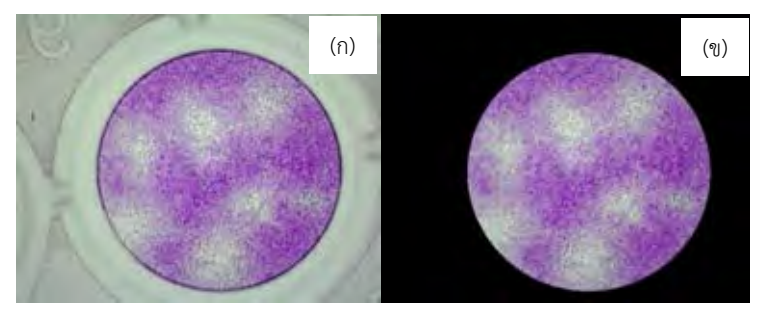

*รูปที่ 2-3 (ก) รูปต้นฉบับ (ข) รูปต้นฉบับที่เลือกเฉพาะพื้นที่วงกลมที่สนใจ*

ขั้นตอนการทดลองเริ่มจากนำรูปที่ 2-3 (ข) แบ่งภาพ RGB เป็น 3 ภาพคือ ภาพ R ภาพ G ี และภาพ B เพื่อให้ได้ภาพระบบสองมิติจากนั้นนำแต่ละภาพไปเข้ากระบวนการ Gaussian filter ต่อมานำภาพทั้งสามมารวมเป็นภาพ RGB เหมือนเดิมดังรูปที่ 2-4

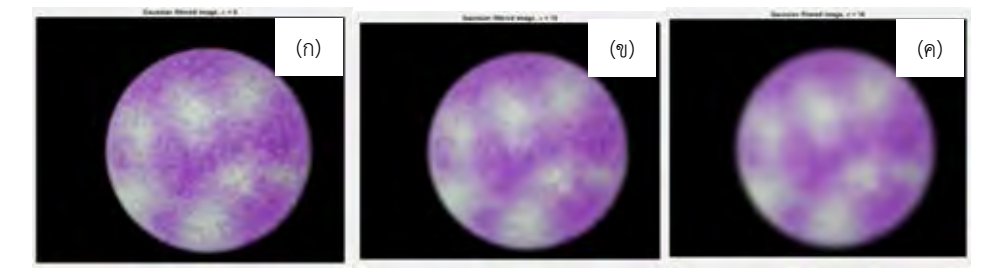

 $_{\tilde{s}}$ บที่ 2-4 ภาพหลังผ่าน Gaussian filter (ก) ตั้งค่า $\sigma$ เท่ากับ 6 (ข) ตั้งค่า $\sigma$ เท่ากับ 10 และ *(ค) ตั้งค่า เท่ากับ 16*

จากการทดลองพบว่ายิ่ง $\,\sigma$ มากทำให้ได้พื้นผิวเป็นเนื้อเดียวกันมากขึ้นแต่จะมีความคมชัด ลดลง

#### *2.2.1.2 Median filtering*

Median filtering คือการกรองสัญญาณรบกวนโดยเลือกค่ากลางจากภายในกรอบที่กำหนด [29] กล่าวคือการกำหนดกรอบ (mask) nxn ตัวอย่างเช่น กำหนดกรอบ (mask) เป็น 3x3 ดังแสดง ในรูปที่ 2-5 เมื่อนำค่าสีของแต่ละตำแหน่งมาเรียงไล่ลำดับจากน้อยไปมากจะได้ 50 52 57 58 60 61 63 65 และ 255 แล้วหาตำแหน่งตรงกลางจากการเรียง ซึ่งได้ค่า 60 ค่าในกรอบที่กำหนดจึงเป็น 60 ทั้งหมดดังแสดงในรูปที่ 2-6

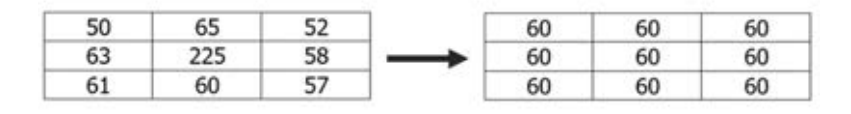

*รูปที่ 2-5 การแสดงตัวอย่างการใช้ Median filtering*

การทดลองโดยนำรูป 2-3 (ข) มาเข้ากระบวนการ Median filtering โดยเลือก mask เท่ากับ 10 20 และ 30 จะได้ดังรูป 2-6

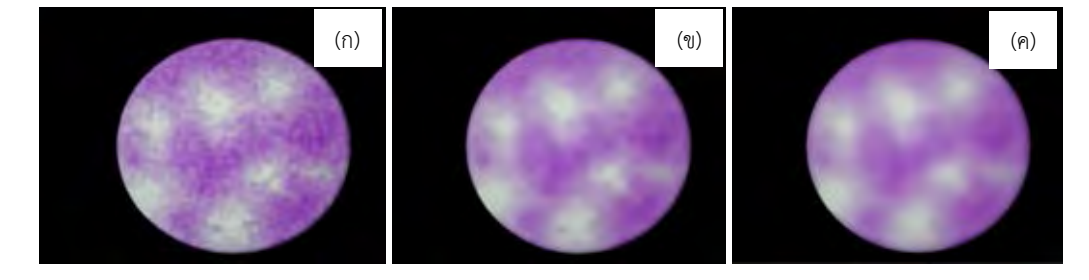

*รูปที่ 2-6 ภาพหลังผ่านกระบวนการ* Median filtering *(ก) ตั้งค่า mask เท่ากับ 10 (ข) ตั้งค่า mask เท่ากับ 20 และ (ค) ตั้งค่า mask เท่ากับ 30*

จากการทดลองพบว่ายิ่ง mask มาก ยิ่งทำให้ได้พื้นผิวเป็นเนื้อเดียวกันมากขึ้น แต่มีความ คมชัดลดลง

การปรับปรุงคุณภาพของภาพ สามารถทำได้ด้วยการปรับค่าระดับสีเทา (Gray value) ใน ภาพให้แตกต่างกันมากขึ้น แต่พบว่ายังไม่ใช่วิธีที่ดีที่สุด ซึ่งวิธีที่ดีกว่าคือ Gray level stretching [5]

Gray level stretching คือ การนำค่าระดับสีเทา (Gray value) ของแต่ละค่าสี (RGB) มา ปรับช่วงค่าสีใหม่ แล้วรวมเป็นภาพ RGB เหมือนเดิม

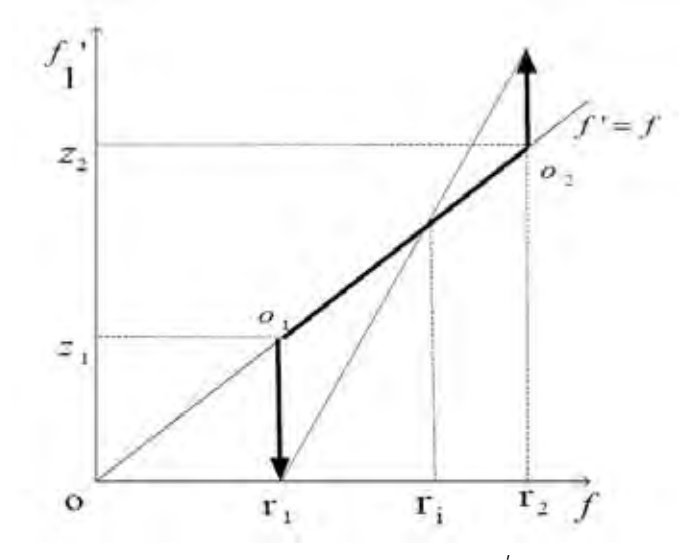

*รูปที่ 2-7 การแสดงความสัมพันธ์ระหว่างภาพต้นฉบับกับภาพที่ผ่านการเสริมภาพเชิงเส้นแล้ว [5]*

จากรูปที่ 2-7 แสดงการแปลงค่าระดับสีเทา (Gray value) ช่วง [r<sub>1</sub>,r<sub>2</sub>] ของภาพต้นฉบับ (  $_f$  ) ไปเป็นค่าระดับสีเทา (Gray value) ช่วง [z $_{\rm 1}$ ,z $_{\rm 2}$ ] ภาพที่ผ่านการเสริมภาพเชิงเส้นแล้วคือ (  $_{f}$  ) สมการที่ใช้คือสมการ 2.2 ภาพที่ได้หลังจากการแปลงจะเห็นความแตกต่างมากยิ่งขึ้น

$$
f'(x,y) = \frac{z_1 - z_2}{r_1 - r_2} \left[ f(x,y) - r_1 \right] + z_1
$$
 (2.2)

ขั้นตอนการทดลองเริ่มจากนำรูปที่ 2-3 (ข) แบ่งภาพ RGB เป็น 3 ภาพคือ ภาพ R ภาพ G และภาพ B เพื่อให้ได้ภาพระบบสองมิติจากนั้นนำแต่ละภาพไปเข้ากระบวนการ Gray level stretching ต่อมานำภาพทั้งสามมารวมเป็นภาพ RGB เหมือนเดิมดังรูปที่ 2-8

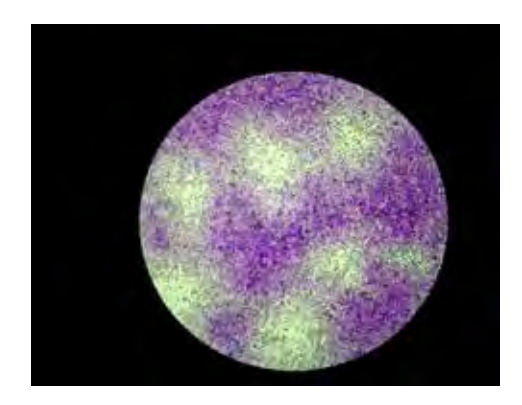

*รูปที่ 2-8 ภาพหลังผ่านกระบวนการ Gray level stretching*

จากการทดลอง Gray level stretching ท าให้ได้ภาพสดใสมากขึ้นและเห็นลายละเอียดได้ ชัดเจนมากขึ้น

#### **2.2.3 Image thresholding**

Image thresholding คือการแปลงภาพระดับสีเทา (Gray image) ให้เป็นภาพขาวดำ (Binary image) สำหรับการตัดสินว่าแต่ละพิกเซลซึ่งมีค่าระดับสีเทา (Gray value) นั้นจะเป็นขาว หรือเป็นดำจะถูกตัดสินโดยค่า T ตามสมการ 2.3

$$
g(x,y) = \begin{cases} 1 & \text{if } f(x,y) > T \\ 0 & \text{if } f(x,y) \le T \end{cases}
$$
 (2.3)

โดยถ้าพิกเซลใดมีค่าระดับสีเทา (Gray value) มากกว่า T จะกลายเป็นสีขาว ส่วนถ้าพิกเซลใดมีค่า ระดับสีเทา (Gray value) น้อยกว่าหรือเท่ากับ T จะกลายเป็นสีดำ

ถ้ามีการกำหนด T เป็นค่าคงที่ค่าเดียวในเงื่อนไขจะเรียกว่า Single Thresholding แต่ถ้ามี การกำหนดค่าคงที่ในเงื่อนไขสองค่า คือ มี T $_{1}$  และ T $_{2}$  จะเรียกว่า Double thresholding [29] และ ถ้าไม่มีการแบ่งพื้นที่ของภาพเพื่อคิดแยกแต่ละส่วนจะเรียกว่า Global thresholding
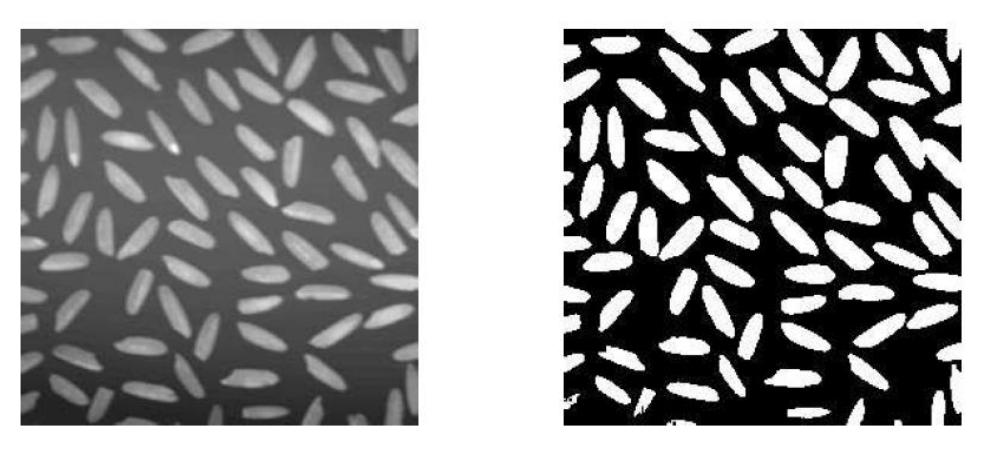

*รูปที่ 2-9 ตัวอย่างการแปลงภาพระดับสีเทา (Gray image) ไปเป็นภาพขาวด า (Binary image) [29]*

กลยุทธ์ใน Image thresholding มีหลากหลายวิธี ในงานวิจัยนี้ขอกล่าวถึงเฉพาะที่พบใน วรรณกรรมที่เลือกมาเท่านั้นซึ่งเกี่ยวข้องกับการนับพลาค

### *2.2.3.1 Otsu thresholding*

Otsu thresholding เป็นการหาค่า k ที่เหมาะสมที่สุดในการตัดสินว่า ค่าระดับสีเทา (Gray value) ค่าใดในภาพควรเป็นขาวหรือเป็นดำแบบเปลี่ยนแปลงตามความเหมาะสมของภาพนั้นๆ หลักการหาคือ หาค่า k ที่ทำให้ได้ค่าแปรปรวนสูงสุด

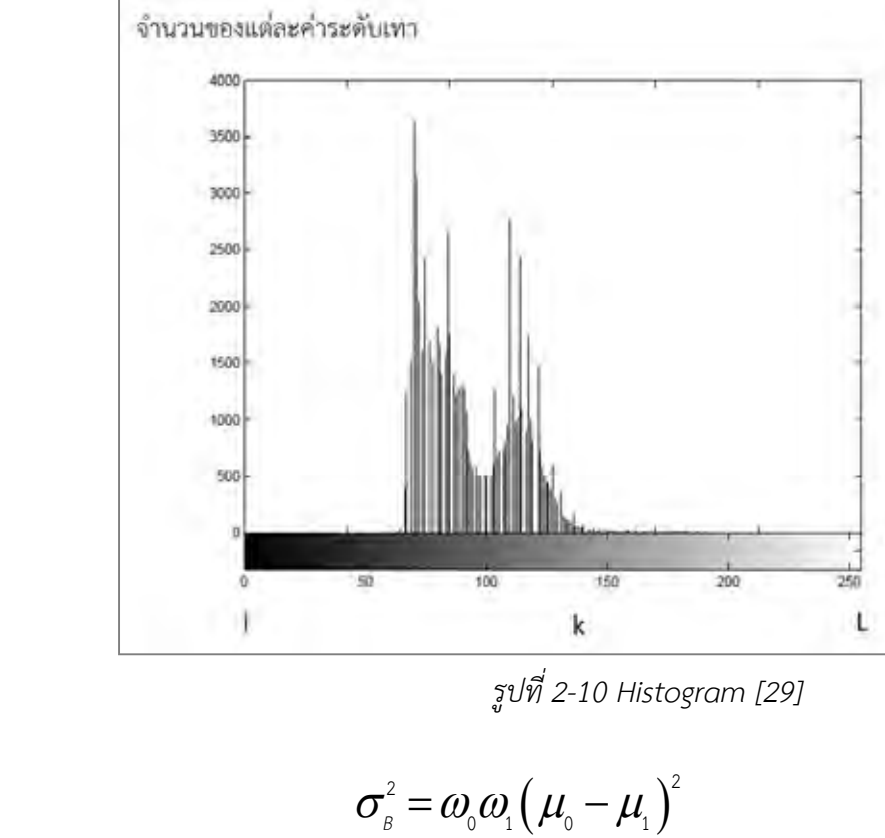

$$
\sigma_{\beta}^{2} = \omega_{0} \omega_{1} \left( \mu_{0} - \mu_{1} \right)^{2} \tag{2.4}
$$

โดย  $\sigma_{\scriptscriptstyle\beta}^{\scriptscriptstyle 2}$ คือ ค่าความแปรปรวน  $\omega_{\rm o}$ คือ ค่าความน่าจะเป็นของกลุ่มที่ 1  $\omega_{\!\scriptscriptstyle 1}^{\phantom{\dagger}}$ คือ ค่าความน่าจะเป็นของกลุ่มที่ 2  $\mu_{\text{\tiny 0}}$ คือ ค่าเฉลี่ยของกลุ่มที่ 1  $\mu_{\text{\tiny{l}}}$ คือ ค่าเฉลี่ยของกลุ่มที่ 2

$$
\omega_{0} = \sum_{i=1}^{k} P_{i} = \omega(k) \qquad (2.5)
$$

$$
\boldsymbol{\omega}_{i} = \sum_{i=k+1}^{L} P_{i} \tag{2.6}
$$

โดย *P*

*i*

คือ การ Normalization ให้ได้ค่าอยู่ในช่วง 0 ถึง 1

$$
P_i = \frac{n_i}{N} \tag{2.7}
$$

3874745264

ค่าระดับเทา (Gray value)

โดย *i n* คือ จำนวนพิกเซล (pixel) ณ ตำแหน่ง i

 *N* คือ ผลรวมของจำนวนพิกเซล (pixel) ทั้งหมด

$$
\mu_{\text{o}} = \frac{\mu(\text{k})}{\omega_{\text{o}}} \tag{2.8}
$$

$$
\mu_{1} = \sum_{i=k+1}^{L} \frac{i \cdot P_{i}}{\rho_{1}} \tag{2.9}
$$

โดย

$$
\mu(k) = \sum_{i=1}^{k} i \cdot P_i \tag{2.10}
$$

สุดท้ายเมื่อได้ค่า k มา ให้ k=T ซึ่งเป็นค่าที่ใช้ตัดสินว่าพิกเซลใดเป็นขาวหรือพิกเซลใดเป็นดำ ขั้นตอนการทดลองเริ่มจากนำรูปที่ 2-3 (ข) แปลงเป็นภาพระดับสีเทาแล้วจึงเข้ากระบวนการ Otsu thresholding แสดงดังรูปที่ 2-11

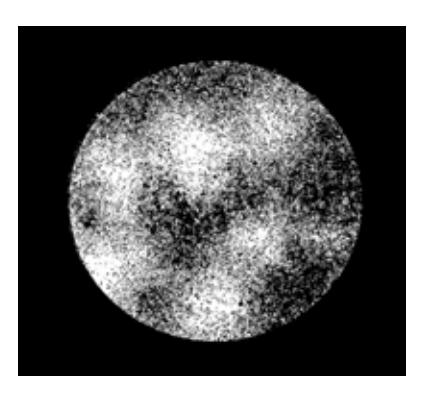

*รูปที่ 2- 11 การแสดงตัวอย่างการใช้ Otsu thresholding*

จากการทดลองพบว่า Otsu thresholding สามารถแยกพื้นที่พลาคได้แต่ยังไม่ชัดเจน เนื่องจากลักษณะของผิวเซลล์ที่ไม่เป็นเนื้อเดียวกัน ดังนั้นเพื่อให้ได้ภาพที่ชัดเจนมากขึ้นอาจต้องทำ ้ร่วมกันกระบวนการกำจัดสัญญาณรบกวนด้วย

แม้ว่าการใช้ Global thresholding จะเร็วในการดำเนินการและมีประสิทธิภาพที่ดีกับภาพ ระดับสีเทา (Gray image) แต่มันให้ผลออกมาไม่ดีกับภาพระดับสีเทาที่มีสัญญาณรบกวน การใช้ Local thresholding หรือ Adaptive thresholding จึงเป็นความหวังที่จะแก้ปัญหานี้ [30]

การใช้ Adaptive thresholding จะมีค่า T หลายค่า เนื่องจากภาพระดับสีเทา (Gray image) ที่ทำด้วยวิธีนี้นั้นถูกแบ่งเป็นหลายส่วน ในแต่ละส่วนจะมีค่า T เป็นของตัวเอง โดยค่า T หาได้ จากสมการ 2.10 ในที่นี้ขอยกตัวอย่างให้แต่ละส่วนมีขนาด 3x3

$$
T(i, j) = m(i, j) + k \cdot s(i, j)
$$
\n
$$
(2.11)
$$

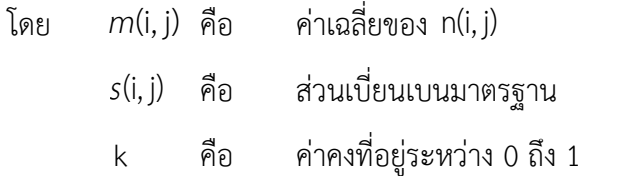

$$
m(i, j) = \frac{\sum_{i=1}^{3} \sum_{j=1}^{3} n(i, j)}{3 \times 3}
$$
 (2.12)

$$
s(i, j) = \sqrt{\left(\frac{\sum (n(i, j) - n)^2}{3 \times 3}\right)}
$$
(2.13)

โดย

$$
n(i, j) = \frac{std(i, j)}{\max(std(i, j))}
$$
\n(2.14)

โดย *std*(i, j) คือ ส่วนเบี่ยงเบนมาตรฐานของแต่ละส่วนที่แบ่งแล้วที่พิกเซลตรงกลางเป็น  $p(i, j)$ 

 $p(i, j)$ คือ ค่าสีที่พิกัด ij ดังแสดงในรูป 2-12

| $p(i-1,j-1)$            | $ p(i-1, j) $ | $p(i-1, j+1)$   |
|-------------------------|---------------|-----------------|
| $p(i,j-1)$              | p(i, j)       | $p(i, j+1)$     |
| $p(i+1,j-1)   p(i+1,j)$ |               | $ p(i+1, j+1) $ |

*รูปที่ 2-12 การแสดงพิกเซลรอบข้างขนาด 3x3 ส าหรับ Local thresholding [30]*

ขั้นตอนการทดลองเริ่มจากนำรูปที่ 2-3 (ข) แปลงเป็นภาพระดับสีเทาแล้วจึงเข้า Adaptive thresholding แสดงดังรูปที่ 2-13

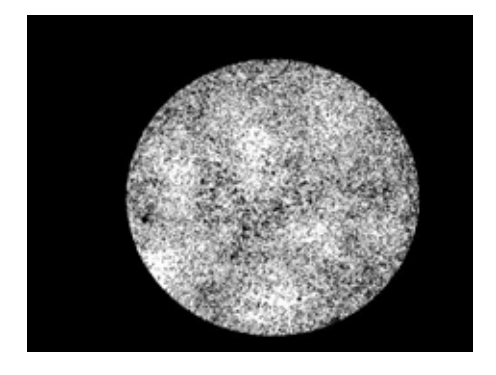

*รูปที่ 2-13 การแสดงตัวอย่างการใช้ Adaptive thresholding*

จากการทดลองพบว่าการใช้ Adaptive thresholding ได้ภาพที่แสดงรายละเอียดได้น้อยลง เนื่องจากกระบวนการนี้เป็นการแยกภาพเป็นหลายส่วนแต่ละส่วนจะมีค่า Thresholding เป็นของ ตัวเอง ในการพิจารณาภาพหลายส่วนนี้อาจมีบางส่วนพบเฉพาะเซลล์อย่างเดียวหรือพบเฉพาะพลาค อย่างเดียว เมื่อเข้ากระบวนการ Adaptive thresholding จะหาค่า Threshold ที่เหมาะสมให้เห็น ความแตกต่างกันในส่วนนั้นๆ ดังนั้นในส่วนที่พบเฉพาะเซลล์อย่างเดียว ภาพที่ได้จึงยังเห็นความ แตกต่างของเซลล์ และในทำนองเดียวกันในส่วนที่พบเฉพาะพลาคอย่างเดียว ภาพที่ได้จะเห็นความ แตกต่างของพลาค ดังนั้นหลักการของ Adaptive thresholding ที่แยกพิจารณาเป็นส่วนๆ จึงไม่ เหมาะสมกับพื้นผิวที่ไม่เป็นเนื้อเดียวกันดังตัวอย่างในรูปที่ 2-3(ข)

#### **2.2.4 K-means clustering**

เป็นที่รู้จักกันดีว่า K-means algorithm คือวิธีการแยกส่วนของข้อมูลชุดหนึ่งให้เป็นกลุ่มๆ หลักการคือใช้ Euclidean distance [31] กล่าวคือเป็นการเปรียบเทียบระยะห่างของทุกข้อมูลกับ จุดศูนย์ถ่วงของแต่ละกลุ่ม โดยข้อมูลใดวัดระยะทางแล้วได้ค่าน้อยสุดกับกลุ่มใด จะอยู่กับกลุ่มนั้น เนื่องจากงานวิจัยนี้เลือกใช้วิธี K-means algorithm จึงขอกล่าวถึงอย่างละเอียด

การใช้ K-means clustering เพื่อแยกส่วนของภาพ (Image segmentation) จะใช้กับภาพ CIELAB color space หรือที่รู้จักในชื่อ CIE L\*a\*b\* [31] ซึ่งระบบภาพแบบนี้ประกอบด้วย L คือค่า ์ ความสว่าง a คือค่าแสดงสีจากสีเขียวไปสีแดง และ b คือค่าแสดงสีจากสีน้ำเงินไปสีเหลือง การจัด กลุ่มของ K-means clustering นี้จะใช้ข้อมูลจาก a และ b เท่านั้น รายละเอียดเป็นดังต่อไปนี้

1. ภาพที่ได้มาส่วนมากมักเป็นระบบสี RGB ซึ่งสามารถแปลงเป็นระบบสีแบบ CIE L\*a\*b\*ได้ ด้วยสมการ 2.14

$$
\begin{bmatrix} L \\ a \\ b \end{bmatrix} = \begin{bmatrix} 16 \\ 128 \\ 128 \end{bmatrix} + \begin{bmatrix} 0.2568 & 0.5041 & 0.0979 \\ -0.1482 & -0.2910 & 0.4392 \\ 0.4392 & -0.3678 & -0.0714 \end{bmatrix} \begin{bmatrix} R \\ G \\ B \end{bmatrix}
$$
(2.15)

2. เมื่อได้ภาพระบบสีแบบ CIE L\*a\*b\* มาแล้ว ค่าที่ต้องใช้มีเพียง a กับ b เท่านั้น

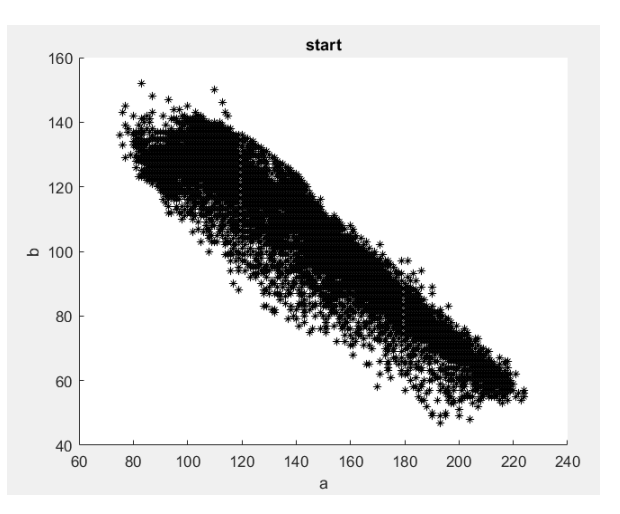

*รูปที่ 2-14 การแสดงตัวอย่างค่า a และค่า b น ามาพล๊อตกราฟ*

3. การเข้ากรรมวิธีของ K-means clustering K คือกำหนดจำนวนกลุ่มที่ต้องการแบ่ง เริ่ม โดยการสุ่มจุดศูนย์ถ่วงตามจำนวน K (จุดสีแดง) ลงไปในรูปที่ 2-14 และจัดกลุ่มโดยใช้ Euclidean distance ตามสมการ 2.15 กล่าวคือทุกข้อมูลจะต้องถูกนำมาคิด Euclidean distance กับทุก จุดศูนย์ถ่วงเพื่อหาค่าที่น้อยที่สุด เพื่อจัดกลุ่มของทุกข้อมูลกับจุดศูนย์ถ่วง หลังจากจัดกลุ่มเสร็จแล้ว ต้องหาจุดศูนย์ถ่วงของกลุ่มใหม่และจัดกลุ่มใหม่ โดยทำวนซ้ำแบบนี้ไปเรื่อยๆ ซึ่งแสดงดังรูปที่ 2-16 จนกว่าจุดศูนย์ถ่วงไม่เปลี่ยนแปลงอีก

d(a,b) = 
$$
\sqrt{(a_1 - a_2)^2 + (b_1 - b_2)^2}
$$
 (2.16)  
\nโดย a<sub>1</sub> คือ ค่าระดับสี a ที่พิจารณาที่ 1  
\na<sub>2</sub> คือ ค่าระดับสี a ที่พิจารณาที่ 2  
\nb<sub>1</sub> คือ ค่าระดับสี b ที่พิจารณาที่ 1  
\nb<sub>2</sub> คือ ค่าระดับสี b ที่พิจารณาที่ 2  
\nd(a,b) คือ ระบบระหว่างตำแหน่ง (a<sub>1</sub>,b<sub>1</sub>) กับ (a<sub>2</sub>,b<sub>2</sub>)

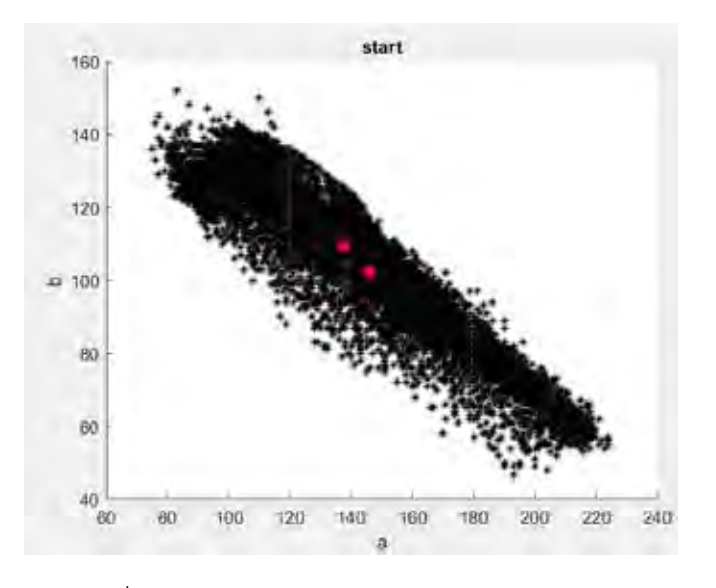

*รูปที่ 2-15 การแสดงการสุ่มจุดศูนถ่วงในกราฟ ab*

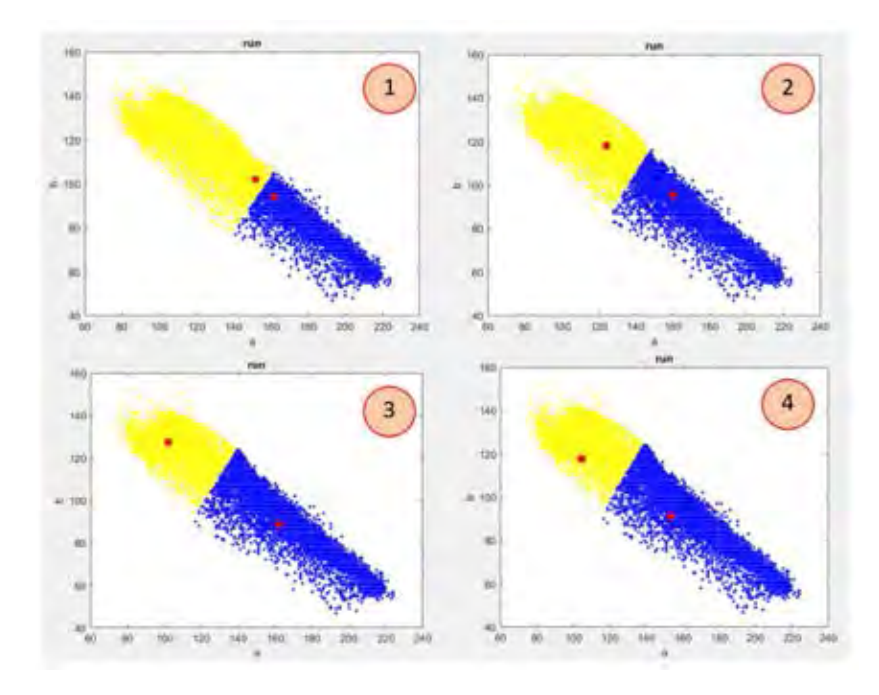

*รูปที่ 2-16 การแสดงการขยับของจุดศูนย์ถ่วงและการจัดกลุ่ม 4 รอบ*

การทดลองดำเนินโดยนำรูปที่ 2-3(ข) เข้ากระบวนการ K-means clustering ได้ผลลัพธ์ แสดงดังรูปที่ 2-17

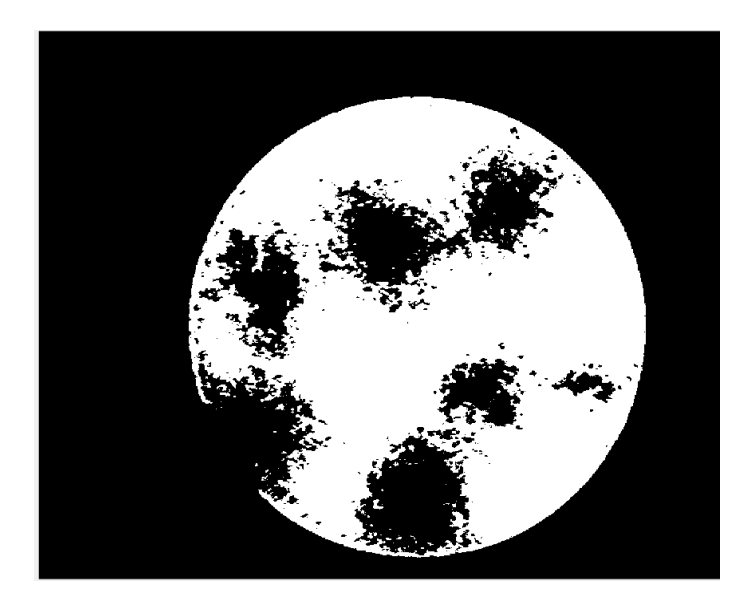

*รูปที่ 2-17 ตัวอย่างการใช้กระบวนการ K-means clustering จากรูปที่ 2-3(ข)*

จากการทดลองพบว่าผลลัพธ์ที่ได้หลังกระบวนกการ K-means clustering ทำให้แยกส่วน ของพื้นที่พลาคได้อย่างชัดเจน

### **2.2.5 การหาขอบของวัตถุในภาพ (Edge detection)**

การหาขอบของวัตถุในภาพ (Edge detection) เป็นการหาค่าช่วงที่มีความแตกต่างแล้วสกัด ช่วงนั้นออกมา จะเห็นว่าความแตกต่างนั้นจะช่วยเสริมขอบของวัตถุในภาพให้ชัดเจนขึ้นและลด รายละเอียดอย่างอื่นลง [29] ซึ่งวิธีในการหาขอบของวัตถุในภาพนั้นมีหลายวิธี สำหรับงานวิจัยนี้ขอ กล่าวถึง 2 กรรมวิธี ซึ่งพบในวรรณกรรมที่น่าจะมีประโยชน์กับการนับพลาค

### *2.2.5.1 Laplacian filter mask*

Laplacian filter เป็นวิธีปรับความคมชัดของภาพ เน้นไปที่การหารายละเอียดในภาพ ลด ความเบลอของภาพ หลักการคือหาขอบของวัตถุในภาพโดยใช้หลักการหาความแตกต่างของความ แตกต่างอีกที หรือเรียกว่า ความแตกต่างอันดับสอง [29] หรือในภาษาคณิตศาสตร์เรียกว่าอนุพันธ์ อันดับสอง สมการที่ใช้หา Laplacian คือสมการ 2.21 โดย *f* (x,y) คือค่าสีที่พิกัด xy

$$
\nabla^2 f = \frac{\partial^2 f}{\partial x^2} + \frac{\partial^2 f}{\partial y^2}
$$
 (2.21)

$$
\text{Im} \theta \qquad \frac{\partial^2 f}{\partial x^2} = f(x-1, y) + f(x+1, y) - 2f(x, y) \tag{2.22}
$$

$$
\frac{\partial^2 f}{\partial y^2} = f(x, y-1) + f(x, y+1) - 2f(x, y)
$$
\n(2.23)

ดังนั้นจะได้

$$
\mathbf{\tilde{V}}^2 f = f(x-1, y) + f(x+1, y) + f(x, y-1) + f(x, y+1) - 4 f(x, y)
$$
 (2.24)

หรือทำเป็น Laplacian filter mask ได้เป็น 
$$
\begin{bmatrix} 0 & 1 & 0 \\ 1 & -4 & 1 \\ 0 & 1 & 0 \end{bmatrix}
$$

ผลจาก Laplacian filter ทำได้โดยนำภาพแบ่งเป็นส่วนๆ ให้ได้ขนาดตามกรอบของ Laplacian filter mask แล้วนำมา Convolution กับ Laplacian filter mask จะได้ดังรูปที่ 2-18 ซึ่ง Convolution คือ การคิดค่าสีใหม่ของแต่ละตำแหน่ง หาได้จากการนำผลคูณของแต่ละตำแหน่งที่ ตรงกันระหว่าง f(x,y) ของภาพกับ Laplacian filter mask มาบวกกันแล้วคูณด้วยตำแหน่งของ  $f(x,y)$  ที่กำลังพิจารณา ทำจนครบทุกตำแหน่งของ  $f(x,y)$ 

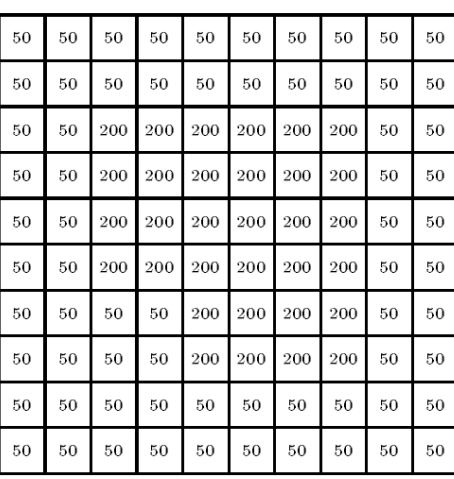

|        |                | $-100$ $-50$ $-50$ $-50$ $-50$ $-50$ $-50$ $-50$   |                |                                   |                                        |                   |                  | $-50 - 100$      |        |
|--------|----------------|----------------------------------------------------|----------------|-----------------------------------|----------------------------------------|-------------------|------------------|------------------|--------|
|        |                | $-50$ 0 150 150 150 150 150 150 0                  |                |                                   |                                        |                   |                  |                  | $-50$  |
| $-50$  |                | $150 - 300 - 150 - 150 - 150 - 150 - 300$ 150 - 50 |                |                                   |                                        |                   |                  |                  |        |
|        |                | $-50$ 150 $-150$ 0                                 |                | $\begin{bmatrix} 0 \end{bmatrix}$ | $\mathbf{0}$                           | $\mathbf{0}$      | $-150$ 150 $-50$ |                  |        |
|        |                | $-50$ 150 $-150$ 0 0 0 0 0 150 $-50$               |                |                                   |                                        |                   |                  |                  |        |
| $-50$  | 150            |                                                    | $-300 - 150$   | $\overline{0}$                    | $\overline{0}$                         | $\mathbf{O}$      | $-150$ 150 $-50$ |                  |        |
| $-50$  | $\overline{0}$ | 150                                                |                | $300 - 150$                       | $\overline{0}$                         | $\mathbf{O}$      | $-150$ 150 $-50$ |                  |        |
|        | $-50$ 0 0      |                                                    |                |                                   | $150 - 300 - 150 - 150 - 300$ 150 - 50 |                   |                  |                  |        |
| $-50$  | $\overline{0}$ | $\mathbf{0}$                                       | $\overline{0}$ |                                   | 150 150 150 150                        |                   |                  | $\boldsymbol{0}$ | $-50$  |
| $-100$ | $-50$          | $-50$                                              | $-50$          | $-50$                             |                                        | $-50$ $-50$ $-50$ |                  | $-50$            | $-100$ |

*รูปที่ 2-18 การแสดงการใช้Laplacian filter mask (ก) ภาพต้นฉบับ และ (ข) ภาพหลักจาก กระบวนการ Laplacian filter mask แล้ว [29]*

#### *2.2.5.2 Sobel filters*

Sobel filters เป็นวิธีหาขอบของวัตถุในภาพ ด้วยการหาความแตกต่างในแนวตั้งและ แนวนอนโดย

 Filter ในแนวตั้งคือ 1 0 1 202 1 0 1  $\begin{vmatrix} -1 & 0 & 1 \end{vmatrix}$  $\begin{bmatrix} 1 & 1 & 1 \\ 1 & 1 & 1 \\ 1 & 1 & 1 \end{bmatrix}$  $\begin{vmatrix} -2 & 0 & 2 \end{vmatrix}$  $\begin{bmatrix} -1 & 0 & 1 \end{bmatrix}$ Filter ในแนวนอนคือ  $1 -2 1$ 0 0 0 1 2 1  $\begin{vmatrix} -1 & -2 & 1 \end{vmatrix}$  $\begin{bmatrix} 0 & 0 & 0 \end{bmatrix}$  $\left[\begin{array}{ccc} 1 & 2 & 1 \end{array}\right]$ 

หลักการของกรรมวิธีนี้คือ นำภาพมา Zero crossing กับทั้ง Filter ในแนวตั้งและ Filter ใน แนวนอนแล้วนำผลลัพธ์ทั้งสองที่ได้มารวมกัน

การทดลองเริ่มจากน ารูปที่ 2-3(ข) เข้ากระบวนการ Sobel filters ได้ผลลัพธ์แสดงดังรูปที่ 2-19

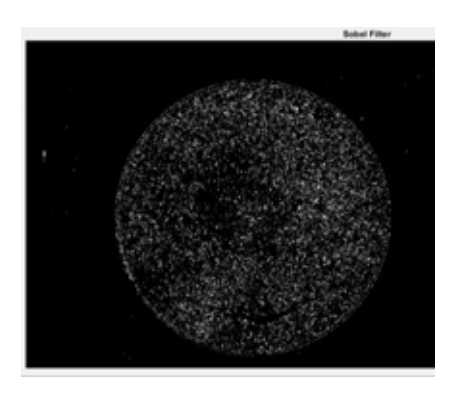

*รูปที่ 2-19 ตัวอย่างการใช้กระบวนการ Sobel filterจากรูปที่ 2-4(ข)*

### *2.2.5.3 Canny edge detector*

ขั้นตอนการหาขอบของภาพโดยวิธีของ canny ประกอบด้วย 4 ขั้นตอน

1. ปรับภาพให้เรียบก่อนด้วยการใช้ Gaussian เพื่อกำจัดสัญญาณรบกวน

2. ค านวณหาค่าขนาดและทิศทางของ Gradient

3. นำค่าที่ได้จาก 2. มาคำนวณหาค่าของ Non-maxima Suppression กับค่าขนาด

Gradient เสร็จแล้วจะได้ขอบที่บางลง

4. ใช้ Thresholding แบบ Double Tresholding เพื่อแสดงค่าของพิกเซลที่เป็นขอบ และเชื่อมต่อขอบให้ต่อกัน

การทดลองเริ่มจากนำรูปที่ 2-3(ข) เข้ากระบวนการ Canny edge detector ได้ผลลัพธ์ แสดงดังรูปที่ 2-20

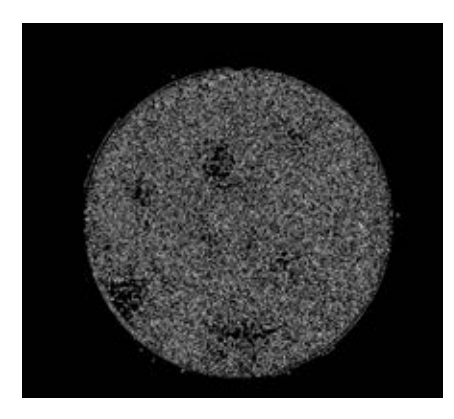

*รูปที่ 2-20 ตัวอย่างการใช้กระบวนการ Canny filter จากรูปที่ 2-3(ข)*

#### **2.2.6 Extended-Maxima Transform**

Extended-Maxima Transform มีหลักการคล้ายกับ Thresholding แต่มีรายละเอียด มากกว่า และเกี่ยวข้องกับ Regional minima และ Regional maxima ซึ่งทั้งสองคำนี้เป็นตัวกำหนด ้ว่าค่าระดับเทาตัวไหนจะเป็นสีขาวหรือสีดำ ดังนั้นจึงขออธิบาย 2 คำนี้ก่อนเพื่อความเข้าใจ

ภาพระดับสีเทาสามารถมองเป็นข้อมูล 3 มิติได้ คือให้แกน x และแกน y เป็นแกนที่บอก พิกัดของภาพ และให้แกน z เป็นแกนที่บอกค่าระดับสีเทา (Gray value) ดังแสดงในรูปที่ 2-23 จาก รูปเห็นว่า Regional maxima และ Regional minima มีหลายค่าแต่ Global maxima กับ Global minima มีเพียงค่าเดียว การใช้ Thresholding คือการใช้ Global maxima หรือ Global minima เป็นค่าคงที่ตัวเดียวแต่การใช้ Regional maxima หรือ Regional minima จะเรียกว่า Extended-Maxima หรือ Extended-Minima ตามลำดับ

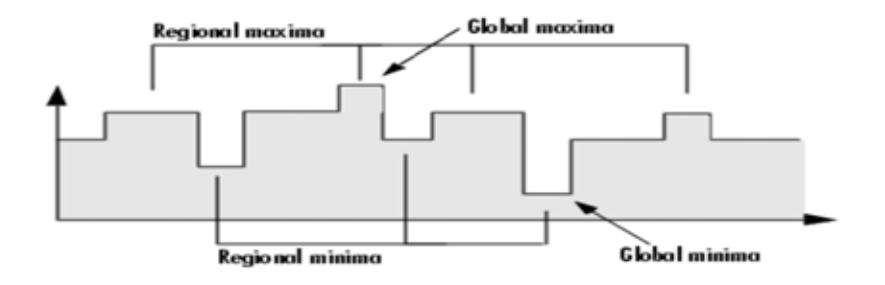

*รูปที่ 2-21 การแสดงตัวอย่างค่าระดับสีเทา (Gray value) หรือค่าในแกน z [32]*

ในบางครั้งการใช้ Extended-Maxima Transform ยังไม่ได้ผลตามต้องการจึงใช้ H-maxima Transformation โดยมีส่วนเพิ่มเติมคือเมื่อได้ค่า Regional max มาแล้ว ให้นำค่านั้นมาปรับได้โดย น าไปลบกับค่าคงที่ที่ตั้งไว้แล้วค่อยแสดงผล แต่ถ้าใช้วิธีนี้ภาพที่ได้จะเป็นภาพระดับสีเทา (Gray image)

การทดลองเริ่มจากนำรูปที่ 2-3 (ข) แปลงเป็นภาพระดับสเทาแล้วเข้ากระบวนการ Extended-Maxima Transform ได้ผลลัพธ์แสดงดังรูปที่ 2-22

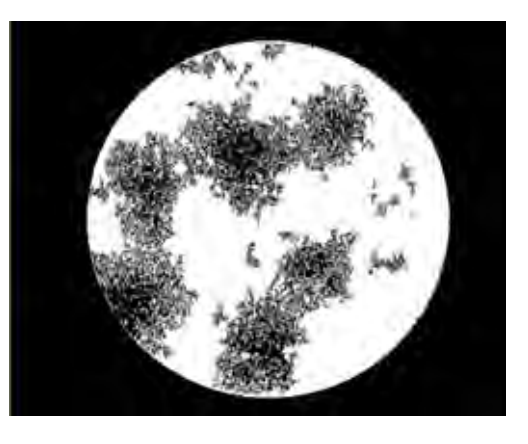

*รูปที่ 2-22 ตัวอย่างการใช้กระบวนการ Extended maxima transform จากรูปที่ 2-3(ข)*

### **2.2.7 Morphological processing**

Morphological processing คือแขนงหนึ่งของกระบวนการประมวลผลภาพ ซึ่งมีประโยชน์ ในการวิเคราะห์รูปร่างของวัตถุในภาพ [29] แม้ว่ากระบวนการนี้สามารถใช้ได้กับภาพระดับสีเทาด้วย แต่ในงานวิจัยนี้ขอกล่าวถึงเฉพาะกับภาพขาวดำ (Binary image) เท่านั้น

กระบวนการทำงานของ Morphological processing ดำเนินการโดยรวม 2 ขั้นตอนไว้ ด้วยกันคือ การกร่อนขนาด (Erosion) และการขยายขนาด (Dilation) [29] ถ้าใช้การกร่อนขนาดก่อน แล้วตามด้วยการขยายขนาดเรียกว่า Opening แต่ถ้าใช้การขยายขนาดก่อนแล้วตามด้วยการกร่อน ขนาดเรียกว่า Closing

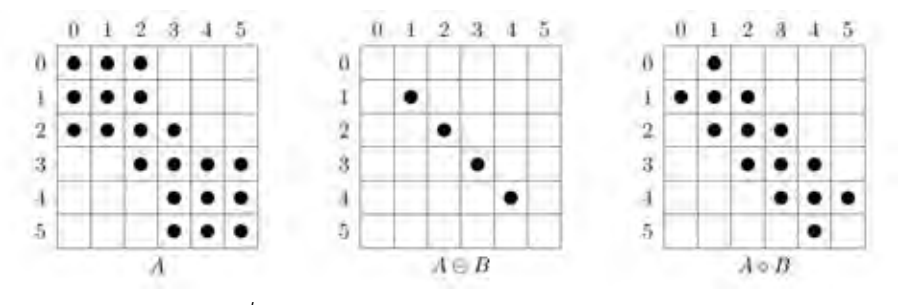

*รูปที่ 2-23 ภาพตัวอย่างการใช้ Opening*

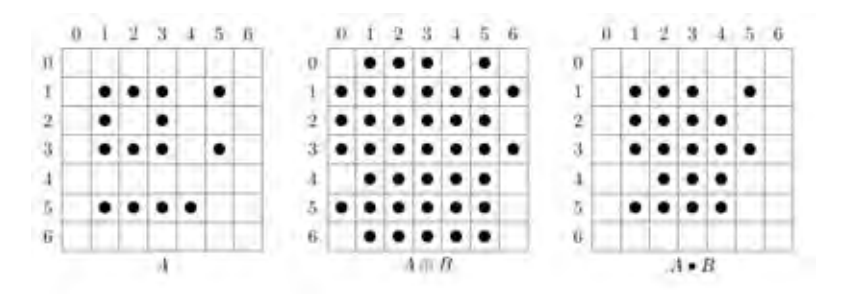

*รูปที่ 2-24 ภาพตัวอย่างการใช้ closing*

การทดลอง Morphological processing คือการเล่นกับพื้นที่เป็นส่วนๆ ดังนั้นก่อนเข้า กระบวนการนี้จึงต้องผ่านการบวนการที่ทำให้ได้พื้นที่เป็นส่วนๆมาก่อนและต้องเป็นภาพขาวดำ (Binary image) ในที่นี้ใช้เป็น K-means clustering ดังรูปที่ 2-25(ข) ต่อมาทำการ Invert image เพื่อให้ได้พื้นที่ที่สนใจดังแสดงในรูปที่ 2-25(ข)

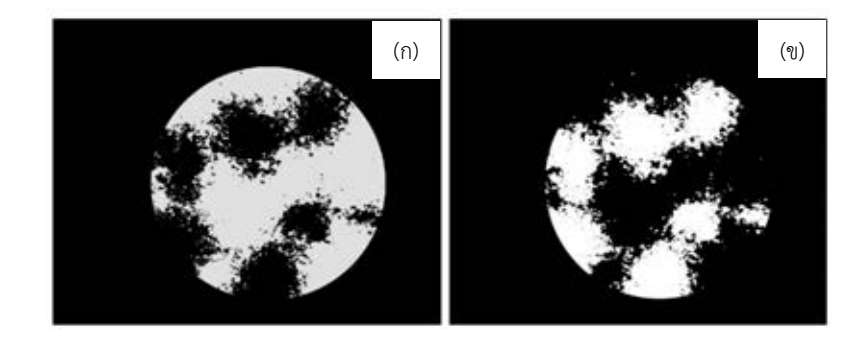

*รูปที่ 2-25 การเปรียบเทียบการ Invert image จากรูปที่ 2-17 (ก) รูปต้นฉบับ และ (ข) รูป Invert image จากรูป 2-17*

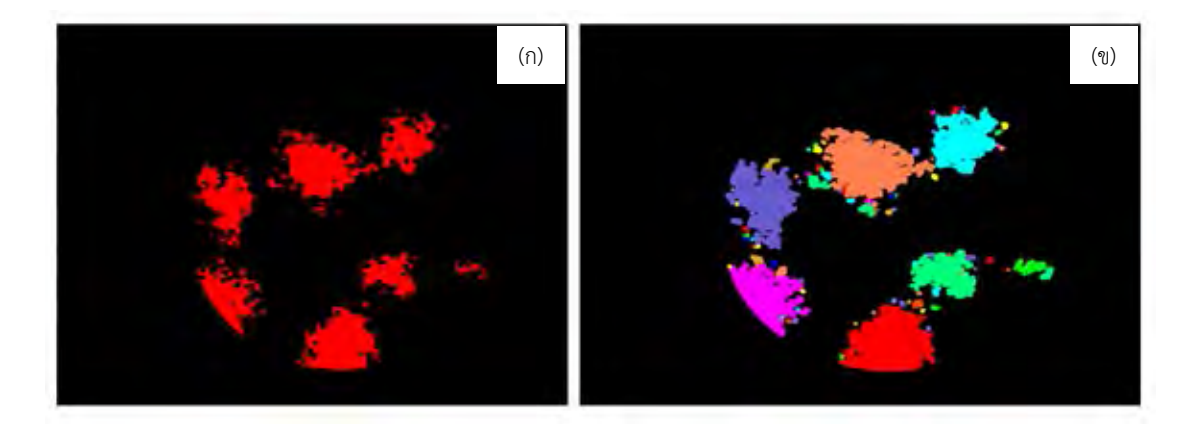

และต่อมานำรูปที่ 2-25 (ข) เข้ากระบวนการ Morphological processing โดยใช้ Opening

*รูปที่ 2-26 การแสดงตัวอย่างการใช้กระบวนการ Morphological processing จากรูปที่ 2-17(ข) (ก) กร่อนขนาด 5 พิกเซล และ (ข) การขยายขนาด 5 พิกเซล*

การกร่อนขนาดโดยกร่อน 5 พิกเซลจากรูป 2-25(ข) ได้รูปที่ 2-26(ก) เพื่อแยกพื้นที่ที่ติดกัน ออกจากกัน เมื่อแยกพื้นที่ออกจากกันได้แล้วจึงขยายขนาด 5 พิกเซล ได้ดังรูปที่ 2-26(ข) เพื่อให้ได้ ่ ขอบเขตพื่นที่เท่าเดิม ผลที่ได้เพิ่มเติมอีกคือเป็นการกำจัดสัญญาณรบกวนได้ด้วย

#### **2.2.8 Watershed transformation**

การท างานของ Watershed transform อยู่บนพื้นฐานของลักษณะกายภาพทางภูมิศาสตร์ (Topographic) ของค่าระดับสีเทา (Gray values) ซึ่งภาพถูกตีความเสมือนช่วงของภูเขา โดยค่าต่ำๆ ให้เป็นหุบเขา ส่วนค่าสูงๆ ให้เป็นภูเขา [33]

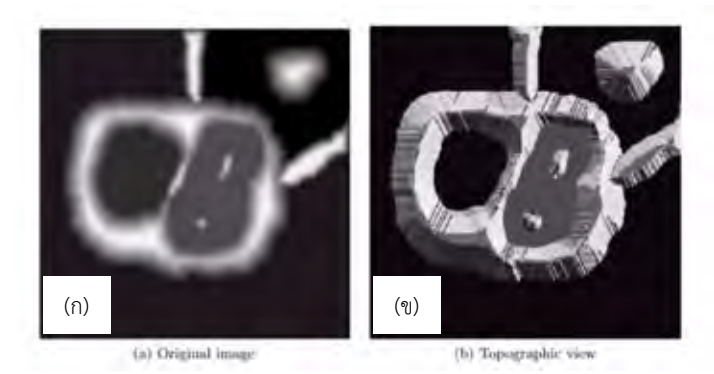

*รูปที่ 2-27 (ก) ภาพต้นฉบับ และ (ข) ภาพทางภูมิศาสตร์ [34]*

92

จากรูปที่ 2-27 Watershed line เปรียบเสมือนสันเขา และ Catchment basins เปรียบเสมือนหุบเขา

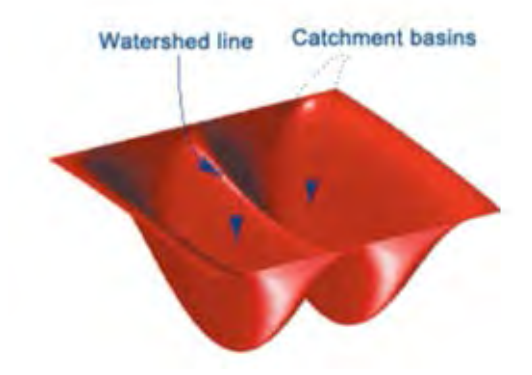

*รูปที่ 2-28 การแสดง Watershed line และ Catchment basins [34]*

หลักการคือหา Watershed line โดยจินตนาการว่ามีฝนตกลงมาเรื่อยๆ ระดับน้ำในหุบเขา ้ จะสูงขึ้นเรื่อยๆ และเมื่อระดับน้ำสูงขึ้นจนน้ำจากหลายๆ หุบเขากำลังจะรวมกัน จะเห็นเส้นบางๆ แบ่งระหว่างน้ำที่กำลังล้น เส้นนั้นคือ Watershed lines [34]

Watershed transform มักใช้ควบคู่กับ Distance transform เพื่อให้ผลการแบ่งมี ประสิทธิภาพสูงขึ้น [6] กล่าวคือก่อนใช้ Watershed transform ต้องผ่าน Distance transform ก่อน

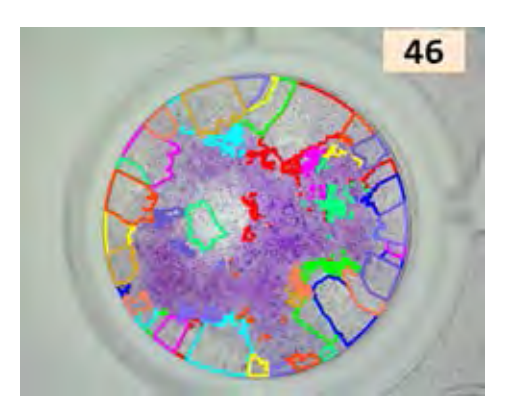

*รูปที่ 2-29 ภาพแสดงตัวอย่างการใช้ Watershed transformation โดยการน ารูปที่ 2-17 เข้า กระบวนการ Distance transform ก่อนแล้วจึงเข้ากระบวนการ Watershed transformation*

#### **2.2.9 Distance transform**

Distance transform เป็นกระบวนการที่ใช้กับภาพไบนารี่เท่านั้น ผลของการเข้า กระบวนการนี้ได้เป็นภาพระดับสีเทา จินตนาการว่ามีพื้นที่ราบผืนหนึ่งแล้วเปลี่ยนให้เป็นภูเขาสูง ขึ้นมาเปรียบเทียบกันพื้นที่ของภาพไบนารี่พื้นที่หนึ่งเปลี่ยนให้เป็นภาพระดับสีเทา โดยยอดภูเขา เปรียบได้กับค่าระดับสีเทาสูงสุดซึ่งอยู่ตรงกลางและไล่ระดับค่าสีเทาลงมาเรื่อยๆ จนถึงตีนเขา

| 0 | 0 | 0 | o | 0 | 0 | 0 | 0 |   | 0 | 0 | 0 | 0 | 0 | 0 | 0 | 0 |
|---|---|---|---|---|---|---|---|---|---|---|---|---|---|---|---|---|
| 0 |   |   |   |   |   |   | 0 |   | 0 |   |   |   |   |   | 1 | 0 |
| 0 |   |   |   |   |   | 1 | 0 |   | 0 | 1 | 2 | 2 | 2 | 2 | 1 | 0 |
| 0 |   |   |   |   |   |   | 0 | ⇁ | 0 | 1 | 2 | з | з | 2 | 1 | 0 |
| o |   |   |   |   |   |   | 0 |   | 0 |   | 2 | 2 | 2 | 2 | 1 | 0 |
| 0 |   |   |   |   |   |   | 0 |   | 0 |   |   |   |   |   | 1 | 0 |
| 0 | 0 | 0 | n | n | o | o | 0 |   | 0 | 0 | 0 | 0 | 0 | 0 | 0 | 0 |

*รูปที่ 2-30 ตัวอย่างการแปลงภาพไบนารี่เป็นภาพระดับสีเทา ด้วยกระบวนการ Distance transform [35]*

#### **2.2.10 Hough transform**

Hough Transform เป็นวิธีหาวัตถุรูปทรงเรขาคณิตโดยอาศัยสมการเส้นตรงและสมการ วงกลม แต่ถึงแม้ว่าวัตถุที่ต้องการหาจะมีรูปร่างที่ไม่แน่นอนได้ โดยสามารถหาได้โดยวิธี Generalized Hough Transform และ Modified Generalized Hough Transform

### **การหาเส้นตรงและมุมของเส้นตรงโดย Straight Line Hough Transform**

วัตถุที่มีรูปร่างทางเรขาคณิตที่แน่นอนซึ่งประกอบด้วยเส้นตรง สามารถสร้างสมการเส้นตรง เพื่อบอกรูปร่างของวัตถุนั้นได้ด้วยสมการเส้นตรง

$$
y_i = mx_i + c \tag{2.25}
$$

ต่อมาทำการสุ่มแทนค่า x<sub>;</sub> และ y<sub>;</sub> ที่พบแล้วแทนค่าในสมการ 2.25 เพื่อเก็บค่า *m* คือค่าแสดง *i i* ความชัน และ *c* คือตำแหน่งที่เส็นตรงตัดกับแกน y โดยค่าที่ได้จะเก็บให้อยู่ใน Accumulator array (A) ทำแบบนี้เพื่อสร้างสมการ 2.26

$$
c_i = y - m_i x \tag{2.26}
$$

หามุมของเส้นตรงโดยนำสมการ 2.26 นำมาวาดเส้นตรงอนันต์บนระนาบ mc ดังรูปที่ 2-32 แล้วหา ้จุดตัด จุดตัดไหนมีมากที่สุดจุดนั้นคือตำแหน่งของมุมของเส้นตรง

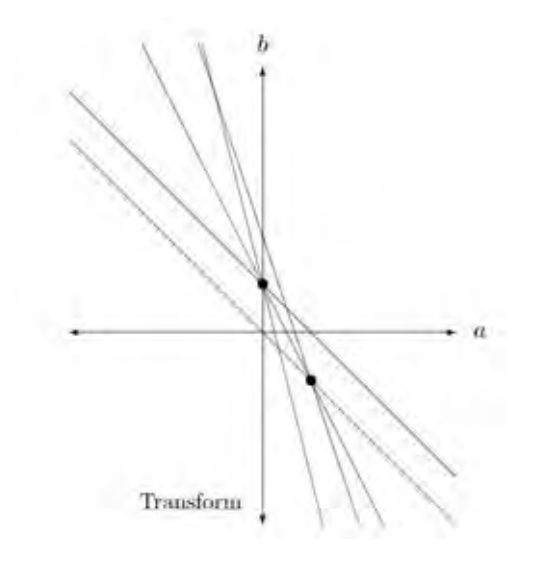

*รูปที่ 2-31 การแสดงการหามุมของเส้นตรงจากระนาบ mc [29]*

ถ้าเส้นตรงหรือมุมของเส้นตรงที่ต้องการหาเป็นเส้นตั้งสามารถหาได้จากสมการ 2.27

$$
r = x\cos\theta + y\sin\theta \tag{2.27}
$$

โดย r คือ ระยะที่สั้นที่สุดจากจุดอ้างอิงไปจุดบนเส้น (x,y)  $\theta$ คือ มุมของ r กับแกน x

### **การหาวงกลมด้วยวิธี Circular Hough Transform**

หลักการเหมือนกันกับการหาเส้นตรงและมุมของเส้นตรงโดย Straight Line Hough Transform แต่เปลี่ยนจากสมการเส้นตรงเป็นสมการวงกลมดังสมการ 2.28 และให้ Accumulator array (A) เก็บค่า a, b ของรัศมีที่กำหนด (r)

$$
(x-a)^2 + (y-b)^2 = r^2
$$
 (2.28)

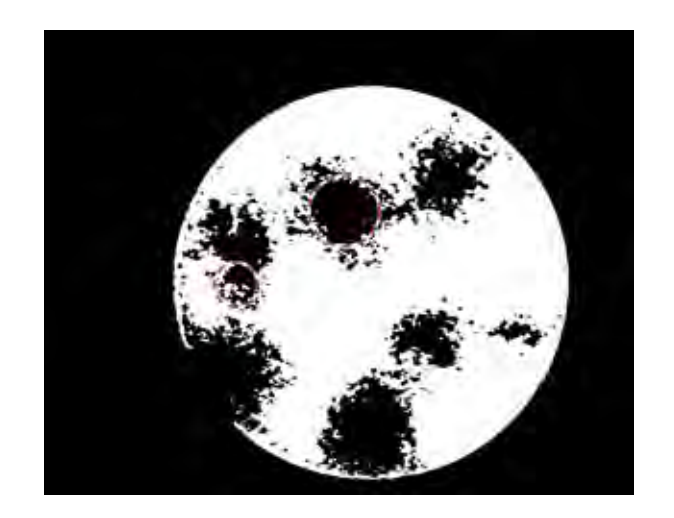

*รูปที่ 2-32 ภาพแสดงการใช้ Hough transform เพื่อหาวงกลม*

เนื่องจาก Hough transform คือการหาขอบเส้นจากภาพขาวดำ (Binary image) ในที่นี้จึง ใช้ Hough transform ร่วมกับ k-means clustering โดยนำรูปที่ 2-17 มาเข้ากระบวนการ Hough transform โดยให้หาวงกลมที่รัศมีตั้งแต่ 5 – 60,000 พิกเซล ผลที่ได้แสดงดังรูป 2-32

### **2.4 การออกแบบการทดลองเพื่อนับพลาคของไวรัส**

การหาปริมาณไวรัสโดยใช้ Plaque assay ไม่สามารถนับจากตัวไวรัสได้โดยตรงแต่เป็นการ ท านายร่องรอยของเซลล์ที่ถูกไวรัสกินไป ในแต่ละหลุมถ้าไวรัสกระจายตัวห่างกันมากพอในตอน เริ่มต้นเลี้ยง ผลที่ได้หลังจากการย้อมสีเซลล์จะพบว่าพื้นที่พลาคแยกตัวกันอย่างชัดเจน ทำให้นับ จ านวนพลาคได้ง่าย แต่ในทางกลับกันถ้าตอนเริ่มต้นเลี้ยงไวรัสโดยมีไวรัสอยู่ใกล้กัน ผลที่ได้หลังการ เลี้ยงจะพบพื้นที่พลาคเกยกัน ทำให้นับจำนวนพลาคได้ยาก

เพื่อนับจำนวนพลาคของไวรัสได้ถูกต้อง ต้องคำนึงถึงสองอย่างคือการพบพื้นที่พลาคทั้งหมด และทำนายจำนวนพลาคมากกว่าหนึ่งพลาคที่เกยกันได้ จึงแบ่งการทดลองออกเป็น 2 ส่วนคือ (1) ึการแยกพื้นที่เซลล์กับพื้นที่พลาคออกจากกัน และ (2) การทำนายจำนวนพลาคมากกว่าหนึ่ง พลาคที่เกยกัน การทดลองทั้งหมดนี้ใช้โปรแกรม MATLAB ทดลองทั้งหมด

## **2.4.1 การแยกพื้นที่เซลล์กับพื้นที่พลาคออกจากกัน**

ในส่วนนี้คือการแยกส่วนของภาพ จึงแบ่งการทดลองเป็น 4 การทดลองคือ

1. การนำภาพต้นฉบับเข้ากระบวนการแยกส่วนของภาพโดยตรง

2. การนำภาพต้นฉบับเข้ากระบวนการ Gaussian filtering แล้วจึงเข้ากระบวนการ แยกส่วนของภาพ

3. การนำภาพต้นฉบับเข้ากระบวนการ Median filtering แล้วจึงเข้ากระบวนการแยก ส่วนของภาพ

4. การนำภาพต้นฉบับเข้ากระบวนการ Gray level stretching แล้วจึงเข้า กระบวนการแยกส่วนของภาพ

การบวนการแยกส่วนของภาพในที่นี้มี 5 ขั้นตอน คือ (1) Otsu thresholding (2) Adaptive thresholding (3) K-means clustering (4) Extended-maxima transform แ ล ะ (5) Edge detection

92

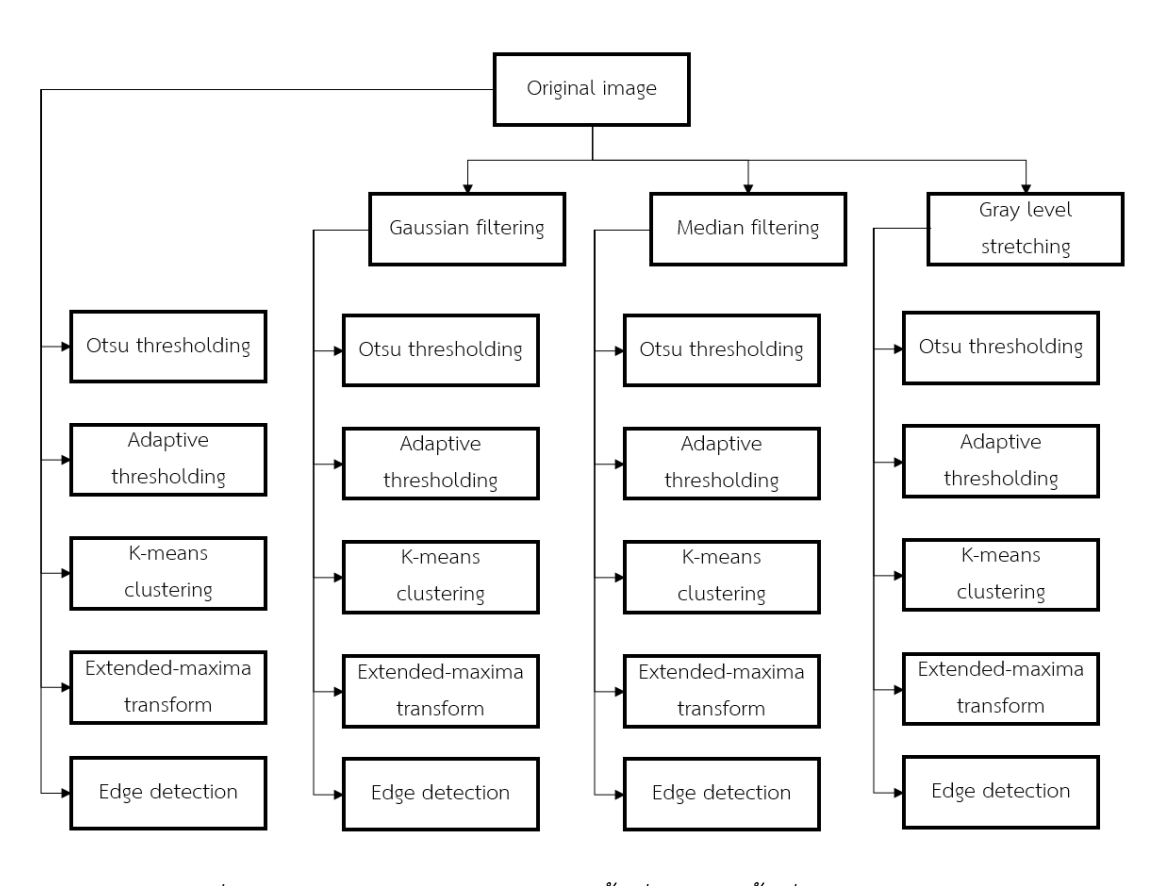

*รูปที่ 2-33 แผนผังการทดลองการแยกพื้นที่เซลล์กับพื้นที่พลาคออกจากกัน*

## *2.4.1.1 การน าภาพต้นฉบับเข้ากระบวนการแยกส่วนของภาพโดยตรง*

#### *2.4.1.1.1 Otsu thresholding*

การใช้ Otsu thresholding ต้องแปลงจากภาพ RGB เป็นภาพระดับสีเทาก่อน ผลลัพธ์แสดง ดังรูปที่ 2-34

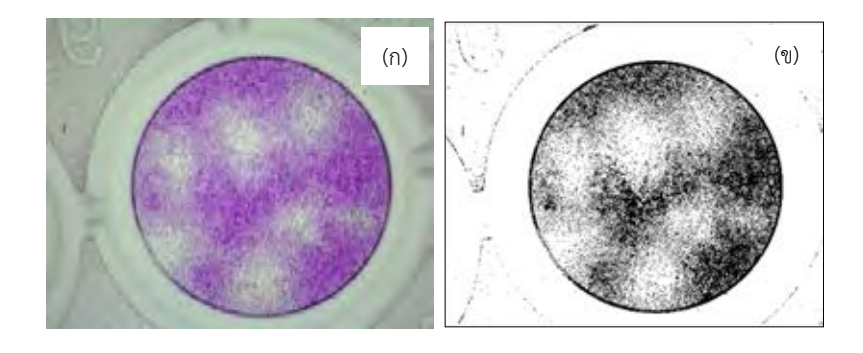

*รูปที่ 2-34 การเปรียบเทียบภาพต้นฉบับกับผลลัพธ์จากกระบวนการ Otsu thresholding (ก) ภาพต้นฉบับ และ (ข) ผลลัพธ์จากกระบวนการ Otsu thresholding*

### *2.4.1.1.2 Adaptive thresholding*

การใช้ Adaptive thresholding ต้องแปลงจากภาพ RGB เป็นภาพระดับสีเทาก่อน ผลลัพธ์ แสดงดังรูปที่ 2-34

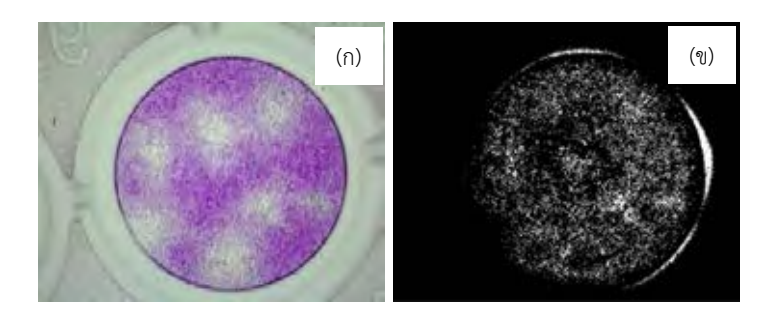

*รูปที่ 2-35 การเปรียบเทียบภาพต้นฉบับกับผลลัพธ์จากกระบวนการ Adaptive thresholding (ก) ภาพต้นฉบับ และ (ข) ผลลัพธ์จากกระบวนการ Adaptive thresholding*

#### *2.4.1.1.3 K-means clustering*

น ารูปที่ 2-36(ก) ผลลัพธ์แสดงดังรูปที่ 2-36

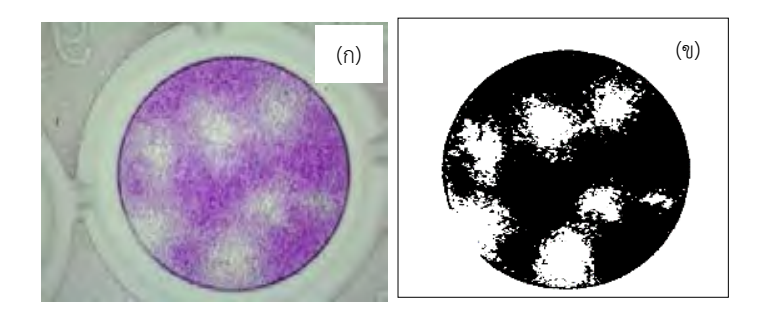

*รูปที่ 2-36 การเปรียบเทียบภาพต้นฉบับกับผลลัพธ์จากกระบวนการ K-means clustering (ก) ภาพต้นฉบับ และ (ข) ผลลัพธ์จากกระบวนการ K-means clustering*

#### *2.4.1.1.4 Extended-maxima transform*

การใช้ Extended-maxima transform ต้องแปลงจากภาพ RGB เป็นภาพระดับสีเทาก่อน ผลลัพธ์แสดงดังรูปที่ 2-36

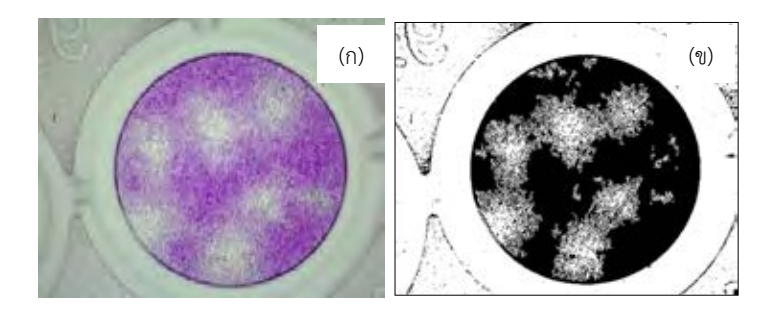

*รูปที่ 2-37 การเปรียบเทียบภาพต้นฉบับกับผลลัพธ์จากกระบวนการ Extended-maxima transform (ก) ภาพต้นฉบับ และ (ข) ผลลัพธ์จากกระบวนการ Extended-maxima transform*

#### *2.4.1.1.5 Edge detection*

กระบวนการ Edge detection มีหลายกระบวนการ ในงานวิจัยนี้ทดลองใช้ 2 วิธีคือ (1) Sobel และ (2) Canny edge detector ก่อนเข้ากระบวนการทั้ง 2 นี้ต้องแปลงภาพจากภาพ RGB เป็นภาพระดับสีเทาก่อน

### *2.4.1.1.6 Sobel filters*

ผลลัพธ์แสดงดังรูปที่ 2-37

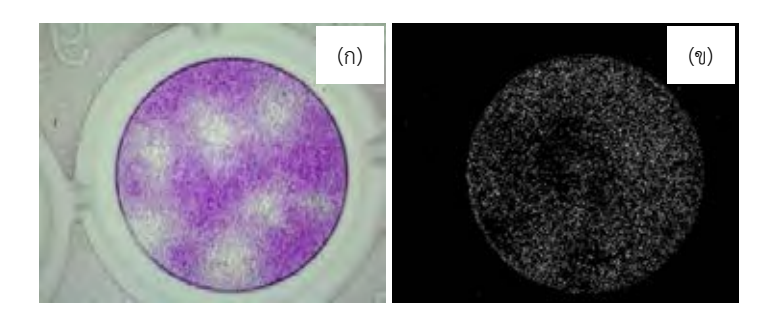

*รูปที่ 2-38 การเปรียบเทียบภาพต้นฉบับกับผลลัพธ์จากกระบวนการ Sobel filters (ก) ภาพต้นฉบับ และ (ข) ผลลัพธ์จากกระบวนการ Sobel filters*

### *2.4.1.1.7 Canny edge detector*

ผลลัพธ์แสดงดังรูปที่ 2-38

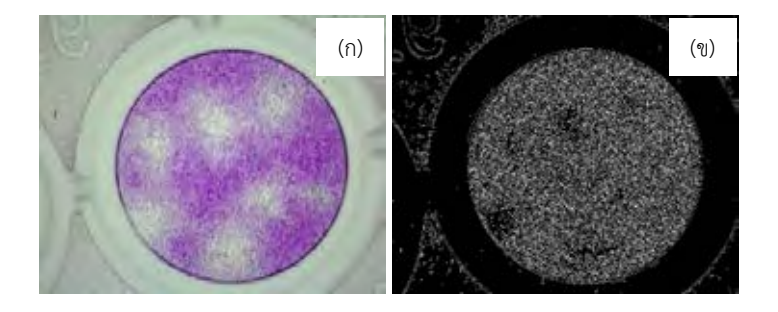

*รูปที่ 2-39 การเปรียบเทียบภาพต้นฉบับกับผลลัพธ์จากกระบวนการ Canny edge detector*

*(ก) ภาพต้นฉบับ และ (ข) ผลลัพธ์จากกระบวนการ Canny edge detector*

## *2.4.1.2 การน าภาพต้นฉบับเข้ากระบวนการ Gaussian filtering แล้วจึงเข้ากระบวนการแยก ส่วนของภาพ*

กระบวนการ Gaussian filtering มีตัวแปรที่ต้องกำหนดคือกรอบ (mask) ในการทดลองนี้ ก าหนด 3 ค่า คือ 5x5, 10x10 และ 15x15 เหตุผลที่เลือก 3 ค่านี้เนื่องจากถ้าค่ากรอบมีค่ามากกว่านี้ จะลดรายละเอียดของภาพมากเกินไป

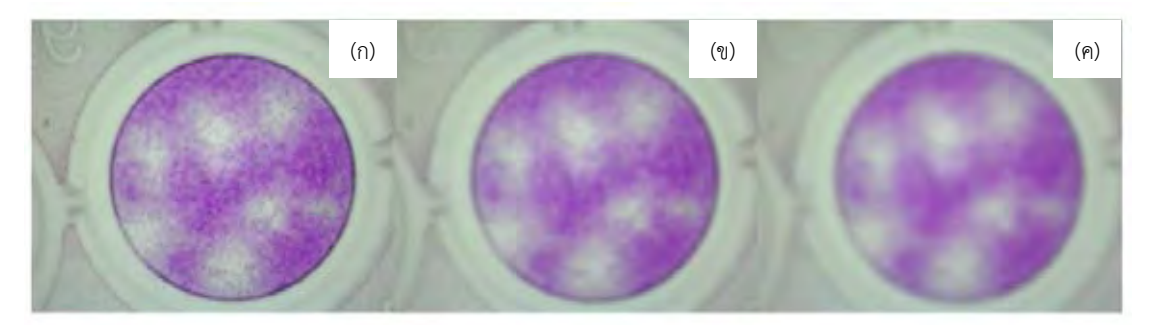

*รูปที่ 2-40 ผลลัพธ์ของกระบวนการ Gaussian filtering (ก) การก าหนดกรอบเท่ากับ 5x5 (ข) การ ก าหนดกรอบเท่ากับ 10x10 และ (ค) การก าหนดกรอบเท่ากับ 15x15*

# *2.4.1.2.1 กระบวนการ Otsu thresholding หลังจากเข้ากระบวนการ Gaussian filtering*

ผลลัพธ์จากกระบวนการ Otsu thresholding หลังจากเข้ากระบวนการ Gaussian filtering แสดงดังรูปที่ 2-41

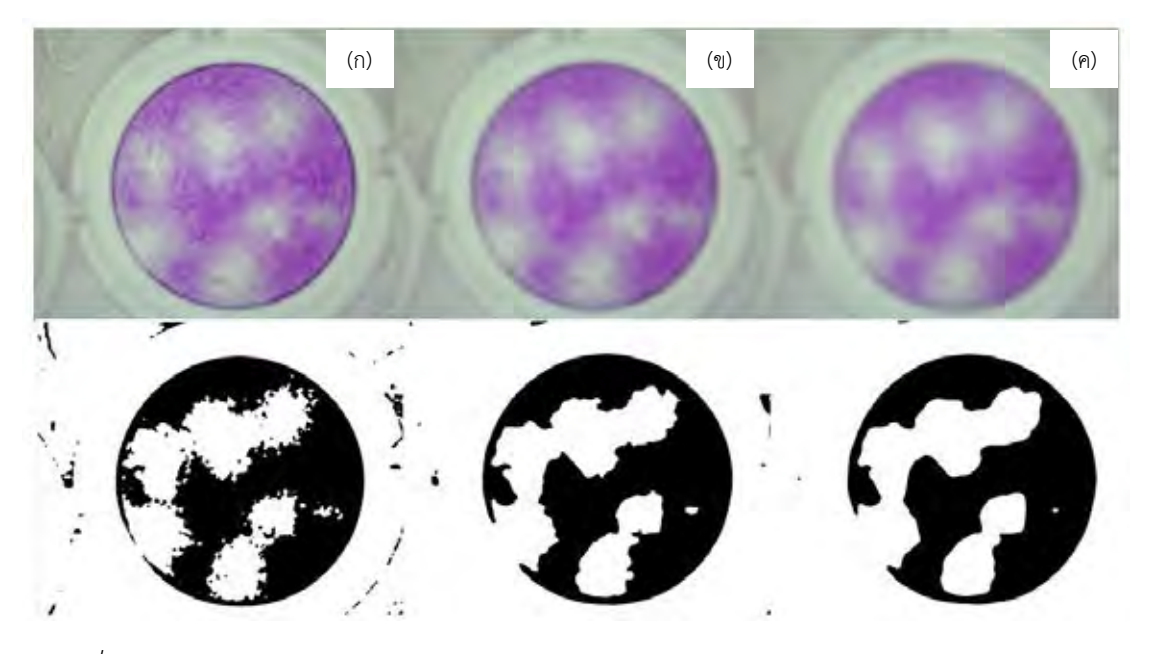

*รูปที่ 2-41 การเปรียบเทียบภาพหลังจากกระบวนการ Gaussian filtering กับผลลัพธ์ต่อมาจาก กระบวนการ Otsu thresholding (ก) การก าหนดกรอบของกระบวนการ Gaussian filtering เท่ากับ 5x5 (ข) การก าหนดกรอบของกระบวนการ Gaussian filtering เท่ากับ 10x10 และ (ค) การ ก าหนดกรอบของกระบวนการ Gaussian filtering เท่ากับ 15x15*

# *2.4.1.2.2 กระบวนการ Adaptive thresholding หลังจากเข้ากระบวนการ Gaussian filtering*

ผลลัพธ์จากกระบวนการ Adaptive thresholding หลังจากเข้ากระบวนการ Gaussian filtering แสดงดังรูปที่ 2-42

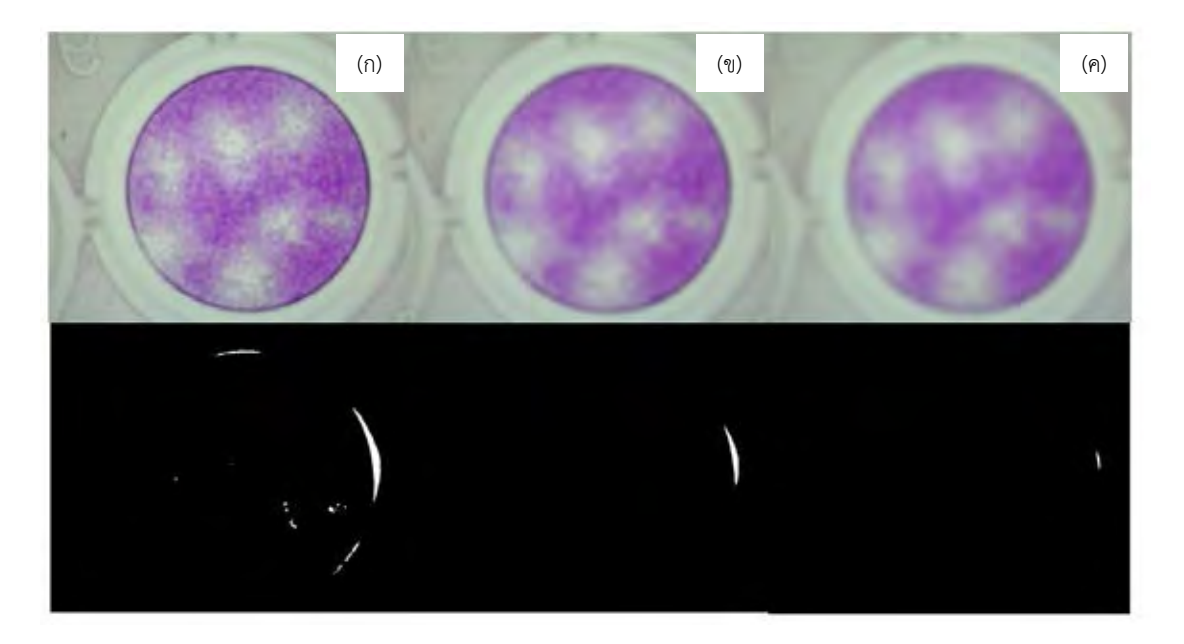

*รูปที่ 2-42 การเปรียบเทียบภาพหลังจากกระบวนการ Gaussian filtering กับผลลัพธ์ต่อมาจาก กระบวนการ Adaptive thresholding (ก) การก าหนดกรอบของกระบวนการ Gaussian filtering เท่ากับ 5x5 (ข) การก าหนดกรอบของกระบวนการ Gaussian filtering เท่ากับ 10x10 และ (ค) การ ก าหนดกรอบของกระบวนการ Gaussian filtering เท่ากับ 15x15*

# *2.4.1.2.3 กระบวนการ K-means clustering หลังจากเข้ากระบวนการ Gaussian filtering*

ผลลัพธ์จากกระบวนการ K-means clustering หลังจากเข้ากระบวนการ Gaussian filtering แสดงดังรูปที่ 2-43

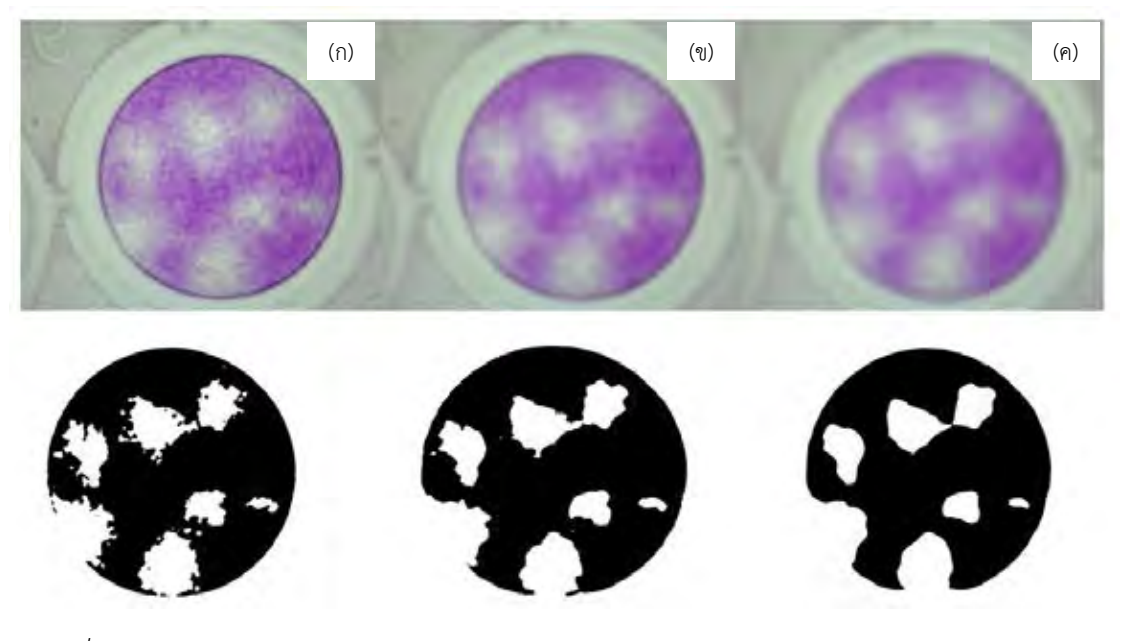

*รูปที่ 2-43 การเปรียบเทียบภาพหลังจากกระบวนการ Gaussian filtering กับผลลัพธ์ต่อมาจาก กระบวนการ K-means clustering (ก) การก าหนดกรอบของกระบวนการ Gaussian filtering เท่ากับ 5x5 (ข) การก าหนดกรอบของกระบวนการ Gaussian filtering เท่ากับ 10x10 และ (ค) การ ก าหนดกรอบของกระบวนการ Gaussian filtering เท่ากับ 15x15* 

# *2.4.1.2.4 กระบวนการ Extended-maxima transform หลังจากเข้ากระบวนการ Gaussian filtering*

ผลลัพธ์จากกระบวนการ Extended-maxima transform หลังจากเข้ากระบวนการ Gaussian filtering แสดงดังรูปที่ 2-43

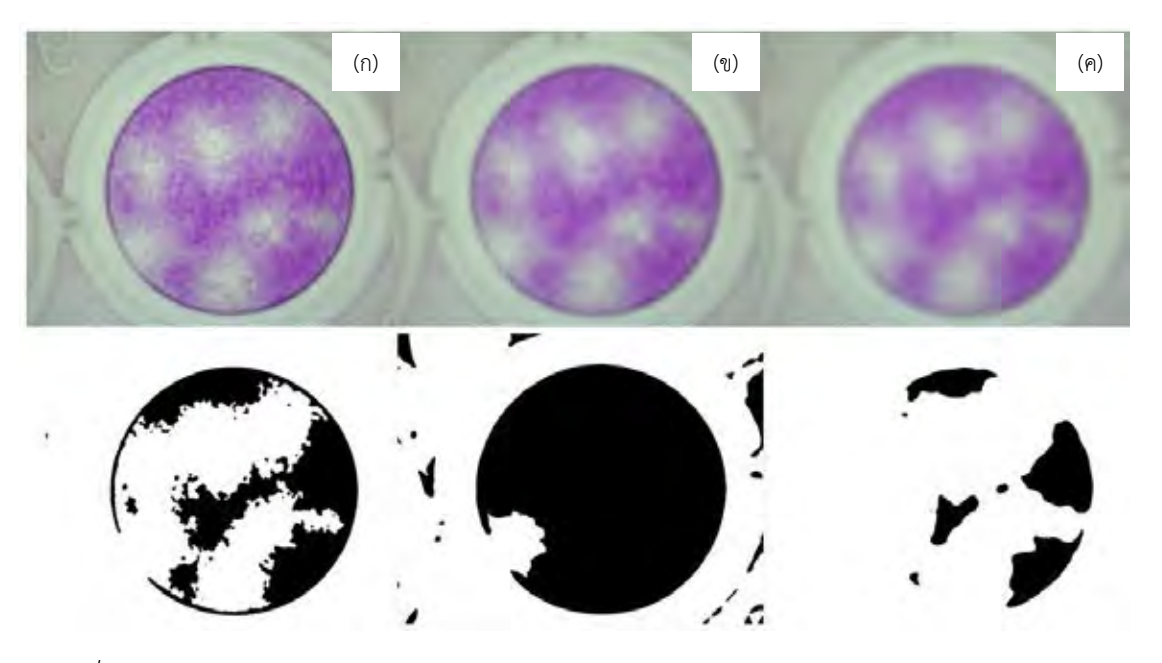

*รูปที่ 2-44 การเปรียบเทียบภาพหลังจากกระบวนการ Gaussian filtering กับผลลัพธ์ต่อมาจาก กระบวนการ Extended-maxima transform (ก) การก าหนดกรอบของกระบวนการ Gaussian filtering เท่ากับ 5x5 (ข) การก าหนดกรอบของกระบวนการ Gaussian filtering เท่ากับ 10x10 และ (ค) การก าหนดกรอบของกระบวนการ Gaussian filtering เท่ากับ 15x15* 

### *2.4.1.2.5 Edge detection หลังจากเข้ากระบวนการ Gaussian filtering*

กระบวนการ Edge detection มีหลายวิธีในงานวิจัยนี้ทดลอง 2 วิธีคือ (1) Sobel filters และ (2) Canny edge detector

2.3.1.2.5.1 Sobel filters

ผลลัพธ์จาก Sobel filters แสดงดังรูปที่ 2-44

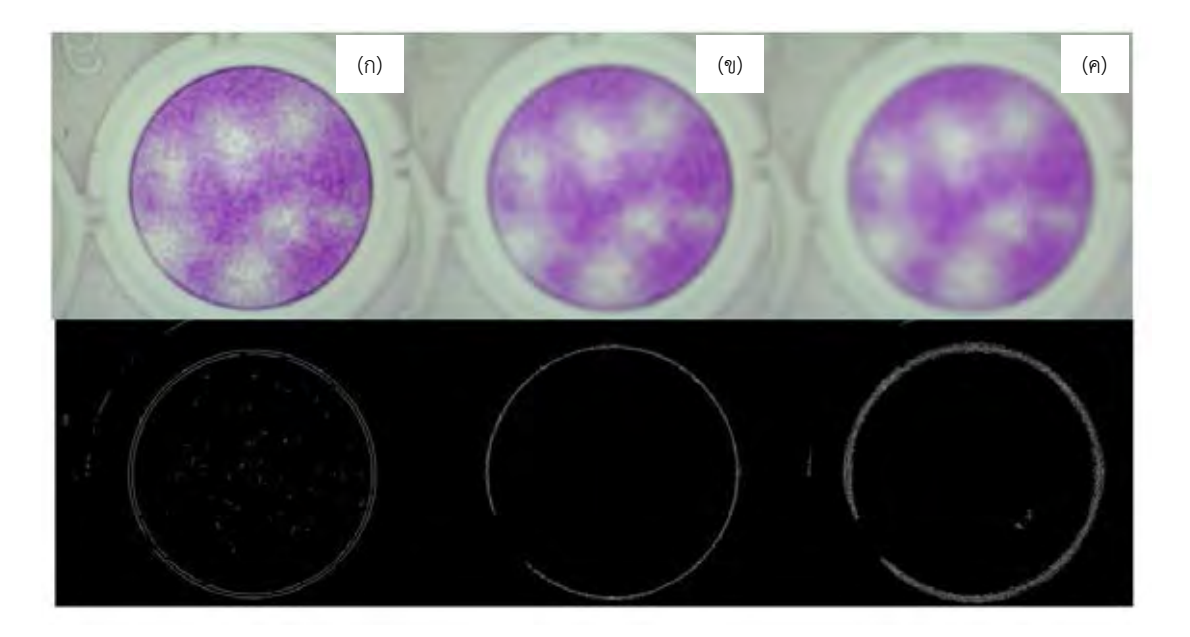

*รูปที่ 2-45 การเปรียบเทียบภาพหลังจากกระบวนการ Gaussian filtering กับผลลัพธ์ต่อมาจาก กระบวนการ Sobel filters (ก) การก าหนดกรอบของกระบวนการ Gaussian filtering เท่ากับ 5x5 (ข) การก าหนดกรอบของกระบวนการ Gaussian filtering เท่ากับ 10x10 และ (ค) การก าหนด กรอบของกระบวนการ Gaussian filtering เท่ากับ 15x15* 

#### 2.4.1.2.5.2 Canny edge detector

ผลลัพธ์จาก Canny edge detector แสดงดังรูปที่ 2-45

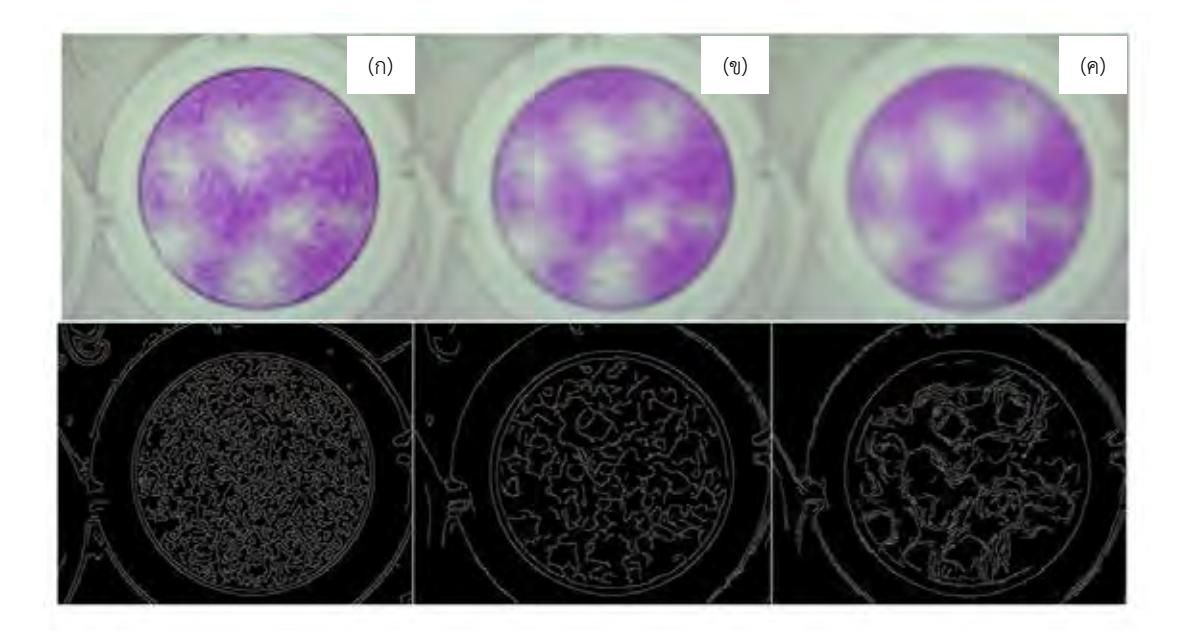

*รูปที่ 2- 46 การเปรียบเทียบภาพหลังจากกระบวนการ Gaussian filtering กับผลลัพธ์ต่อมาจาก กระบวนการ Canny edge detector (ก) การก าหนดกรอบของกระบวนการ Gaussian filtering เท่ากับ 5x5 (ข) การก าหนดกรอบของกระบวนการ Gaussian filtering เท่ากับ 10x10 และ (ค) การ ก าหนดกรอบของกระบวนการ Gaussian filtering เท่ากับ 15x15* 

# *2.4.1.3 การน าภาพต้นฉบับเข้ากระบวนการ Median filtering แล้วจึงเข้ากระบวนการแยกส่วน ของภาพ*

ึ กระบวนการ Median filtering มีตัวแปรที่ต้องกำหนดคือกรอบ (mask) ในการทดลองนี้ ก าหนด 3 ค่า คือ 5x5, 10x10 และ 15x15 เหตุผลที่เลือก 3 ค่านี้เนื่องจากถ้าค่ากรอบมีค่ามากกว่านี้ จะลดรายละเอียดของภาพมากเกินไป ผลลัพธ์แสดงดังรูปที่ 2-46

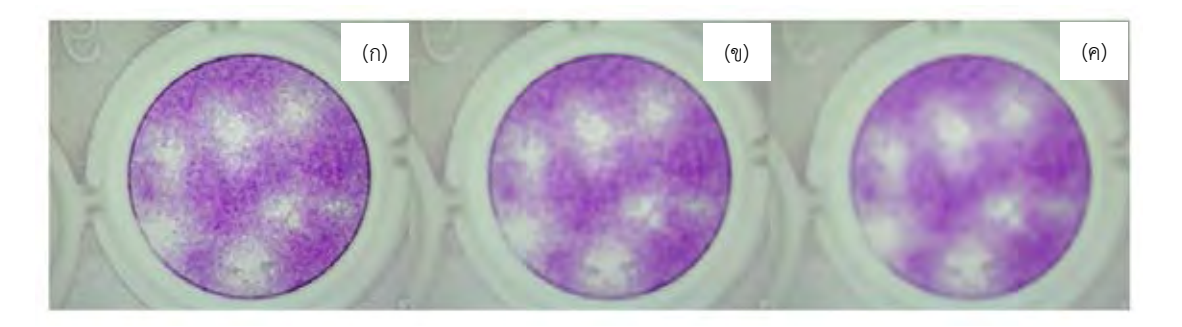

*รูปที่ 2-47 ผลลัพธ์ของกระบวนการ Median filtering (ก) การก าหนดกรอบเท่ากับ 5x5 (ข) การ ก าหนดกรอบเท่ากับ 10x10 และ (ค) การก าหนดกรอบเท่ากับ 15x15*

# *2.4.2.3.1 กระบวนการ Otsu thresholding หลังจากเข้ากระบวนการ Median filtering*

ผลลัพธ์จากกระบวนการ Otsu thresholding หลังจากเข้ากระบวนการ Median filtering แสดงดังรูปที่ 2-47

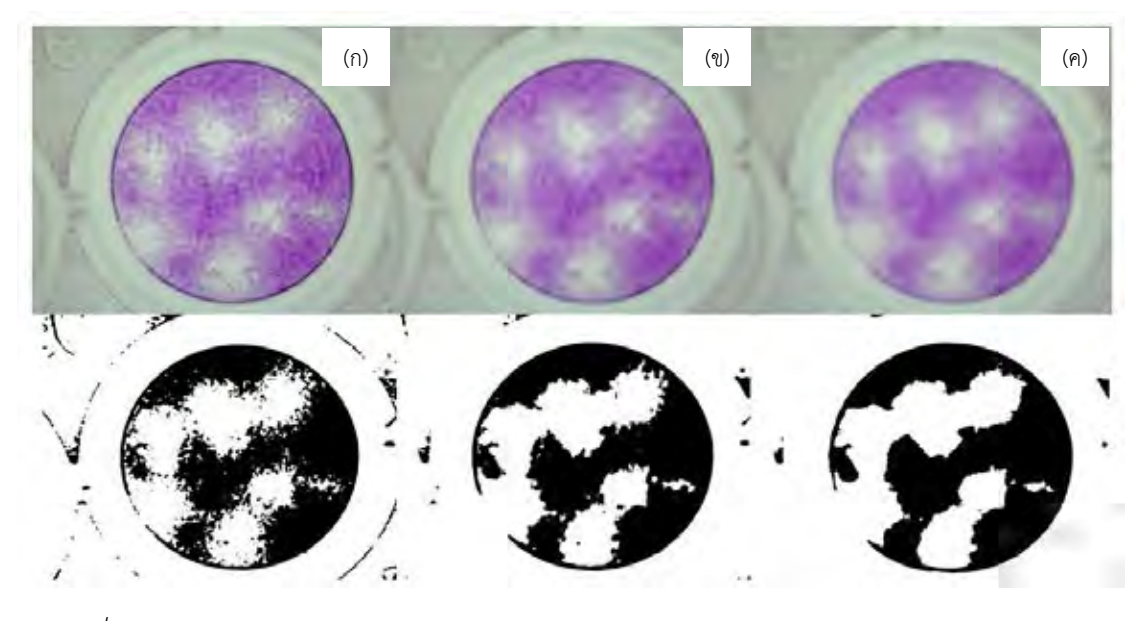

*รูปที่ 2-48 การเปรียบเทียบภาพหลังจากกระบวนการ Median filtering กับผลลัพธ์ต่อมาจาก กระบวนการ Otsu thresholding (ก) การก าหนดกรอบของกระบวนการ Median filtering เท่ากับ 5x5 (ข) การก าหนดกรอบของกระบวนการ Median filtering เท่ากับ 10x10 และ (ค) การก าหนด กรอบของกระบวนการ Median filtering เท่ากับ 15x15* 

# *2.4.1.3.2 กระบวนการ Adaptive thresholding หลังจากเข้ากระบวนการ Median filtering*

ผลลัพธ์จากกระบวนการ Adaptive thresholding หลังจากเข้ากระบวนการ Median filtering แสดงดังรูปที่ 2-48

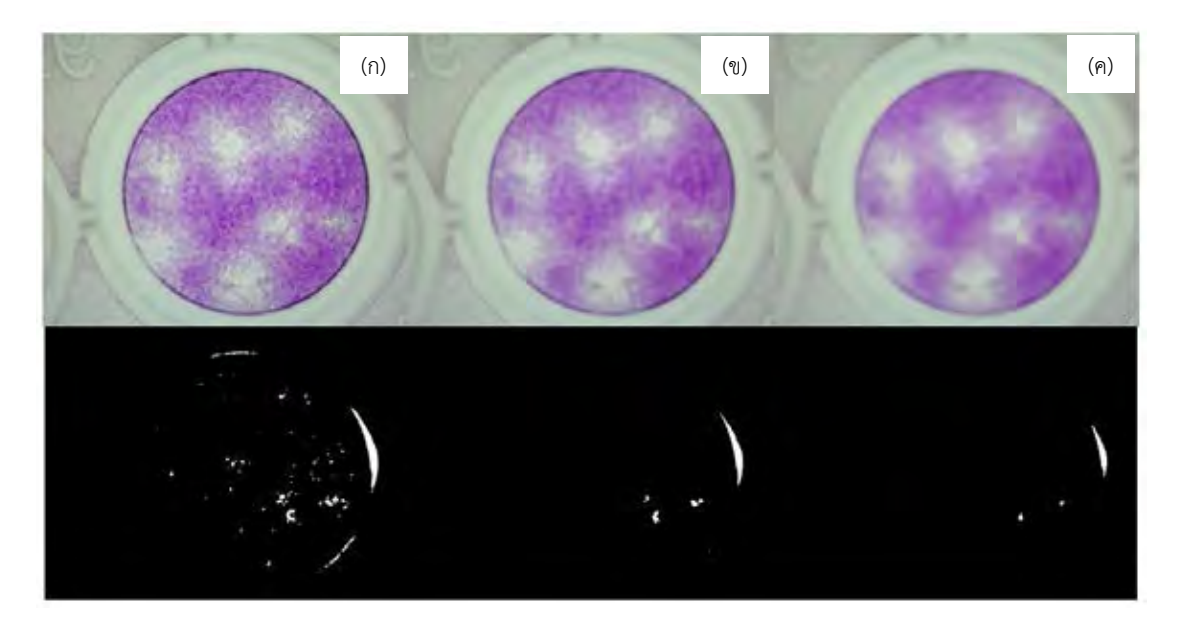

*รูปที่ 2-49 การเปรียบเทียบภาพหลังจากกระบวนการ Median filtering กับผลลัพธ์ต่อมาจาก กระบวนการ Adaptive thresholding (ก) การก าหนดกรอบของกระบวนการ Median filtering เท่ากับ 5x5 (ข) การก าหนดกรอบของกระบวนการ Median filtering เท่ากับ 10x10 และ (ค) การ ก าหนดกรอบของกระบวนการ Median filtering เท่ากับ 15x15* 

# *2.4.1.3.3 กระบวนการ K-means clustering หลังจากเข้ากระบวนการ Median filtering*

ผลลัพธ์จากnกระบวนการ K-means clustering หลังจากเข้ากระบวนการ Median filtering แสดงดังรูปที่ 2-49

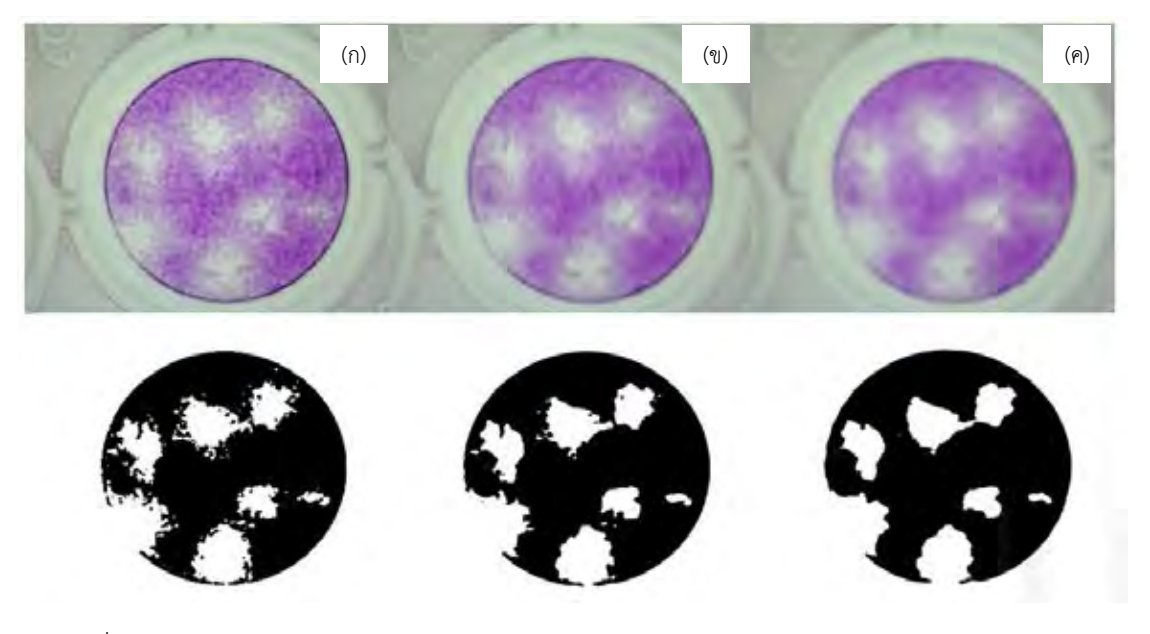

*รูปที่ 2-50 การเปรียบเทียบภาพหลังจากกระบวนการ Median filtering กับผลลัพธ์ต่อมาจาก กระบวนการ K-means clustering (ก) การก าหนดกรอบของกระบวนการ Median filtering เท่ากับ 5x5 (ข) การก าหนดกรอบของกระบวนการ Median filtering เท่ากับ 10x10 และ (ค) การ ก าหนดกรอบของกระบวนการ Median filtering เท่ากับ 15x15* 

# *2.4.1.3.4 กระบวนการ Extended-maxima transform หลังจากเข้ากระบวนการ Median filtering*

ผลลัพธ์จากกระบวนการ Extended-maxima transform หลังจากเข้ากระบวนการ Median filtering แสดงดังรูปที่ 2-50

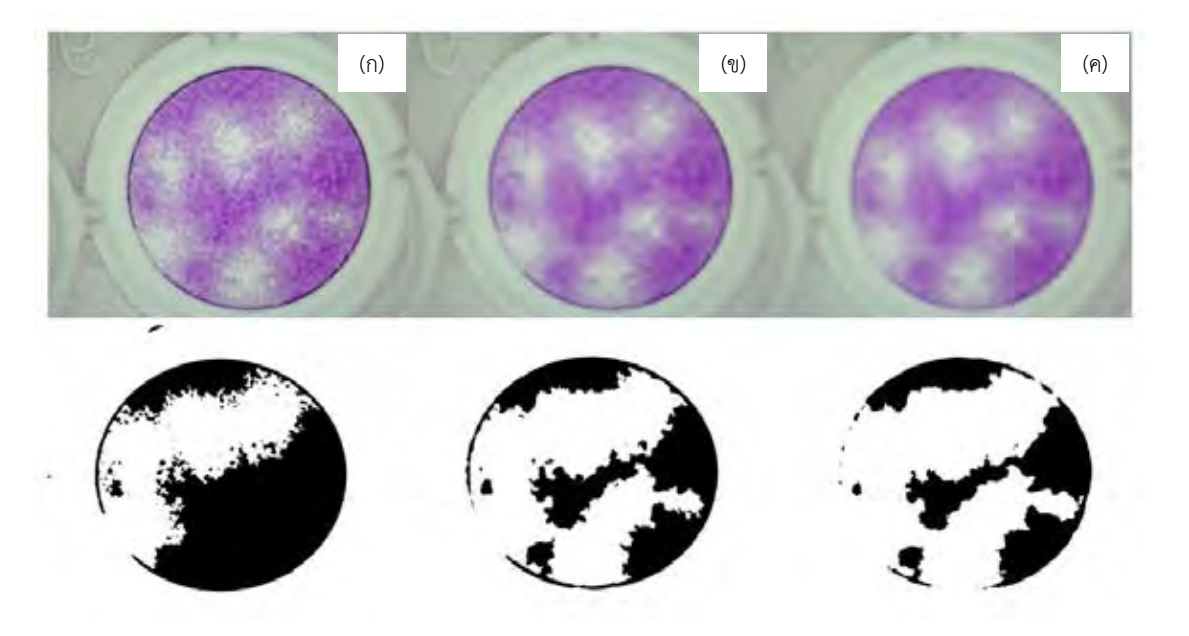

*รูปที่ 2-51 การเปรียบเทียบภาพหลังจากกระบวนการ Median filtering กับผลลัพธ์ต่อมาจาก กระบวนการ Extended-maxima transform (ก) การก าหนดกรอบของกระบวนการ Median filtering เท่ากับ 5x5 (ข) การก าหนดกรอบของกระบวนการ Median filtering เท่ากับ 10x10 และ (ค) การก าหนดกรอบของกระบวนการ Median filtering เท่ากับ 15x15*
### *2.4.1.3.5 กระบวนการ Edge detection หลังจากเข้ากระบวนการ Median filtering*

กระบวนการ Edge detection มีหลายวิธีในงานวิจัยนี้ทดลอง 2 วิธีคือ (1) Sobel filters และ (2) Canny edge detector

2.4.1.3.5.1 Sobel filters หลังจากเข้ากระบวนการ Median filtering

ผลลัพธ์จาก Sobel filters หลังจากเข้ากระบวนการ Median filtering แสดงดังรูปที่ 2-51

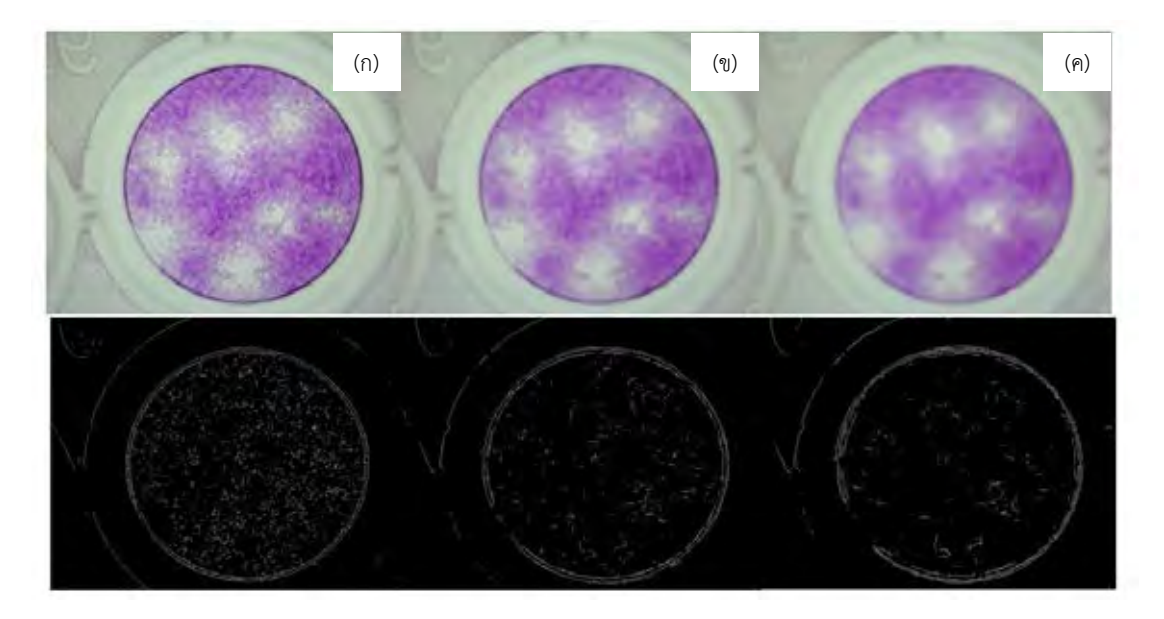

*รูปที่ 2-52 การเปรียบเทียบภาพหลังจากกระบวนการ Median filtering กับผลลัพธ์ต่อมาจาก กระบวนการ Sobel filters (ก) การก าหนดกรอบของกระบวนการ Median filtering เท่ากับ 5x5( ข)การก าหนดกรอบของกระบวนการ Median filtering เท่ากับ 10x10 (ค)การก าหนดกรอบของ กระบวนการ Median filtering เท่ากับ 15x15* 

2.4.1.3.5.2 Canny edge detector หลังจากเข้ากระบวนการ Median filtering

ผลลัพธ์จาก Canny edge detector หลังจากเข้ากระบวนการ Median filtering แสดงดัง รูปที่ 2-52

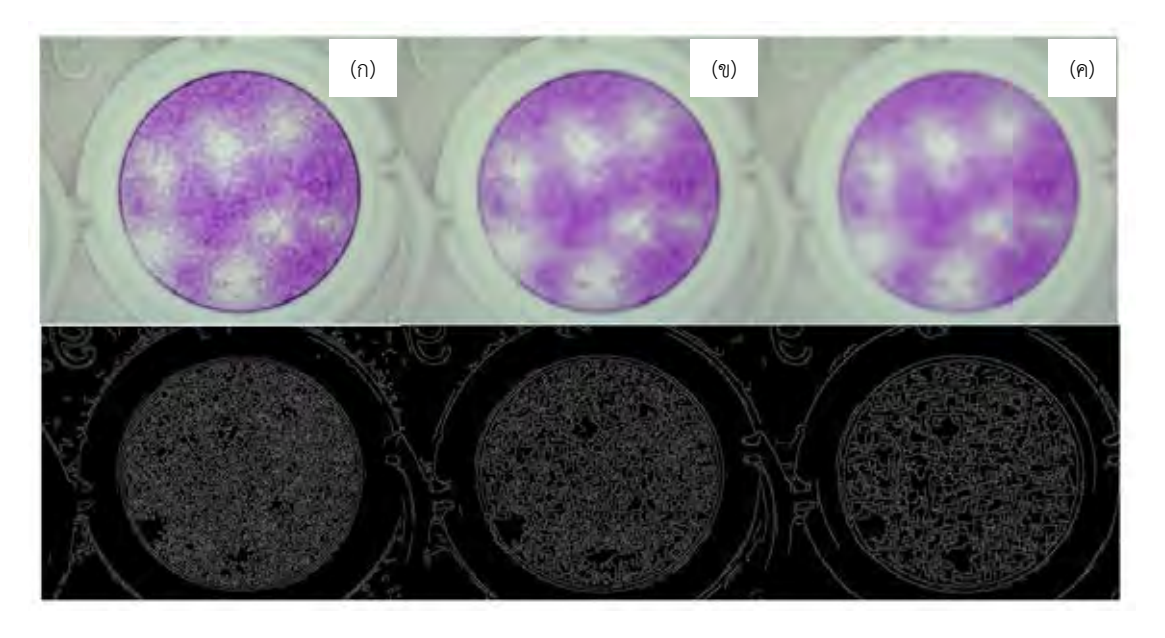

*รูปที่ 2-53 การเปรียบเทียบภาพหลังจากกระบวนการ Median filtering กับผลลัพธ์ต่อมาจาก กระบวนการ Canny edge detector (ก) การก าหนดกรอบของกระบวนการ Median filtering เท่ากับ 5x5 (ข) การก าหนดกรอบของกระบวนการ Median filtering เท่ากับ 10x10 และ (ค) การ ก าหนดกรอบของกระบวนการ Median filtering เท่ากับ 15x15* 

### *2.4.1*.*4 การน าภาพต้นฉบับเข้ากระบวนการ Gray level stretching แล้วจึงเข้ากระบวนการ แยกส่วนของภาพ*

การใช้กระบวนการ Gray level stretching ภาพที่นำมาต้องเป็นภาพระดับสีเทา ในที่นี้ ดำเนินการโดยนำภาพ RGB แยกเป็นภาพ R ภาพ G และภาพ B นำแต่ละภาพเข้ากระบวนการ Gray level stretching จากนั้นน าทั้ง 3 ภาพรวมเป็นภาพ RGB ดังเดิมผลลัพธ์แสดงดังรูปที่ 2-53

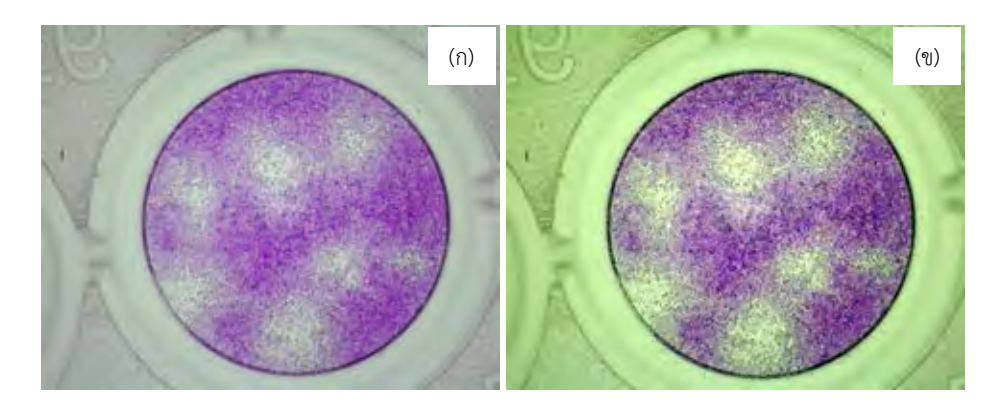

*รูปที่ 2-54 การเปรียบเทียบภาพต้นฉบับกับผลลัพธ์จากกระบวนการ Gray level stretching (ก )ภาพต้นฉบับ และ (ข) ผลลัพธ์จากกระบวนการ Gray level stretching*

#### *2.4.2.4.1 Otsu thresholding หลังจากเข้ากระบวนการ Gray level stretching*

ผลลัพธ์แสดงดังรูปที่ 2-54

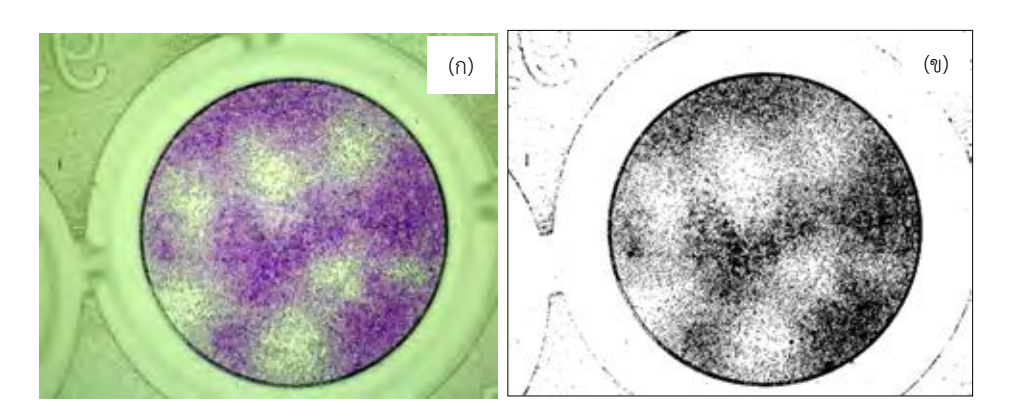

*รูปที่ 2-55 การเปรียบเทียบภาพหลังจากกระบวนการ Gray level stretching กับผลลัพธ์ต่อมาจาก กระบวนการ Otsu thresholding (ก) ภาพหลังผ่านกระบวนการ Gray level stretching และ (ข) ผลลัพธ์จากกระบวนการ Otsu thresholding*

## *2.4.1.4.2 กระบวนการ Adaptive thresholding หลังจากเข้ากระบวนการ Gray level stretching*

ผลลัพธ์จากกระบวนการ Adaptive thresholding หลังจากเข้ากระบวนการ Gray level stretching แสดงดังรูปที่ 2-55

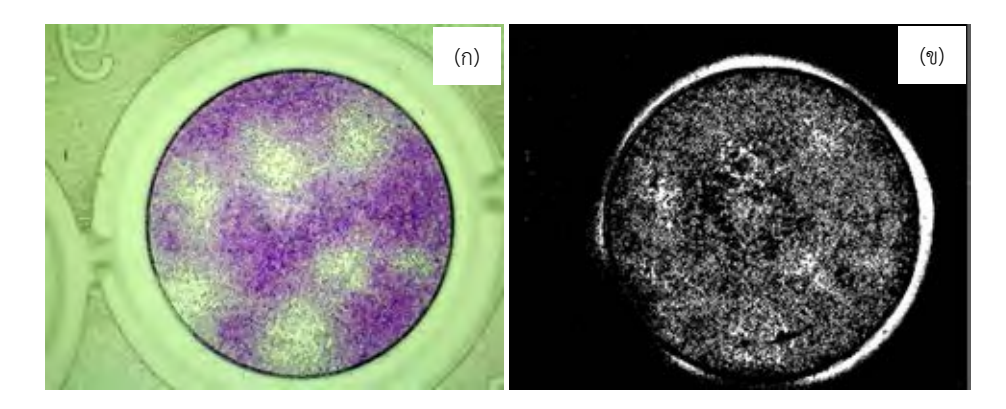

*รูปที่ 2 56 การเปรียบเทียบภาพหลังจากกระบวนการ Gray level stretching กับผลลัพธ์ต่อมาจาก กระบวนการ Adaptive thresholding (ก) ภาพหลังผ่านกระบวนการ Gray level stretching และ (ข) ผลลัพธ์จากกระบวนการ* 

*2.4.1.4.3 กระบวนการ K-means clustering หลังจากเข้ากระบวนการ Gray level* 

#### *stretching*

ผลลัพธ์จากกระบวนการ K-means clustering หลังจากเข้ากระบวนการ Gray level stretching แสดงดังรูปที่ 2-56

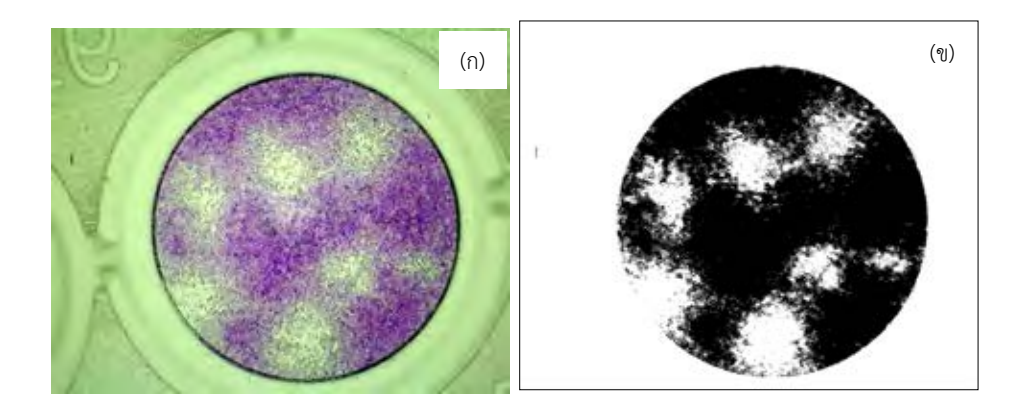

*รูปที่ 2-57 การเปรียบเทียบภาพหลังจากกระบวนการ Gray level stretching กับผลลัพธ์ต่อมาจาก กระบวนการ K-means clustering (ก) ภาพหลังผ่านกระบวนการ Gray level stretching และ (ข) ผลลัพธ์จากกระบวนการ* 

### *2.4.1.4.4 กระบวนการ Extended-maxima transform หลังจากเข้ากระบวนการ Gray level stretching*

ผลลัพธ์จากกระบวนการ Extended-maxima transform หลังจากเข้ากระบวนการ Gray level stretching แสดงดังรูปที่ 2-57

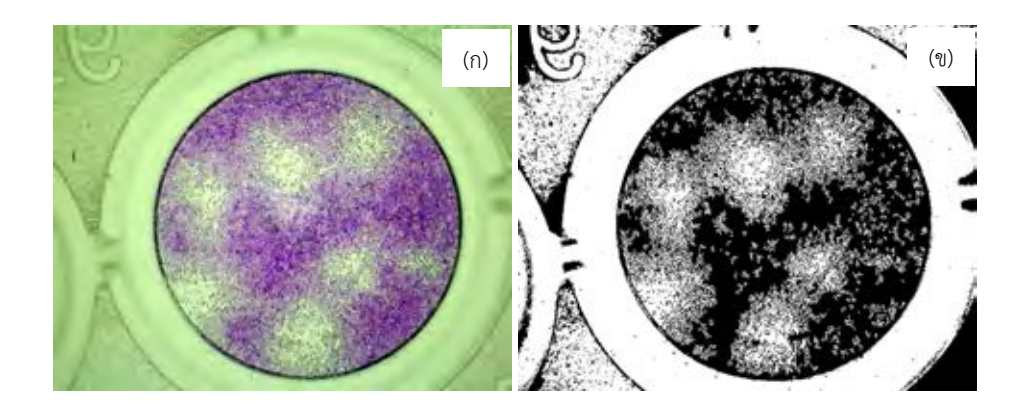

*รูปที่ 2-58 การเปรียบเทียบภาพหลังจากกระบวนการ Gray level stretching กับผลลัพธ์ต่อมาจาก กระบวนการ Extended-maxima transform (ก) ภาพหลังผ่านกระบวนการ Gray level stretching และ (ข) ผลลัพธ์จากกระบวนการ Extended-maxima transform*

# *2.4.1.4.5. กระบวนการ Edge detection หลังจากเข้ากระบวนการ Gray level stretching*

กระบวนการ Edge detection มีหลายวิธีในงานวิจัยนี้ทดลอง 2 วิธีคือ (1) Sobel filters และ (2) Canny edge detector

2.4.1.4.5.1 Sobel filters หลังจากเข้ากระบวนการ Gray level stretching

ผลลัพธ์จาก Sobel filters หลังจากเข้ากระบวนการ Gray level stretching แสดงดังรูปที่

2-58

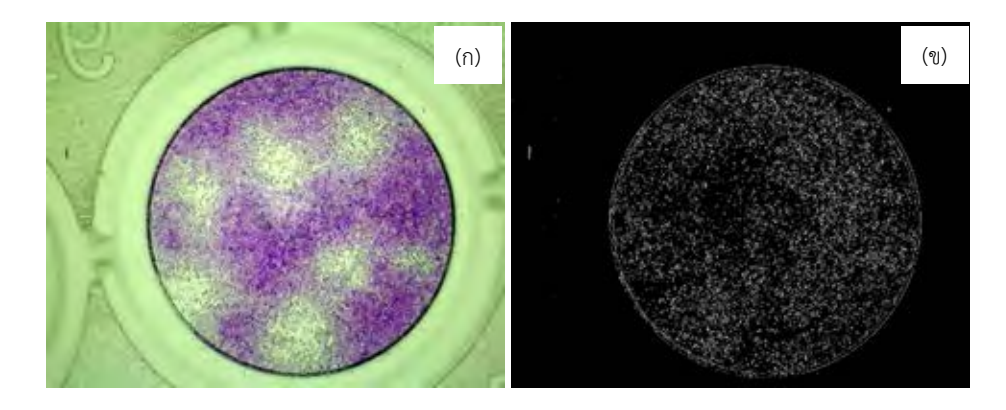

*รูปที่ 2-59 การเปรียบเทียบภาพหลังจากกระบวนการ Gray level stretching กับผลลัพธ์ต่อมาจาก กระบวนการ Sobel filters*

 *(ก) ภาพหลังผ่านกระบวนการ Gray level stretching และ (ข) ผลลัพธ์จากกระบวนการ Sobel* 

*filters*

2.4.1.4.5.2 Canny edge detector หลังจากเข้ากระบวนการ Gray level stretching ผลลัพธ์จาก Canny edge detector หลังจากเข้ากระบวนการ Gray level stretching แสดงดังรูปที่ 2-59

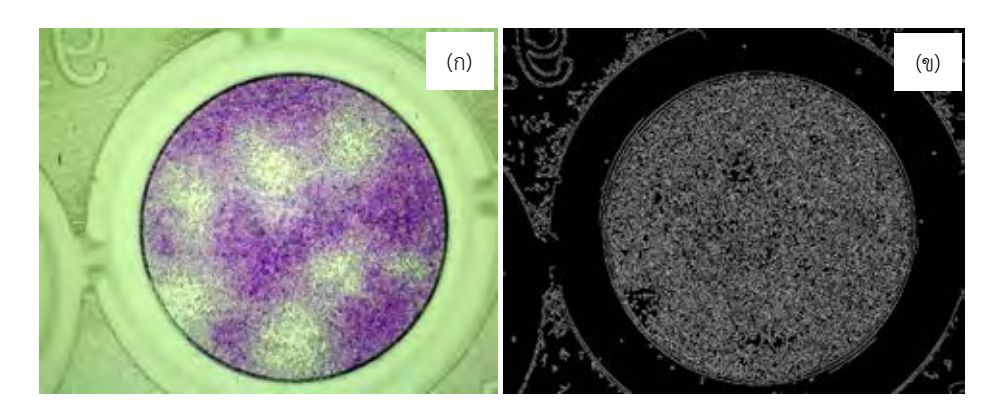

*รูปที่ 2-*60 *การเปรียบเทียบภาพหลังจากกระบวนการ Gray level stretching กับผลลัพธ์ต่อมาจาก กระบวนการ Canny edge detector*

 *(ก) ภาพหลังผ่านกระบวนการ Gray level stretching และ (ข) ผลลัพธ์จากกระบวนการ Canny edge detector*

### *2.4.1.5 การวิเคราะห์ผลการแยกพื้นที่เซลล์กับพื้นที่พลาคออกจากกัน*

จากการทดลองตามแผนผังดังรูปที่ 2-33 นำผลมาสรุปเปรียบเทียบได้ดังตารางที่ 2-3 โดย แบ่งวิเคราะห์ได้ 5 ข้อดังนี้

1. พบว่าการใช้ กระบวนการ Gaussian filtering และกระบวนการ Median filtering ทำให้ ได้พื้นที่เป็นเนื้อเดียวกันแต่จะลดความละเอียดของภาพลง โดยค่า Mask แปรผันตรงกับความเป็นเนื้อ เดียวกันและ ค่า Mask แปรผกผันกับความละเอียดของภาพ

2. การเปรียบเทียบกันระหว่างภาพที่ใช้ Gray level stretching กับภาพต้นฉบับพบว่าภาพ ที่ใช้ Gray level stretching ได้ภาพที่สดใสและให้รายละเอียดมากกว่า

3. ภาพที่เข้ากระบวนการ Adaptive thresholding และกระบวนการทั้งสองของ Edge detection ไม่สามารถแยกพื้นที่เซลล์กับพื้นที่พลาคออกจากกันได้

4. ภาพที่เข้ากระบวนการ Otsu thresholding และ Extended-maxima transform พบ พื้นที่พลาคมากเกินไปกล่าวคือ ขอบเขตของพื้นที่พลาคที่พบกว้างมากจนเกยกับพื้นที่พลาคใกล้เคียง การนับจำนวนจึงทำได้ยาก

5. ภาพที่เข้ากระบวนการ K-means clustering แยกพื้นที่พลาคกับพื้นที่เซลล์ได้ดีเมื่อ เปรียบเทียบกับกระบวนการอื่นๆ โดยกำหนดให้พื้นที่พลาคต้องได้เป็นพื้นที่สีขาวและพื้นที่เซลล์ต้อง ได้เป็นพื้นที่สีดำ เกณฑ์กำหนดคือ (1) พื้นที่สีขาวที่ได้ต้องเป็นพื้นที่พลาคเท่านั้น และ (2) ขอบเขต ของพื้นที่สีขาวที่ได้ต้องเหมาะสมเมื่อเทียบกันภาพต้นฉบับ จากรูปที่ 2-61 กระบวนการที่แยกพื้นที่พ ลาคกับพื้นที่เซลล์ได้ดี 2 อันดับแรกคือกระบวนการ Otsu thresholding และกระบวนการ Kmeans clustering เมื่อเปรียบเทียบกันพบว่ากระบวนการ Otsu thresholding พบขอบเขตของ พื้นที่พลาคกว้างเกินไปจนได้พื้นที่สีขาว 1 พื้นที่ต่อพลาค 4 พลาค ส่วนกระบวนการ K-means clustering พบพื้นที่สีขาว 4 พื้นที่ต่อพลาค 4 พลาค

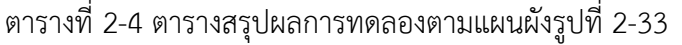

|                                  | Algorithm Original image | Gaussian filtering |           |           | Median filtering |           |           | Gray level |
|----------------------------------|--------------------------|--------------------|-----------|-----------|------------------|-----------|-----------|------------|
|                                  |                          | $mask=5$           | $mask=10$ | $mask=15$ | $mask=5$         | $mask=10$ | $mask=15$ | stretching |
|                                  |                          |                    |           |           |                  |           |           |            |
| Otsu<br>thresholding             |                          |                    |           |           |                  |           |           |            |
| Adapive<br>thresholding          |                          |                    |           |           |                  |           |           |            |
| K-means<br>clustering            |                          |                    |           |           |                  |           |           |            |
| Extended-<br>maxima<br>transform |                          |                    |           |           |                  |           |           |            |
| Sobel filter<br>mask             |                          |                    |           |           |                  |           |           |            |
| Canny edge<br>$d$ etector        |                          |                    |           |           |                  |           |           |            |

จากการวิเคราะห์ข้างต้นพบว่ากระบวนการ K-means clustering แยกส่วนของพื้นที่เซลล์ กับพื้นที่พลาคได้ดีที่สุด ต่อมาจึงพิจารณาเฉพาะผลที่ใช้กระบวนการ K-means clustering เท่านั้น

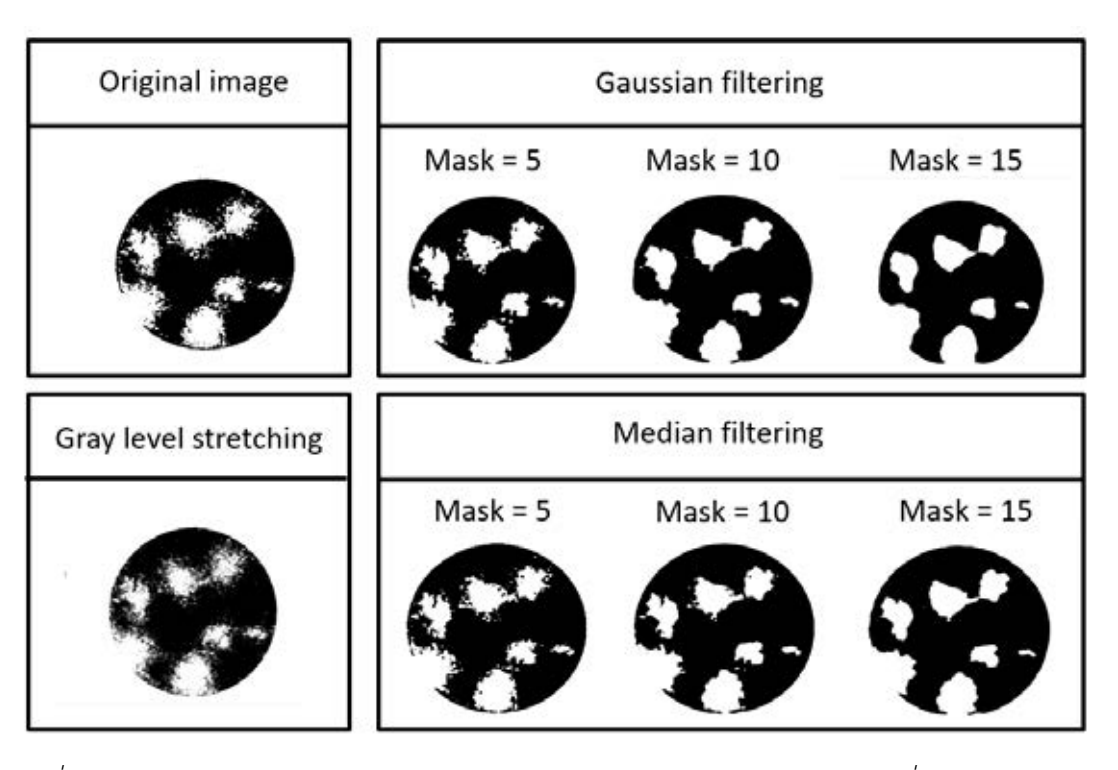

*รูปที่ 2-61 การเปรียบเทียบผลหลังเข้ากระบวนการ K-means clustering โดยมีที่มาต่างกันคือ ภาพ ต้นฉบับ ภาพที่ผ่านกระบวนการ Gray level stretching ภาพที่ผ่านกระบวนการ Gaussian filtering และภาพที่ผ่านกระบวนการ Median filtering*

จากรูปที่ 2-61 พบว่าการเข้ากระบวนการ K-means clustering ไม่ว่าจะผ่านกระบวนการ อะไรมาก่อน ให้ผลใกล้เคียงกัน แต่เมื่อพิจารณาขอบเขตของพลาคที่พบพบว่าภาพที่ผ่านกระบวนการ Gaussian filtering และ Median filtering มีการเปลี่ยนแปลงมากขึ้นแปรผันตรงตาม Mask กล่าวคือยิ่ง Mask มากขึ้นขอบเขตจะยิ่งโค้งมนมากขึ้น ถ้าใช้สองกระบวนการนี้ในกรณีที่พลาค หลายพลาคใกล้กันอาจพบพื้นที่พลาคติดกันได้ ส่วนการใช้กระบวนการ Gray level stretching เมื่อ เปรียบเทียบกับภาพต้นฉบับพบว่าภาพมีความเป็นเนื้อเดียวกันน้อยกว่าภาพต้นฉบับเป็นเพราะกันเข้า ึกระบวนการนี้เป็นเพิ่มความคมชัดให้ภาพ ทำให้เห็นรายละเอียดของส่วนที่เป็นเนื้อเดียวกันด้วย

### **สรุปการแยกพื้นที่เซลล์กับพื้นที่พลาคออกจากกัน**

สรุปว่าการแยกพื้นที่เซลล์กับพื้นที่พลาคออกจากกันคือ ใช้ภาพต้นฉบับเข้ากระบวนการ Kmeans clustering

#### **2.4.2 การท านายจ านวนพลาคมากกว่าหนึ่งพลาคที่เกยกัน**

โดยทั่วไปการนับจำนวนวัตถุในภาพของกระบวนการวิเคราะห์ภาพคือการนับจำนวนพื้นที่ที่ แยกออกจากกัน ถ้ามีวัตถุหลายชิ้นแต่พื้นที่ที่พบติดกันจะนับได้แค่หนึ่งชิ้น ในงานวิจัยนี้คือการนับ ้จำนวนพลาคซึ่งมีกรณีที่พลาคติดกัน พบเป็นพื้นที่เดียวกัน ถ้านับจำนวนพื้นที่เป็นตัวแทนของ ้จำนวนพลาคย่อมนับไม่ถูกต้อง จึงต้องทำนายพื้นที่ต้องสงสัยว่ามีจำนวนพลาคมากกว่าหนึ่งอยู่ติดกัน ในงานวิจัยนี้ทดลองการทำนายจำนวนพลาคมากกว่าหนึ่งพลาคที่เกยกัน 3 วิธี

- 1. การใช้กระบวนการ Hough transform
- 2. การใช้กระบวนการ Watershed transform
- 3. การใช้กระบวนการ K-means clustering เพื่อแบ่งกลุ่มควบคู่ไปกับการใช้ Silhouette เพื่อหาจำนวนกลุ่มที่เหมาะสม

รูปตัวอย่างที่นำมาทดลองในการทำนายจำนวนพลาคมากกว่าหนึ่งพลาคที่เกยกันนี้มีสอง รูปแสดงดังรูปที่ 2-61(ก) และ (ข) และแยกส่วนของพื้นที่เซลล์กับพื้นที่พลาคออกจากกันดังรูป 2-61 ด้วยกระบวนการ K-means clustering

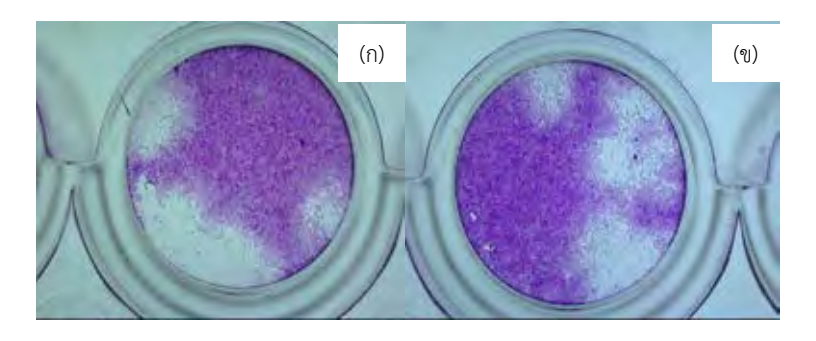

*รูปที่ 2-62 รูปต้นฉบับส าหรับการทดลองในการท านายจ านวนพลาคมากกว่าหนึ่งพลาคที่เกยกัน (ก) รูปต้นฉบับส าหรับทดลองที่ 1 และ (ข) รูปต้นฉบับส าหรับทดลองที่ 2*

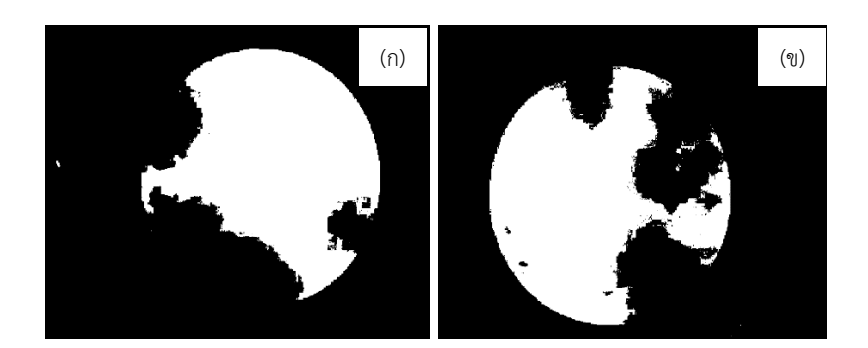

*รูปที่ 2-63 รูปต้นฉบับส าหรับการทดลองในการท านายจ านวนพลาคมากกว่าหนึ่งพลาคที่เกยกันที่*  $\omega$ *ผ่านกระบวนการ K-means clustering (ก) ผลจากรูปต้นฉบับสำหรับทดลองที่ 1 และ (ข) ผลจากรูปต้นฉบับส าหรับทดลองที่ 2*

#### *2.4.2.1 การใช้กระบวนการ Hough transform*

กระบวนการ Hough transform ด าเนินการด้วยโปรแกรม Matlab โดยตั้งค่าให้หาวงกลม โดยมีรัศมีตั้งแต่ 5–60,000 พิกเซล ผลลัพธ์แสดงดังรูปที่ 2-63

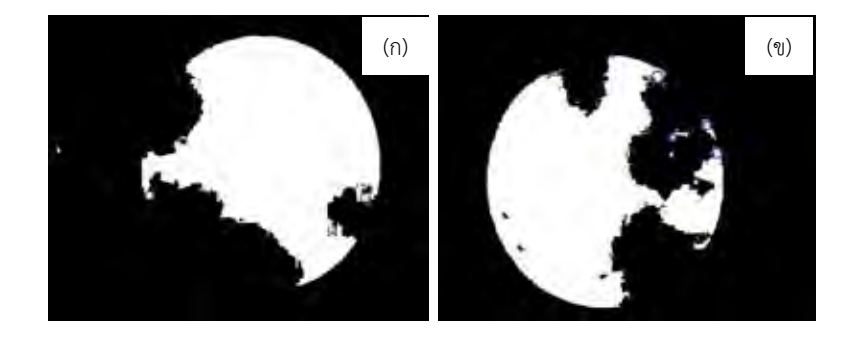

*รูปที่ 2-64 การทดลองการท านายจ านวนพลาคมากกว่าหนึ่งพลาคที่เกยกันด้วยกระบวนการ Hough transform (ก) รูปจากกระบวนการ K-means clustering ของรูปต้นฉบับส าหรับทดลองที่ 1 และ (ข) รูปจากกระบวนการ K-means clustering ของรูปต้นฉบับส าหรับทดลองที่ 2*

จากการทดลองพบว่ากระบวนการ Hough transform ไม่สามารถหาวงกลมจากพลาคได้ เนื่องจากลักษณะของพลาคเป็นกลมๆ ไม่ใช่วงกลมที่สมบูรณ์ ดังนั้นกระบวนการนี้จึงไม่เหมาะกับการ หาพลาค

#### *2.4.2.2 การใช้กระบวนการ Watershed transform*

กระบวนการ Watershed transform ด าเนินการโปรแกรม Halcon โดยมีขั้นตอนดังนี้

1. เลือกพื้นที่ที่พบพลาคของรูปที่ 2-62 นำพื้นที่ส่วนนั้นเข้ากระบวนการ Distance transform ผลลัพธ์แสดงดังรูปที่ 2-64 โดยเลือกชนิดของ Matrix เป็นแบบ Octagonal เพือให้ไล่ ระดับสีเทาทุกทิศทุกทางเพราะพลาคที่ต้องการท านายมีลักษณะเป็นกลมๆ

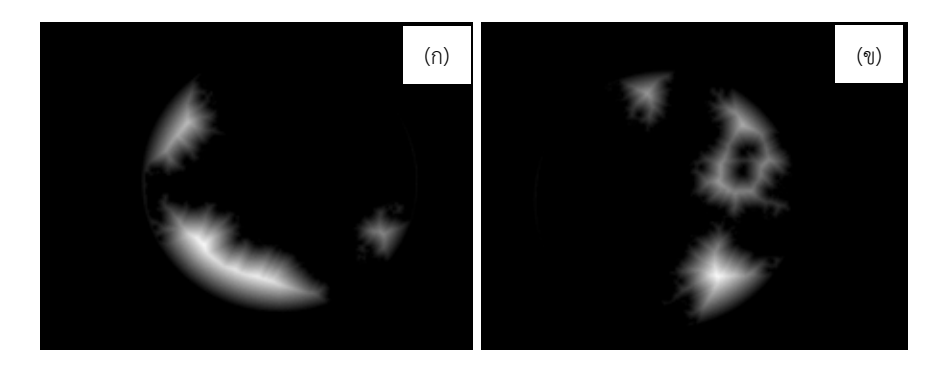

*รูปที่ 2-65 การเลือกพื้นที่ที่พบพลาคของรูปที่ 2-63 น าพื้นที่ส่วนนั้นเข้ากระบวนการ Distance transform (ก) รูปจากกระบวนการ K-means clustering ของรูปต้นฉบับส าหรับทดลองที่ 1 และ (ข) รูปจากกระบวนการ K-means clustering ของรูปต้นฉบับส าหรับทดลองที่ 2*

2. นำรูปที่ 2-66 เข้ากระบวนการ Watershed transform โดยทดลองกำหนดค่า Threshold เท่ากับ 10 20 30 และ 40 และเลือกพื้นที่ที่มากกว่า 4,000 พิกเซลตอนแสดงผล เนื่องจากผลจากกระบวนการ Watershed transform แยกพื้นที่ได้หลายส่วนซึ่งบางส่วนเล็กเกินไป กว่าจะเป็นพลาค ผลลัพธ์แสดงดังรูปที่ 2-65

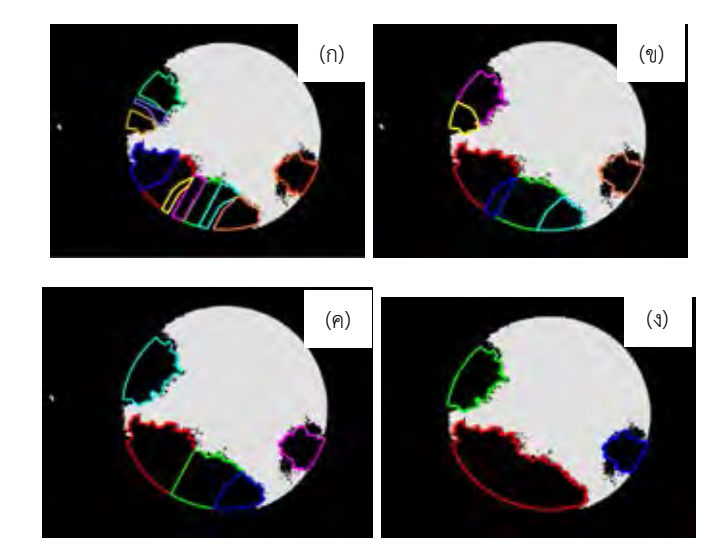

*รูปที่ 2-66 ผลลัพธ์จากการเข้ากระบวนการ Watershed transform ของรูปต้นฉบับส าหรับทดลอง ที่ 1 (ก) ก าหนดค่า Threshold เท่ากับ 10 (ข) ก าหนดค่า Threshold เท่ากับ 20 (ค) ก าหนดค่า Threshold เท่ากับ 30 (ง) ก าหนดค่า Threshold เท่ากับ 30*

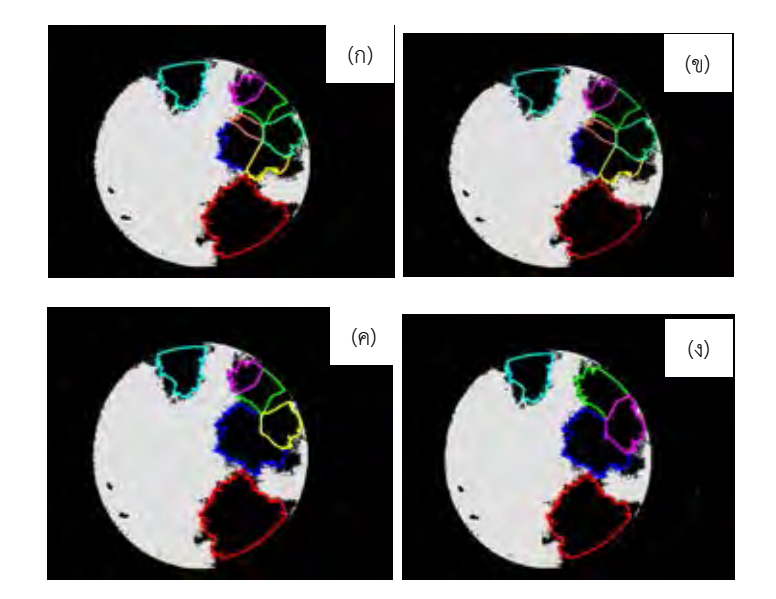

*รูปที่ 2-67 ผลลัพธ์จากการเข้ากระบวนการ Watershed transform ของรูปต้นฉบับส าหรับทดลอง ที่ 2 (ก) ก าหนดค่า Threshold เท่ากับ 10 (ข) ก าหนดค่า Threshold เท่ากับ 20 (ค) ก าหนดค่า Threshold เท่ากับ 30 และ (ง) ก าหนดค่า Threshold เท่ากับ 30*

จากการทดลองเข้ากระบวนการ Watershed transform พบว่าการตั้งค่า Threshold ใน กระบวนการนี้มีผลต่อการแบ่งพื้นที่ซึ่งภาพแรกค่า Threshold ที่เหมาะสมคือ 30 ส่วนภาพที่สองค่า Threshold ที่เหมาะสมคือ 40 ดังนั้นค่า Threshold ค่าหนึ่งไม่ได้เหมาะสมครอบครุมกับทุกรูป

#### *2.4.2.3 การใช้กระบวนการ K-means clustering*

กระบวนการ K-means clustering ดำเนินการโปรแกรม Halcon โดยมีขั้นตอนดังนี้

1. เลือกพื้นที่ที่พบพลาคของรูปที่ 2-63 นำมาตีกริดที่ความถี่ที่ 15 25 35 45 ผลลัพธ์ แสดงดังรูปที่ 2-68 และรูปที่ 2-69

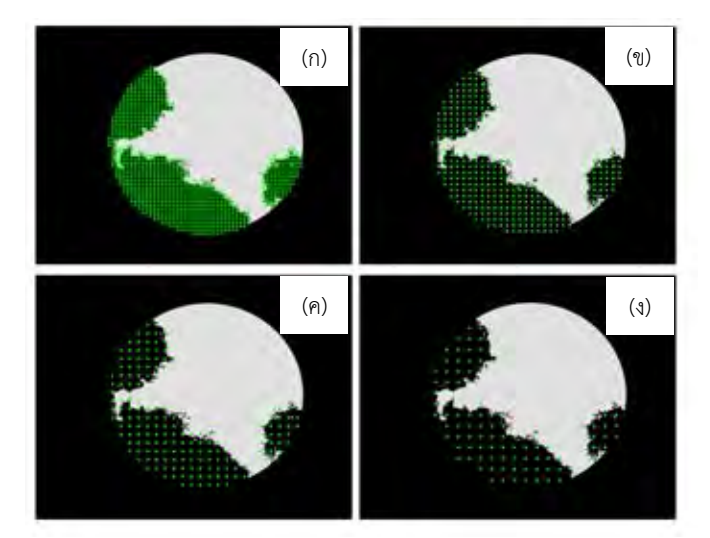

*รูปที่ 2-68 ผลลัพธ์จากการตีกริดของรูปต้นฉบับส าหรับทดลองที่ 1 (ก) ก าหนดความถี่ในการตีกริดคือ 15 (ข) ก าหนดความถี่ในการตีกริดคือ 25 (ค) ก าหนดความถี่ในการตีกริดคือ 35 และ (ง) ก าหนดความถี่ในการตีกริดคือ 45*

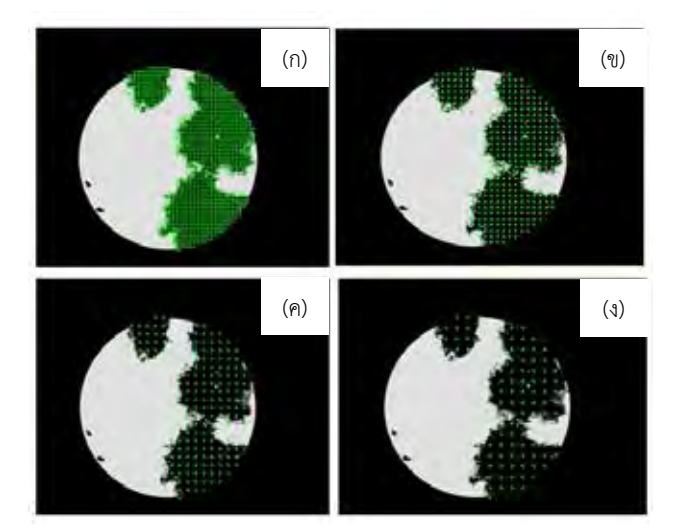

*รูปที่ 2-69 ผลลัพธ์จากการตีกริดของรูปต้นฉบับส าหรับทดลองที่ 2 (ก) ก าหนดความถี่ในการตีกริดคือ 15 (ข) ก าหนดความถี่ในการตีกริดคือ 25 (ค) ก าหนดความถี่ในการตีกริดคือ 35 และ (ง) ก าหนดความถี่ในการตีกริดคือ 45*

2. นำกริดที่ได้มาแบ่งกลุ่มโดย K-means clustering ควบคู่ไปกับการตัดสินใจจำนวน กลุ่มที่ต้องการแบ่งด้วยทฤษฎี Silhouette ผลลัพธ์ของรูปต้นฉบับสำหรับทดลองที่ 1 แสดงดังรูปที่ 2-70 และผลลัพธ์ของรูปต้นฉบับสำหรับทดลองที่ 2 แสดงดังรูปที่ 2-71

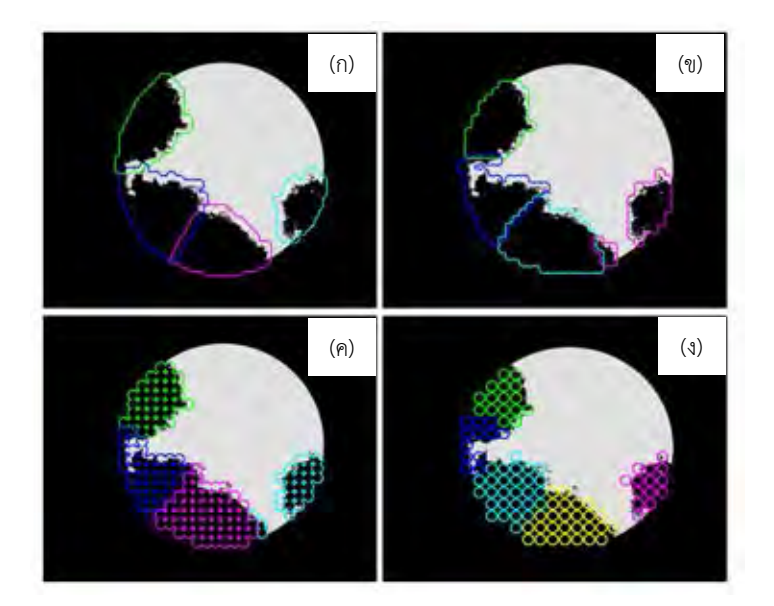

*รูปที่ 2-70 ผลลัพธ์จากการแบ่งกลุ่มของ K-means clustering ควบคู่ไปกับการตัดสินใจจ านวนกลุ่ม*  $\phi$ ้วยทฤษฎี Silhouette ของรูปต้นฉบับสำหรับทดลองที่ 1 (ก) กำหนดความถี่ในการตีกริดคือ 15 (ข) *ก าหนดความถี่ในการตีกริดคือ 25 (ค) ก าหนดความถี่ในการตีกริดคือ 35 และ (ง) ก าหนดความถี่ในการตีกริดคือ 45*

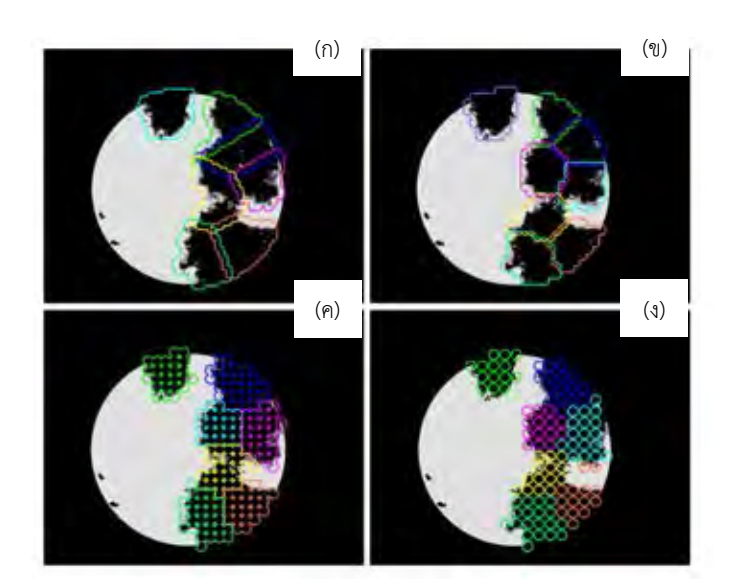

*รูปที่ 2-71 ผลลัพธ์จากการแบ่งกลุ่มของ K-means clustering ควบคู่ไปกับการตัดสินจ านวนกลุ่ม ด้วยทฤษฎี Silhouette ของรูปต้นฉบับส าหรับทดลองที่ 2 (ก) ก าหนดความถี่ในการตีกริดคือ 15 (ข) ก าหนดความถี่ในการตีกริดคือ 25 (ค) ก าหนดความถี่ในการตีกริดคือ 35 และ (ง) ก าหนดความถี่ในการตีกริดคือ 45*

จากการทดลองการแบ่งกลุ่มด้วย K-means clustering ควบคู่ไปกับการตัดสินจำนวนกลุ่ม ด้วยทฤษฎี Silhouette โดยมีการปรับความถี่ในการตีกริด พบว่าความถี่ในการตีกริดมีผลน้อยมากต่อ การแบ่งจำนวนกลุ่มของกริด แต่มีผลต่อขอบเขตในการแบ่งกลุ่มโดยความถี่ที่ทำให้การแบ่งขอบเขต ใกล้เคียงกับการแบ่งพลาคที่ถูกต้องคือ 35

### **สรุปการท านายจ านวนพลาคมากกว่าหนึ่งพลาคที่เกยกัน**

้วิธีที่เหมาะสมสำหรับการทำนายจำนวนพลาคมากกว่าหนึ่งพลาคที่เกยกันคือการใช้ Kmeans clustering ควบคู่ไปกับการตัดสินใจด้วยทฤษฎี Silhouette โดยใช้ความถี่ในการตีกริด เท่ากับ 35

# **บทที่ 3 การออกแบบสร้างเครื่องถ่ายรูปแบบอัตโนมัติ และระเบียบวิธีการนับพลาคของไวรัส**

เพื่อความถูกต้องในการนับจำนวนพลาคต้องให้ความสำคัญทั้งภาพถ่ายที่คมชัดและ กระบวนการวิเคราะห์ภาพที่เหมาะสม บทนี้กล่าวถึง 2 ส่วนหลักๆ คือ (1) การออกแบบเครื่องถ่ายรูป อัตโนมัติเพื่อถ่ายรูปหลุมทุกหลุมของ 96 well plate และ (2) กระบวนการวิเคราะห์ภาพเพื่อนับ จ านวนพลาคของไวรัส

#### **3.1 การออกแบบและสร้างเครื่องถ่ายรูปอัตโนมัติ**

จากการหาข้อมูลโต๊ะที่เคลื่อนที่อัตโนมัติในแนวระนาบได้การสรุปการเลือกระบบส่งกำลัง และมอเตอร์ไฟฟ้า ในบทที่ 2 สรุปว่าใช้ลีดสกรูและสเต็ปเปอร์มอเตอร์ ต่อมาคือการสร้างเครื่อง ถ่ายรูปอัตโนมัติ

#### **3.1.1 การออกแบบกลไก**

เครื่องถ่ายรูปอัตโนมัติมีหลักการทำงาน 2 แบบคือวัตถุอยู่นิ่งๆแล้วกล้องขยับเพื่อถ่ายรูปหรือ กล้องอยู่นิ่งๆ แล้วขยับวัตถุเพื่อให้กล้องถ่ายรูป สำหรับการออกแบบเครื่องถ่ายรูปอัตโนมัติในงานวิจัย ้นี้เลือกให้กล้องอยู่นิ่งๆ แล้วให้ขยับวัตถุเพื่อถ่ายรูป เนื่องจากวัตถุที่จะถูกถ่ายนั้นมีน้ำหนักเบาอีกทั้งยัง เป็นการลดชิ้นส่วนในการออกแบบได้อีกด้วย ตัวอย่างของกล้องอยู่นิ่งๆ แล้วให้วัตถุขยับแสดงดังรูปที่ 3-1 และตัวอย่างของวัตถุอยู่นิ่งๆ แล้วให้กล้องขยับแสดงดังรูปที่ 3-2

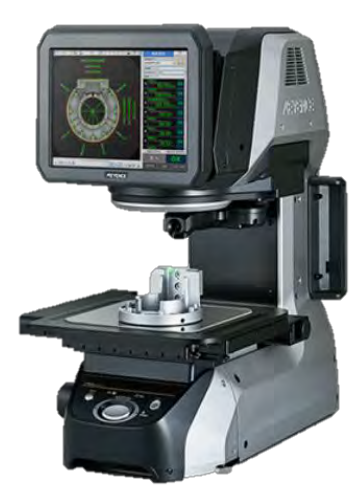

*รูปที่ 3-1 เครื่องวัดขนาดอัตโนมัติที่กล้องอยู่นิ่งๆแล้วขยับวัตถุเพื่อถ่ายรูป [36]*

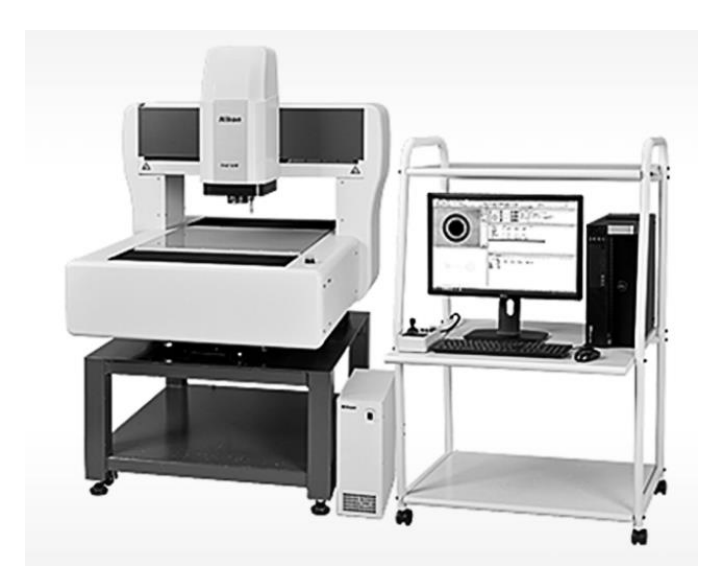

*รูปที่ 3-2 เครื่องวัดขนาดอัตโนมัติที่วัตถุอยู่นิ่ง ๆ แล้วกล้องขยับเพื่อถ่ายรูป [37]*

### **3.1.2 ข้อก าหนดการออกแบบ**

จากที่กล่าวไว้ในบทที่ 1 ที่กำหนดให้นับจำนวนพลาคใน 96 well plate ดังนั้นเครื่องถ่ายรูป อัตโนมัติในงานวิจัยนี้ต้องสามารถขยับวัตถุให้ได้อย่างน้อยเท่ากับขนาดของ 96 well plate และมี ความแม่นยำพอให้รูปที่ถ่ายออกมาเห็นหลุมเต็มหลุม ดังแสดงในรูปที่ 3-4

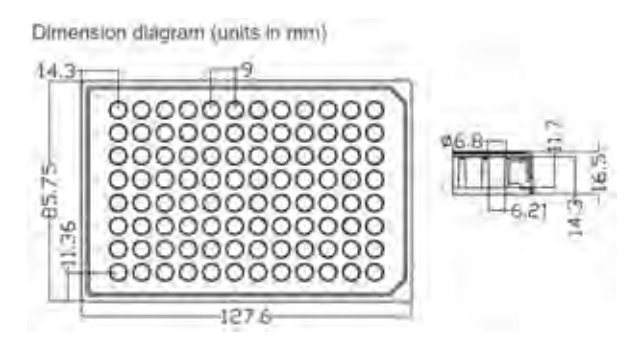

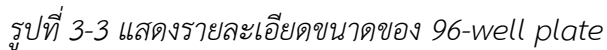

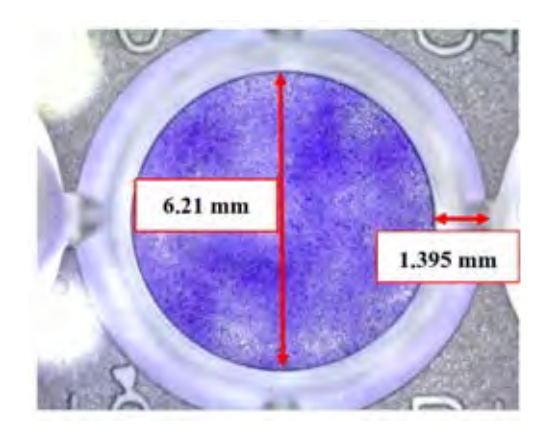

*รูปที่ 3-4 แสดงรูปตัวอย่างที่ต้องการจากการถ่ายภาพ*

จากรูปที่ 3-3 ทำให้ทราบขนาดของ 96 well plate ดังนั้นจึงต้องออกแบบให้หุ่นยนต์ สามารถขยับวัตถุได้อย่างน้อยเท่ากับขนาดของ 96 well plate ซึ่งกว้าง 85.75 มิลลิเมตรและยาว 127.5 มิลลิเมตร และเพื่อให้ได้รูปถ่ายดังแสดงดังรูปที่ 3-4 โดยความคลาดเคลื่อนของการขยับต้อง น้อยกว่าหรือเท่ากับ 1.395 มิลลิเมตร

### **อุปกรณ์ที่ใช้สร้างเครื่องถ่ายรูปอัตโนมัติมีดังนี้**

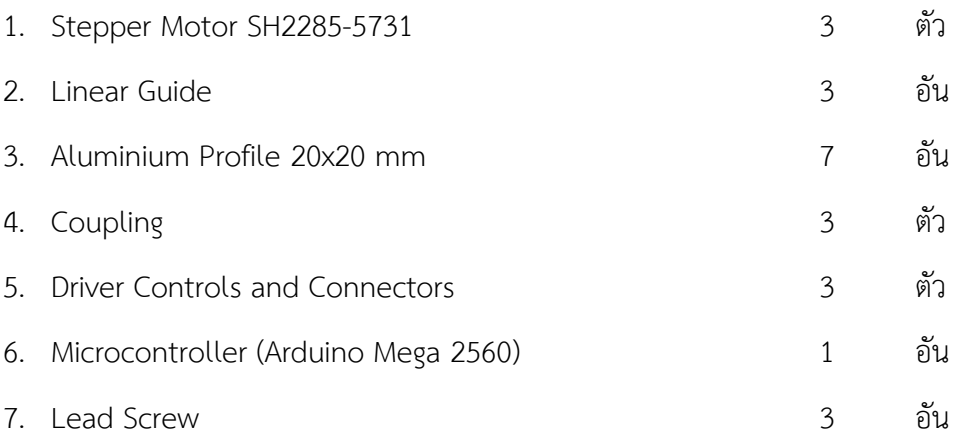

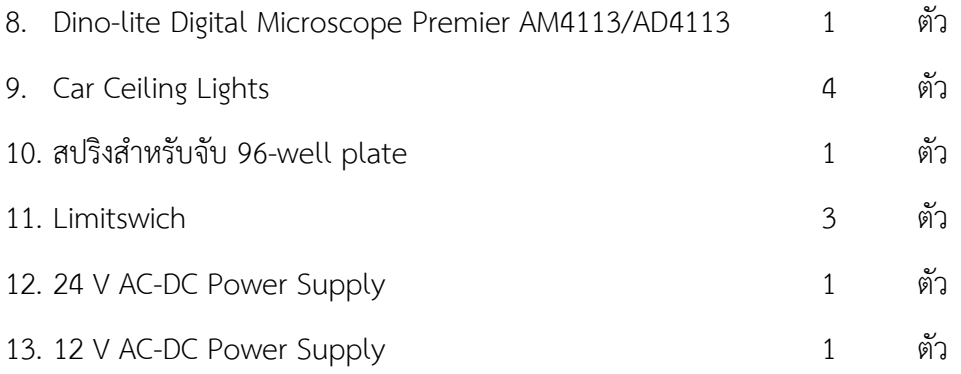

เครื่องถ่ายรูปอัตโนมัติเมื่อประกอบแล้วแสดงดังรูปที่ 3-7 กล่องคอนโทลของเครื่องถ่ายรูป อัตโนมัติแสดงดังรูปที่ 3-8 และส่วนประกอบของโต๊ะจับ 96 well plate ของเครื่องถ่ายรูปอัตโนมัติ แสดงดังรูปที่ 3-9

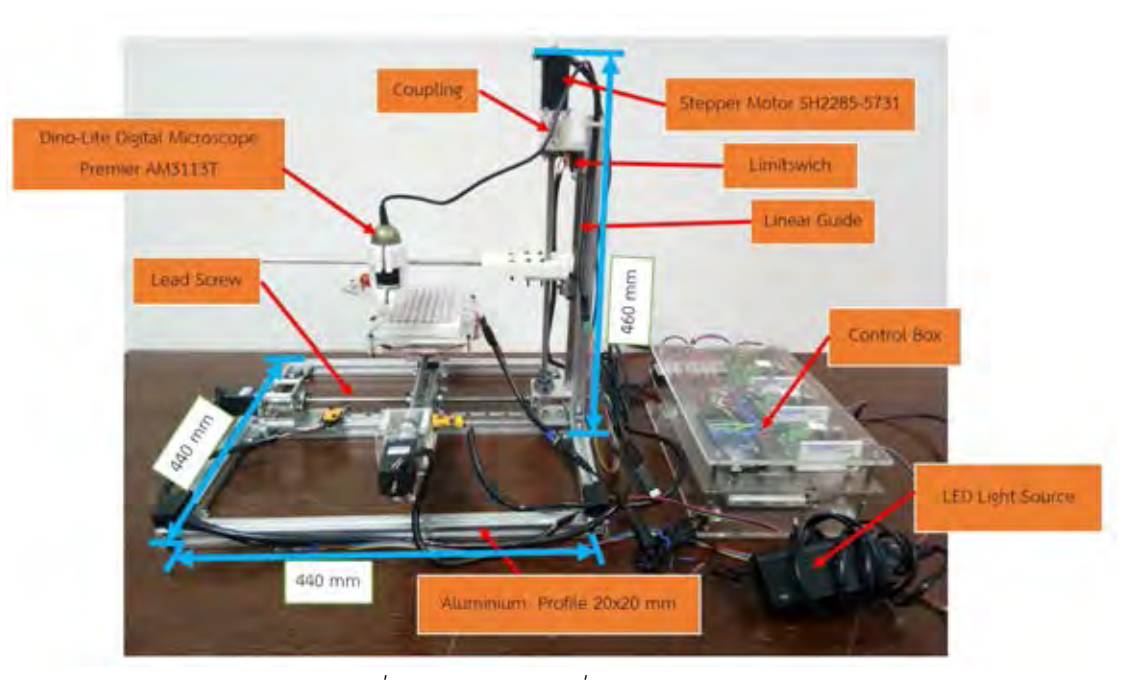

*รูปที่ 3- 5 แสดงรูปเครื่องถ่ายรูปอัตโนมัติ*

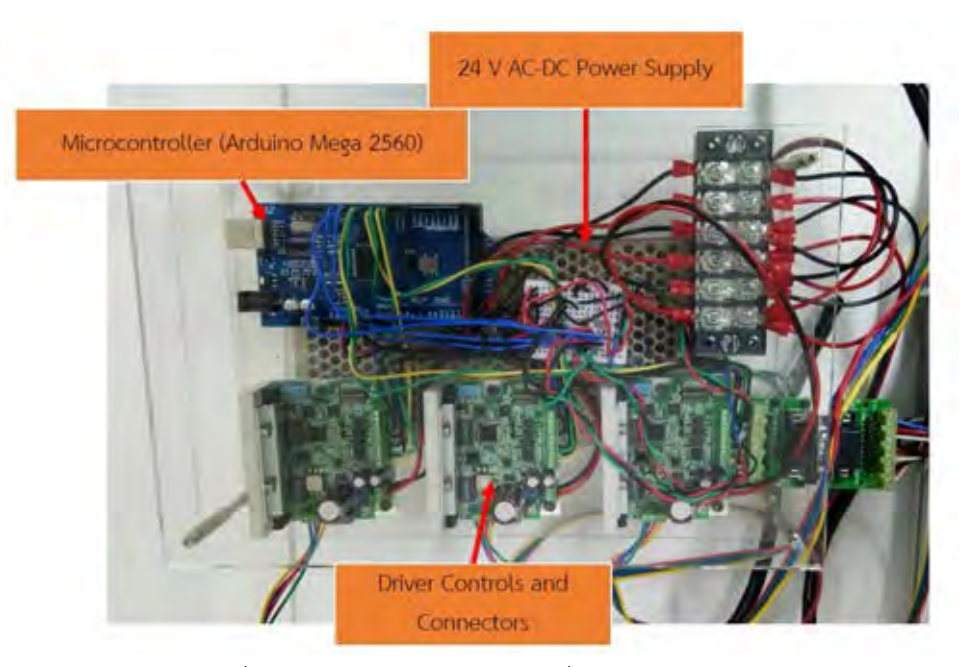

*รูปที่ 3- 6 กล่องคอนโทรลของเครื่องถ่ายรูปอัตโนมัติ*

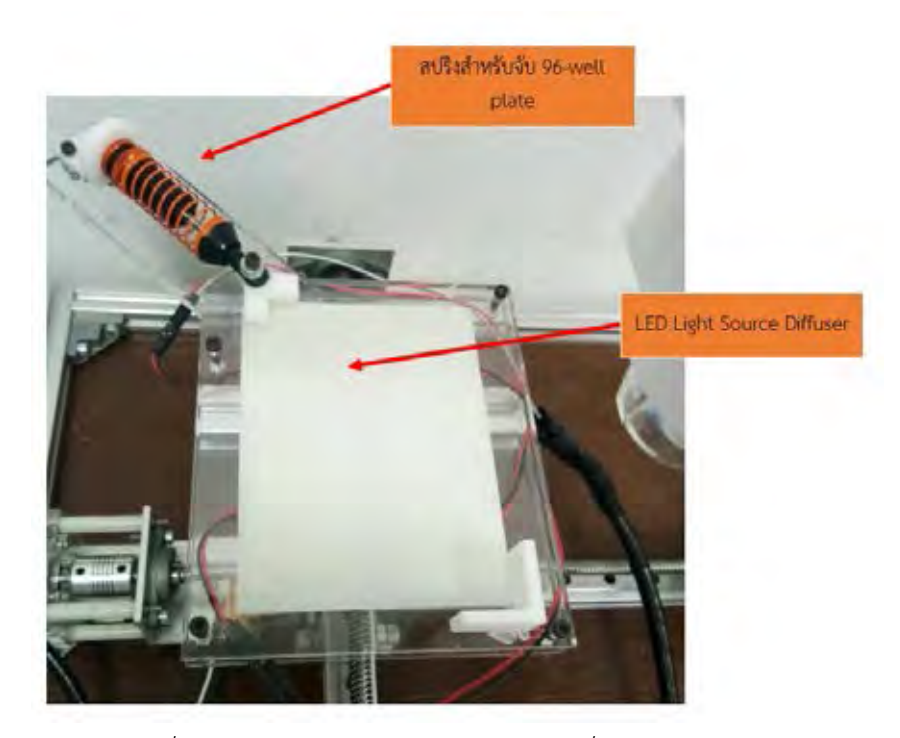

*รูปที่ 3- 7 โต๊ะจับ 96 well plate ของเครื่องถ่ายรูปอัตโนมัติ*

#### **ความสัมพันธ์ระหว่างสเต็ปเปอร์มอเตอร์กับลีดสกรู**

ต้นก าลังที่ใช้คือสเต็ปเปอร์มอเตอร์SH2285-5731 ซึ่งมีความละเอียด 1.8 องศาต่อ 1 พัลส์ ต่อตรงกับลีดสกรูเส้นผ่าศูนย์กลาง 8 มิลลิเมตร ระยะพิตช์ 2 มิลลิเมตร การคำนวณหาจำนวนพัลส์ เป็นดังนี้

จำนวนพัลส์สำหรับการหมุน 1 รอบคือ 
$$
\frac{360}{1.8} = 200
$$
 พัลส์

1 รอบการหมุนของลีดสกรูได้ระยะ 2 มิลลิเมตร

ดังนั้น 1 พัลส์ของมอเตอร์สเต็ปจะได้ระยะเป็น 2 0.01 200  $=$  0.01 มิลลิเมตร

สมการ 3.1 อธิบายความสัมพันธ์ระหว่างการเคลื่อนที่เชิงมุมกับการเคลื่อนที่เชิงเส้นของ เครื่องถ่ายรูปอัตโนมัติ

$$
\begin{bmatrix} \theta_1 \\ \theta_2 \\ \theta_3 \end{bmatrix} = \frac{r}{p} \begin{bmatrix} 1 & 0 & 0 \\ 0 & 1 & 0 \\ 0 & 0 & 1 \end{bmatrix} \begin{bmatrix} x \\ y \\ z \end{bmatrix}.
$$
 (3.1)

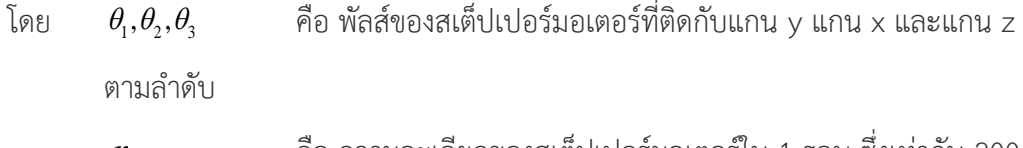

*r* คือ ความละเอียดของสเต็ปเปอร์มอเตอร์ใน 1 รอบ ซึ่งเท่ากับ 200 *p* คือ ระยะพิตช์ของลีดสกรูซึ่งเท่ากับ 2 มิลลิเมตร

#### **3.2 การถ่ายภาพและการวิเคราะห์ภาพ**

#### **3.2.1 กล้องถ่ายรูป**

เพื่อให้เหมาะสมกับการวิจัยนี้ จึงเลือกใช้กล้อง Digital Microscope USB ดังแสดงในรูปที่ 3-10 ซึ่งมีขนาดเล็ก น้ำหนักเบาและมีความคมชัดมากพอ ปกติมักใช้กล้องแบบนี้สำหรับการถ่าย ระยะใกล้และหมุนปรับระยะโฟกัสเองด้วยมือ ตัวอย่างการใช้งานเช่น ถ่ายรูปหนังศีรษะ ถ่ายรูป ผิวหนัง งานวิจัยนี้จึงใช้กล้องแบบนี้ถ่ายแบบอัตโนมัติ

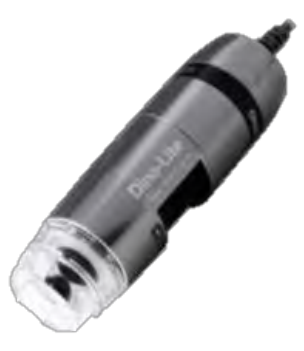

*รูปที่ 3-8 ตัวอย่าง Digital Microscope USB [38]*

การจะวิเคราะห์ภาพได้อย่างมีประสิทธิภาพนั้น ปัจจัยหลักที่มีผลอย่างมากคือ ความคมชัด ของภาพที่ได้มา งานวิจัยนี้จะมีทั้งการเพิ่มความคมชัดของการถ่ายภาพและการวิเคราะห์ภาพเพื่อหา จ านวนและขนาดของไวรัส

### **3.2.2 การเพิ่มความคมชัดในการถ่ายภาพ**

นอกจากความละเอียดของกล้องที่ใช้ถ่ายแล้ว ยังมีอีกเทคนิคหนึ่งซึ่งเป็นที่นิยมใช้กันคือ การ นำกระดาษกระจายแสงมาอยู่ระหว่างแหล่งกำเนิดแสงและวัตถุ เพื่อเพิ่มความสดใสให้ภาพ หลักการ ้คือ กระดาษกระจายแสงดังแสดงในรูปที่ 3-11 จะอยู่ระหว่างแหล่งกำเนิดแสงกับวัตถุดังแสดงในรูปที่ 3-12 เมื่อแหล่งกำเนิดแสงส่องแสงผ่านกระดาษกระจายแสงซึ่งอยู่ชิดกับวัตถุ จะทำให้เห็นวัตถุมีสี สดใสขึ้นดังแสดงในรูปที่ 3-13 สำหรับรูปที่ 3-14 แสดงการใช้กระดาษกระจายแสงและแหล่งกำเนิด แสงของเครื่องถ่ายรูปอัตโนมัติ

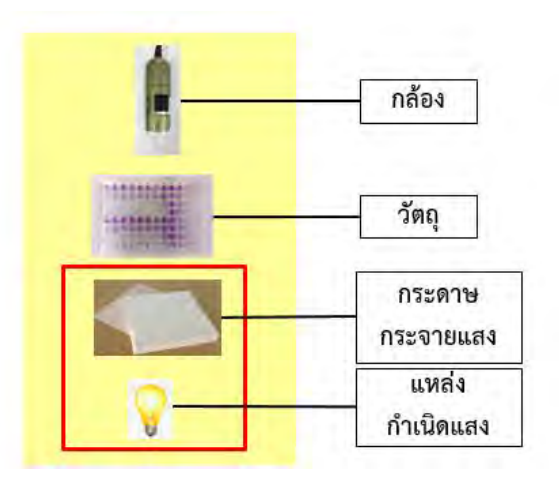

*รูปที่ 3-9 แสดงการใช้กระดาษกระจายแสง*

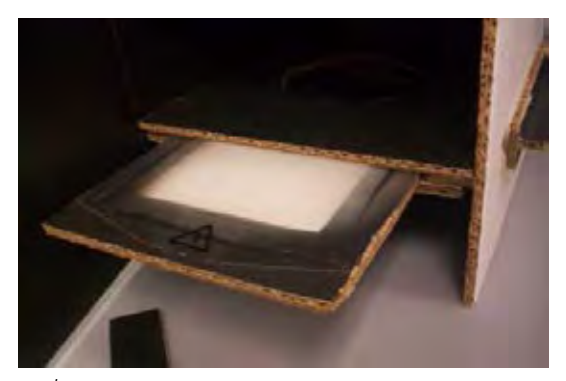

*รูปที่ 3-10 ตัวอย่างการใช้กระดาษกระจายแสง[39]*

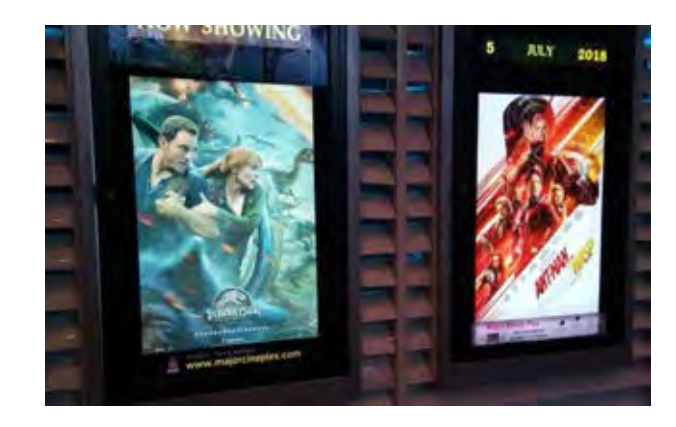

*รูปที่ 3-11 รูปตัวอย่างผลการใช้กระดาษกระจายแสงที่พบตามโรงภาพยนต์*

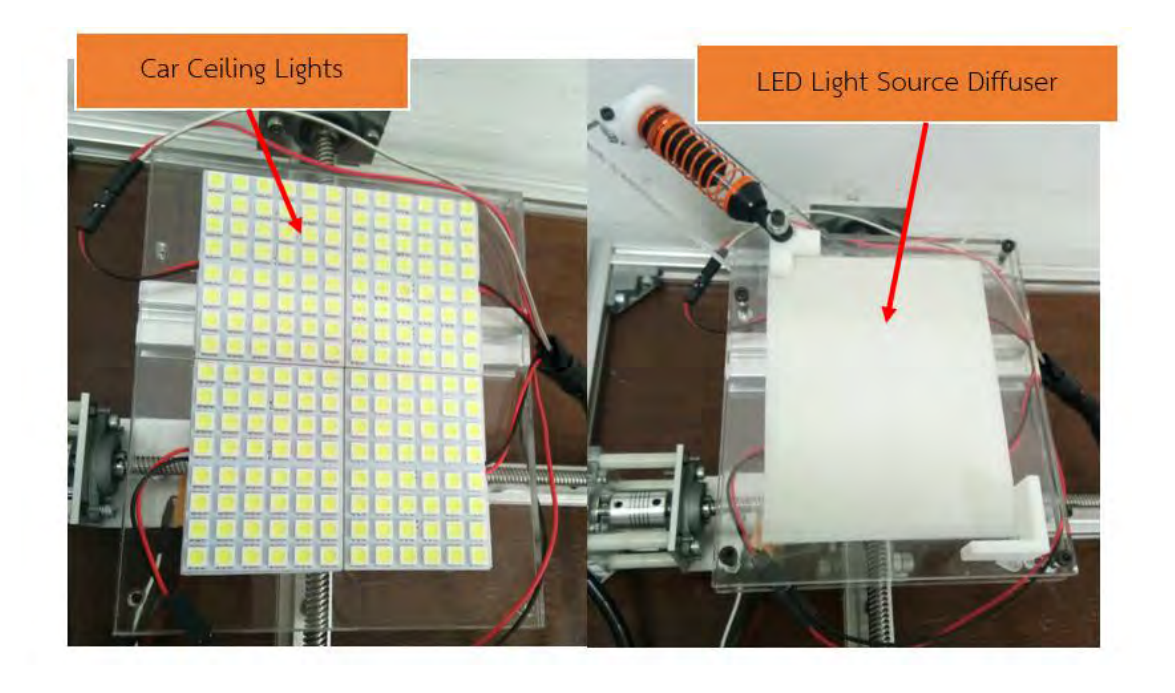

*รูปที่ 3-12 ภาพแสดงการใช้กระดาษกระจายแสงและแหล่งก าเนิดแสง*

#### **3.2.3 การวิเคราะห์ภาพเพื่อนับจ านวนพลาคของไวรัส**

หลังจากเสร็จสิ้นการภาพถ่ายทั้ง 96 ภาพ และทราบกระบวนการที่เหมาะสมที่สุด แล้ว ้ขั้นตอนต่อมาคืออธิบายการวิเคราะห์ภาพแต่ละภาพเพื่อนับจำนวนพลาคของไวรัส โปรแกรมที่ใช้ ้วิเคราะห์ภาพคือ Halcon ซึ่งมีขั้นตอนการทำงานดังแสดงในดังรูปที่ 3-26

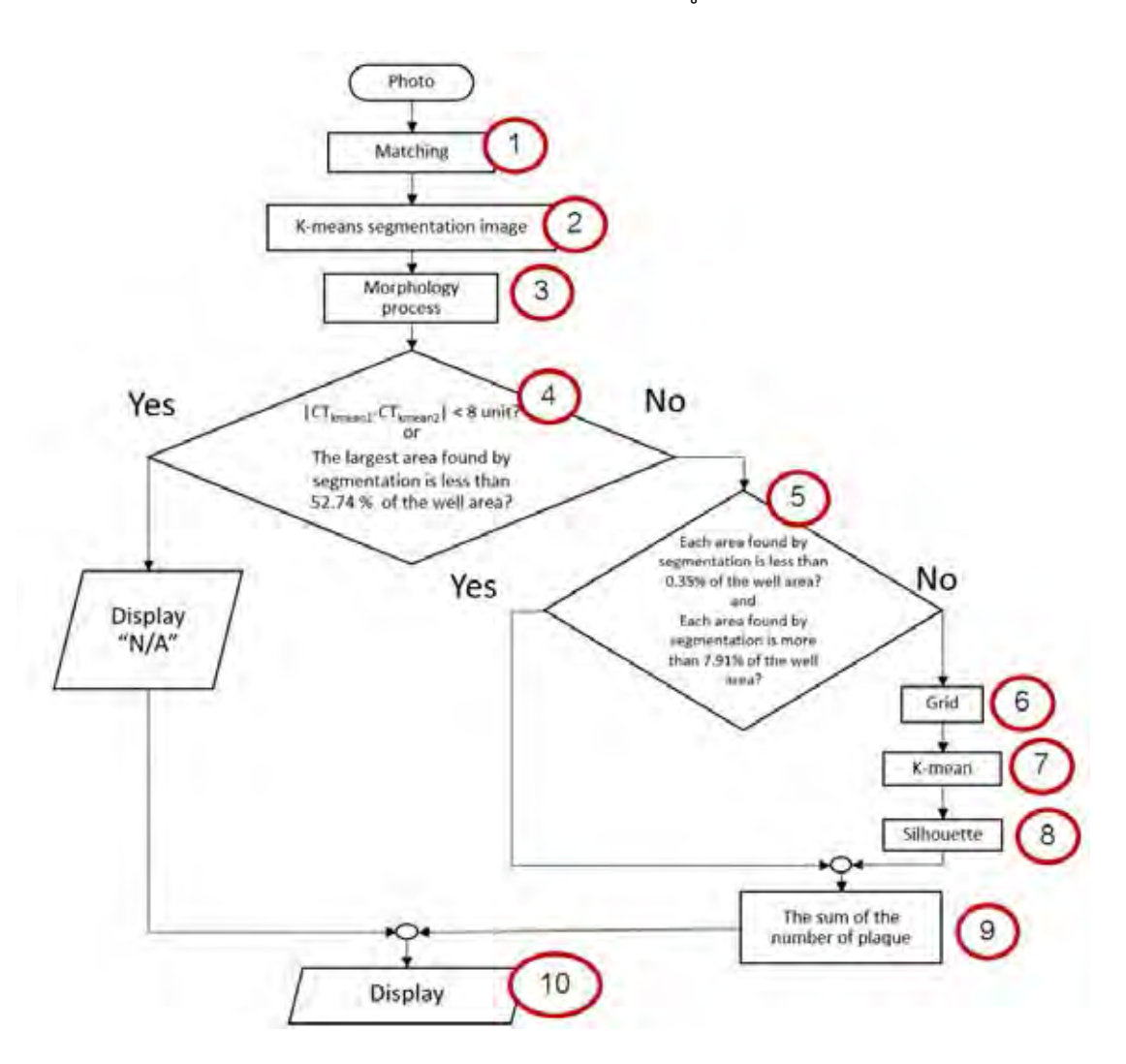

*รูปที่ 3-13 กระบวนการวิเคราะห์ภาพเพื่อนับจ านวนพลาคของไวรัส*

เนื่องจากโปรแกรม MVTec HALCON เป็นโปรแกรมสำเร็จรูปที่ใช้วิเคราะห์ภาพอยู่แล้ว ดังนั้นมันจะมีฟังก์ชั่นพื้นฐานเกี่ยวกับการวิเคราะห์ภาพให้สามารถใช้ได้เลย การดึงฟังก์ชันมาใช้ทำได้ สะดวก กล่าวคือเมื่อใส่อินพุทต่างๆ ลงไป แล้วได้เอ้าพุทออกมา แต่ยังมีบางฟังก์ชั่นที่ไม่มีใน MVTec HALCON ยกตัวอย่างเช่น K-mean และ Silhouette ดังนั้นจึงต้องเขียนเอง

## ึ กระบวนการวิเคราะห์ภาพเพื่อนับจำนวนพลาคของไวรัสดังรูปที่ 3-26 จะถูกอธิบายอย่างละเอียด **ในส่วนนี้**

เพื่อให้ง่ายต่อการอธิบายแต่ละขั้นตอน จึงมีเลขกำกับบอกขั้นตอนต่างๆ ไว้ ดังรูปที่ 3-26

ขั้นตอนที่ 1 การหาพื้นที่เฉพาะในหลุม จากภาพถ่ายหลุมแต่ละรูปแสดงดังรูปที่ 3-27(ก) ให้ ได้เป็นรูปที่ 3-27(ข) หลักการของขั้นตอนนี้คือต้องมีหลุมต้นแบบที่ต้องการ เพื่อใช้ในการหาหลุมของ ทุกรูป เมื่อหาหลุมพบแล้ว ให้ตัดส่วนที่ไม่เกี่ยวข้องออกจะได้ดังรูป 3-27(ข) โดยหลุมมีพื้นที่เท่ากับ 598,829 พิกเซล

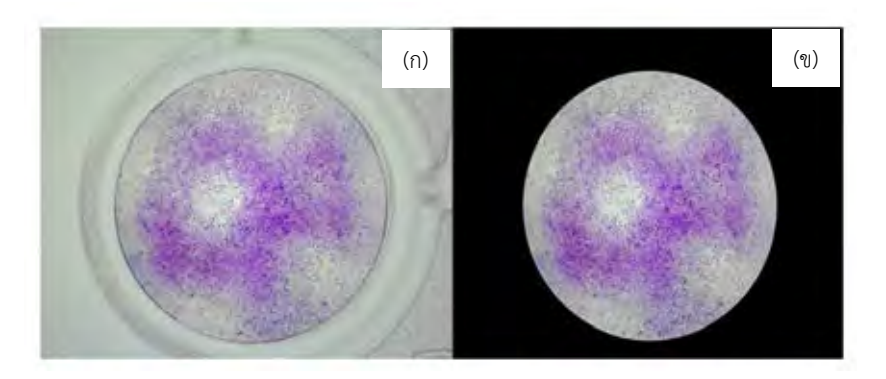

*รูปที่ 3-14 (ก) รูปต้นฉบับ และ (ข) รูปพื้นที่เฉพาะในหลุม* 

ขั้นตอนที่ 2 การแบ่งข้อมูลภาพ (Image segmentation) เริ่มจากการแปลงจากภาพ RGB ซึ่งประกอบด้วยสีแดง สีเขียวและสีฟ้า ดังรูป 3-17 เป็นภาพ Lab ซึ่งประกอบด้วยความสว่าง (L) ค่า ระดับสีเขียวถึงค่าระดับสีแดง (a) และค่าระดับสีน้ำฟ้าถึงค่าระดับสีเหลือง (b) ดังรูปที่ 3-18 แล้วนำ ์ ข้อมูลเฉพาะค่าระดับสีเขียวถึงสีแดง (a) และค่าระดับสีน้ำฟ้าถึงสีเหลือง (b) มาคำนวณต่อด้วยวิธี Kmean clustering โดยรายละเอียดการแปลงได้กล่าวไว้แล้วในบทที่ 2 ผลที่ได้แสดงดังรูปที่ 3-19

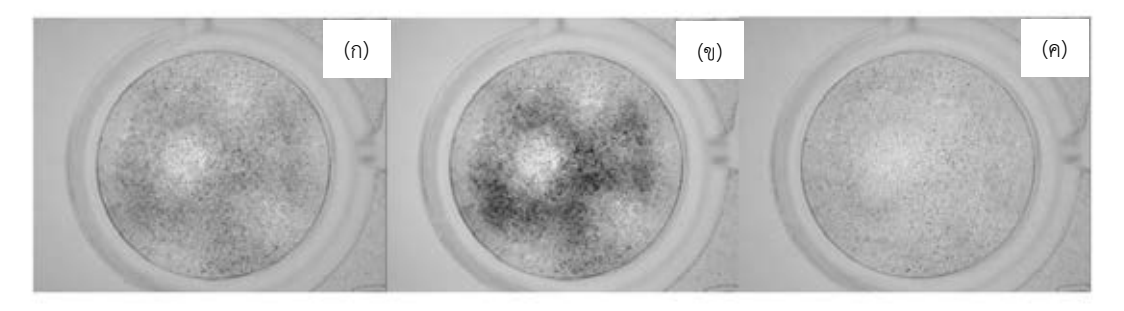

*รูปที่ 3-15 ภาพ RGB ซึ่งประกอบด้วย (ก) แดง (ข) เขียว และ (ค) ฟ้า* 

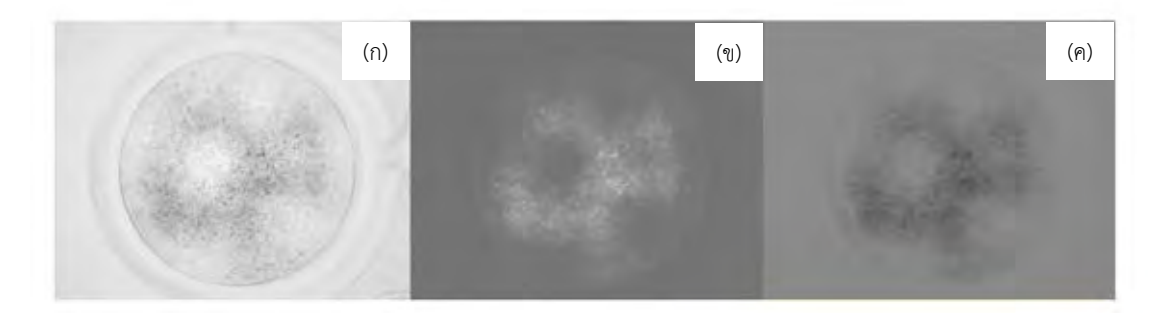

*รูปที่ 3-16 Lab ซึ่งประกอบด้วย (ก) ความสว่าง (ข) ระดับสีเขียวถึงสีแดง และ (ค) ระดับสีน้ าฟ้าถึงสีเหลือง* 

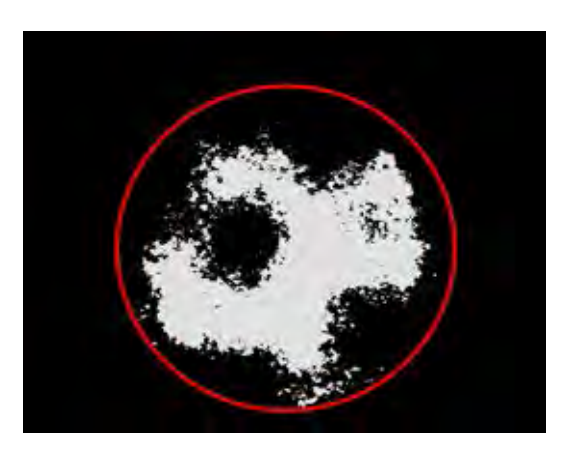

*รูปที่ 3-17 รูปแสดงการใช้ K-mean clustering*

ขั้นตอนที่ 3 หลังจากได้พื้นที่ส่วนที่เป็นพลาคมาแล้วนำมาเข้ากระบวนการ Morphology โดยใช้ Opening เพื่อแยกพลาคที่ติดกันออกจากกัน โดยรายละเอียดได้กล่าวไว้แล้วในบทที่ 2 สำหรับ การใช้ Erosion และ Dilation นั้นตั่งค่าไว้ที่ 5 pixel

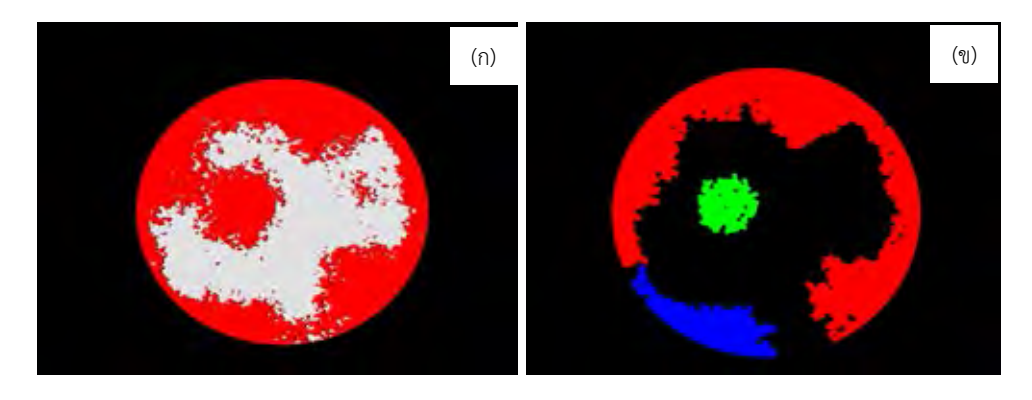

*รูปที่ 3-18 กระบวนการ Morphology (ก) การแสดงพื้นที่ที่พบพลาค (พื้นที่สีแดง) และ (ข) พื้นที่พลาคหลังผ่านกระบวนการ Morphology แบบ Opening*

้ขั้นตอนที่ 4 การกำหนดว่ากรณีไหนนับได้หรือนับไม่ได้ โดยการกำหนดเงื่อนไข 2 เงื่อนไข คือ

1. ระยะห่างของจุดศูนย์ถ่วงสองจุดของกราฟ ab ดังรูปที่ 3-21 ถ้ามีค่าน้อยกว่า 8 หน่วย  $(|CT_{\rm kmean1}\text{-CT}_{\rm kmean2}| < 8$  unit) ให้แสดงผลเป็นนับไม่ได้

โดย CTkmean1 คือ จุ ดศูน ย์ ถ่ วง จุ ดที่ 1 ของก า ร แ ย กส่ ว นภ า พ ด้ ว ย กระบวนการ K-means clustering ในกราฟ ab

CTkmean2 คือ จุ ดศูน ย์ ถ่ วง จุ ดที่ 2 ของก า ร แ ย กส่ ว นภ า พ ด้ ว ย กระบวนการ K-means clustering ในกราฟ ab

2. พื้นที่ที่ใหญ่ที่สุดที่พบในขั้นตอนที่ 3 มากกว่า 300,000 พิกเซลหรือ 22.89% ของพื้นที่หลุม ให้แสดงผลเป็นนับไม่ได้

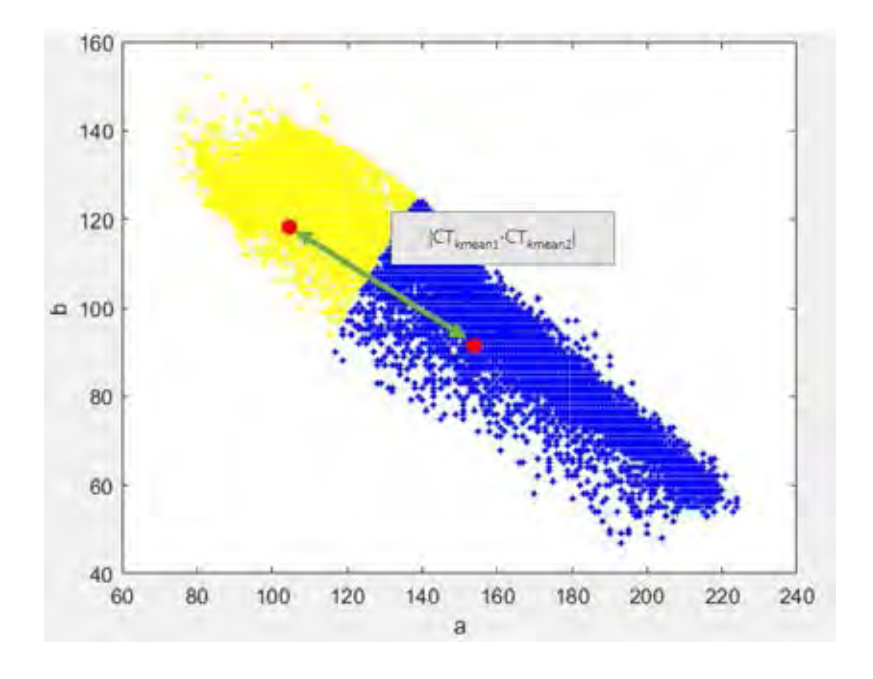

*รูปที่ 3-19 ตัวอย่างการแสดงจุดศูนย์ถ่วงสองจุดจากกราฟ ab*

เหตุผลของเงื่อนไขที่ 1 เนื่องจากในบางครั้งรูปที่ได้ไม่มีเซลล์เหลืออยู่เลย เมื่อนำมาเข้า กระบวนการจัดกลุ่มด้วย K-means clustering ยังคงแบ่งกลุ่มได้อยู่ดังรูปที่ 3-22(ข) ซึ่งไม่ถูกต้อง

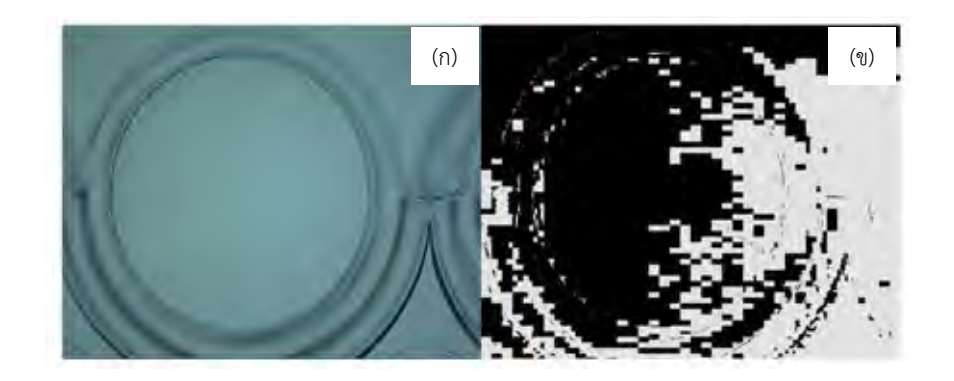

*รูปที่ 3- 20 ตัวอย่างรูปที่ไม่มีเซลล์เหลืออยู่เลยแต่เมื่อน ามาเข้ากระบวนการ K-means clustering ยังแบ่งพื้นที่ได้แต่ไม่ถูกต้อง (ก) ตัวอย่างรูปต้นฉบับที่ไม่มีเซลล์เลย และ (ข) ตัวอย่างรูปที่ไม่มีเซลล์ เลยน ามาเข้ากระบวนการ K-means clustering*

เพื่อป้องกันความผิดพลาดตรงนี้จึงกำหนดระยะห่างของจุดศูนย์ถ่วงในการแบ่งกลุ่มของ Kmeans clustering ต้องมีค่ามากกว่า 8 หน่วยถึงนำไปคำนวณต่อได้

เหตุผลของเงื่อนไขที่ 2 เนื่องจากพื้นที่พลาคที่พบมีมากเกินไปแสดงดังรูปที่ 3-23 (ก) ซึ่งพื้นที่ ที่พบคือ 386,574 พิกเซลหรือ 67.96% ของพื้นที่หลุม แสดงดังรูปที่ 3-23 (ข) จึงกำหนดเงื่อนไขว่า พื้นที่ที่พบพลาคต้องน้อยกว่า 300,000 พิกเซลหรือ 52.74% ของพื้นที่หลุมถึงนำไปคำนวณต่อได้

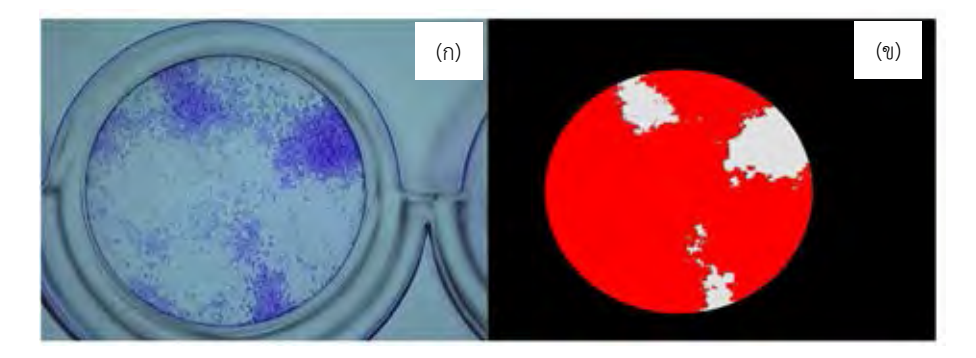

*รูปที่ 3-21 ตัวอย่างรูปที่มีพลาคมากเกินไป (ก) ตัวอย่างรูปต้นฉบับที่พบพลาคมากเกินไป และ (ข) พื้นที่ที่พบพลาค (พื้นที่สีแดง)*

ขั้นตอนที่ 5 เลือกช่วงแต่ละพื้นที่ที่พบโดยการแยกส่วนภาพ โดยพื้นที่ขนาดเล็กที่สุดถึงขนาด ใหญ่ที่สุดที่จะเป็นเป็น 1 พลาค คือการเลือกพื้นที่ขนาด 2,000 ถึง 45,000 พิกเซลหรือ 0.35 ถึง 7.91 % ของพื้นที่หลุม จากรูปที่ 3-20 (ข) ผลที่ได้แสดงดังรูปที่ 3-24 แต่ถ้าพื้นที่ใหญ่กว่านั้นให้นำไป ค านวณต่อในขั้นตอนที่ 6

เหตุผลที่เลือกขนาด 2,000 – 45,000 พิกเซลหรือ 0.35 ถึง 7.91 % ของพื้นที่หลุม เพราะ ถ้าน้อยกว่านี้ถือเป็นสัญญาณรบกวนแต่ถ้ามากกว่านี้ถือเป็นพื้นที่ที่มีพลาคมากกว่า 1 พลาค

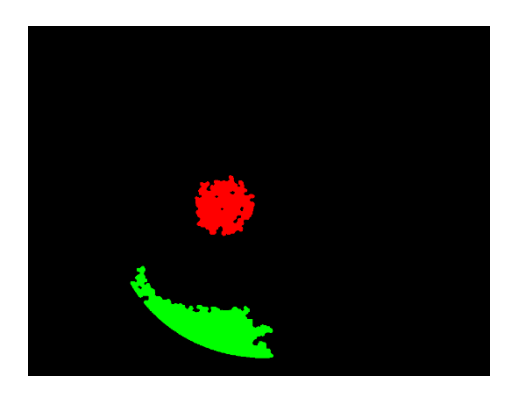

*รูปที่ 3-22 การเลือกพื่นที่ที่มีขนาดเป็น 1 พลาคจากรูปที่ 3-25*

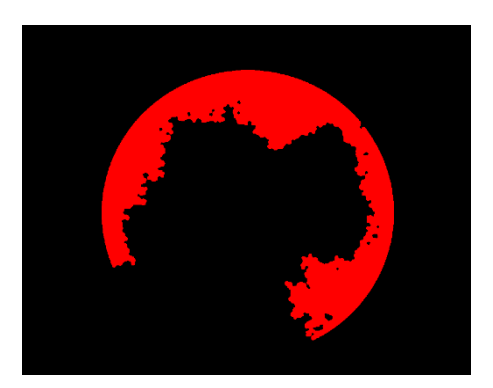

*รูปที่ 3-23 เลือกพื้นที่ที่มีขนาดใหญ่กว่า 1 พลาค*

ขั้นตอนที่ 6 ตีกริด คือการสร้างสุดลงในพื้นที่ที่เลือกโดยระยะห่างระหว่างจุดเท่ากันคือ 35 พิกเซล ดังแสดงในรูปที่ 3-26

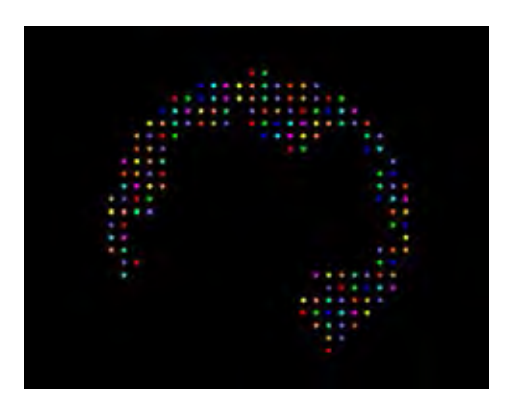

*รูปที่ 3-24 การแสดงการตีกริด*

ขั้นตอนที่ 7 การแบ่งกลุ่มของกริดโดยใช้วิธี K-means clustering จากหลักการนับจำนวน พลาคข้างต้น อัลกอลิทึมที่เหมาะสมจะต้องสามารถแบ่งพื้นที่ออกเป็นส่วนๆ ผลการแบ่งจะต้องเป็น รูปวงกลม ดังนั้นจึงใช้ K-mean ในการจัดกลุ่ม อย่างไรก็ตามผลของ K-mean ไม่สามารถบอกจำนวน การจัดกลุ่มที่ดีที่สุดได้ ท าได้เพียงจัดกลุ่มให้เหมาะสมเท่านั้น ในขั้นตอนนี้จะสั่งให้จัด 2 จนถึง 20 กลุ่ม และเก็บข้อมูลเอาไว้

#### **รายละเอียดของ k-mean อธิบายดังต่อไปนี้**

1. เมื่อต้องการจัดกลุ่มเป็นจำนวน R กลุ่ม ให้สุ่มวางจุด C<sub>R</sub> ทั้ง R ตัวลงในข้อมูลนั้น

2. จัดกลุ่มข้อมูลโดยการวัดระยะทาง ถ้าข้อมูลตัวไหนอยู่ใกล้ C<sub>r.</sub> ไหนมากที่สุด ให้ข้อมูลนั้นอยู่ กับ  $C_{\text{\tiny R}}$ ตัวนั้น

3. เมื่อทำข้อ 2 เสร็จแล้ว จะได้การแบ่งพื้นที่เป็นจำนวน R กลุ่ม แต่ละพื้นที่ทั้ง R กลุ่มนั้นต้อง หาจุดศูนย์ถ่ายใหม่หรือจุด C $_{\textrm{\tiny{R}}}$  นั้นเอง

4. ทำขั้นตอนที่ 2 และ 3 วนซ้ำไปเรื่อยๆจนกว่าจุด C<sub>R</sub> ไม่เปลี่ยนแปลง จะได้การจัดกลุ่มแบบ kmean

ขั้นตอนที่ 8 Silhouette คือการหาจำนวนการจัดกลุ่มที่เหมาะสมที่สุด โดยข้อมูลการจัดกลุ่มนั้น ้จะต้องจัดมาแล้วโดย k-mean และนำข้อมูลจาก k-mean มาใช้ต่อกับสมการที่ 3.2 สมการการหา Silhouette คือ

$$
s(i) = \frac{b(i) - a(i)}{\max\{a(i), b(i)\}}
$$
(3.2)

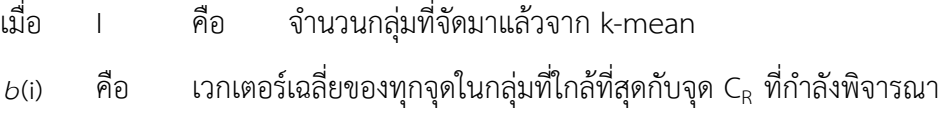

a(i) คือ เวกเตอร์เฉลี่ยของทุกจุดในกลุ่มกับจุด C<sup>R</sup> ที่ก าลังพิจารณา

ี<br>เมื่อได้ s ครบแล้ว จะเลือกค่า s(i) ที่มากที่สุด i ของ s ตัวนั้นคือจำนวนที่เหมาะสมที่สุด ค่า s ที่ได้ แสดงดังรูปที่ 3-25

่ ข้อมูลการจัดกลุ่มนั้นจะต้องจัดมาแล้วโดย K-mean และนำข้อมูลจาก K-mean มาใช้ต่อ ้ สมการการหา Silhouette คือ 3.2 เมื่อได้ s ครบแล้ว จะเลือกค่า s(i) ที่มีค่ามากที่สุด i ของ s ตัวนั้น คือจานวนที่เหมาะสมที่สุด ในการแบ่งกลุ่ม ต้วอย่างค่า s ที่คำนวณได้ในการจัด 2 ถึง 20 กลุ่มแสดง ดังรูปที่ 3-25 จะเห็นว่าค่าที่เหมาะสมที่สุดคือ 4 (i=4) ดังนั้นการแบ่งจานวนของพื้นที่พลาคนี้ได้4 พลาค

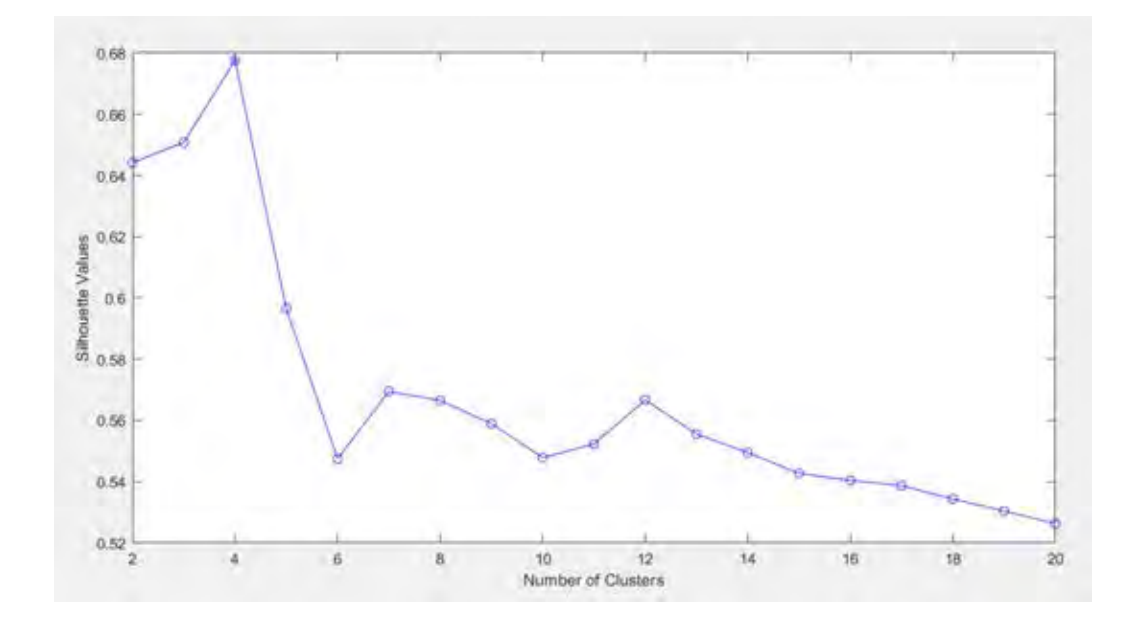

*รูปที่ 3-25 การแสดงความสัมพันธ์ระหว่างจ านวนการจัดกลุ่มและค่า s*

้ขั้นตอนที่ 9 คือการคำนวณจำนวนของพลาค โดยการรวมกันของผลที่ได้จากขั้นตอนที่ 5 และขั้นตอนที่ 8

ขั้นตอนที่ 10 คือการแสดงผลดังแสดงในรูปที่ 3-28

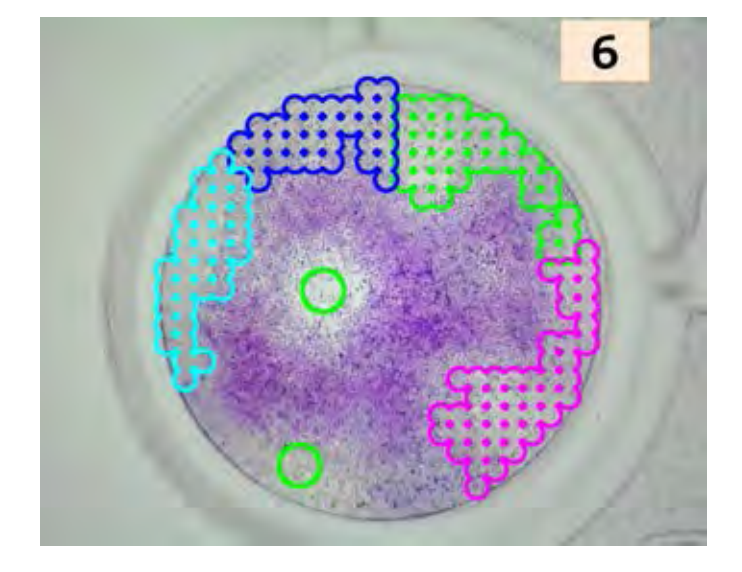

*รูปที่ 3-26 การแสดงตัวอย่างภาพที่นับแล้ว*

#### **การแสดงผลการนับสรุปรวมของ 96-well plate**

ปกติวิธีการของ Plaque assay ทำโดยการเจือจางไวรัสที่ระดับต่างๆ โดยไล่ระดับความเจือ จางของไวรัสไปตามแถวหรือตามหลัก ขึ้นอยู่กับการออกแบบของผู้ทดลอง ดังนั้นเพื่อให้ง่ายในการ เปรียบเทียบจึงทำเป็นตารางสรุปผลแสดงดังรูปที่ 3-27 ซึ่งจะเห็นว่าผลการนับมี 2 สี คือ สีดำและสี ี่ เขียว ในกรณีที่เป็นสีดำคือพบพื่นที่พลาคใหญ่มากกว่า 1 พลาค แล้วทำนายจำนวนพลาคจากพื้นที่นั้น และกรณีที่เป็นสีเขียวคือพบพลาคแยกกัน ไม่ต้องเข้ากระบวนการการทำนายจำนวนพลาค ซึ่งกรณีที่ ่ พบพลาคแยกกันมีโอกาสนับถูกต้องมากกว่ากรณีที่ต้องทำนายจำนวนพลาคจากพื้นที่ใหญ่ๆ จึงทำเป็น 2 สีเพื่อแสดงให้เห็นถึงความแตกต่างอย่างชัดเจน

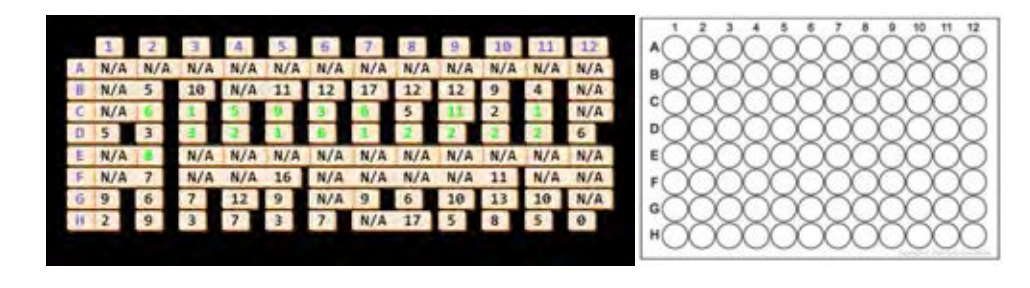

*รูปที่ 3-27 ตัวอย่างการแสดงผลการนับสรุปรวมของ 96-well plate โดยรูปซ้ายคือผลการนับ ส่วน รูปขวาคือการแสดงต าแหน่งของ 96-well plate [40]*

# **วิธีการใช้งานเครื่องถ่ายรูปอัตโนมัติและระเบียบวิธีการนับพลาคของไวรัส**

**บทที่ 4**

เพื่อให้ใช้งานเครื่องถ่ายรูปอัตโนมัติและระเบียบวิธีการนับพลาคของไวรัสได้อย่างถูกต้องควร ศึกษาและท าตามขั้นตอนดังต่อไปนี้

1. นำ 96-well plate ที่ต้องการนับจำนวนพลาคของไวรัสมาวางบนโต๊ะของเครื่องถ่ายรูป อัตโนมัติโดยหงายก้น 96-well plate ให้อยู่ด้านบนดังรูปที่ 4-1

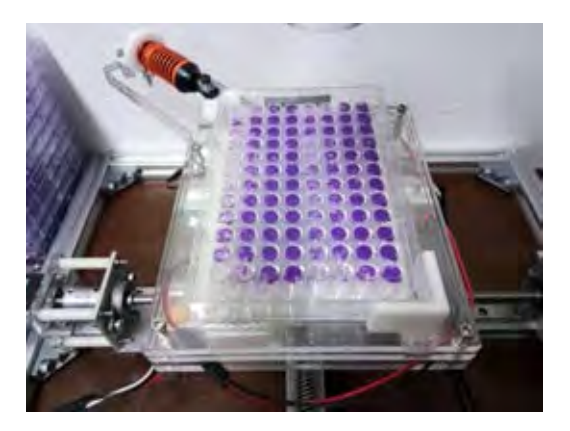

*รูปที่ 4-1 ตัวอย่างการวาง 96-well plate โดยหงายก้นขึ้นด้านบน*

2. เนื่องจากเครื่องถ่ายรูปอัตโนมัติในงานวิจัยนี้ใช้แหล่งกำเนิดแสงจากด้านล่างของวัตถุ ดังนั้น จึงต้องปิดแหล่งกำเนิดแสงจากกล้องไมโครสโคปก่อน โดยการเปิดโปรแกรม Dino Capture เพื่อปิด แหล่งกำเนิดแสง และกดที่สัญลักษณ์ในกรอบสีแดงแสดงดังรูปที่ 4-2 ซึ่ง Dino Capture เป็น โปรแกรมของกล้องไมโครสโคปที่ใช้ในงานวิจัยนี้ เมื่อสั่งปิดแล้วต้องปิดโปรแกรม Dino Capture เพื่อให้กล้องไมโครสโคปเชื่อมต่อกับโปรแกรม Halcon ในขั้นตอนต่อไป

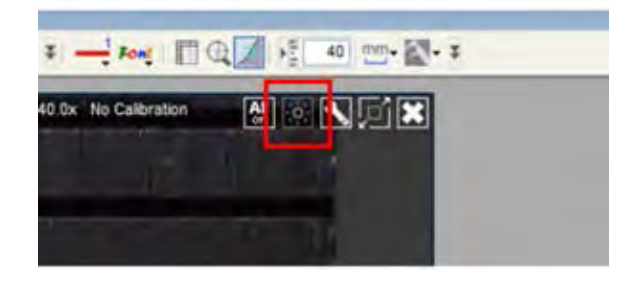

*รูปที่ 4-2 การสั่งปิดแหล่งก าเนิดของกล้องไมโครสโคปด้วยโปรแกรม Dino Capture*
3. เปิดโปรแกรม MVTec HALCON ที่เขียนคำสั่งถ่ายรูปและคุยกับโปรแกรม Arduino IDE ไว้ แล้ว ต่อมาเลือกว่าต้องการให้ภาพที่ถ่ายนี้อยู่ที่ไหนโดยกำหนดที่บรรทัดที่ 49 แสดงดังรูปที่ 4-3 จากนั้นสั่งให้ทำงานโดยกด F5

```
d6
4748
       wait_seconds (0.1)
49<br>50
     | dump_window (WindowHandle, 'tiff', 'C:/Users/Pannawich/Desktop/testone/Image_' + done$'.3d')
     done := done +1
51write_serial (SerialHandle, ords('camera is done\n\r'))
52
      wait seconds (0.2)
       write serial (SerialHandle, ords("z\n\r"))
528
```
*รูปที่ 4-3 การก าหนดที่อยู่ภาพที่ถ่ายแล้วของโปรแกรม MVTec HALCON*

4. การเลือกที่อยู่ของภาพที่ต้องการให้เข้าและผลลัพธ์หลังจากกระบวนการนับพลาคของไวรัส เลือกที่อย่ของภาพที่ต้องการให้เข้ากระบวนการนับพลาคของไวรัส โดยกำหนดที่บรรทัดที่ 27 แสดง

ดังรูป 4-4

```
Reclamabelmonaticoments (unneccomentally) unnecess, th
      stop()* Index:=7
27 [list_image_files ('C:/Users/Pannawich/Desktop/new photo/C14', 'default', [], ImageFiles)
28 for Index := 0 to |ImageFiles|-1 by 1
      dev_open_window (0, 0, Width, Height, 'black', WindowHandle1)<br>read_image (Image9, 'C:/Users/Pannawich/Desktop/new photo/A1/A002 - 20181119_210854.ti
29
30
31read_image (Image9, ImageFiles[Index])
```
*รูปที่ 4-4 การเลือกที่อยู่ของภาพที่ต้องการให้เข้ากระบวนการนับพลาคของไวรัสของโปรแกรม* 

*MVTec HALCON*

ี เลือกที่อยู่ของผลลัพธ์การเข้ากระบวนการนับพลาคของไวรัส โดยกำหนดที่บรรทัดที่ 342 447 458 1,205 1,217 1,241 1,266 และ 1,472 แสดงรูปตัวอย่างดังรูป 4-5

```
orgen_image_const (imagei_sm, oyte , sizemiαth, sizemeight)<br>i@bet_grayval (Imagel_km, Rows_image, Columns_image,datadtxj_km*225)<br>ii] dump_window (WindowHandlel, 'tiff', 'C:/Users/Pannawich/Desktop/my thesis/count_program/
       *find out of circle for invert image
RAN
```
#### *รูปที่ 4-5 ตัวอย่างการเลือกที่อยู่ของผลลัพธ์การเข้ากระบวนการนับพลาคของไวรัสแล้ว*

5. ปรับค่าตั้งต้นตามต้องการโดยกำหนดที่บรรทัดที่ 8 9 และ 10 ซึ่งสามารถปรับค่าตั้งต้นได้ 3 ้ ค่าคือ (1) พื้นที่พลาคใหญ่สุดที่ยังเข้ากระบวนการนับอยู่ (2) กำหนดพื้นที่พลาคเล็กที่สุดที่เป็น 1 ี พลาค และ (3) กำหนดพื้นที่พลาคใหญ่สุดที่เป็น 1 พลาค แสดงดังรูปที่ 4-6 โดยหน่วยที่ใช้คือ เปอร์เซ็นของพื้นที่หลุม จากนั้นสั่งให้ทำงานโดยการกด F5

ŕ Default (% of well area 8The\_largest\_plaque\_area\_for\_counting:=52.74<br>9The\_smallest\_plaque\_area\_for\_1\_plaque:=0.35<br>10The\_largest\_plaque\_area\_for\_1\_plaque:=7.91 11 12 read\_image (Image, 'C:/Users/Pannawich/Desktop/new

 $\,$ รูปที่ 4-6 การกำหนดค่าตั้งต้นในการเข้ากระบวนนับพลาคของไวรัสซึ่งประกอบไปด้วยคือ (1) พื้นที่พ *ลาคใหญ่สุดที่ยังเข้ากระบวนการนับอยู่ (2) ก าหนดพื้นที่พลาคเล็กที่สุดที่เป็น 1 พลาค (3) ก าหนด พื้นที่พลาคใหญ่สุดที่เป็น 1 พลาค*

หมายเหตุ: หลังใช้งานเครื่องถ่ายรูปอัตโนมัติเสร็จแล้วควรปิดสวิทช์ไฟทุกครั้ง เนื่องจากสเต็ปเปอร์ ้มอเตอร์จะมีแรงบิดถือค้าง ถ้าเปิดสวิทช์ไฟทิ้งไว้นานๆ จะทำให้มอเตอร์ร้อนได้

## **บทที่ 5 การวิเคราะห์ระบบการวัดและการประเมินผล**

ระบบการวัดเป็นเรื่องจำเป็นสำหรับทุกระบบการทำงานเพื่อประเมินผล ชิ้นงานทุกชิ้นที่ผลิต ้ออกมามีขนาดที่แน่นอนเพียงค่าเดียว เพื่อให้ทราบค่าที่แน่นอนนั้นจึงจำเป็นต้องใช้ระบบการวัด ระบบการวัดที่ดี ค่าที่วัดได้ต้องมีค่าใกล้เคียงกับค่าจริงของชิ้นงาน สำหรับส่วนประกอบของระบบการ วัดมี 4 ส่วนคือ (1) เครื่องมือที่ใช้วัด (2) สิ่งแวดล้อม (3) พนักงานวัด และ (4) วิธีการวัด ความถูกต้อง ในระบบการวัดขึ้นอยู่กับความผันแปรของระบบการวัด [41] โดยแสดงรายละเอียดดังรูปที่ 5-1

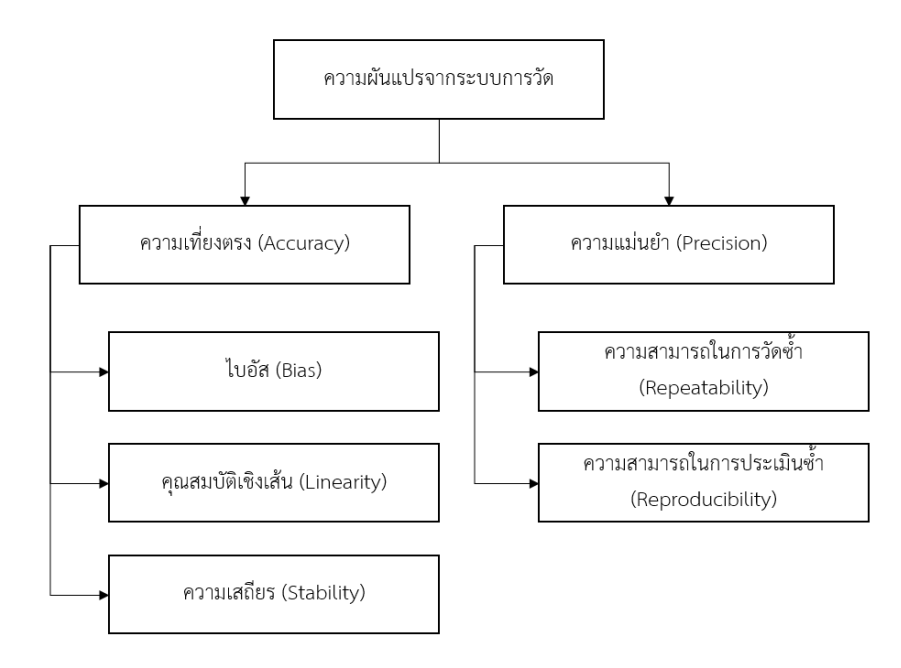

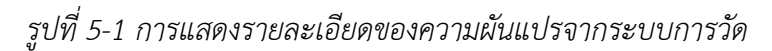

#### **ความผันแปรของระบบการวัด**

ความผันแปรของระบบการวัดแบ่งเป็น 2 ส่วนคือความเที่ยงตรง (Accuracy) และความ แม่นยำ (Precision)

ความเที่ยงตรง (Accuracy) คือ การดูค่าเฉลี่ยในการวัดว่าได้ใกล้ค่าอ้างอิงหรือไม่ ถ้าได้ ใกล้เคียงหมายความว่าความผันแปรของตำแหน่งต่ำหรือประเมินได้ว่าถูกต้อง

ความความแม่นยำ (Precision) คือ การดูผลการวัดว่าเกาะกลุ่มกันหรือไม่ ถ้าเกาะกลุ่มกัน หมายความว่าความผันแปรของความกว้างต่ าหรือประเมินได้ว่าแม่น

ในงานวิจัยนี้ประเมินความผันแปรของระบบการวัด 2 ส่วน คือ (1) การประเมินความผันแปร ของเครื่องถ่ายรูปอัตโนมัติ และ (2) การประเมินความผันแปรของเครื่องถ่ายรูปอัตโนมัติและระเบียบ วิธีการนับพลาคของไวรัส

#### **5.1 ความผันแปรของระบบการวัดของเครื่องถ่ายรูปอัตโนมัติ**

เพื่อหาค่าความเที่ยงตรง (Accuracy) และความสามารถในการวัดซ้ำ (Repeatability) ของ เครื่องถ่ายรูปอัตโนมัติ ได้ท าการทดลองเพื่อเก็บผล 2 แบบดังนี้

1. น าไม้บรรทัดมาวางบนโต๊ะที่เคลื่อนที่อัตโนมัติและสั่งให้โต๊ะเคลื่อนที่ 10 ครั้ง ครั้งละ 5 มิลลิเมตร ทุกครั้งที่มีการเคลื่อนที่จะสั่งให้กล้องถ่ายรูปไว้ เพื่อนำรูปที่ได้มาพิจารณาหาค่า ้ คลาดเคลื่อน ทำซ้ำทั้งหมด 10 ครั้ง การหาค่าคลาดเคลื่อนนี้ทำโดยการหาความแตกต่างของระยะ ของตำแหน่งพิกเซลโดยเทียบกับรูปแรก จากนั้นแปลงพิกเซลเป็นระยะหน่วยมิลลิเมตร และสุดท้าย นำค่าระยะผิดพลาดที่ได้ไปหาค่าความเที่ยงตรง (Accuracy) ด้วยโปรแกรม Minitab แสดงดังรูปที่ 5-2

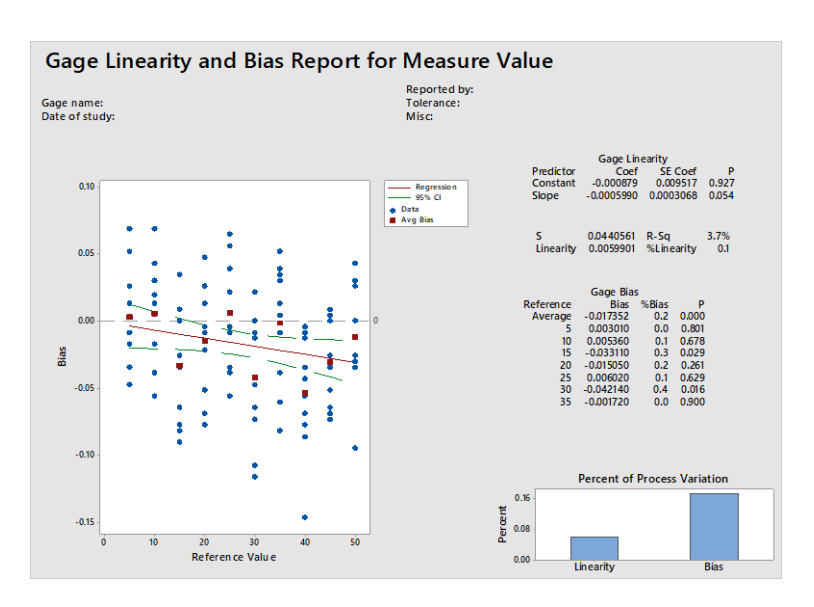

*รูปที่ 5-2 ผลการค านวณค่าความเที่ยงตรง (Accuracy) ด้วยโปรแกรม Minitab ของเครื่องถ่ายรูป อัตโนมัติ*

2. น าไม้บรรทัดมาวางบนโต๊ะที่เคลื่อนที่อัตโนมัติและการสั่งให้โต๊ะเคลื่อนที่ 10 ครั้ง ครั้งละ 5 มิลลิเมตร ทุกครั้งที่มีการเคลื่อนที่จะสั่งให้กล้องถ่ายรูปไว้ เพื่อนำรูปที่ได้มาพิจารณาหา ้ ความผิดพลาด ทำแบบนี้ด้วยคน 3 คน ทำคนละ 10 ครั้ง การหาค่าคลาดเลื่อนนี้ทำโดยการหาความ แตกต่างของระยะของตำแหน่งพิกเซลโดยเทียบกับรูปแรก จากนั้นแปลงพิกเซลเป็นระยะหน่วย ้ มิลลิเมตร และสุดท้ายนำค่าระยะผิดพลาดนี้ไปหาความสามารถในการวัดซ้ำ (Repeatability) ด้วย โปรแกรม Minitab แสดงดังรูป 5-3

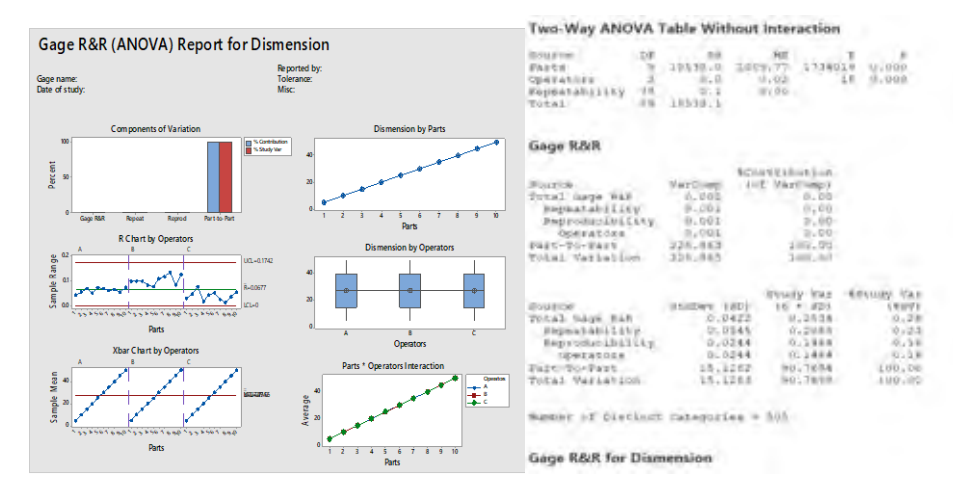

*รูปที่ 5-3 ผลการค านวณค่าความสามารถในการวัดซ้ า (Repeatability) ด้วยโปรแกรม Minitab ของ เครื่องถ่ายรูปอัตโนมัติ*

สรุปได้ค่าความเที่ยงตรง (Accuracy) ของเครื่องถ่ายรูปอัตโนมัติเท่ากับ 0.042 มิลลิเมตร ซึ่ง ี ค่านี้นำมาจากค่าไบอัส (Bias) สูงสุด ค่าความสามารถในการวัดซ้ำ (Repeatability) ของเครื่องถ่ายรูป อัตโนมัติเท่ากับ 0.034 มิลลิเมตร และค่า Number of Distancet Categories เท่ากับ 505 ซึ่งมีค่า มากกว่า 5 หมายความว่าเครื่องถ่ายรูปอัตโนมัตินี้มีความสามารถในการแยกความแตกต่างของชิ้นงาน ได้ [41]

**5.2 ความผันแปรของระบบการวัดของเครื่องถ่ายรูปอัตโนมัติและระเบียบการนับพลาคของไวรัส 5.2.1 ความเที่ยงต ร ง (Accuracy) ของเค รื่องถ่ายรูปอัตโนมัติและระเบียบก า รนับ พลาคของไวรัส**

งานวิจัยนี้สนใจความเที่ยงตรง (Accuracy) ซึ่งประกอบด้วย (1) ไบอัส (Bias) (2) คุณสมบัติ เชิงเส้น (Linearity) และ (3) ความเสถียร (Stability)

การวิเคราะห์ระบบการวัดและการประเมินผลเพื่อหาไบอัส (Bias) คุณสมบัติเชิงเส้น (Linearity) และความสามารถในการวัดซ้ำ (Repeatability) ดำเนินการด้วยโปรแกรม Minitab โดย ขั้นตอน มีดังนี้

1. การเลือกรูปที่นับโดยคนหรือค่าอ้างอิง แล้วพบว่ามีค่าเท่ากับ 0, ช่วง 1-5, ช่วง 6- 10, และมากกว่า 10 ขึ้นไป มาอย่างละ 60 รูป ให้เครื่องนับซ้ำรูปละสามครั้ง

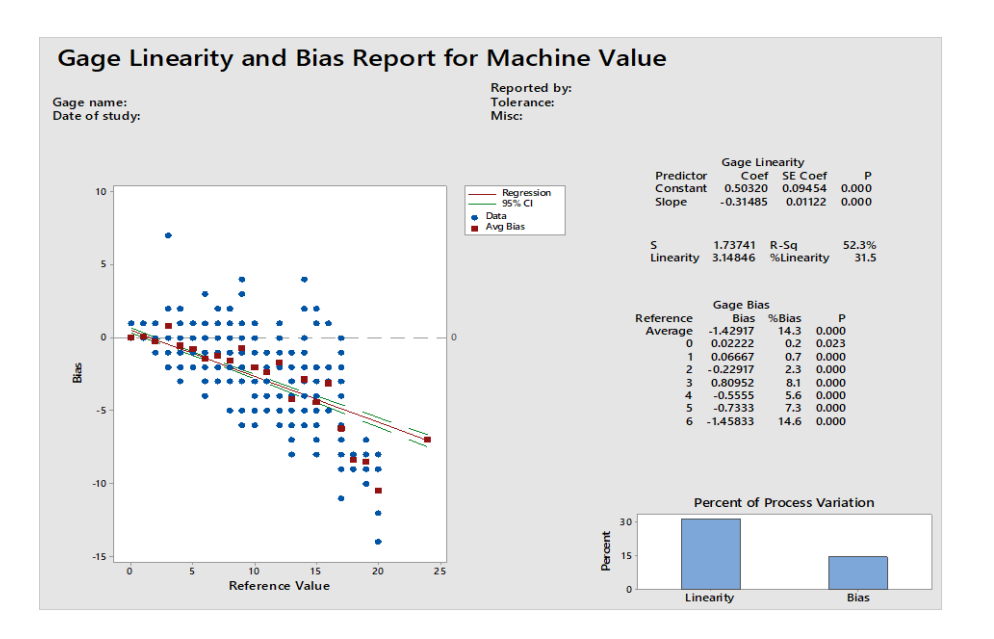

2. ป้อนข้อมูลที่ได้ลงในโปรแกรม Minitab ผลแสดงดังรูปที่ 5-4 ถึงรูปที่ 5-7

*รูปที่ 5-4 ผลการค านวณค่าคุณสมบัติเชิงเส้นโดยโปรแกรม Minitab ของเครื่องถ่ายรูปอัตโนมัติและ ระเบียบวิธีการนับพลาคของไวรัส*

ผลการคำนวณด้วยโปรแกรม Minitab พบว่าค่าคุณสมบัติเชิงเส้นเท่ากับ 3.14846 และค่า ไบอัสของแต่ละค่าแสดงดังรูปที่ 5-5

**Gage Linearity and Bias for Machine Value** 

| Gage Blas       |            |                         |         |
|-----------------|------------|-------------------------|---------|
| Reference       | Bias       | <i><b>&amp;Bias</b></i> | P       |
| Average         | $-1.4292$  | 14.3                    | 0.000   |
| 0               | 0.0222     | 0.2                     | 0.023   |
| 1               | 0.0667     | 0.7                     | 0.000   |
| $\overline{c}$  | $-0.2292$  | 2.3                     | 0.000   |
| 3               | 0.8095     | 8.1                     | 0.000   |
| 4               | $-0.5556$  | 5.6                     | 0.000   |
| 5               | $-0.7333$  | 7.3                     | 0.000   |
| 6               | $-1.4583$  | 14.6                    | 0.000   |
| 7               | $-1.2333$  | 12.3                    | 0.000   |
| 8               | $-1.5897$  | 15.9                    | 0.000   |
| 9               | $-0.7083$  | 7.1                     | 0.003   |
| 10              | $-2.0000$  | 20.0                    | 0.000   |
| 11              | $-2.3704$  | 23.7                    | 0.000   |
| 12 <sup>2</sup> | $-1.6667$  | 16.7                    | 0.000   |
| 13              | $-4.1818$  | 41.8                    | 0.000   |
| 14              | $-2.8333$  | 28.3                    | 0.000   |
| 15              | $-4.4286$  | 44.3                    | 0.000   |
| 16              | $-3.1111$  | 31.1                    | 0.000   |
| 17              | $-6.1905$  | 61.9                    | 0.000   |
| 18              | $-8.3333$  | 83.3                    | 0.000   |
| 19              | $-8.5000$  | 85.0                    | 0.000   |
| 20              | $-10.5000$ | 105.0                   | 0.000   |
| 24              | $-7.0000$  | 70.0                    | $\star$ |

*รูปที่ 5-5 ผลการค านวณค่าไบอัสของแต่ละค่าโดยโปรแกรม Minitab ของเครื่องถ่ายรูปอัตโนมัติและ ระเบียบวิธีการนับพลาคของไวรัส*

จากผลการคำนวณวิเคราะห์พบว่าค่าคุณสมบัติเชิงเส้น (Linearity) มีค่า 31.5% แสดงถึง เครื่องถ่ายภาพอัตโนมัตและระเบียบวิธีการนับพลาคของไวรัสนี้มีความสามารถในการวัดจำนวนพลาค ้ ที่ย่านต่างๆ ได้ไม่ดี โดยที่ค่าอ้างอิงต่ำๆ ความผิดพลาดในการวัดต่ำ แต่เมื่อค่าอ้างอิงสูงขึ้นความ ผิดพลาดในการวัดยิ่งสูงมากขึ้น ส่วนค่าไบอัสเฉลี่ยคือ 14.3% โดยค่าไบอัสมีค่ามากขึ้นแปรผันตามค่า อ้างอิงที่วัด กล่าวคือยิ่งค่าอ้างอิงที่วัดมีค่าน้อย ส่งผลให้ค่าไบอัสน้อย แต่หากค่าอ้างอิงที่วัดมีค่ามาก จะส่งผลให้ค่าไบอัสมากตามด้วย

## **5.2.2 ค ว า ม แ ม่ น ย า (Precision) ข อ งเ ค รื่ อ ง ถ่ า ย รู ป อั ตโ น มั ติ แ ล ะ ร ะ เ บี ยบ ก า ร นั บ พลาคของไวรัส**

ความแม่นยำ (Precision) สนใจเฉพาะความสามารถในการวัดซ้ำ (Repeatability) เท่านั้น เหตุผลที่ไม่คำนึงถึงความสามารถในการประเมินซ้ำ (Reproducibility) เนื่องจากความสามารถในการ ประเมินซ้ำ (Reproducibility) คือ ความผันแปรระหว่างเงื่อนไขของระบบการวัดซึ่งประกอบไปด้วย ้ พนักงานวัดและเครื่องมือที่ใช้ในการวัด สำหรับเครื่องถ่ายภาพอัตโนมัติและระเบียบวิธีการนับพลาค ของไวรัสนี้ เครื่องวัดมีเพียงเครื่องเดียว ส่วนพนักงานวัดควรใช้พนักงานคนเดียวเพื่อลดความ แปรปรวนในการวัด ในงานวิจัยนี้จึงไม่สนในความสามารถในการประเมินซ้ำ (Reproducibility)

ี ผลการคำนวณหาความสามารถในการวัดซ้ำ (Repeatability) โดยใช้การวิเคราห์แบบ ANOVA ซึ่งเป็นการคิดที่ค่ากลางของกลุ่มข้อมูล และเลือกเป็นชิ้นงานที่มีความสามารถถูกวัดซ้ า (Crossed) ได้ ดำเนินการด้วยโปรแกรม Minitab แสดงเป็นแผนภูมิและกราฟแสดงดังรูปที่ 5-6

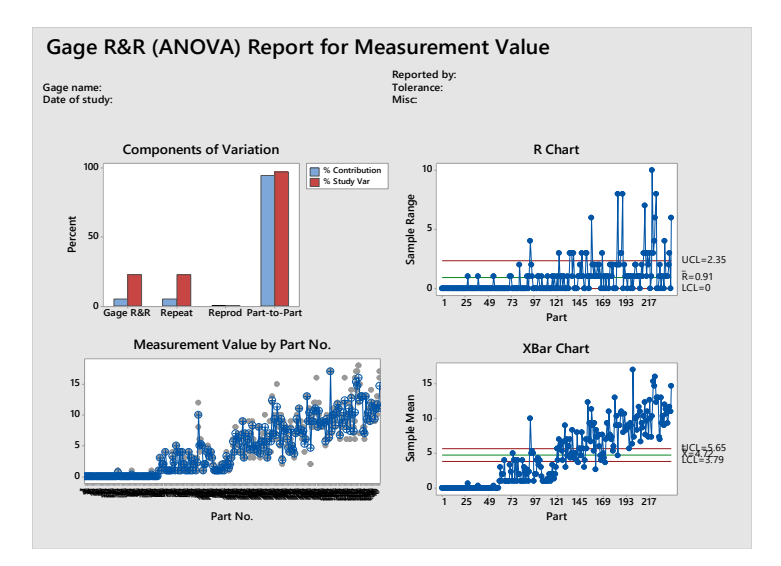

*รูปที่ 5- 6 ผลการค านวณหาแผนภูมิและกราฟของค่าความสามารถในการวัดซ้ า (Repeatability) โดยโปรแกรม Minitab ของเครื่องถ่ายรูปอัตโนมัติและระเบียบวิธีการนับพลาคของไวรัส*

แผนภูมิ Components of Variation คือการเปรียบเทียบความแปรปรวนของความ หลากหลายของค่าอ้างอิงและความแปรปรวนจากค่าความสามารถในการวัดซ้ำ (Repeatability) จาก รูป 5-6 พบว่าความแปรปรวนจากความหลากหลายของค่าอ้างอิงมีมากกว่าความแปรปรวนจากค่า ความสามารถในการวัดซ้ า (Repeatability) ซึ่งปกติค่าความแปรปรวนของค่าอ้างอิงควรมีมากกว่าค่า ้ ความสามารถในการวัดซ้ำ ดังนั้นค่านี้ถือว่าดี

ึกราฟ R Chart แสดงถึงความเสถียร หาได้ด้วยการนำค่ามากที่สุดลบค่าน้อยที่สุดของแต่ละ ้ ค่าอ้างอิง แล้วนำมาพล๊อต ผลที่ได้ควรอยู่ในเส้นควบคุมสีแดง [41] จากรูปที่ 5-6 พบว่ามีหลายค่าไม่ ้อยู่ในเส้นควบคุมสีแดง แสดงว่ามีค่าความเสถียรต่ำ

กราฟ Measurement Value by Part No. แสดงถึงความแปรปรวนแต่ละค่าอ้างอิง โดยนำ ข้อมูลที่วัดได้มาพล๊อตตามค่าอ้างอิง จุดที่พล๊อตควรเกาะกลุ่มกันจึงถือว่าดี [41] จากรูป 5-6 พบว่า ค่าที่พล๊อตเกาะกลุ่มกันในช่วงแรก แต่ช่วงหลังพบว่าค่าที่พล๊อตกระจายกันอยู่ หมายความว่า ช่วงแรกๆ การวัดมีความแปรปรวนน้อย ช่วงหลังๆ การวัดมีความแปรปรวนมาก

กราฟ X bar Chart by Operator แสดงถึงการกระจายตัวของค่าอ้างอิง หาได้โดยชิ้นงาน 1 ี้ชิ้นถูกวัดหลายครั้งแล้วหาค่าเฉลี่ย จากนั้นนำมาพล๊อต กราฟที่ได้ควรอยู่นอกเส้นควบคุมสีแดงอย่าง น้อย 50% จึงถือว่าการกระจายตัวของค่าอ้างอิงดี [41] จากรูปที่ 5-6 พบค่าที่อยู่นอกเส้นควบคุม มากกว่า 50% จึงถือว่าการกระจายตัวของค่าอ้างอิงนี้ดี

> One-Way ANOVA Table Source DF SS MS F P<br>Part No. – 239 13196.9 55.2171 56.6329 0.000<br>Repeatability 400 465.0<br>Total 719 13664.9  $\alpha$  to remove interaction term = 0.05

#### Gage R&R

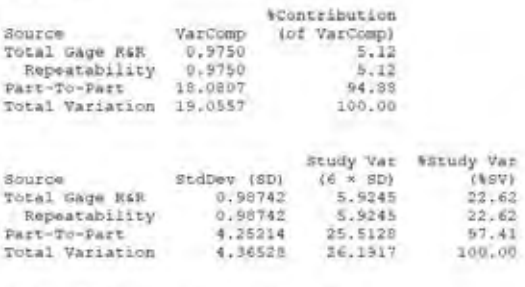

Sumber of Distinct Categories = 6

#### **Gage R&R for Measurement Value**

*รูปที่ 5-7 ผลการค านวณหาค่าความสามารถในการวัดซ้ าโดยโปรแกรม Minitab ของเครื่องถ่ายรูป อัตโนมัติและระเบียบวิธีการนับพลาคของไวรัส*

ค่า Total Gage R&R คือผลรวมของค่า Repeatability กับ Reproducibility ควรมีค่าไม่ เกิน 7% [41] ในที่นี้ไม่มี Reproducibility ค่า Total Gage R&R จึงเท่ากับ Repeatability ซึ่งมีค่า เท่ากับ 5.12% หมายความว่าความแปรปรวนของค่า Total Gage R&R อยู่ในเกณฑ์ยอมรับได้

ค่า Total Variation เป็นการบอกภาพรวมว่าความแปรปรวนที่เกิดขึ้นเกิดจากอะไรบ้าง จาก รูปที่ 5-7 พบว่าความแปรปรวนจาก Part-to-Part มีผลถึง 94.88% ของค่าความแปรปรวนรวมและ อีก 5.12 % เกิดจากความแปรปรวนจากความสามารถในการวัดซ้ำ

ค่า Number of Distinct Categories คือความสามารถของเครื่องมือวัดในการแยกความ แตกต่างของชิ้นงาน ควรมีค่ามากกว่า 5 จึงถือว่าเครื่องมือวัดสามารถแยกความแตกต่างของชิ้นงานได้

[41] จากรูปที่ 5-7 ได้ ค่า Number of Distinct Categories เท่ากับ 6 จึงหมายความว่าเครื่องมือวัด นี้สามารถแยกความแตกต่างของชิ้นงานได้

ค่า P ย่อมาจาก P value ซึ่งเป็นค่าที่บ่งบอกความแตกต่างของค่ากลางระหว่างกลุ่มโดยถ้ามี ค่ามากกว่า 0.05 หมายความว่าไม่มีความแตกต่างของค่ากลางระหว่างกลุ่มแต่ถ้ามีค่าน้อยกว่า 0.05 หมายความว่ามีความแตกต่างของค่ากลางระหว่างกลุ่ม [41] จากรูปที่ 5-7 ค่า P ของ Part No. มีค่า น้อยกว่า 0.05 แสดงว่ามีความแตกต่างของค่ากลางระหว่างกลุ่มซึ่งดีเพราะตัวอ้างอิงแต่ละกลุ่มควรมี ความแปรปรวนมากๆ

#### **5.2.3 การแสดงความสัมพันธ์ของการนับโดยคนกับการนับโดยเครื่อง**

เพื่อดูแนวโน้มการนับถูกการนับผิดของเครื่องที่ย่านต่างๆ ของค่าอ้างอิงจึงพล็อตกราฟแสดง ความสัมพันธ์ระหว่างการนับโดยคนหรือค่าอ้างอิงและการนับโดยเครื่องด้วยการพล็อตกราฟ Box plot ซึ่งจะแสดงให้เห็นถึงความถี่ของข้อมูลโดยมีค่า Quartile ที่ 1 คือขอบล่างของกล่อง ค่า Quartile ที่ 2 คือตำแหน่งตรงกลางของกล่องหรือที่รู้จักกันในชื่อค่ามัธยฐาน และค่า Quartile ที่ 3 คือขอบบนของกล่อง ถ้าคนกับเครื่องนับพลาคของไวรัสได้เท่ากันของทุกย่านของค่าอ้างอิงจะมี แนวโน้มตามเส้นสีเขียวแสดงดังรูปที่ 5-8

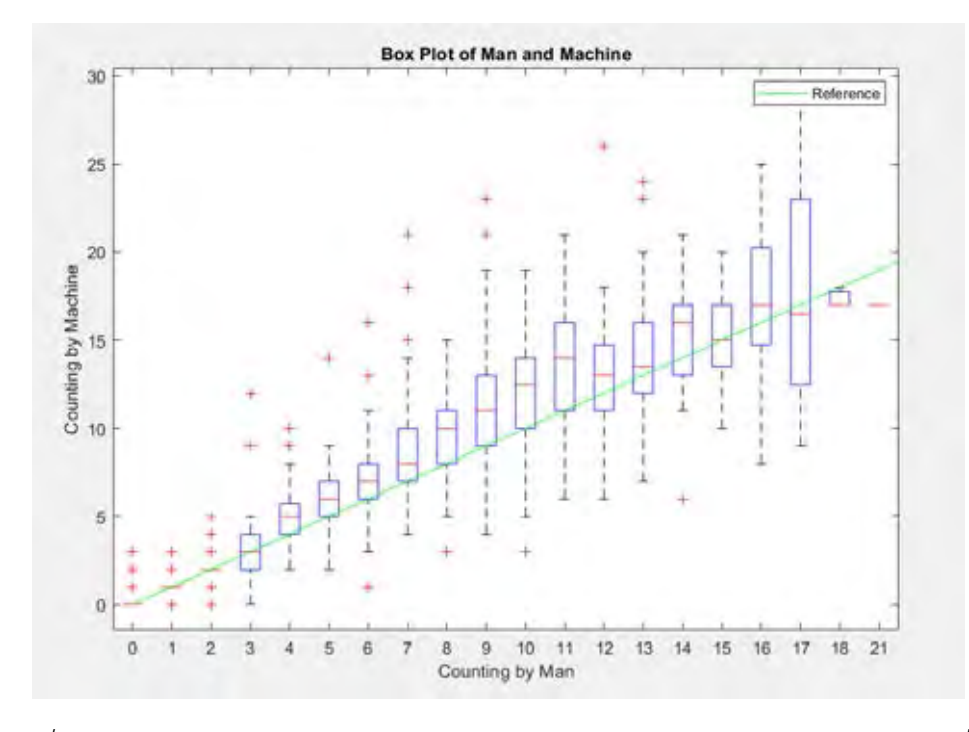

*รูปที่ 5-8 การแสดงความสัมพันธ์ระหว่างการนับโดยคนหรือค่าอ้างอิงและการนับโดยเครื่อง*

### **5.2.4 การประเมินผลของเครื่องถ่ายรูปอัตโนมัติและระเบียบการนับพลาคของไวรัส**

เพื่อประเมินว่าเครื่องถ่ายภาพอัตโนมัติและระเบียบวิธีการนับพลาคของไวรัสนี้มีความถูกต้อง ี จำเป็นต้องกำหนดเกณฑ์การตัดสิน ซึ่งการตัดสินนี้กำหนดโดย ผศ.ดร.พญ.ศิวะพร บุณยทรัพยากร ก าหนดดังต่อไปนี้

## เกณฑ์การกำหนดมี 6 ช่วงดังนี้

- 1. ค่าอ้างอิงในช่วง 0 1 ผลการนับต้องอยู่ในช่วงบวกลบ 0
- 2. ค่าอ้างอิงในช่วง 2 3 ผลการนับต้องอยู่ในช่วงบวกลบ 1
- 3. ค่าอ้างอิงในช่วง 4 8 ผลการนับต้องอยู่ในช่วงบวกลบ 2
- 4. ค่าอ้างอิงในช่วง 9 10 ผลการนับต้องอยู่ในช่วงบวกลบ 3
- 5. ค่าอ้างอิงในช่วง 11 15 ผลการนับต้องอยู่ในช่วงบวกลบ 4
- 6. ค่าอ้างอิงตั้งแต่ 16 เป็นต้นไปต้องอยู่ในช่วงบวกลบ 5

เพื่อให้เห็นอัตราส่วนการนับถูกการนับผิดอย่างชัดเจนจึงแสดงจำนวนการนับถูกจำนวนการ นับผิดของเครื่องถ่ายรูปอัตโนมัติและระเบียบวธีการนับพลาคของไวรัสแต่ละค่าอ้างอิงแสดงดังรูปที่ 5-9

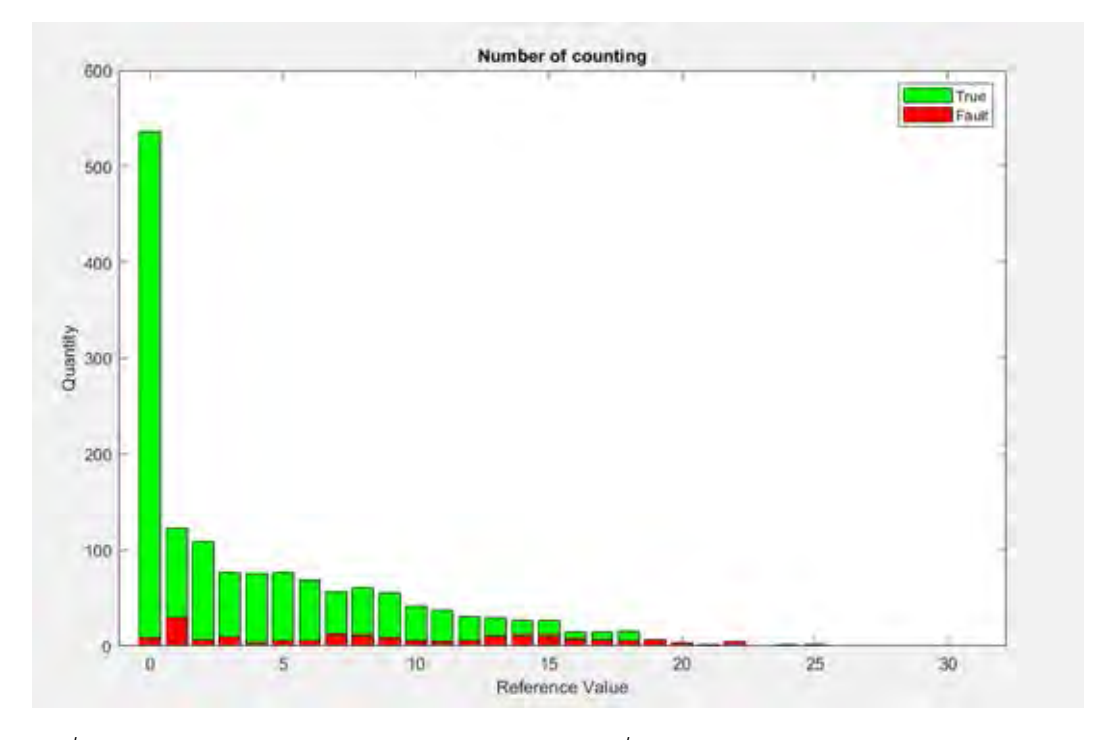

*รูปที่ 5-9 การแสดงจ านวนการนับถูกการนับผิดของเครื่องถ่ายรูปอัตโนมัติและระเบียบวิธีการนับพ ลาคของไวรัสที่ค่าอ้างอิงต่างๆ หรือผลการนับโดยคน โดยสีเขียวคือจ านวนรูปที่เครื่องนับถูกต้องและสี แดงคือจ านวนรูปที่เครื่องนับผิด*

เพื่อให้เห็นถึงภาพรวมของผลการนับของเครื่องถ่ายรูปอัตโนมัติและระเบียบวิธีการนับพลาค ของไวรัสจึงแสดงรายละเอียดการนับของแต่ละค่าอ้างอิงด้วยการพล็อตกราฟ Box plot ซึ่งจะแสดง ให้เห็นถึงความถี่ของข้อมูลโดยมีค่า Quartile ที่ 1 คือขอบล่างของกล่อง ค่า Quartile ที่ 2 คือ ต าแหน่งตรงกลางของกล่องหรือที่รู้จักกันในชื่อค่ามัธยฐาน และค่า Quartile ที่ 3 คือขอบบนของ ึกล่อง เพื่อให้เห็นขอบเขตความถูกต้องจากเกณฑ์การนับที่กำหนดจึงใช้เส้นที่เขียวบอกขอบเขตแสดง ดังรูปที่ 5-10

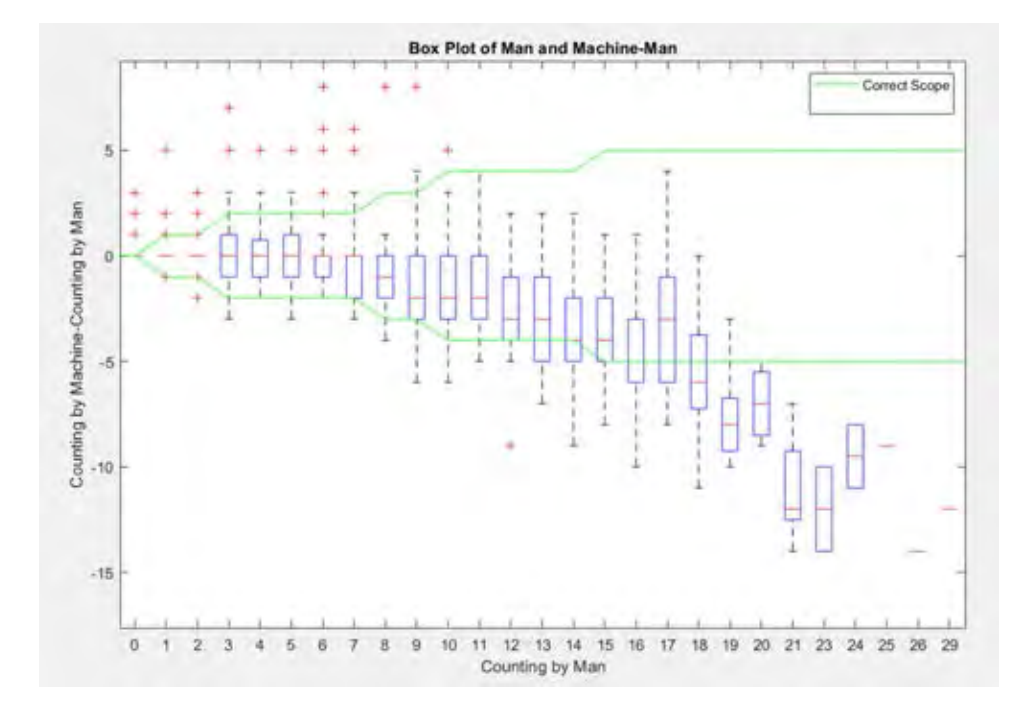

*รูปที่ 5-10 การแสดงความสัมพันธ์ระหว่างค่าอ้างอิงที่นับโดยคนและผลต่างของการนับโดยคนกับโดย เครื่องและการแสดงเส้นขอบเขตที่ก าหนดการนับที่ถูกต้อง*

จากรูปที่ 5-10 พบว่าที่ค่าอ้างอิงที่ 0 ถึงค่าอ้างอิงที่ 12 มีค่า Quartile ที่ 1 และค่า Quartile ที่ 2 และ Quartile ที่ 3 อยู่ในขอบเขตความถูกต้อง แต่ค่าอ้างอิงที่ 13 เป็นต้นไป พบค่า Quartile ทั้ง 3 อยู่ในขอบเขตบ้างไม่อยู่บ้างและมีแนวโน้มที่จะนับผิดมากขึ้นเรื่องๆ ตามค่าอ้างอิงสูงขึ้น จึงสรุป ได้ว่าเครื่องถ่ายรูปอัตโนมัติและระบียบวิธีการนับพลาคของไวรัสนี้มีความน่าเชื่อถือในการนับที่ช่วงค่า ้อ้างอิงตั้งแต่ 0 ถึง 12 สำหรับรายละเอียดการนับถูกและการนับผิดแต่ละช่วงค่าอ้างอิงแสดงดังตาราง ที่ 5-1

| ค่าอ้างอิง     | จำนวนภาพที่เครื่องนับถูก | จำนวนภาพที่เครื่องนับผิด | เปอร์เซ็นการนับถูกต้อง |
|----------------|--------------------------|--------------------------|------------------------|
| $\mbox{O}$     | 536                      | $\mathsf 9$              | 98.349                 |
| $\mathbf{1}$   | 123                      | 30                       | 80.392                 |
| $\mathbf{2}$   | 109                      | $\overline{7}$           | 93.966                 |
| $\mathfrak{Z}$ | 76                       | $10\,$                   | 88.372                 |
| $\overline{4}$ | 75                       | $\overline{4}$           | 94.937                 |
| 5              | 76                       | $\boldsymbol{6}$         | 92.683                 |
| $6\,$          | 68                       | $\boldsymbol{6}$         | 91.892                 |
| $\overline{7}$ | 57                       | 13                       | 81.429                 |
| $\,8\,$        | 61                       | 12                       | 83.562                 |
| $\mathcal{G}$  | 56                       | 9                        | 86.154                 |
| $10\,$         | 42                       | $\boldsymbol{6}$         | 87.5                   |
| $11\,$         | 38                       | 5                        | 88.372                 |
| 12             | 31                       | $\epsilon$               | 83.784                 |
| 13             | $30\,$                   | $11\,$                   | 73.171                 |
| 14             | 27                       | 12                       | 69.231                 |
| 15             | $15\,$                   | $8\,$                    | 65.217                 |
| 16             | 15                       | $\overline{7}$           | 68.182                 |
| 17             | 16                       | 6                        | 72.727                 |
| 18             | 6                        | $\overline{7}$           | 46.154                 |
| 19             | $1\,$                    | $\overline{4}$           | 20                     |
| 20             | $1\,$                    | $\overline{2}$           | 33.333                 |
| 21             | $\mathbf 0$              | 5                        | $\mathbf{0}$           |
| 22             | $\mathbf 0$              | $\mathbf 0$              |                        |
| 23             | $\mathbf 0$              | $\overline{2}$           | $\mathbf 0$            |

ตารางที่ 5-1 การแสดงรายละเอียดการนับถูกและการนับผิดของแต่ละค่าอ้างอิง

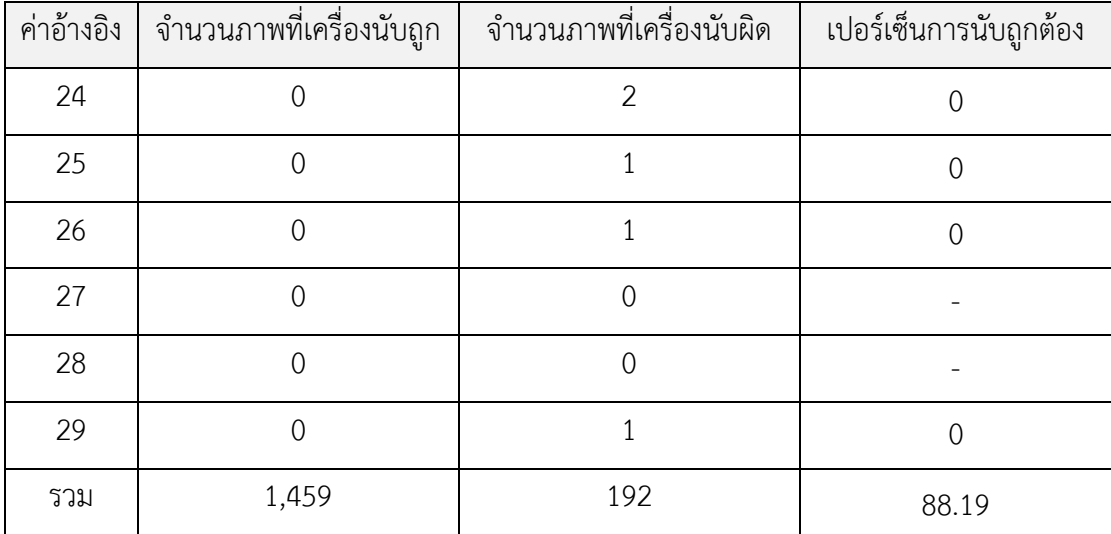

สรุปจำนวนรูปที่ใช้ทั้งหมดคือ 1,651 รูป เครื่องนับถูกต้องจำนวน 1,459 รูปและนับผิด จ านวน 192 รูป ดังนั้นเครื่องนับถูก 88.19%

#### **การวิเคราะห์ผลการนับแต่ละช่วงของค่าอ้างอิง**

จากรูปที่ 5-8 พบว่าค่าอ้างอิงหรือจำนวนพลาคที่นับโดยคนมีความสัมพันธ์กับความถูกต้อง ในการนับของเครื่องนับอัตโนมัติ กล่าวคือยิ่งค่าอ้างอิงหรือจำนวนพลาคที่นับโดยคนมากความถูกต้อง ในการนับของเครื่องนับจะน้อยลง

จากรูปที่ 5-11 และรูปที่ 5-12 คือตัวอย่างการนับพลาคที่ค่าอ้างอิงอยู่ในช่วง 0-1 และ 2-3 ี พบพลาคส่วนมากจะแยกกันอย่างชัดเจน ไม่ต้องทำนายจำนวนพลาคจากพื้นที่พลาคที่ติดกัน ส่วนรูป ที่ 5-12 ถึงรูปที่ 5-16 พบพลาคที่ติดกันมีจำนวนมากขึ้นตามลำดับ

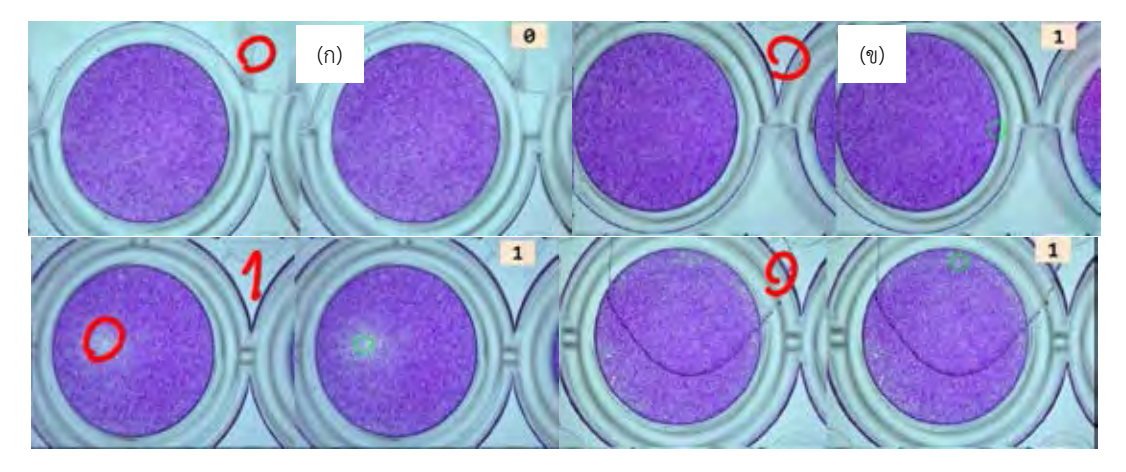

*รูปที่ 5-11 ตัวอย่างการนับพลาคที่ค่าอ้างอิงอยู่ในช่วง 0-1 (ก) ผลการนับถูกต้อง (ข) ผลการนับผิด*

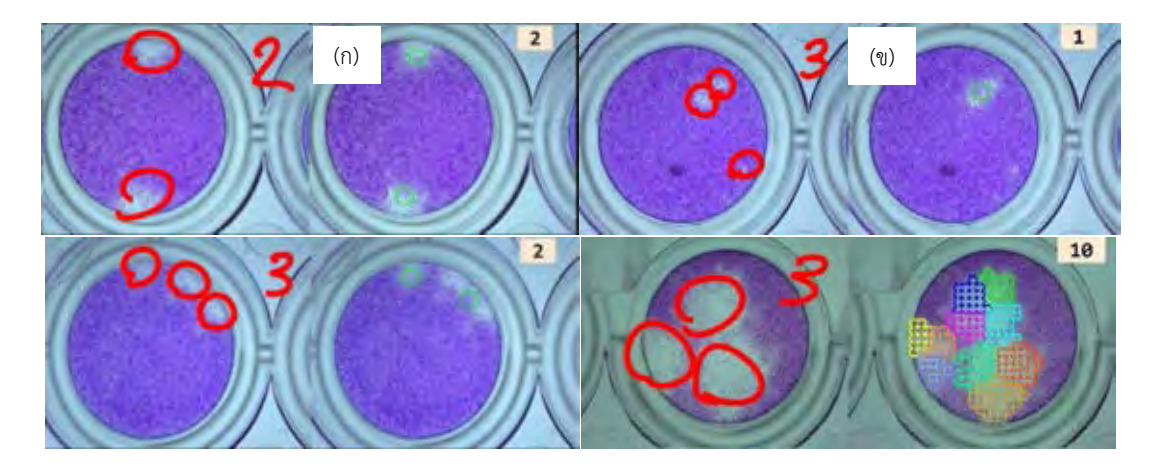

*รูปที่ 5-12 ตัวอย่างการนับพลาคที่ค่าอ้างอิงอยู่ในช่วง 2-3 (ก) ผลการนับถูกต้อง (ข) ผลการนับผิด*

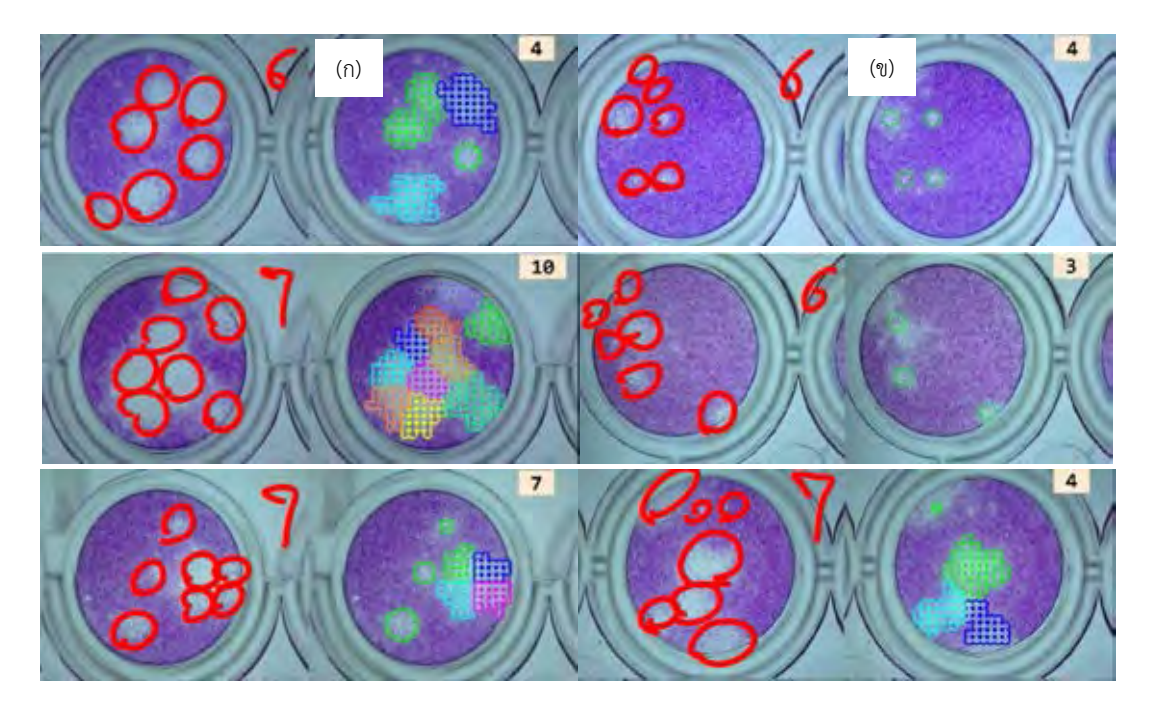

*รูปที่ 5-13 ตัวอย่างการนับพลาคที่ค่าอ้างอิงอยู่ในช่วง 4-8 (ก) ผลการนับถูกต้อง (ข) ผลการนับผิด*

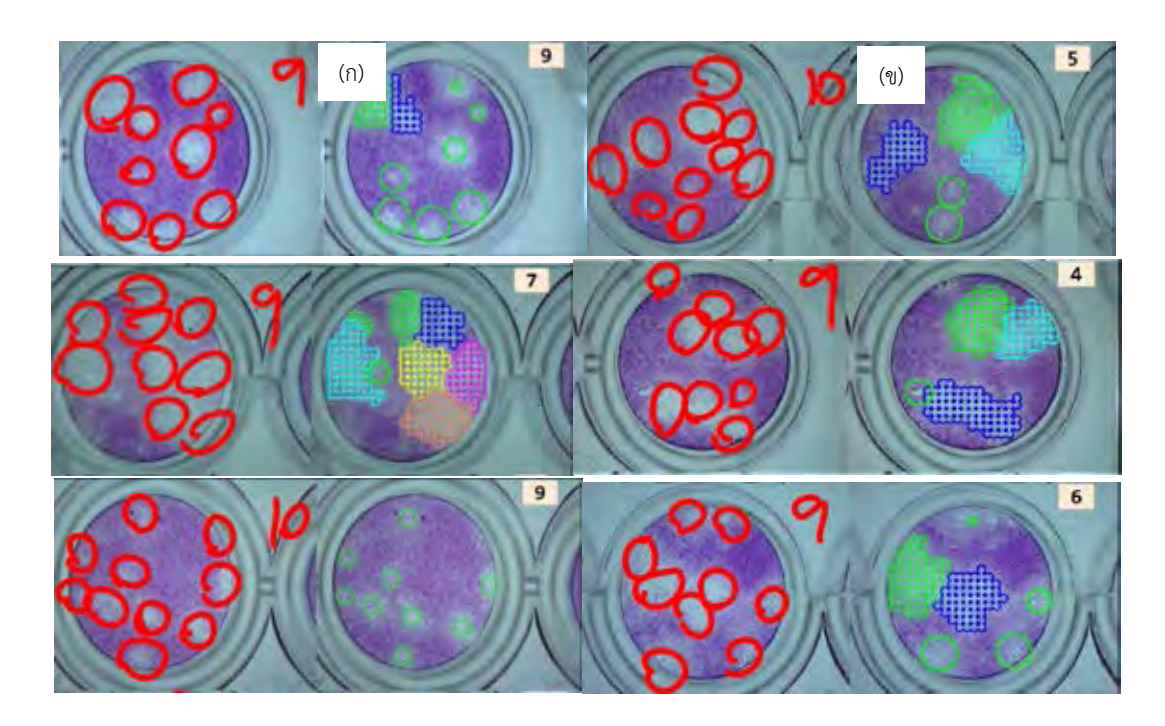

*รูปที่ 5-14 ตัวอย่างการนับพลาคที่ค่าอ้างอิงอยู่ในช่วง 9-10 (ก) ผลการนับถูกต้อง (ข) ผลการนับผิด*

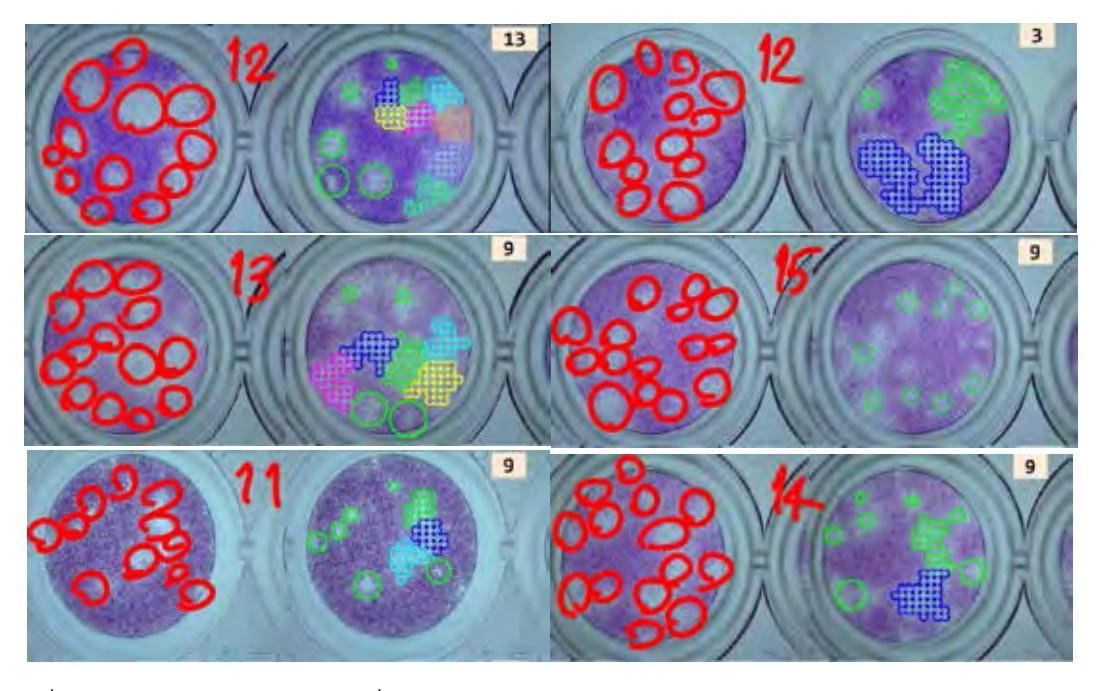

*รูปที่ 5-15 ตัวอย่างการนับพลาคที่ค่าอ้างอิงอยู่ในช่วง 11-15 (ก) ผลการนับถูกต้อง (ข) ผลการนับผิด*

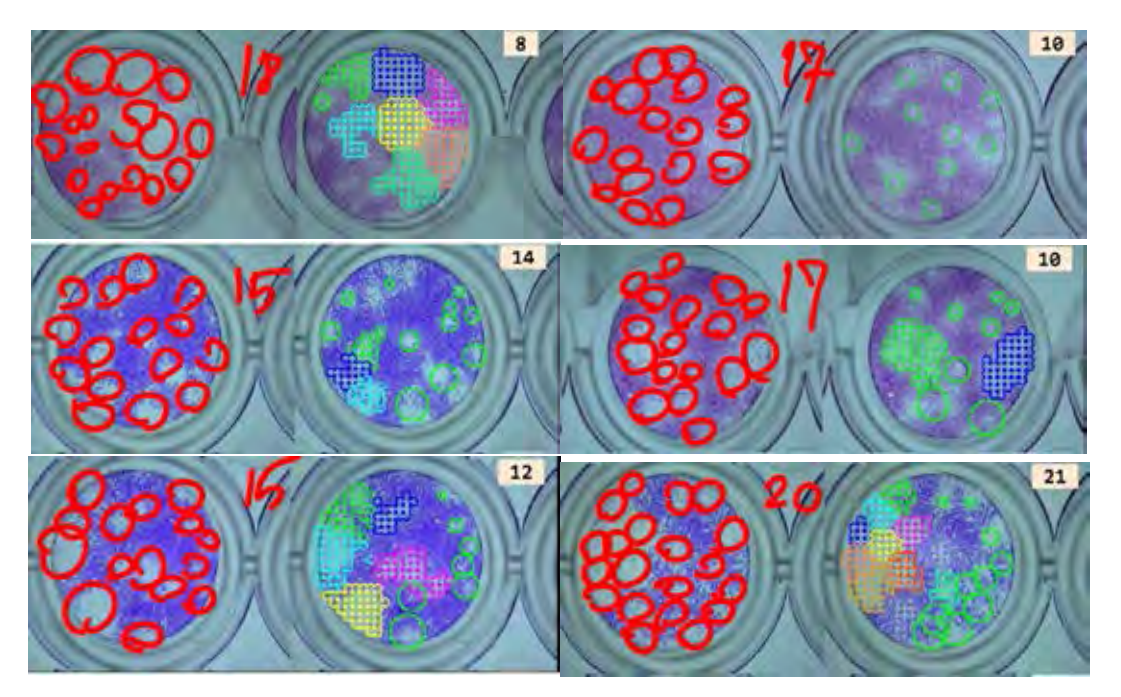

*รูปที่ 5-16 ตัวอย่างการนับพลาคที่ค่าอ้างอิงมากกว่า 15 ขึ้นไป (ก) ผลการนับถูกต้อง และ (ข) ผลการนับผิด*

#### **สรุปการวิเคราะห์ผลการนับพลาคของไวรัส**

ิจากรูปที่ 5-8 พบว่ายิ่งค่าอ้างอิงหรือจำนวนพลาคที่นับโดยคนมีมาก ผลการนับพลาคที่ได้จะ ยิ่งมีความผิดพลาดมากตาม เนื่องจากการที่ค่าอ้างอิงหรือจำนวนพลาคที่นับโดยคนมีมากส่วนใหญ่คือ การที่พลาคหลายพลาคเกยกันซึ่งต้องใช้วิธีการทำนายจำนวนพลาคด้วยวิธี K-means และ Silhouette ซึ่งมีโอกาสทำนายผิด โดยยิ่งพื้นที่พลาคที่ต้องทำนายมีขนาดใหญ่มากเท่าไร ยิ่งมีโอกาส ท านายผิดพลาดมากเท่านั้น

ที่ค่าอ้างอิงมีค่ามากๆ บางครั้งพบพลาคขนาดเล็กๆ ซึ่งบางครั้งท าให้เครื่องตรวจไม่พบส่งผล ให้ความถูกต้องในการนับน้อยลง

## **5.2.5 การตรวจสอบว่ามีพลาคหรือไม่ของเครื่องถ่ายรูปอัตโนมัติและระเบียบวิธีการนับพลาคของ ไวรัส**

การตั้งค่าที่มีผลต่อค่าอ้างอิงที่มากกว่า 0 นี้คือการกำหนดพื้นที่พลาคเล็กที่สุดที่เป็น 1 พลาค โดยในงานวิจัยนี้กำหนดให้พื้นที่ดังกล่าวมีค่าเท่ากับ 0.35% ของพื้นที่หลุม จากนั้นนำผลการนับที่ได้ ไปคำนวณหา Sensitivity, Specificity และ Accuracy

 Sensitivity ในที่นี้คือสมรรถภาพของการทดสอบในการตรวจหาหลุมที่มีพลาคของไวรัส กล่าวคือถ้ายิ่ง Sensitivity มีค่ามากหลุมที่มีพลาคจริงๆ จะผ่านเกณฑ์มาก แต่หลุมทั้งหมดที่ผ่าน เกณฑ์อาจพบว่าบางหลุมจริงๆ แล้วไม่มีพลาค

Specificity ในที่นี้คือสมรรถภาพของการทดสอบในการตรวจหารูปที่ไม่มีพลาคของไวรัส กล่าวคือถ้ายิ่ง Specificity มีค่ามากหลุมที่ไม่มีพลาคจริงๆ จะไม่ผ่านเกณฑ์แต่หลุมทั้งหมดที่ไม่ผ่าน เกณฑ์อาจพบว่าบางหลุมจริงๆ แล้วมีพลาค

Accuracy คือความเที่ยงตรง ในที่นี้หมายถึงความเที่ยงตรงของเครื่องถ่ายรูปอัตโนมัติและ ระเบียบวิธีการนับพลาคของไวรัสในการบอกว่ารูปมีพลาคของไวรัสหรือไม่ โดยแสดงรายละเอียดดังนี้

ิตารางที่ 5-2 การแสดงผลของจำนวนการนับโดยคนและเครื่องซึ่งพิจารณาว่ามีจำนวนพลาคมากว่า 0 มีจำนวนเท่าไร

| คน<br>เครื่อง                  | ้ จำนวนรูปที่คนนับได้มากกว่า 0   จำนวนรูปที่คนนับได้เท่ากับ 0 |     |
|--------------------------------|---------------------------------------------------------------|-----|
| จำนวนที่เครื่องนับได้มากว่า 0  | 1,100                                                         |     |
| จำนวนที่เครื่องนับได้เท่ากับ 0 |                                                               | 536 |

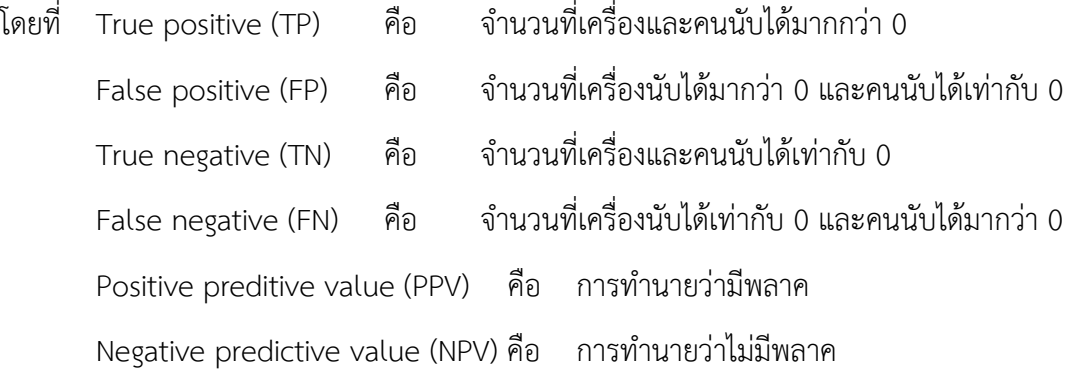

Negative predictive value (NPV) P10 
$$
11131111110
$$
\nSensitivity =  $\frac{TP}{TP + FN} = \frac{1100}{1100 + 9} = 0.9919$  (99.19%)

$$
TP + FN = 1100 + 9
$$
  
Specificity = 
$$
\frac{TN}{TN + FP} = \frac{536}{536 + 6} = 0.9889
$$
 (98.89%)  
Accuracy = 
$$
\frac{TP + TN}{TP + FP + FN + TN} = \frac{1100 + 536}{1100 + 6 + 9 + 536} = 0.99
$$

$$
Specificity = \frac{TN}{TN + FP} = \frac{536}{536 + 6} = 0.9889 \quad (98.89\%)
$$
\n
$$
Accuracy = \frac{TP + TN}{TP + FP + FN + TN} = \frac{1100 + 536}{1100 + 6 + 9 + 536} = 0.991 \quad (99.1\%)
$$

$$
IP + FP + FN + IN \quad 1100 + 6 - \frac{TP}{TP + FP} = \frac{1100}{1100 + 6} = 0.995 \quad (99.5\%)
$$

$$
IP + FP \t1100 + 6
$$
  
NPV =  $\frac{TN}{FN + TN} = \frac{536}{9 + 536} = 0.983$  (98.3%)

จากการคำนวณได้ค่า False positive และ True negative มีค่าน้อยแสดงว่าการคัดกรอง ของเครื่องถ่ายรูปอัตโนมัติและระเบียบวิธีการนับพลาคของไวรัสที่แสดงผลว่าหลุมที่พิจารณามีพลาค จะเชื่อถือได้ 99.5% โดยสามารถตรวจพบหลุมที่มีพลาคได้ถึง 99.19% ถ้าแสดงผลว่าหลุมที่พิจารณา ไม่มีพลาคจะเชื่อถือได้ 98.3% โดยสามารถตรวจพบหลุมที่ไม่มีพลาคได้ถึง 96.89% และมีความ เที่ยงตรงในการคัดกรอง 99.1%

#### **5.2.6 ผลที่ไม่น ามาพิจารณา**

ในบางครั้งพบว่าบางหลุมที่เซลล์หายไป ซึ่งไม่ได้เป็นผลมาจากการกินของไวรัส แต่เกิดจาก การลอกของเซลล์ในขั้นตอนการทำ Plaque assay แสดงดังรูปที่ 5-17 ในกรณีแบบนี้ไม่นำมา พิจารณาความถูกต้องในการนับ เนื่องจากเครื่องนับในงานวิจัยนี้ไม่สามารถแยกได้ว่าที่เซลล์หายไป เกิดจากการลอกหรือเกิดจากการกินของไวรัส

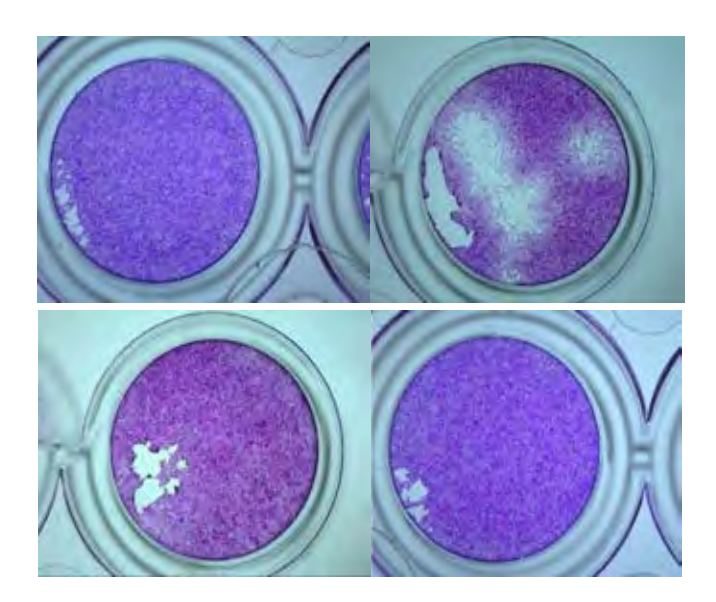

*รูปที่ 5-17 ตัวอย่างเซลล์ที่ลอก*

# **บทที่ 6**

# **สรุปผลการวิจัย**

การพัฒนาอุปกรณ์ถ่ายภาพอัตโนมัติและระเบียบวิธีการนับพลาคของไวรัสประกอบด้วยสอง ้ส่วนหลัก คือ (1) การสร้างเครื่องถ่ายรูปอัตโนมัติ และ (2) กำหนดระเบียบวิธีการนับพลาคของไวรัส หลักการทำงานของส่วนแรกคือการใช้กล้องไมโครสโคปถ่ายรูปทุกหลุมของ 96-well plate โดยการ ให้กล้องไมโคสโคปอยู่กับที่และวางตั้งฉากกับ 96-well plate แล้วให้โต๊ะที่จับ 96-well plate ขยับ ไปตามตำแหน่งต่างๆ เพื่อถ่ายรูปโดยใช้สเต็ปเปอร์มอเตอร์และลีดสกรู ผลที่ได้คือภาพถ่าย 96 ภาพ โดยหนึ่งภาพเห็นหนึ่งหลุม ส่วนที่สองคือการกำหนดระเบียบวิธีการนับพลาคของไวรัสเป็นการ รวบรวมกระบวนการต่างๆ และนำมาวางเป็นลำดับขั้นตอนแล้วประมวลผลโดยคอมพิวเตอร์ โปรแกรมที่ใช้คือ Halcon ซึ่งขั้นตอนมีดังนี้ (1) การหาพื้นที่เฉพาะในหลุม (2) การแยกส่วนของภาพ (Segmentation image) โดยใช้ K-means clustering (3) การกำจัดสัญญาณรบกวนโดยใช้ กระบวนการ Morphology (4) กำหนดภาพที่นับไม่ได้ซึ่งตัดสินโดยผลต่างของค่าเฉลี่ยในการ แบ่งกลุ่มในขั้นตอนที่ 2 และการกำหนดขนาด (5) การกำหนดว่าพื้นที่ไหนเป็นหนึ่งพลาคและพื้นที่ ไหนมีมากกว่าหนึ่งพลาค (6) ตีกริดพื้นที่ที่กำหนดแล้วว่ามากว่าหนึ่งพลาค (7) การหาจำนวนพลาคที่ ติดกันโดยการใช้ K-means clustering ควบคู่กับการใช้ Silhouette และสุดท้ายคือการแสดงผล

ผลการทดสอบเครื่องถ่ายรูปอัตโนมัติสรุปได้ค่าความเที่ยงตรง (Accuracy) เท่ากับ 0.042 ้ มิลลิเมตร ค่าความสามารถในการวัดซ้ำ (Repeatability) เท่ากับ 0.034 มิลลิเมตร

้ ผลการนับของเครื่องถ่ายรูปอัตโนมัติและระเบียบวิธีการนำพลาคพลาคของไวรัสได้ความ ถูกต้องในการนับเท่ากับ 88.21%

#### **6.1 ปัญหาที่พบ**

จากการออกแบบเครื่องถ่ายรูปอัตโนมัติที่เน้นชิ้นส่วนน้อยและราคาถูก ท าให้เครื่องถ่ายรูป อัตโนมัตินี้มีโครงสร้างที่ไม่แข็งแรงมากพอจะใช้งานที่ความเร็วสูง และมอเตอร์ที่ใช้คือสเต็ปเปอร์ มอเตอร์ซึ่งให้แรงบิดเป็นขั้นหรือแรงบิดที่ไม่ต่อเนื่อง ทำให้ขณะทำงานเกิดการสั่นสะเทือน เมื่อทำงาน ไปนานๆ ส่งผลให้น็อตที่ใช้คลายตัว ต้องหมั่นตรวจสอบน็อตและต้องขันน็อตเมื่อคลาย

#### **6.2 แนวทางในการพัฒนาต่อ**

จากปัญหาที่พบสามารถแก้ไขด้วยการเพิ่มขนาดชิ้นส่วนของเครื่องถ่ายรูปอัตโนมัติให้มีขนาด ใหญ่ขึ้นเพื่อเพิ่มความแข็งแรง กล่าวคืออะลูมิเนียมโปรไฟล์ที่ใช้ จากเดิมขนาด 20x20 มิลลิเมตร อาจ ปรับเพิ่มเป็น 30x30 มิลลิเมตร เพื่อรองรับการทำงานที่เร็วขึ้น เพื่อเพิ่มโอกาสในการปรับจูนหาช่วง ความเร็วที่สเต็ปเปอร์มอเตอร์มีการสั่นสะเทือนน้อยที่สุด

#### **บรรณานุกรม**

[1] E. V. Koonin, T. G. Senkevich, and V. V. Dolja, "The ancient Virus World and evolution of cells," *Biology direct,* vol. 1, no. 1, pp. 29, 2006.

[2] N. Finter, "Dye uptake methods for assessing viral cytopathogenicity and their application to interferon assays," *Journal of General Virology,* vol. 5, no. 3, pp. 419-427, 1969.

[3] S Boonyasuppayakorn, A Suroengrit *et al.*, "Simplified dengue virus microwell plaque assay using an automated quantification program," *Journal of virological methods,* vol. 237, pp. 25-31, 2016.

[4] S. Savkare and S. Narote, "Blood cell segmentation from microscopic blood images," in *2015 International Conference on Information Processing (ICIP)*, pp. 502- 505,2015.

[5] M. Yan, J. Cai, J. Gao, and L. Luo, "K-means cluster algorithm based on color image enhancement for cell segmentation," in *2012 5th International Conference on BioMedical Engineering and Informatics*, pp. 295-299, 2012.

[6] S. D. Brugger, C. Baumberger, M. Jost, W. Jenni, U. Brugger, and K. Mühlemann, "Automated counting of bacterial colony forming units on agar plates," *PloS one,* vol. 7, no. 3, pp. 1747-1772, 2012.

[7] G. Zhu, B. Yan, M. Xing, and C. Tian, "Automated counting of bacterial colonies on agar plates based on images captured at near-infrared light," *Journal of microbiological methods,* vol. 153, pp. 66-73, 2018.

[8] T. Chankong, N. Theera-Umpon, and S. Auephanwiriyakul. "*Automatic cervical cell segmentation and classification in Pap smears"* in Computer Methods and Programs in Biomedicine, vol. 113, pp. 539-556, 2014.

[9] G. Phanomchoeng and R. Chanchareon, "Adaptive Gain Control for a Two-Axis, H-Frame-Type, Positioning System," *Engineering Journal,* vol. 21, no. 3, pp. 223-234, 2017.

[10] K. S. Sollmann, M. K. Jouaneh, and D. Lavender, "Dynamic modeling of a two-axis, parallel, H-frame-type XY positioning system," *IEEE/ASME transactions on mechatronics,*  vol. 15, no. 2, pp. 280-290, 2009.

[11] M indiamart. (2019, 15 july). X Y Slide Table. Available: <https://www.indiamart.com/proddetail/x-y-slide-table-13176524955.html>

[12] Makeblock. (2019, 15 july). timing belt. Availible: <https://www.makeblock.com/project/xy-plotter-robot-kit>

[13] L Assoufid, N Brown *et al.*, "Development of a high-performance gantry system for a new generation of optical slope measuring profilers," *Nuclear Instruments and Methods in Physics Research Section A: Accelerators, Spectrometers, Detectors and Associated Equipment,* vol. 710, pp. 31-36, 2013.

[14] K. Ito, M. Yamamoto, M. Iwasaki, and N. Matsui, "Fast and precise positioning of ball screw-driven table system using minimum jerk control-based command shaping," in *9th IEEE International Workshop on Advanced Motion Control*, pp. 115-119, 2006.

[15] MiSuMi Thailand. (2019, 15 july). Timing belt. Available: https://th.misumiec.com/vona2/detail/221000529090/?HissuCode=MPM-

02&fbclid=IwAR1S5KatigJxx8L893rVARnPFWatw7XCmyY3kykMdG0MLSBABHgetr7AKiY

[16] J.-S. Chen and I.-D. Lin, "Toward the implementation of an ultrasonic motor servo drive using FPGA," *Mechatronics,* vol. 12, no. 4, pp. 511-524, 2002.

[17] K. Devender Reddy , P. Sridhar and P. Shiva Kumar, "Interfacing myRIO to Control Various Sensors in Electrical Applications," *Journal of Engineering and Applied Sciences 13,* 2018.

[18] N. Cameron, N. Cameron, and Pao, *Arduino Applied*. Springer, 2019.

[19] P. A. S. da Rocha, R. Diogne de Silva e Souza and M. E. de. Lima Tostes, "Prototype CNC machine design," in *2010 9th IEEE/IAS International Conference on Industry Applications-INDUSCON 2010*, pp. 1-5, 2010.

[20] R. Kieburtz, "The step motor--The next advance in control systems," *IEEE Transactions on Automatic Control,* vol. 9, no. 1, pp. 98-104, 1964.

[21] B. Jayachandraiah, O. V. Krishna, P. A. Khan, and R. A. Reddy, "Fabrication of Low Cost 3-Axis Cnc Router," *International Journal of Engineering Science Invention,* vol. 3, no. 6, pp. 1-10, 2014.

[22] S. Pandian and S. R. Pandian, "A low-cost build-your-own three axis CNC mill prototype," *Int. J. Mechanical Engineering and Robotics,* vol. 2, no. 1, pp. 6-11, 2014.

[23] R. Firoozian, *Servo motors and industrial control theory*. Springer, 2014.

[24] K. Itoh, M. Iwasaki, and N. Matsui, "Robust fast and precise positioning of ball screw-driven table system on machine stand," in *The 8th IEEE International Workshop on Advanced Motion Control, 2004. AMC'04.*, pp. 511-515, 2004.

[25] O. Heriana, T. Praludi, and C. B. A. Wael, "Binary Template Matching for Morphological Dilation Enhancement in Navigation Radar Imaging," *Jurnal Elektronika dan Telekomunikasi,* vol. 18, no. 2, pp. 60-66, 2018.

[26] A. A. Jecko, R. Das, M. A. Ashraf, M. M. Rashed, and S. Khan, "Design and Implementation of a Microcontroller Based Driver Impairment Monitoring System," in *2018 International Conference on Smart Systems and Inventive Technology (ICSSIT)*, pp. 489-493, 2018.

[27] A. McAndrew, "An introduction to digital image processing with matlab notes for scm2511 image processing," *School of Computer Science and Mathematics, Victoria University of Technology,* vol. 264, no. 1, 2004.

[28] TEKNIC. (2019, 18 july). CPM-SDSK-2310D-RLN. Available: <https://www.teknic.com/model-info/CPM-SDSK-2310D-RLN/>

[29] SCNC. (2019, 18 july). 42hs03 bipolar parallel. Available: [http://www.smartcncs.com/product-th-369964-6447991-](http://www.smartcncs.com/product-th-369964-6447991-%E0%B8%AA%E0%B9%80%E0%B8%95%E0%B9%87%E0%B8%9B%E0%B9%80%E0%B8%9B%E0%B8%AD%E0%B8%A3%E0%B9%8C%E0%B8%A1%E0%B8%AD%E0%B9%80%E0%B8%95%E0%B8%AD%E0%B8%A3%E0%B9%8C%E0%B8%A3%E0%B8%B8%E0%B9%88%E0%B8%99+42HS03+%E0%B8%81%E0%B8%A3%E0%B8%B0%E0%B9%81%E0%B8%AA+0.7+1.4+%E0%B9%81%E0%B8%AD%E0%B8%A1%E0%B8%9B%E0%B9%8C+%E0%B9%80%E0%B8%9F%E0%B8%AA+%E0%B9%81%E0%B8%A3%E0%B8%87%E0%B8%9A%E0%B8%B4%E0%B8%94+4.7N.m.html)

[30] S. Mehta and J. Vajpai, "Adaptive Local Thresholding for Edge Detection," *International Journal of Computer Applications,* vol. 975, p. 8887.

[31] P. Arora and S. Varshney, "Analysis of k-means and k-medoids algorithm for big data," *Procedia Computer Science,* vol. 78, pp. 507-512, 2016.

[32] SDSU. (2019, 1 july). Extended-Minima. Available: <https://edoras.sdsu.edu/doc/matlab/toolbox/images/morph14.html>

[33] L. Vincent and P. Soille, "Watersheds in digital spaces: an efficient algorithm based on immersion simulations," *IEEE Transactions on Pattern Analysis & Machine Intelligence,*  no. 6, pp. 583-598, 1991.

[34] S. Ruparelia, "Implementation of watershed based image segmentation algorithm in FPGA," 2012.

[35] HIPR2. (2019, 5 july). Distance Transform. Available: <https://homepages.inf.ed.ac.uk/rbf/HIPR2/distance.htm>

[36] KEYENCE. (2019, 5 jan). เ ค รื่ อ ง วั ด ข น า ด ชิ้ น ง า น ด้ ว ย ภ า พ Available: [https://kt.keyence.co.th/metro/im-](https://kt.keyence.co.th/metro/im-7000/lp/product/0619?aw=googleTHinfo0070838&gclid=CjwKCAjw67XpBRBqEiwA5RCocWUh_2ryGHkQ2mE1OYWruG8hRap6dOUaa1lCBbp26r1hOe6B5hxgqRoC2EMQAvD_BwE)

[7000/lp/product/0619?aw=googleTHinfo0070838&gclid=CjwKCAjw67XpBRBqEiwA5RCoc](https://kt.keyence.co.th/metro/im-7000/lp/product/0619?aw=googleTHinfo0070838&gclid=CjwKCAjw67XpBRBqEiwA5RCocWUh_2ryGHkQ2mE1OYWruG8hRap6dOUaa1lCBbp26r1hOe6B5hxgqRoC2EMQAvD_BwE) WUh\_2ryGHkO2mE1OYWruG8hRap6dOUaa1lCBbp26r1hOe6B5hxgqRoC2EMOAvD\_BwE

[37] MReport. (2019, 15 july). เครื่องมือวัด Nikon ขนาดชิ้นงาน 3 แกน แบบอัตโนมัติ รุ่น NEXIV **WIZ-R** Series. Series. Available: <https://www.mreport.co.th/products/metrology/1801430037>

[38] KEYENCE. (2019, 6 jan). Digital microscope. Available: https://kt.keyence.co.th/micro/vhx-

7000/lp/product/0619?aw=googleTHinfo0050248&gclid=CjwKCAjw67XpBRBqEiwA5RCocf PLPnhN8oywkF0F8FzbrGpfUmglPxW8e8EA7\_0LepFjeG3ArvHLhoC2wIQAvD\_BwE

[39] K. Claytor, "Development and implementation of an efficient automated cell colony and plaque counter," *University of Illinois Internal Physics Publication,* 2008.

[40] Wildlifetrackingsouthwes. (2019, 15 july). 96 Well Plate. Available: [http://wildlifetrackingsouthwest.com/96-well-plate-template/96-well-plate-template-](http://wildlifetrackingsouthwest.com/96-well-plate-template/96-well-plate-template-96-well-plate-template-grand-imagine-ideastocker-template/)[96-well-plate-template-grand-imagine-ideastocker-template/](http://wildlifetrackingsouthwest.com/96-well-plate-template/96-well-plate-template-96-well-plate-template-grand-imagine-ideastocker-template/)

[41] R. K. Burdick, C. M. Borror, and D. C. Montgomery, *Design and analysis of gauge R&R studies: making decisions with confidence intervals in random and mixed ANOVA models*. SIAM, 2005.

3874745264

116

**ภาคผนวก**

#### **ภาคผนวก ก.**

เพื่อหาค่าความเที่ยงตรง (Accuracy) ของเครื่องถ่ายรูปอัตโนมัติ โดยการสั่งให้เคลื่อนที่ที่ ระยะ 5 10 15 20 25 30 35 40 45 และ 50 มิลลิเมตร ซ้ำเป็นจำนวน 10 ครั้ง รูปที่ได้แสดงดังรูปที่ ก.1-ก.10 และผลการวัดแสดงดังตารางที่ ก-1

เพื่อหาค่าความสามารถในการวัดซ้ำ (Repeatability) ของเครื่องถ่ายรูปอัตโนมัติ โดยใช้คน 3 คน ซึ่งประกอบไปด้วย A B และ C แต่ละคนสั่งให้เคลื่อนที่ที่ระยะ 5 10 15 20 25 30 35 40 45 และ 50 มิลลิเมตร ซ้ำเป็นจำนวน 3 ครั้ง แสดงดังตารางที่ ก-2

เพื่อหาค่าความผันแปรของระบบการวัดต่างๆ ของเครื่องถ่ายรูปอัตโนมัติและระเบียบวิธีการ นับพลาคของไวรัส โดยกำหนดค่าอ้างอิง 4 ช่วงคือ 0 ช่วง 1-5 ช่วง 6-10 และช่วงมากกว่า 10 แต่ละ ้ ช่วงกำหนดจำนวน 60 ภาพ และแต่ละภาพใช้เครื่องวัดซ้ำ 3 ครั้ง แสดงดังตารางที่ ก-3

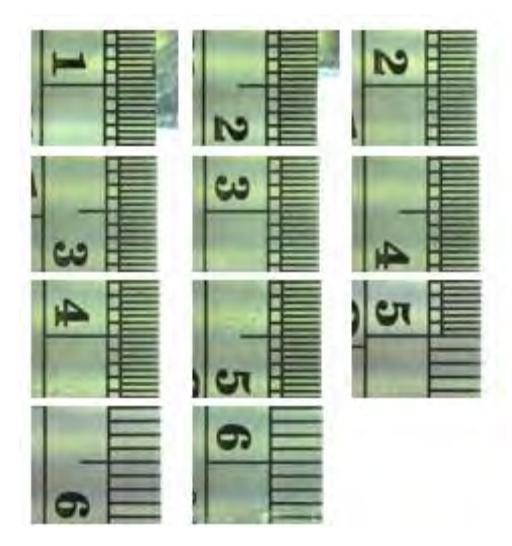

*รูปที่ ก-1 การหาค่าความเที่ยงตรง (Accuracy) ของเครื่องถ่ายรูปอัตโนมัติครั้งที่ 1*

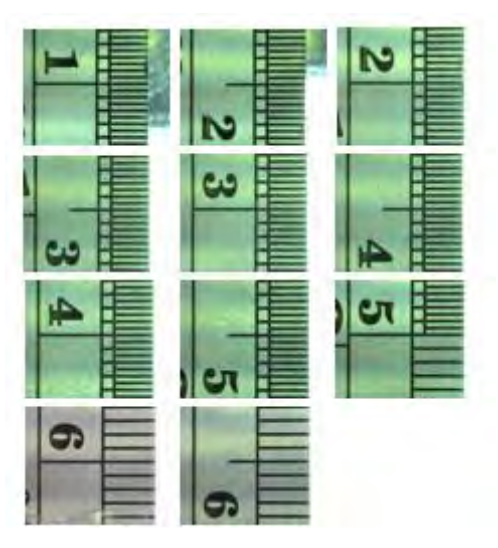

*รูปที่ ก-2 การหาค่าความเที่ยงตรง (Accuracy) ของเครื่องถ่ายรูปอัตโนมัติครั้งที่ 2*

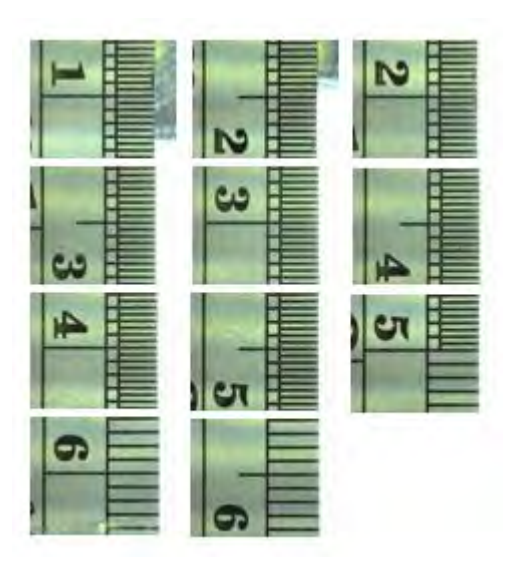

*รูปที่ ก-3 การหาค่าความเที่ยงตรง (Accuracy) ของเครื่องถ่ายรูปอัตโนมัติครั้งที่3*

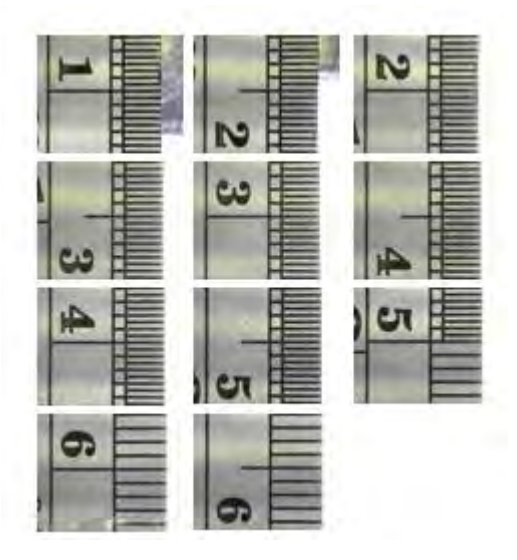

*รูปที่ ก-4 การหาค่าความเที่ยงตรง (Accuracy) ของเครื่องถ่ายรูปอัตโนมัติครั้งที่ 4*

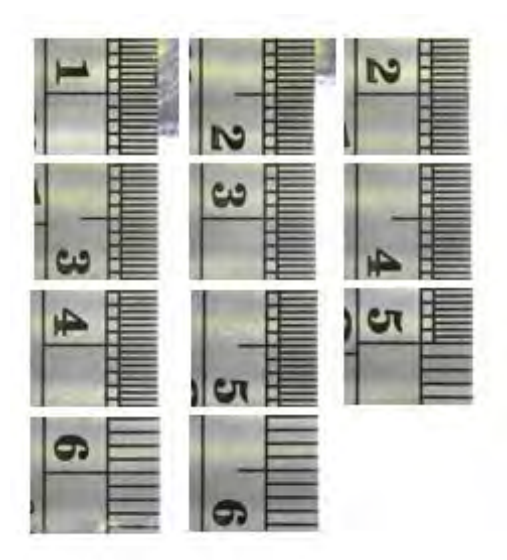

*รูปที่ ก-5 การหาค่าความเที่ยงตรง (Accuracy) ของเครื่องถ่ายรูปอัตโนมัติครั้งที่ 5*

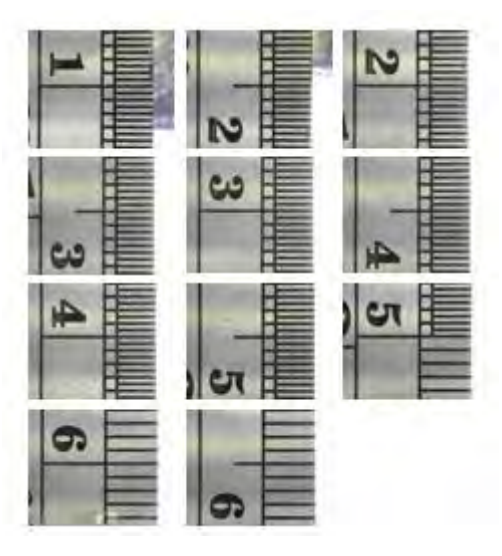

*รูปที่ ก-6 การหาค่าความเที่ยงตรง (Accuracy) ของเครื่องถ่ายรูปอัตโนมัติครั้งที่ 6*

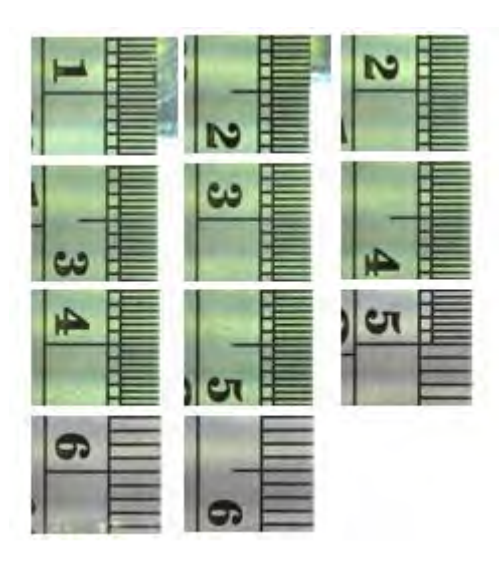

*รูปที่ ก-7 การหาค่าความเที่ยงตรง (Accuracy) ของเครื่องถ่ายรูปอัตโนมัติครั้งที่ 7*

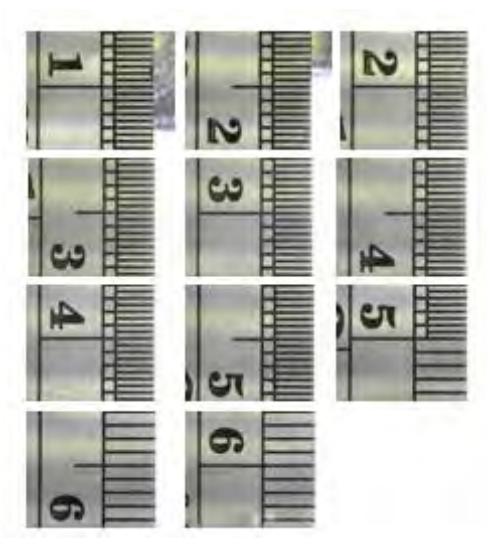

*รูปที่ ก-8 การหาค่าความเที่ยงตรง (Accuracy) ของเครื่องถ่ายรูปอัตโนมัติครั้งที่ 8*

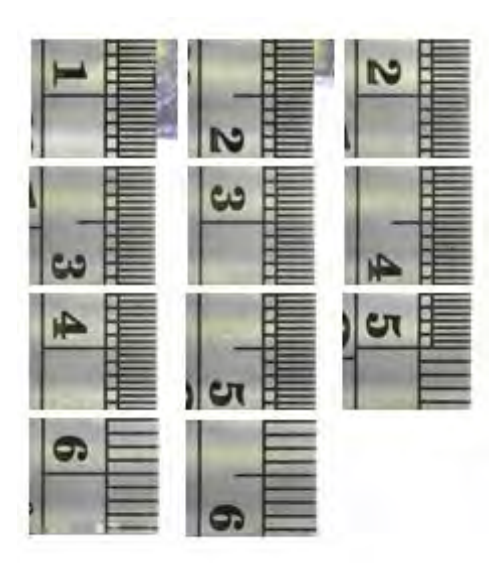

*รูปที่ ก-9 การหาค่าความเที่ยงตรง (Accuracy) ของเครื่องถ่ายรูปอัตโนมัติครั้งที่ 9*

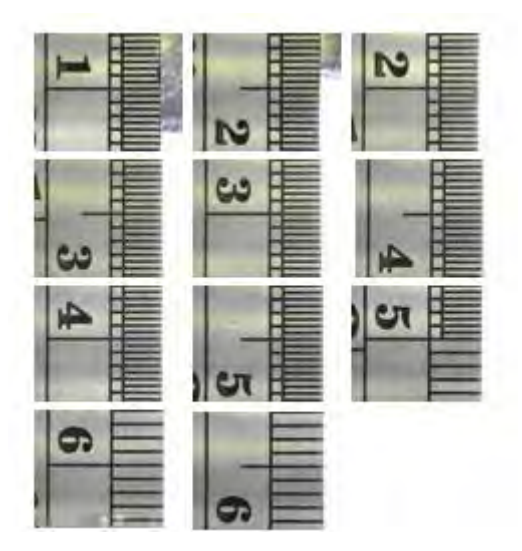

*รูปที่ ก-10 การหาค่าความเที่ยงตรง (Accuracy) ของเครื่องถ่ายรูปอัตโนมัติครั้งที่ 10*

CU iThesis 5970245121 thesis / recv: 02082562 14:09:27 / seq: 26

ตารางที่ ก-1 การแสดงข้อมูลที่ใช้หาค่าความเที่ยงตรง (Accuracy) ของเครื่องถ่ายรูปอัตโนมัติโดยมีหน่วยเป็นมิลลิเมตร ตารางที่ ก-1 การแสดงข้อมูลที่ใช้หาค่าความเที่ยงตรง (Accuracy) ของเครื่องถ่ายรูปอัตโนมัติโดยมีหน่วยเป็นมิลลิเมตร

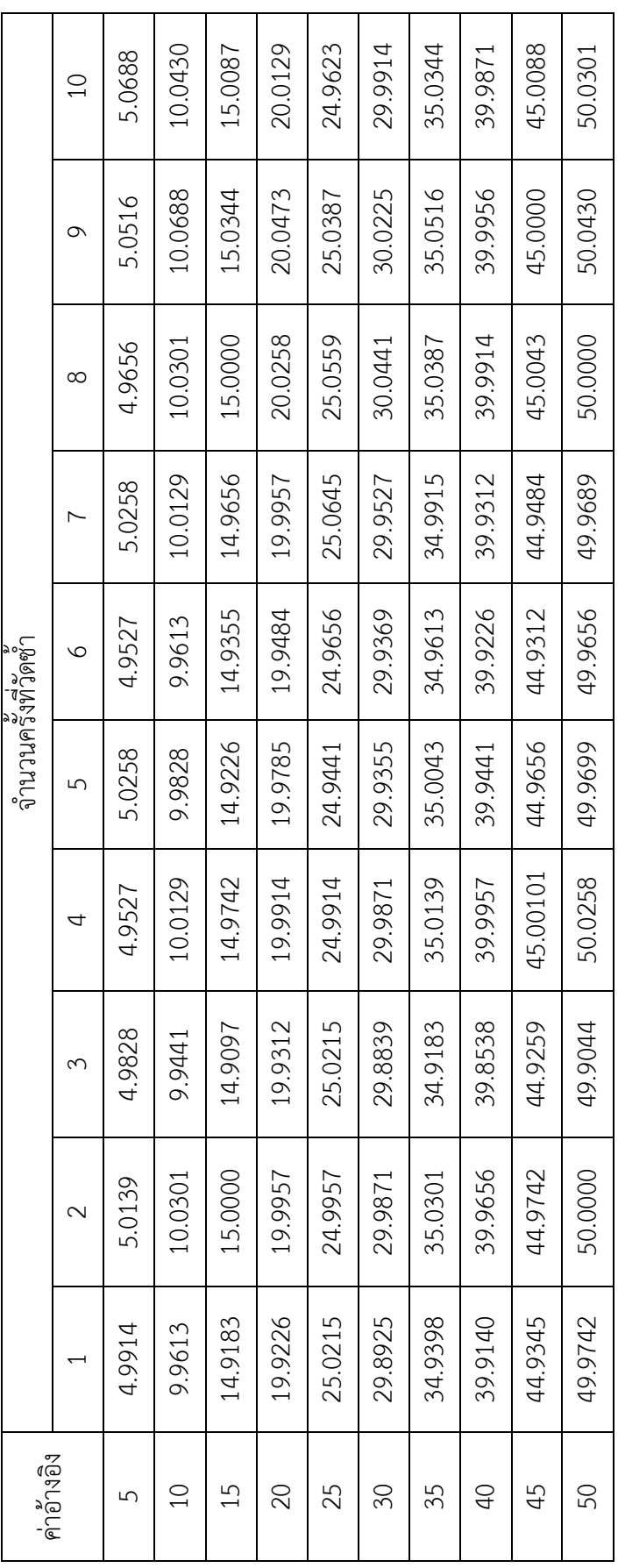
CU iThesis 5970245121 thesis / recv: 02082562 14:09:27 / seq: 26

ตารางที่ ก-2 การแสดงข้อมูลที่ใช้หาค่าความสามารถในการวัดซ้ำ (Repeatability) ของเครื่องถ่ายรูปอัตโนมัติโยมีหน่วยเป็นมิลลิเมตร ตารางที่ ก-2 การแสดงข้อมูลที่ใช้หาค่าความสามารถในการวัดซ้ า (Repeatability) ของเครื่องถ่ายรูปอัตโนมัติโดยมีหน่วยเป็นมิลลิเมตร

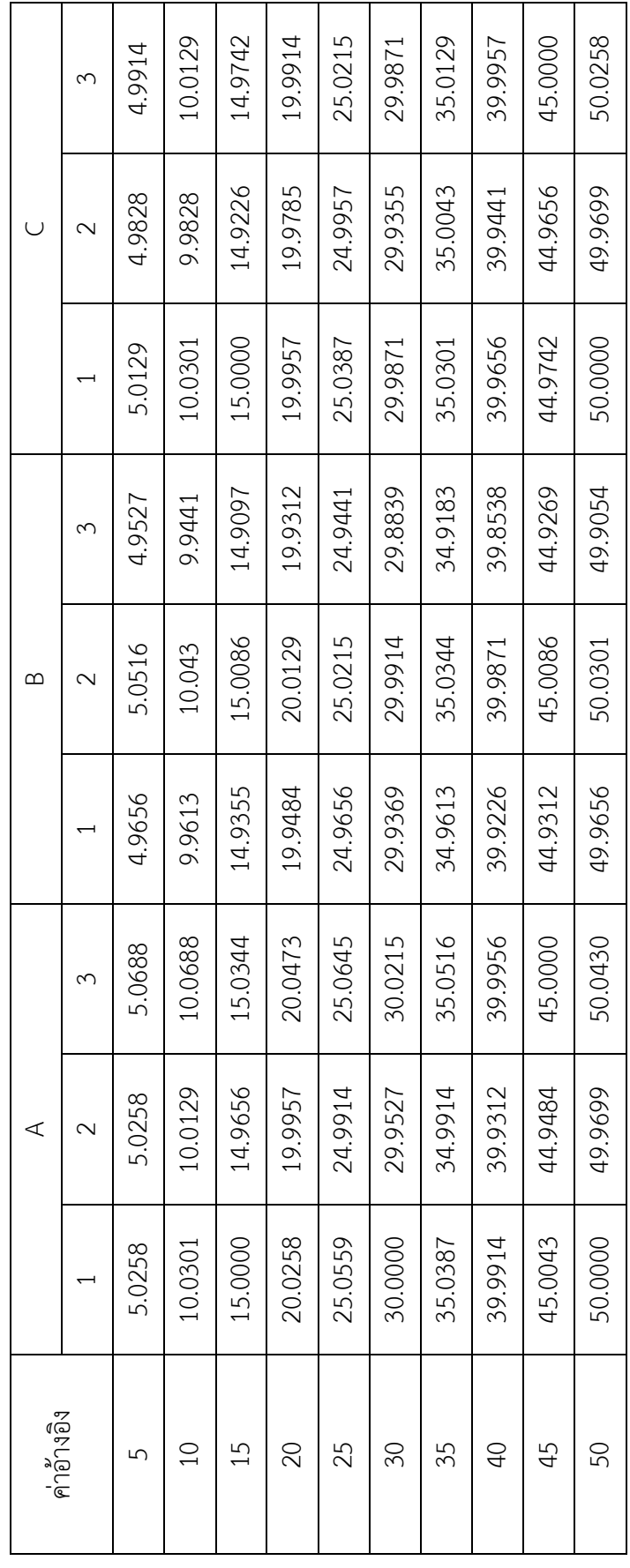

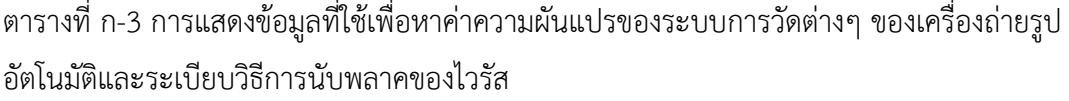

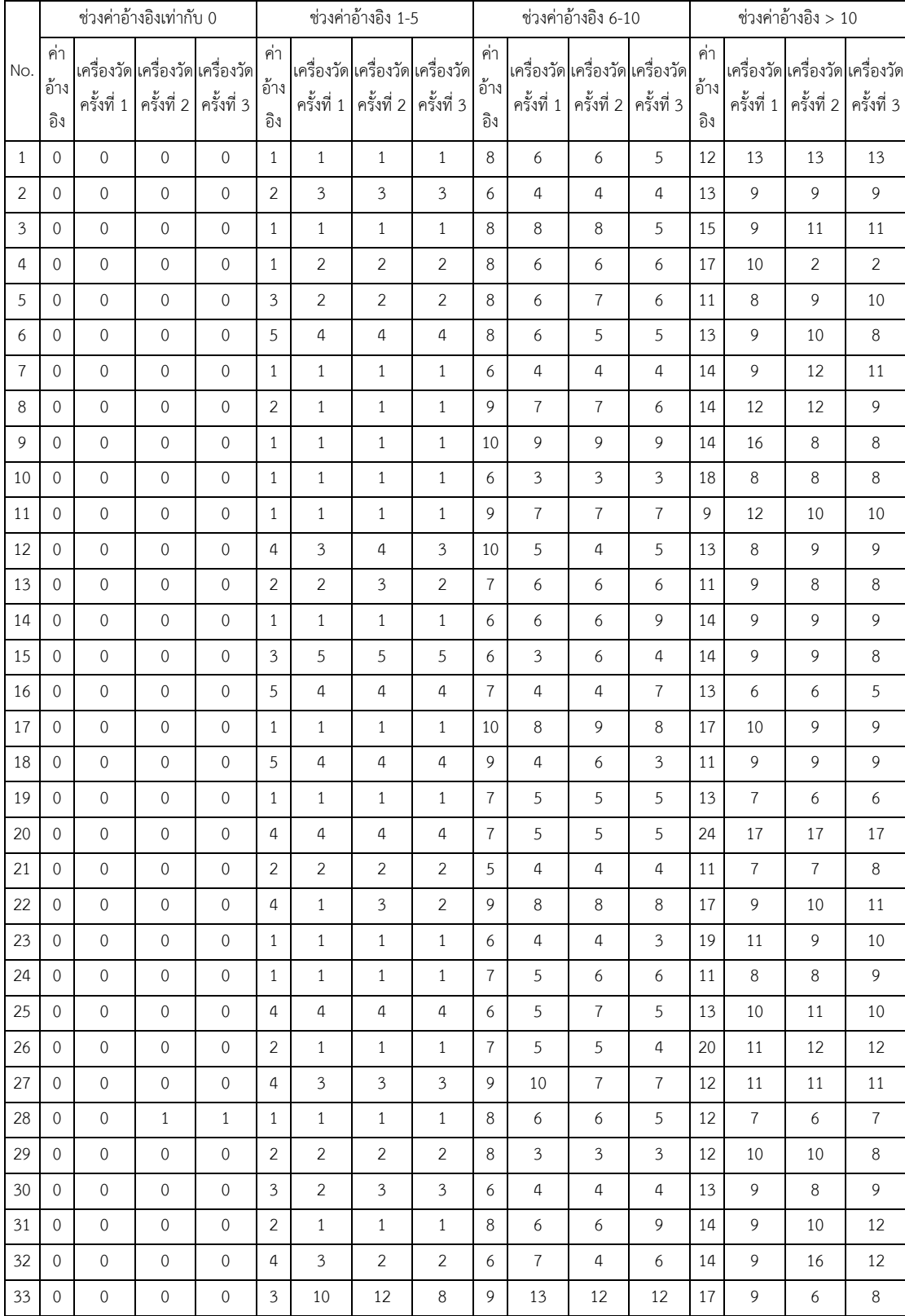

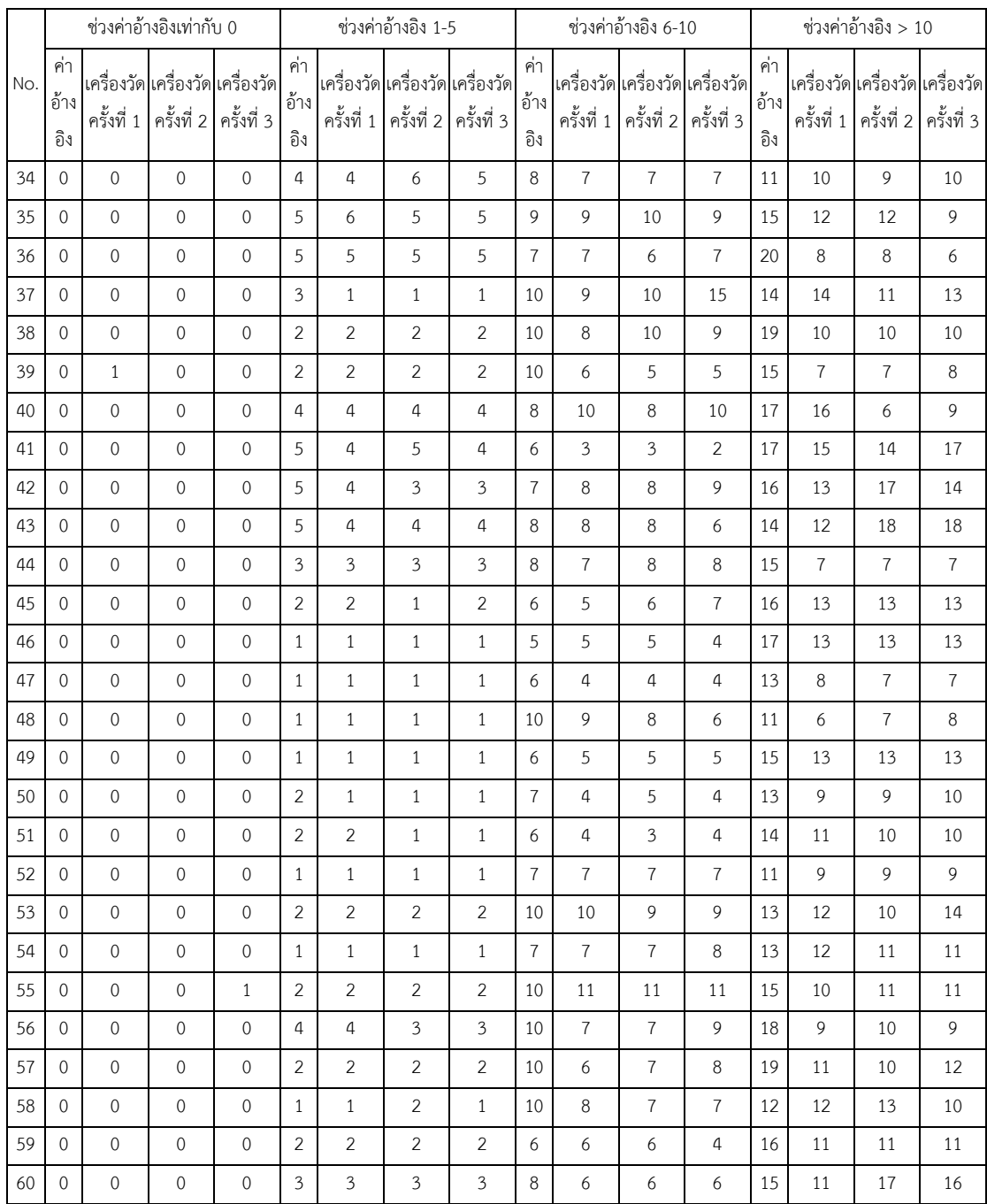

เพื่อประเมินความถูกต้องในการนับของเครื่องถ่ายรูปอัตโนมัติและระเบียบวิธีนับพลาคของ ไวรัส โดยใช้ข้อมูลดังตารางที่ ก-4 รูปที่ใช้ทั้งหมดมีจำนวน 1,651 รูป

| ลำดับที่         | ค่าอ้างอิง       | ค่าที่นับโดยเครื่อง |
|------------------|------------------|---------------------|
| $1\,$            | $\mathbf 0$      | $\mathbf 0$         |
| $\overline{2}$   | $\mathbf 0$      | $\mbox{O}$          |
| $\mathfrak{Z}$   | $\mathbf 0$      | $\mbox{O}$          |
| $\sqrt{4}$       | $\,1\,$          | $\,1\,$             |
| 5                | $\overline{a}$   | 5                   |
| $\boldsymbol{6}$ | $\mathbf 0$      | $\mathbf 0$         |
| $\overline{I}$   | $\,8\,$          | $\boldsymbol{6}$    |
| $\,8\,$          | 12               | $\mathfrak{Z}$      |
| $\mathsf 9$      | $\boldsymbol{6}$ | $\boldsymbol{4}$    |
| $10\,$           | 8                | $\overline{5}$      |
| $11\,$           | 8                | $\, 8$              |
| 12               | $\sqrt{2}$       | $\mathfrak{Z}$      |
| 13               | $\mathbf 0$      | $\mathbf 0$         |
| $14\,$           | $\,1\,$          | $\,1\,$             |
| $15\,$           | $\cal O$         | $\mathbf 0$         |
| $16\,$           | $\cal O$         | $\cal O$            |
| $17\,$           | $\mathbf 0$      | $\mathbf 0$         |
| $18\,$           | $\mathbf 0$      | $\mathbf 0$         |
| 19               | $\mathbf 0$      | $\boldsymbol{0}$    |
| $20\,$           | $\boldsymbol{0}$ | $\boldsymbol{0}$    |
| 21               | $\boldsymbol{0}$ | $\boldsymbol{0}$    |
| 22               | $\mathbf 0$      | $\boldsymbol{0}$    |
| 23               | $\mathbf 0$      | $\boldsymbol{0}$    |
| 24               | $\mathbf 0$      | $\mathbf 0$         |
| $25\,$           | $\overline{0}$   | $\mathbf 0$         |

ตารางที่ ก- 4 การแสดงข้อมูลค่าที่นับโดยคนหรือค่าอ้างอิงกับค่าที่นับโดยเครื่องถ่ายภาพอัตโนมัติ และระเบียบวิธีการนับพลาคของไวรัส

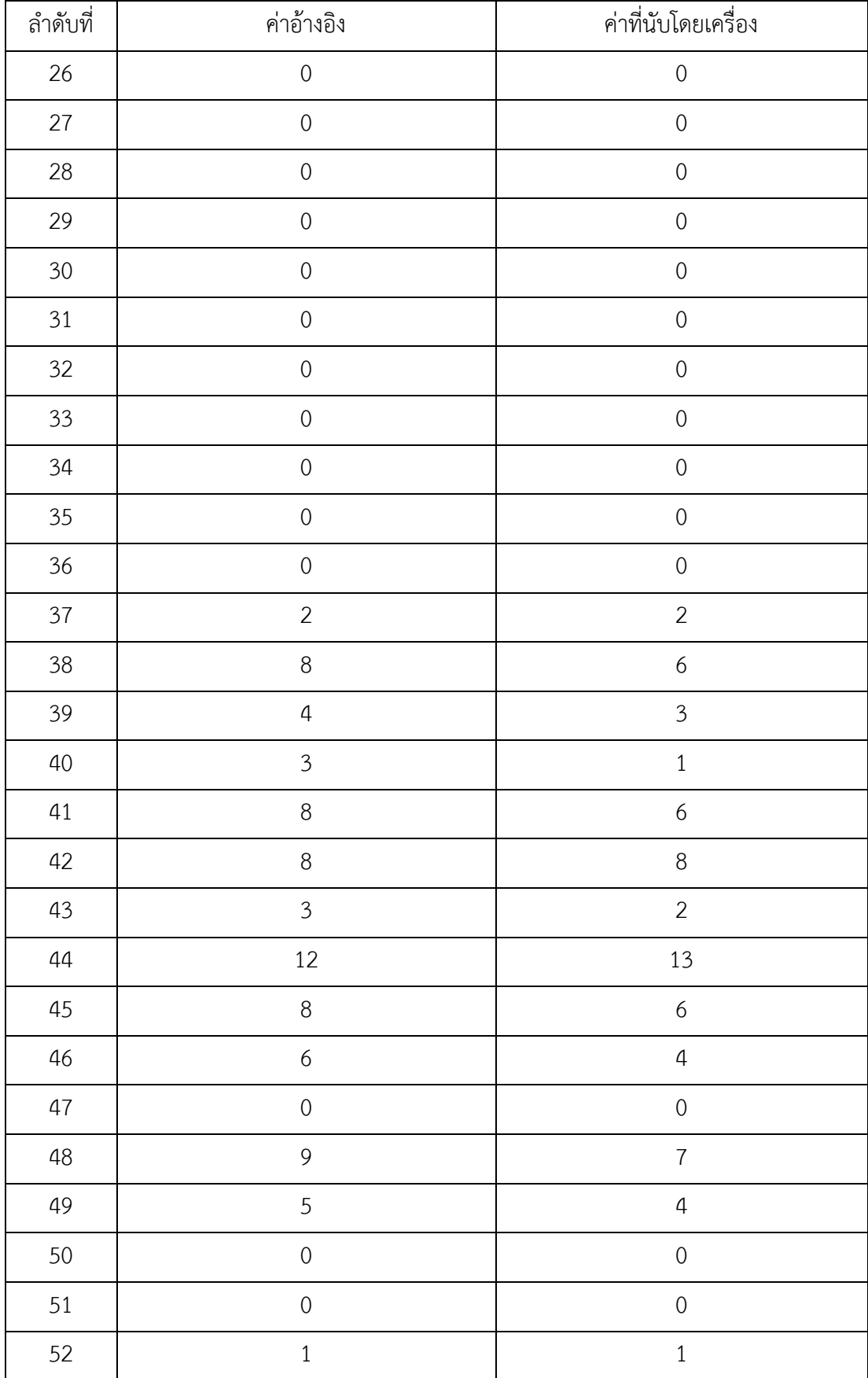

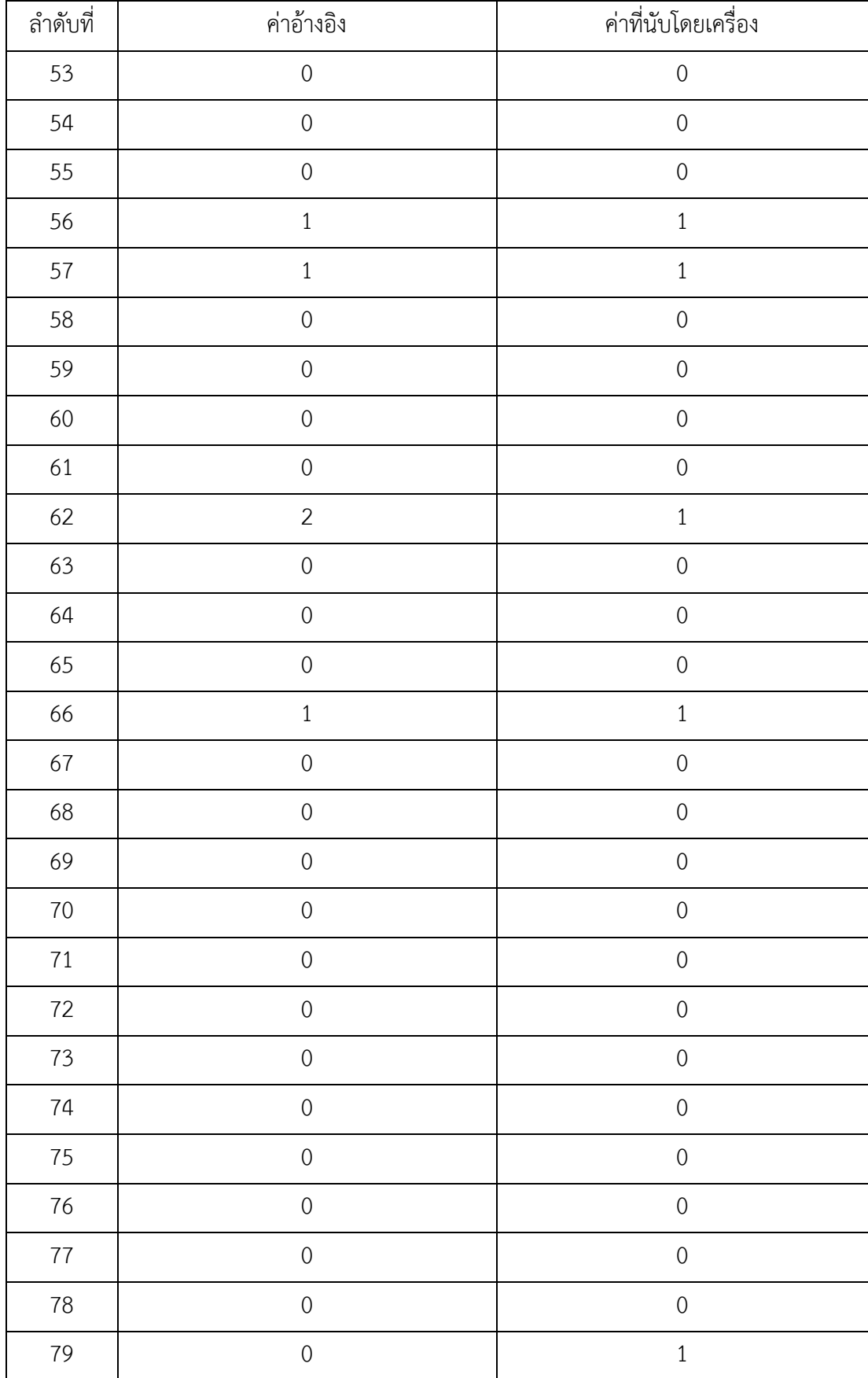

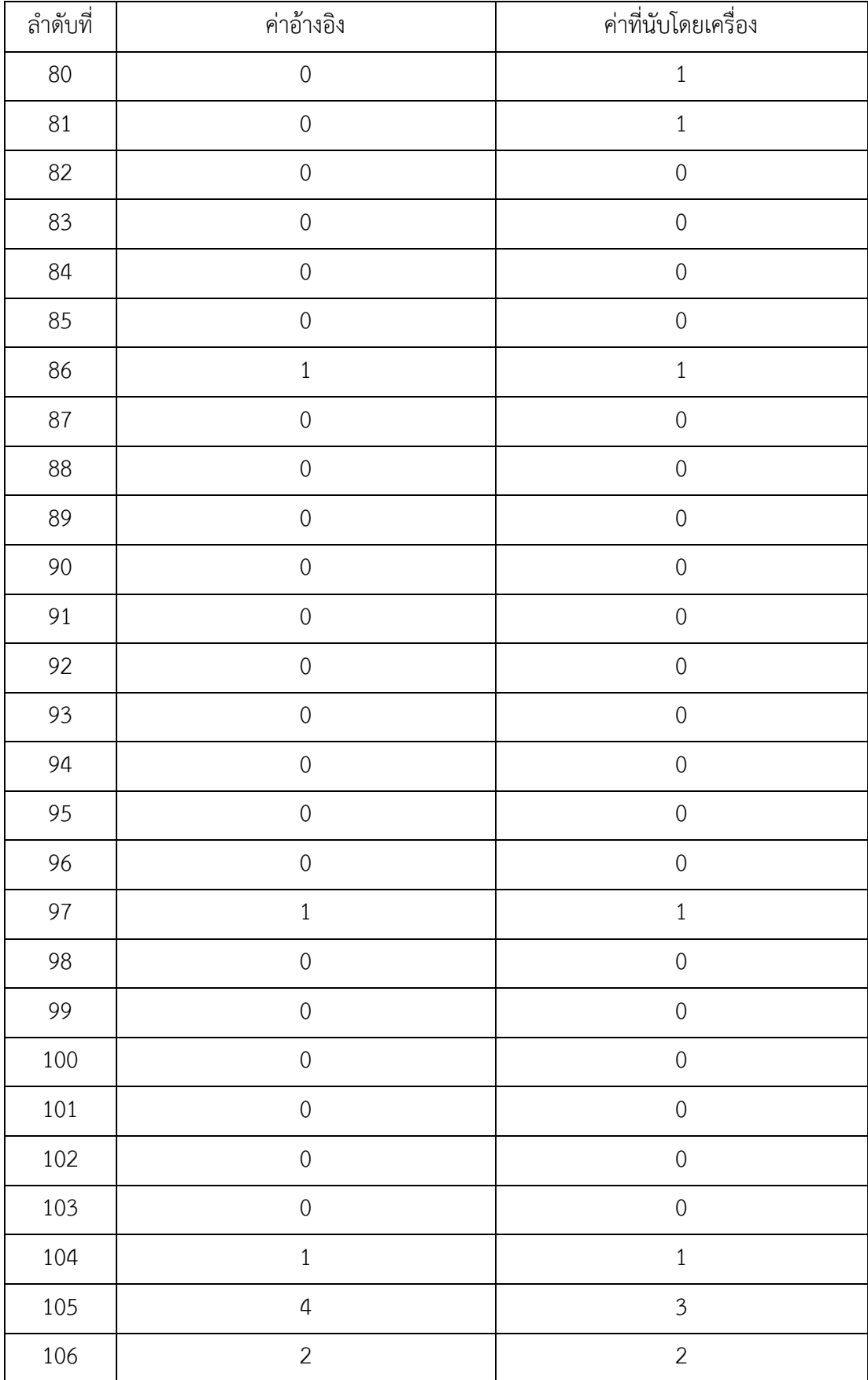

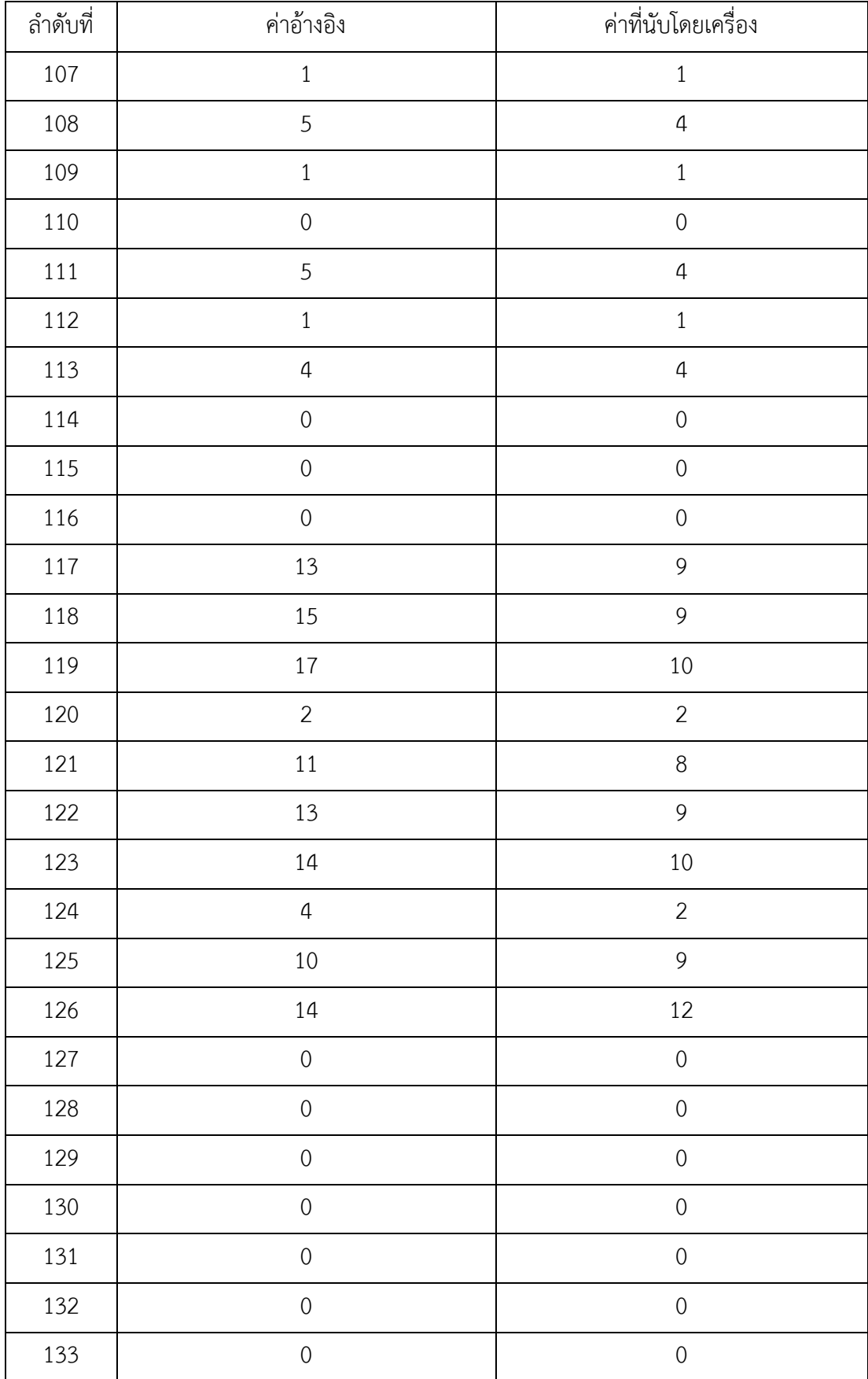

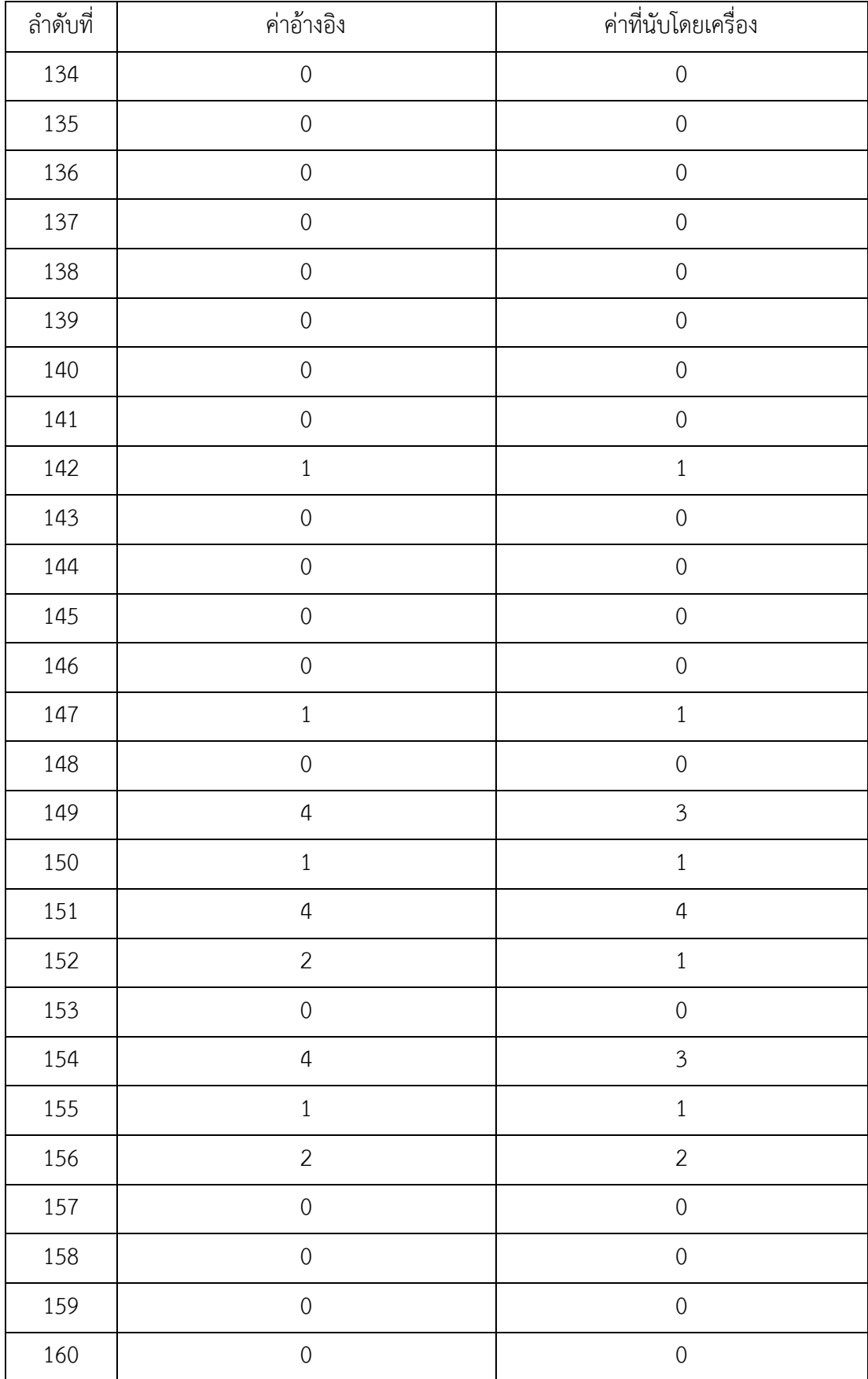

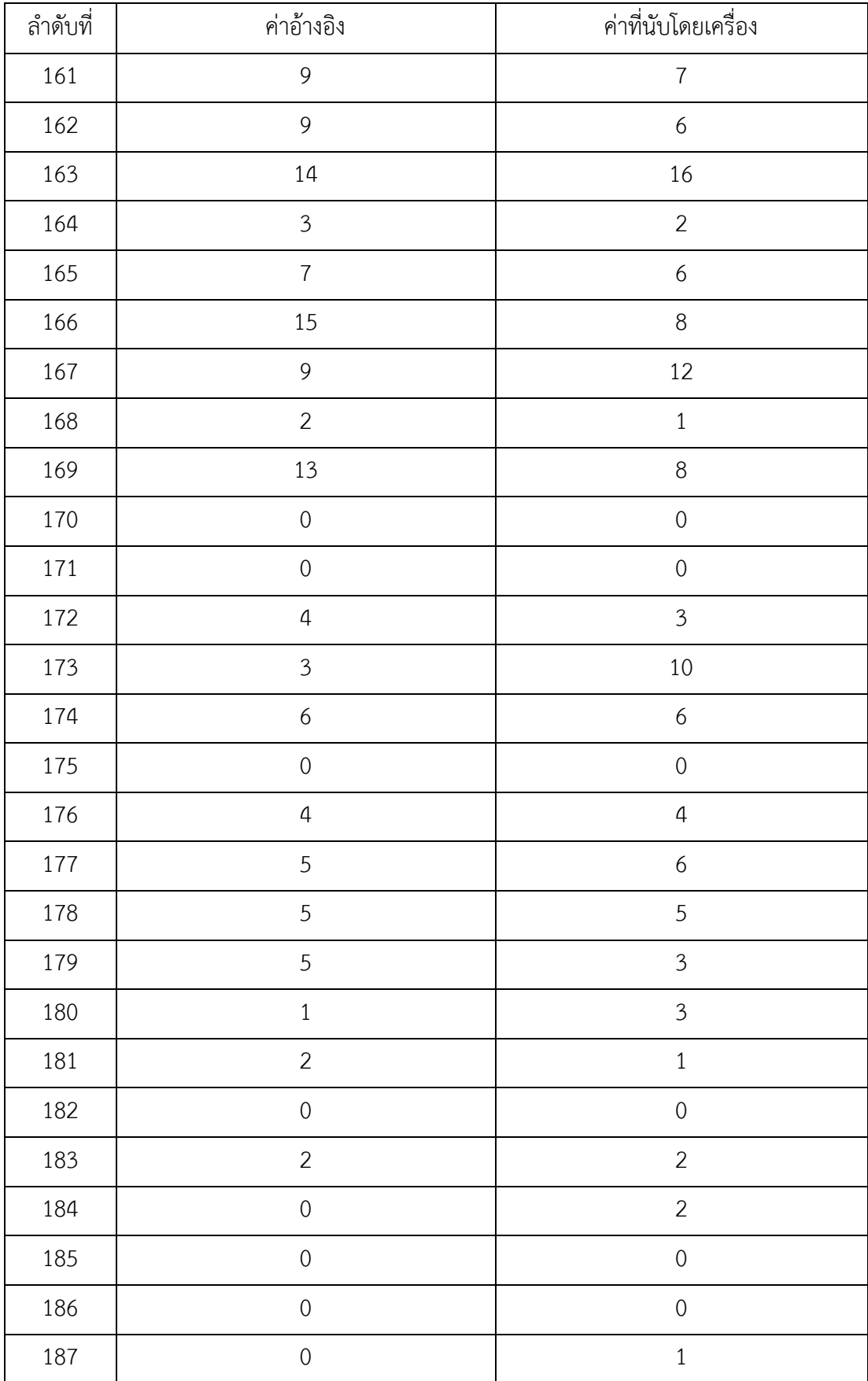

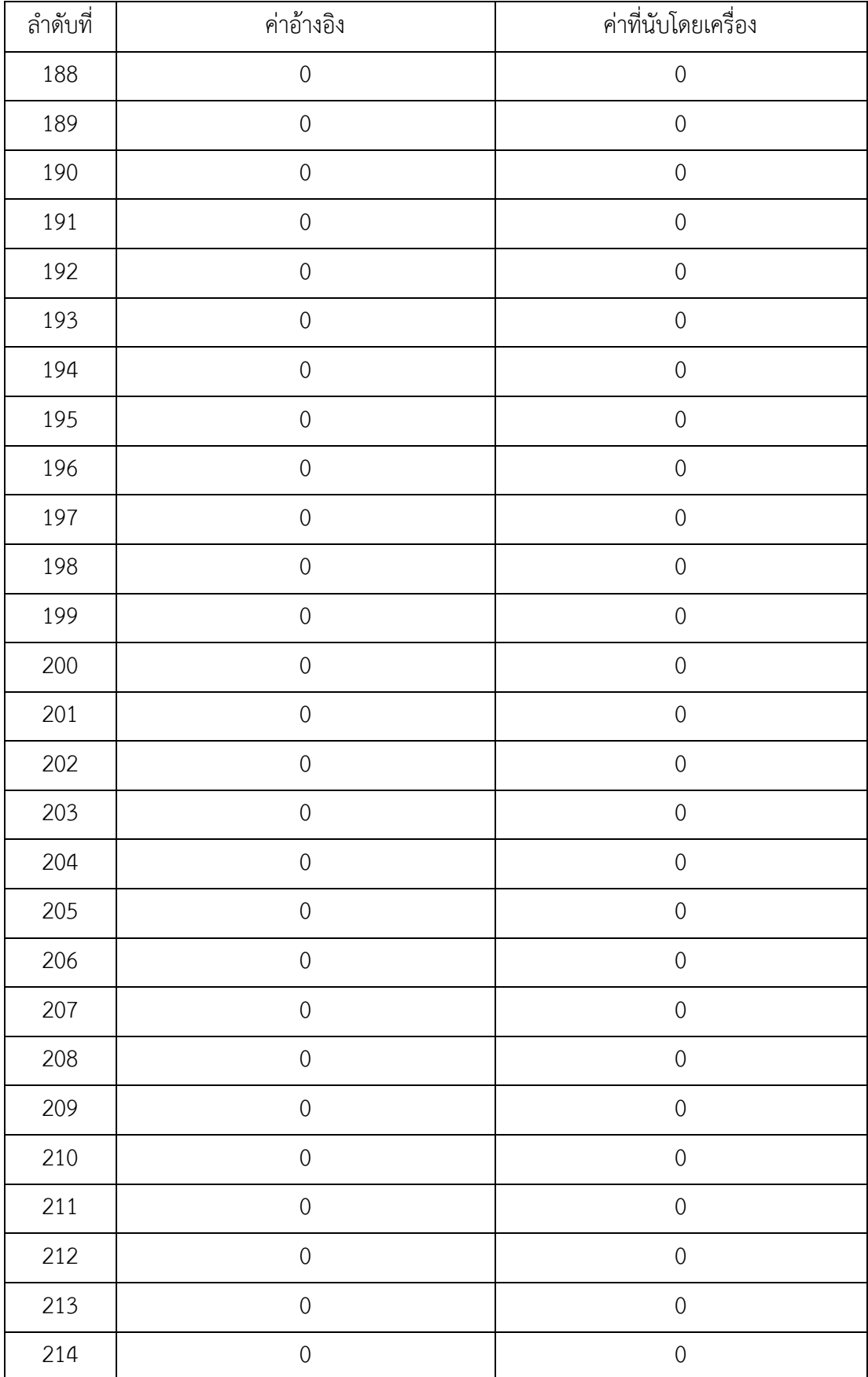

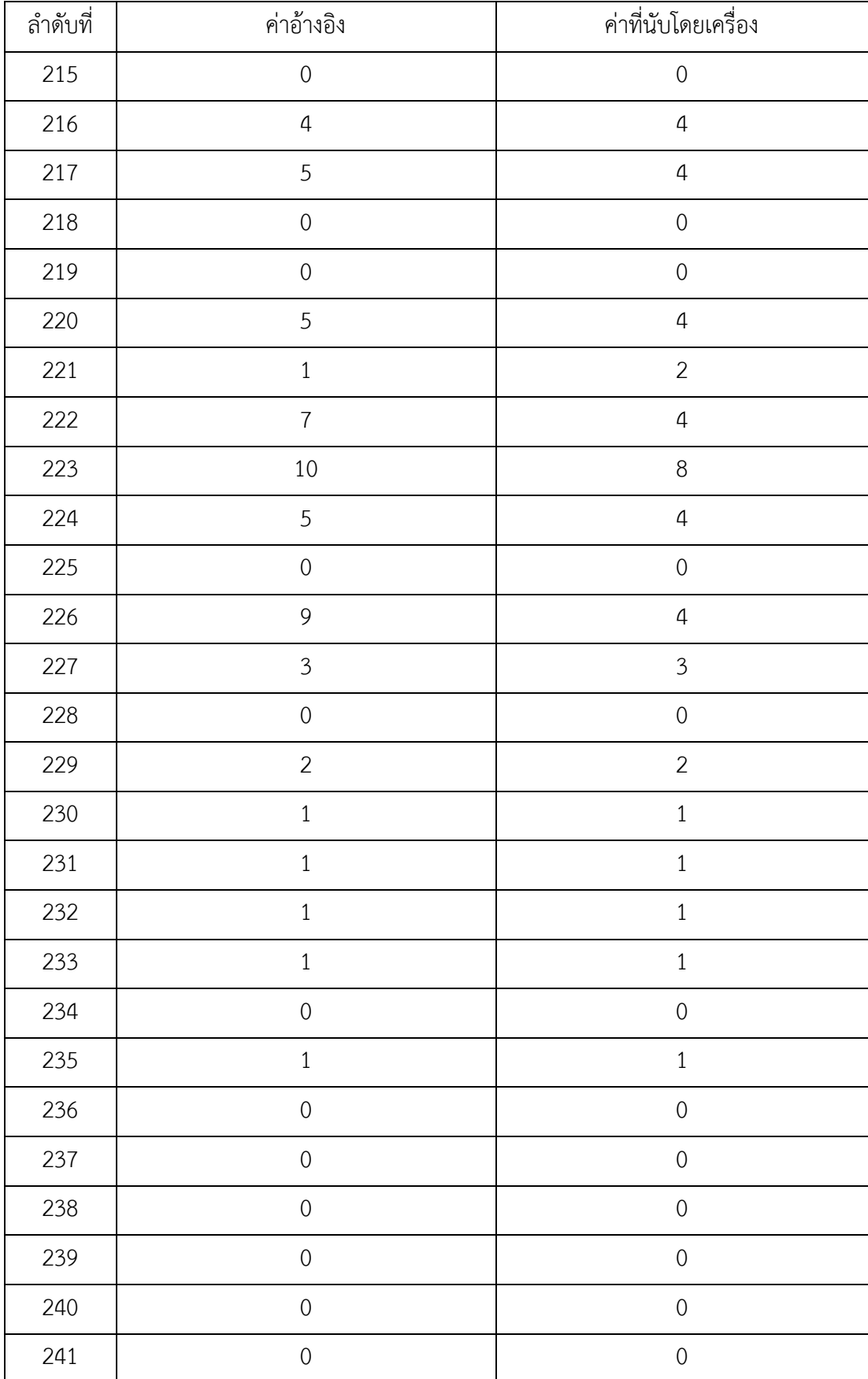

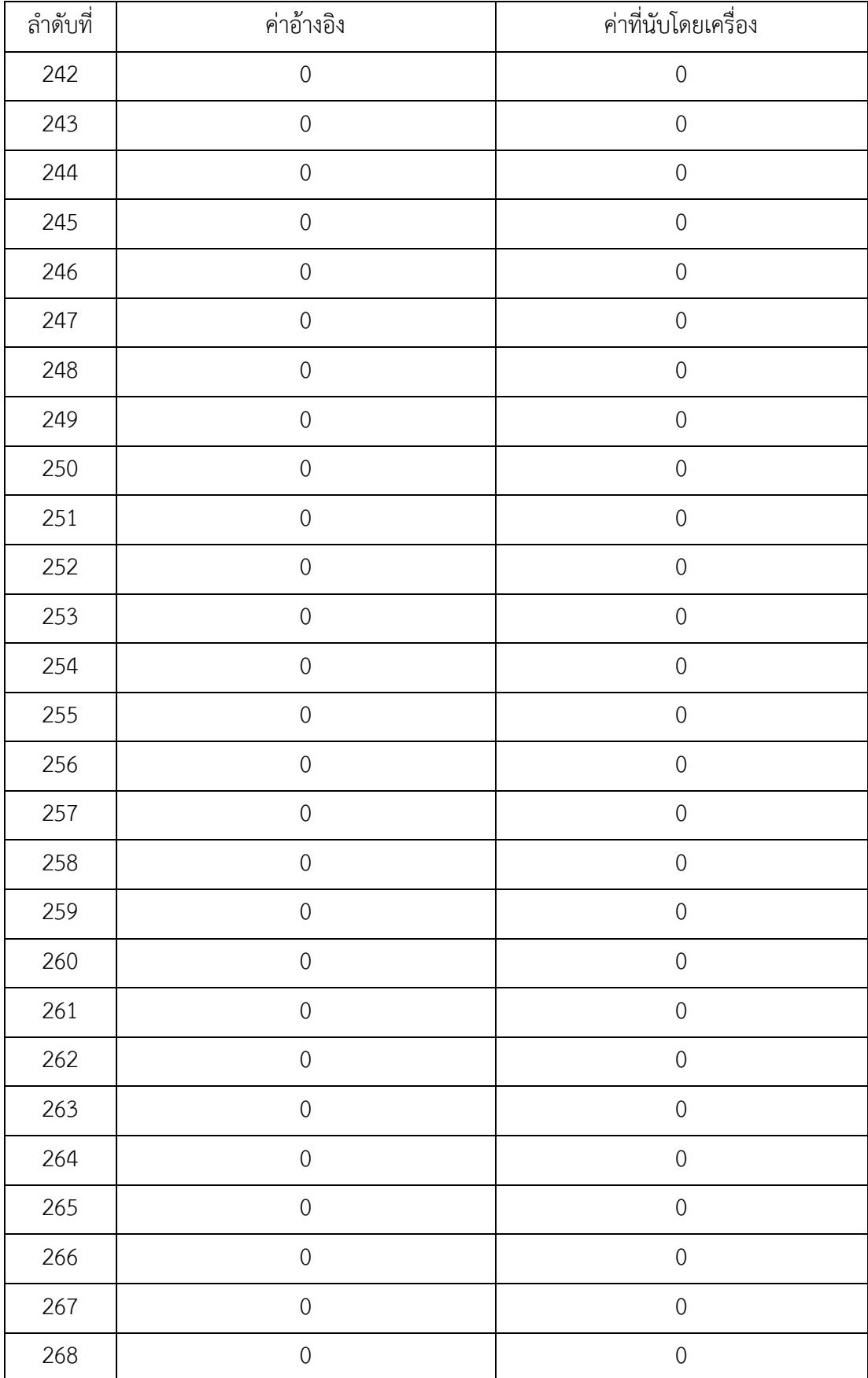

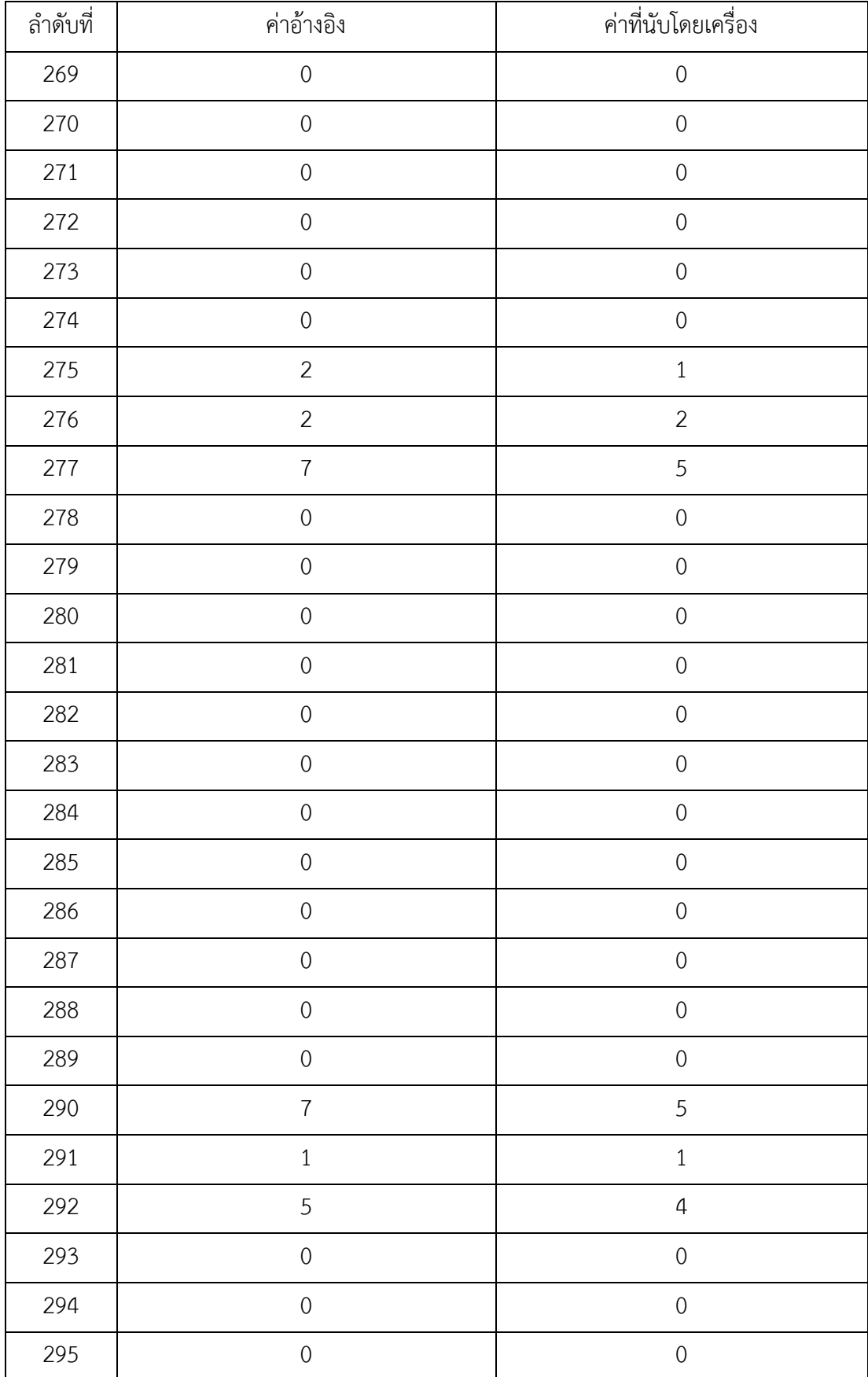

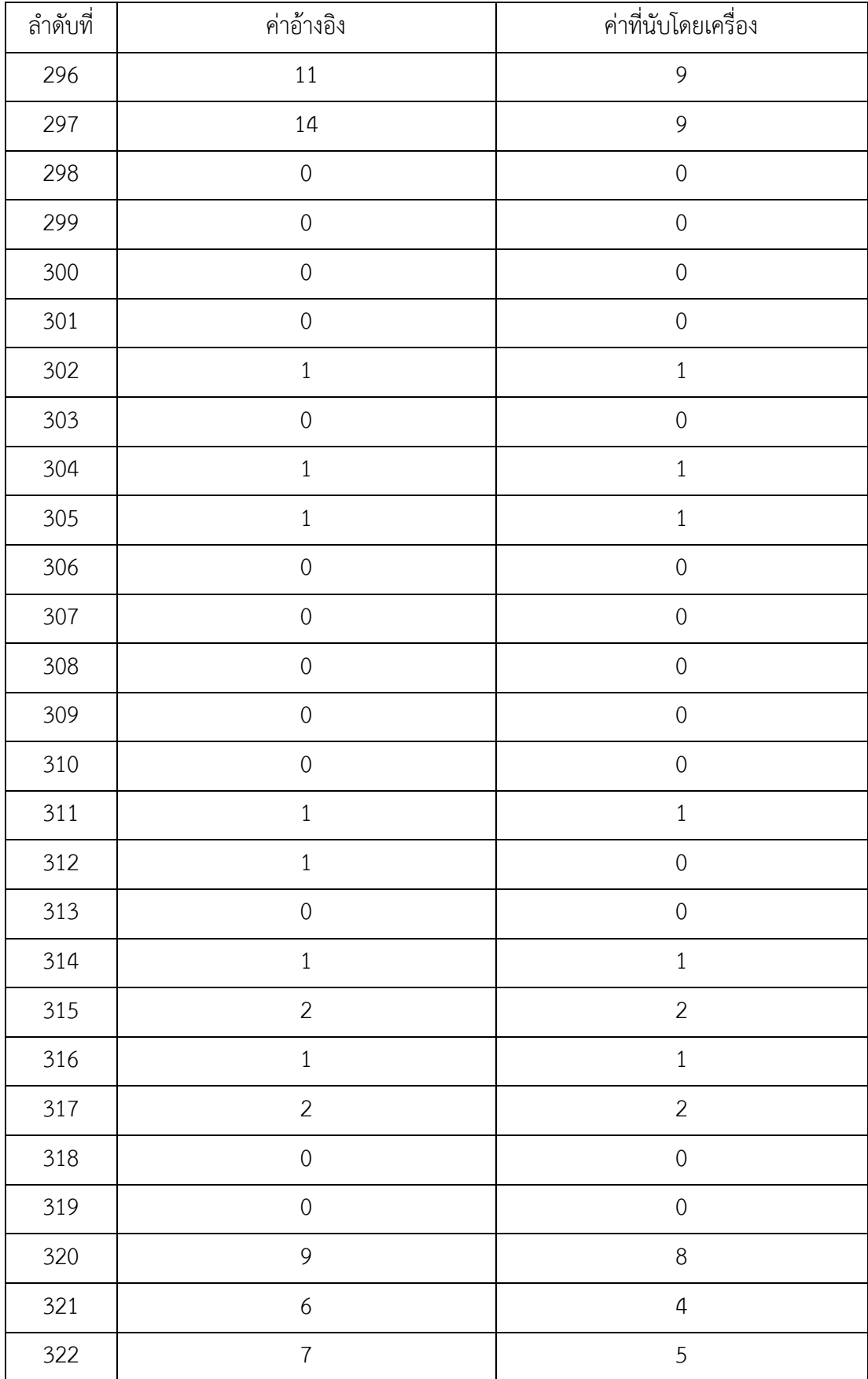

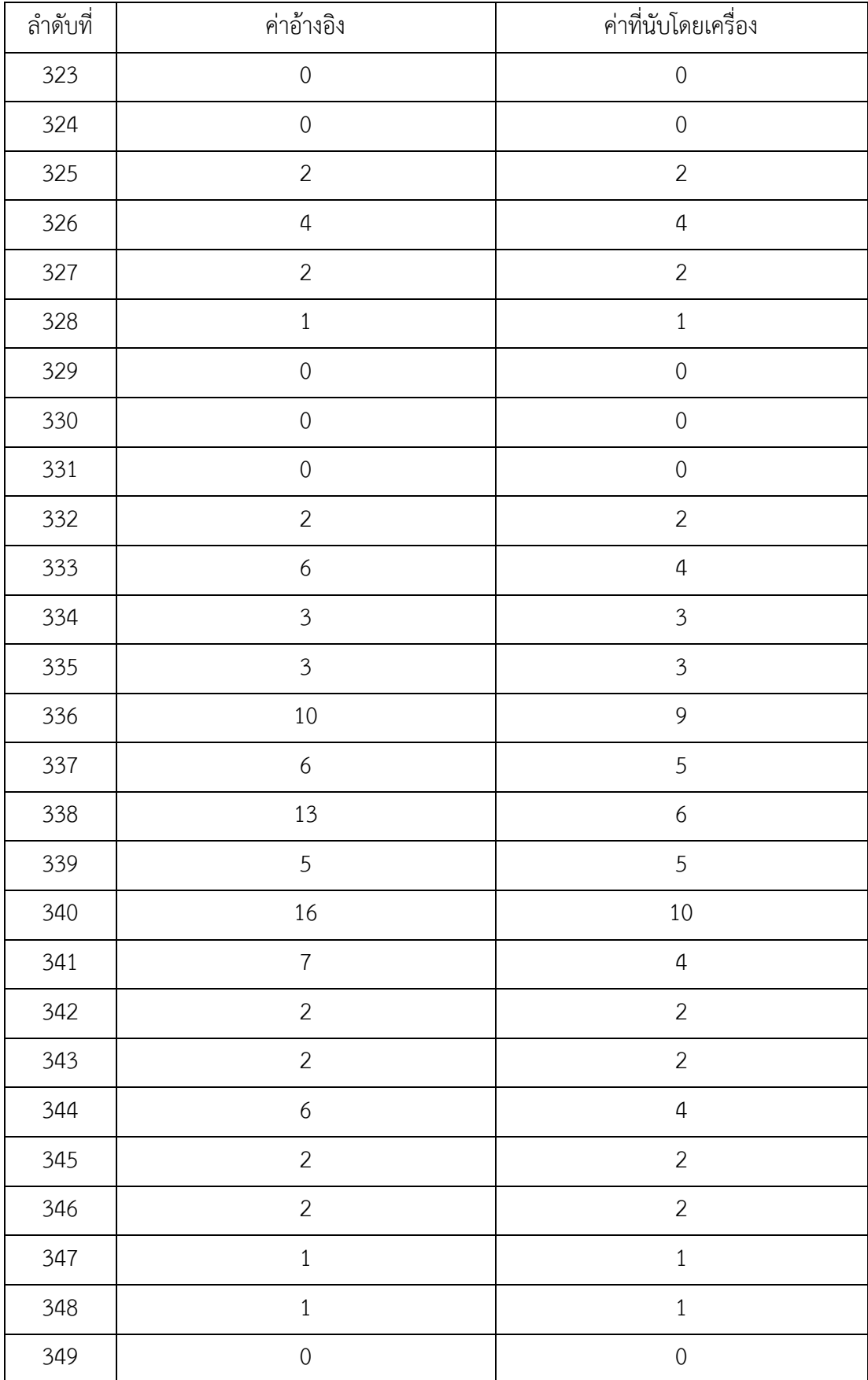

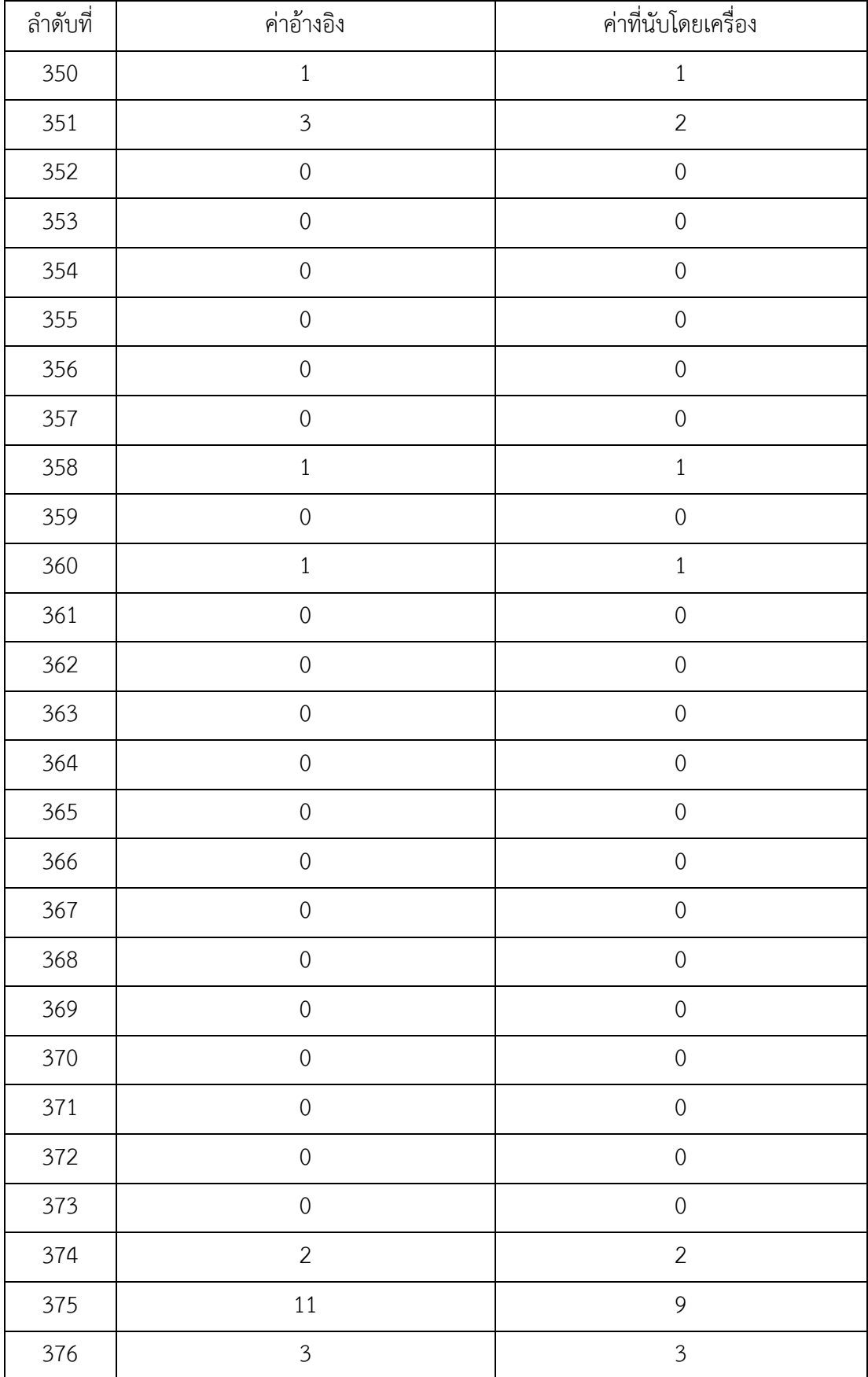

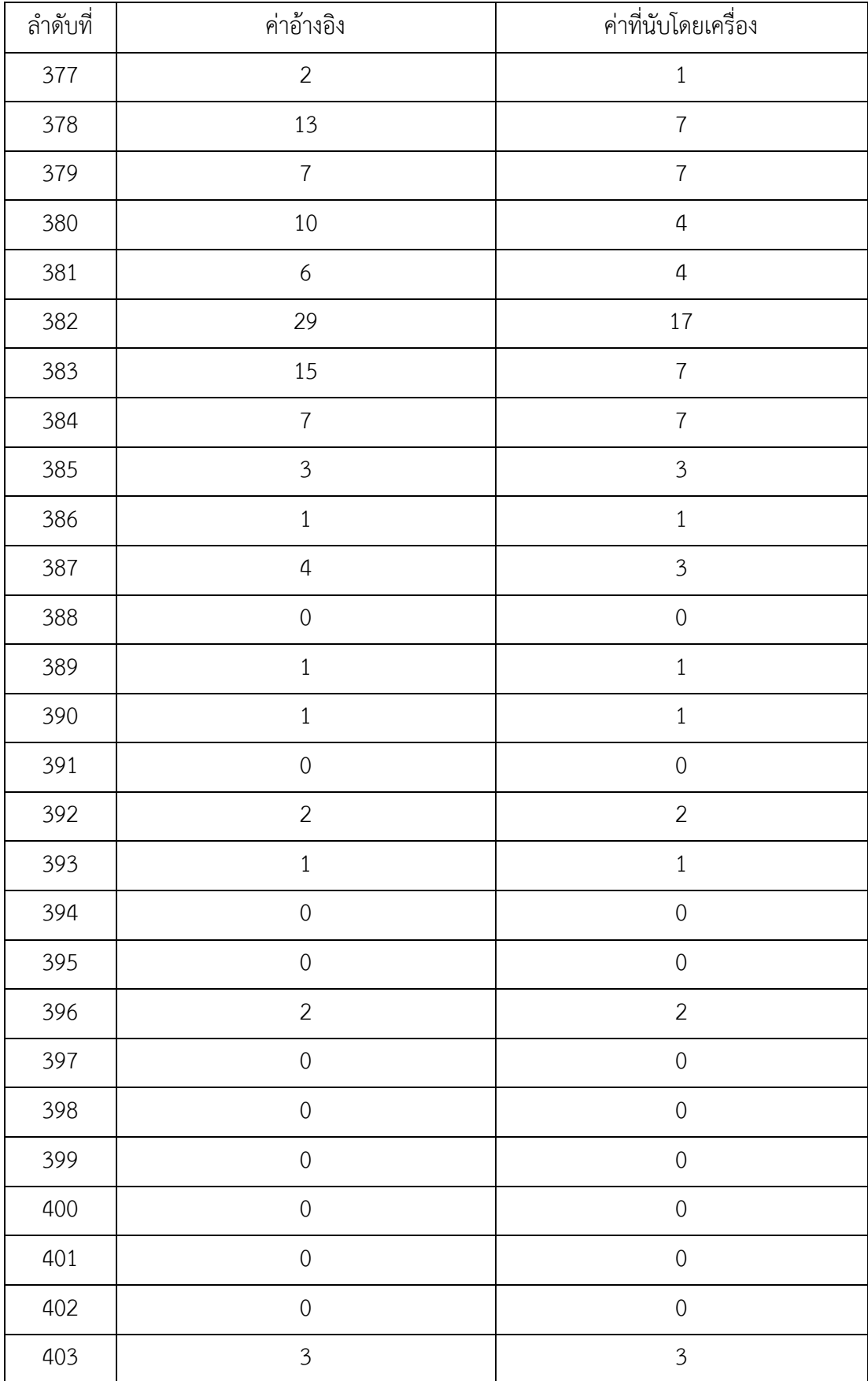

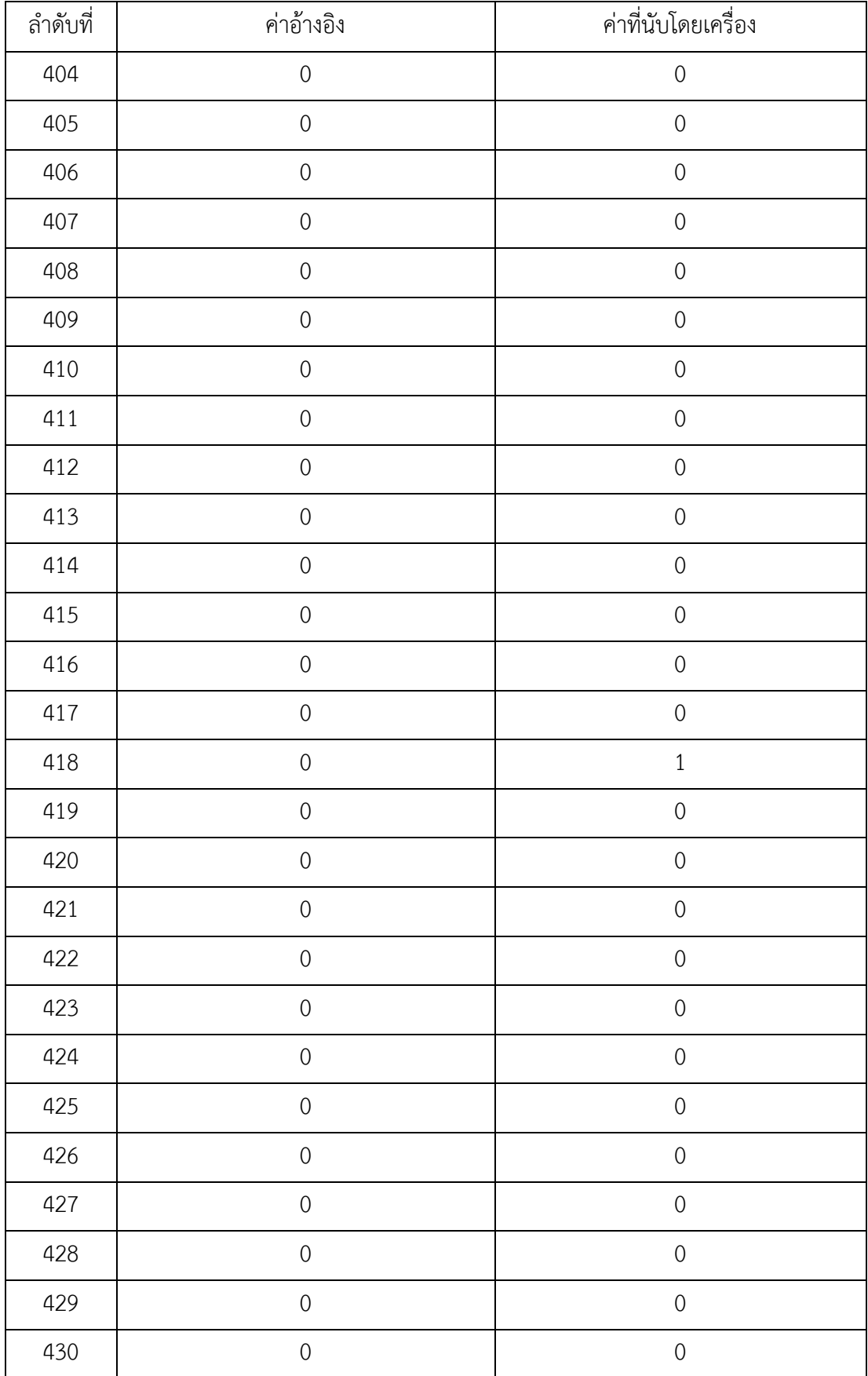

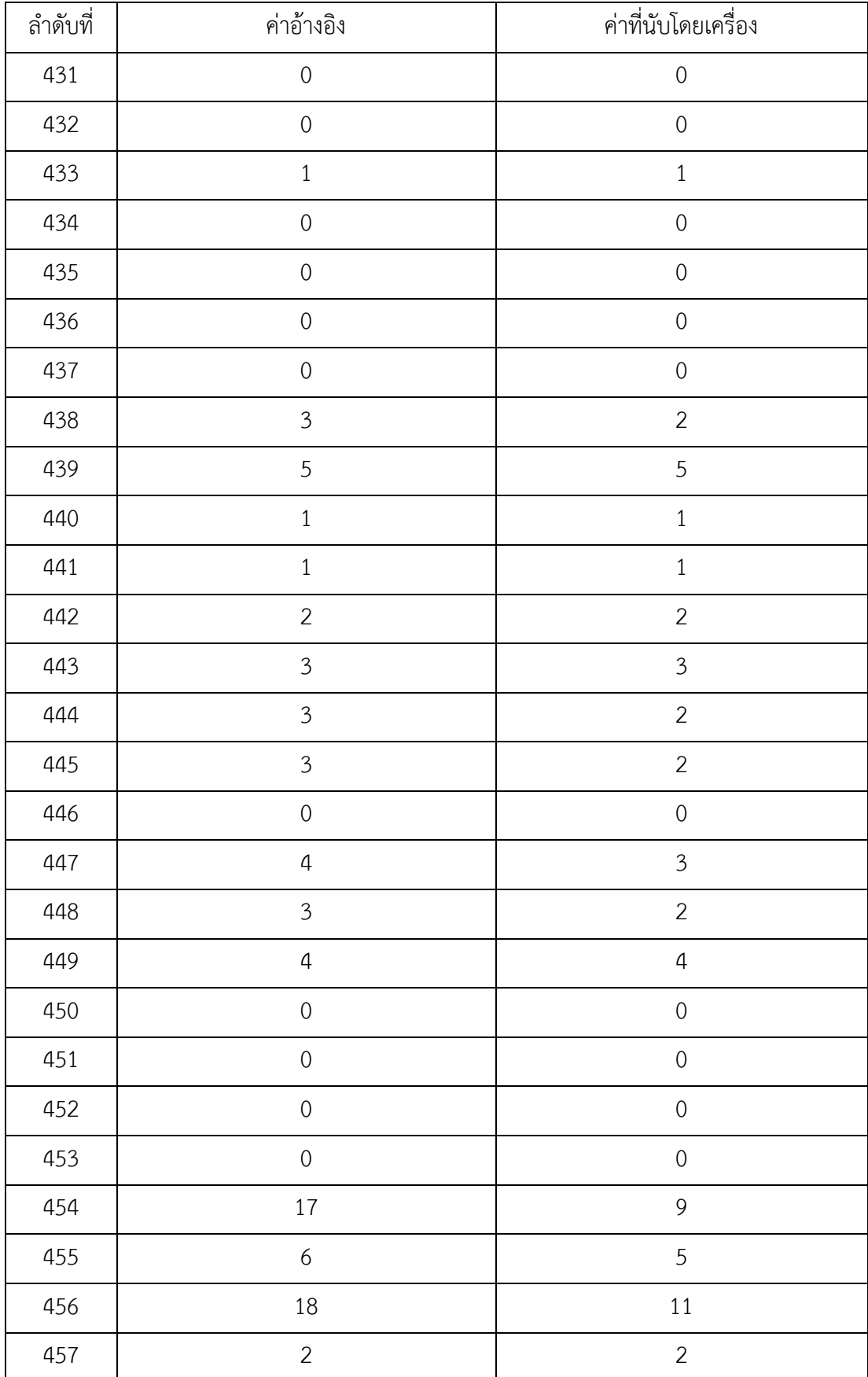

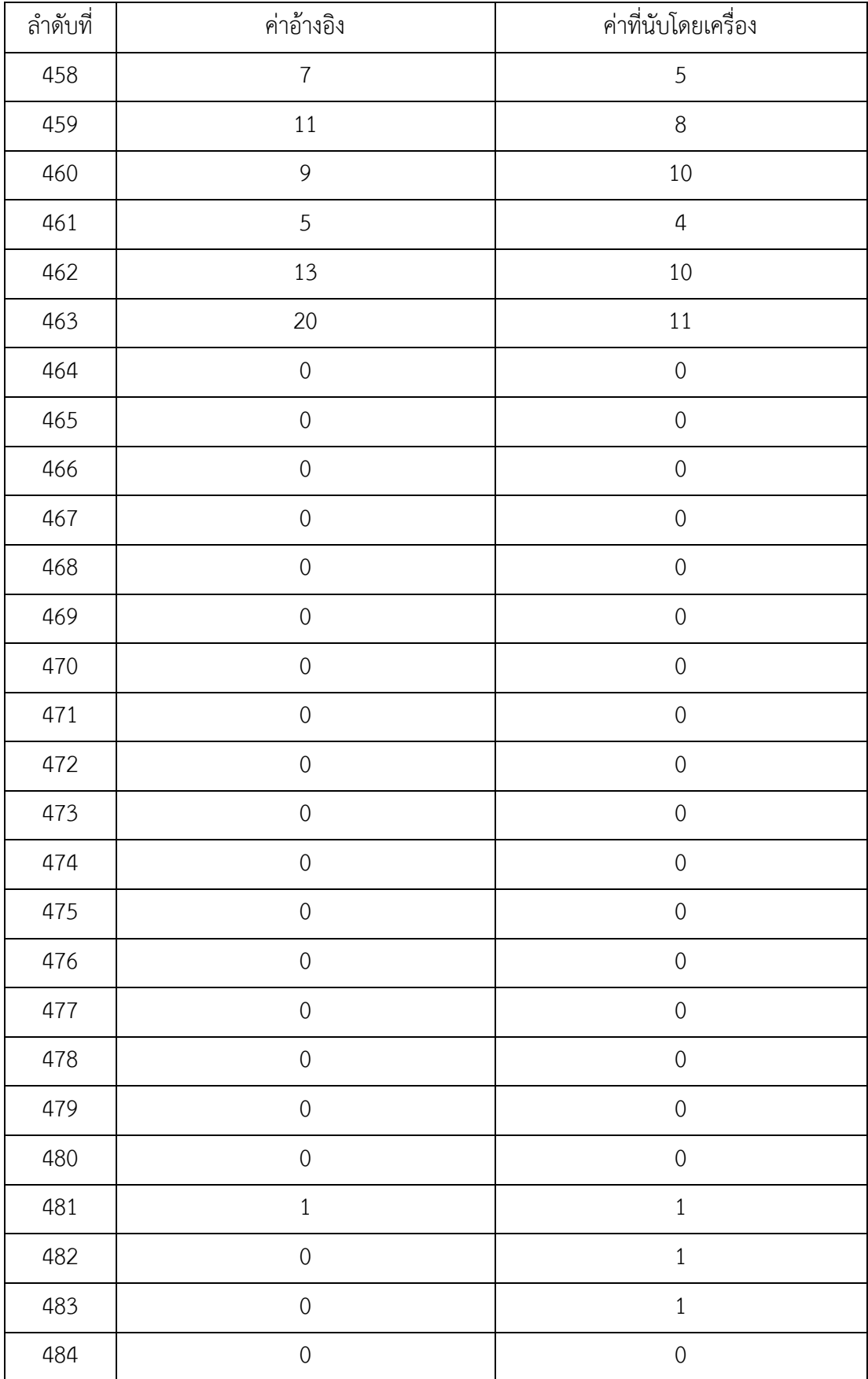

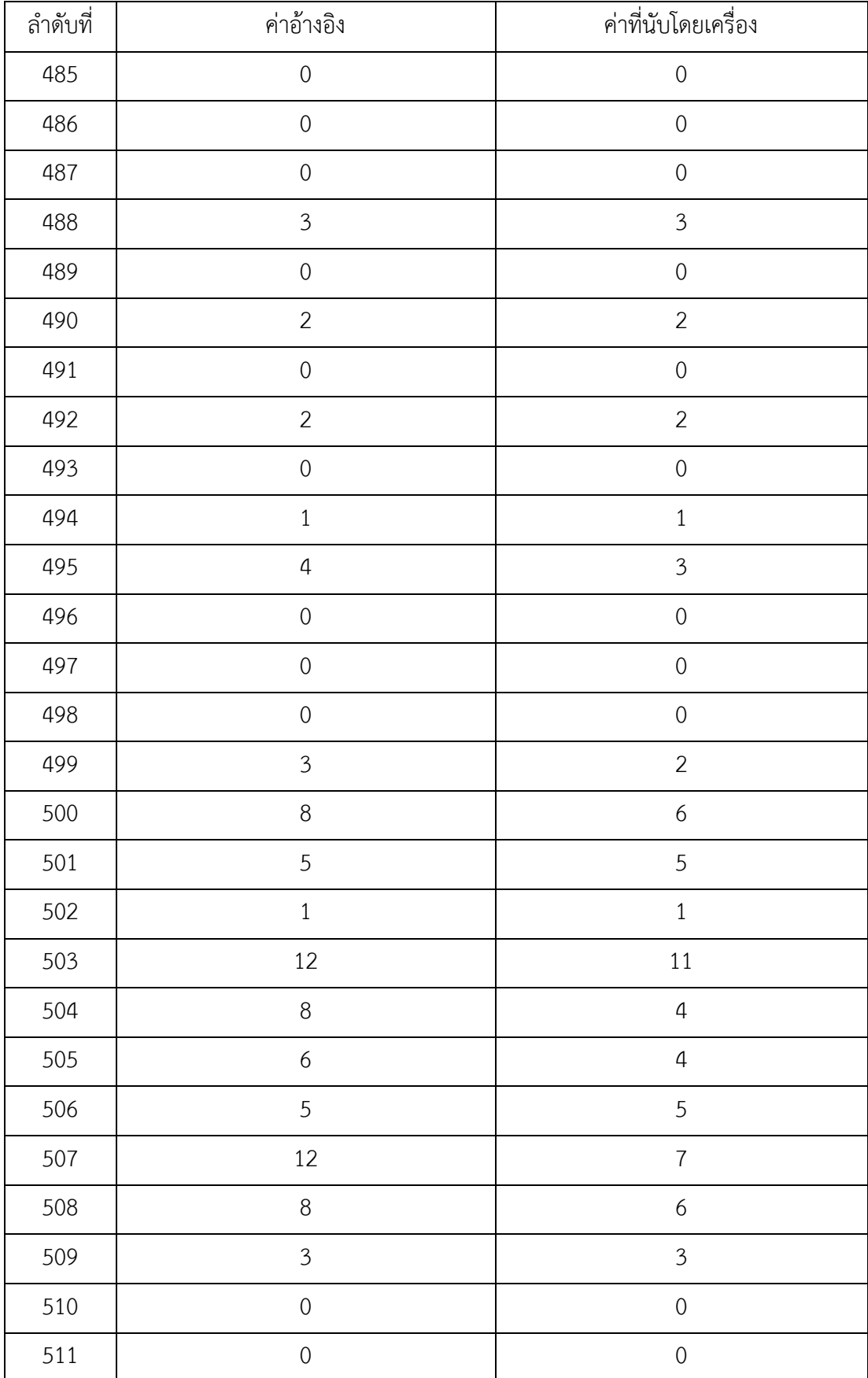

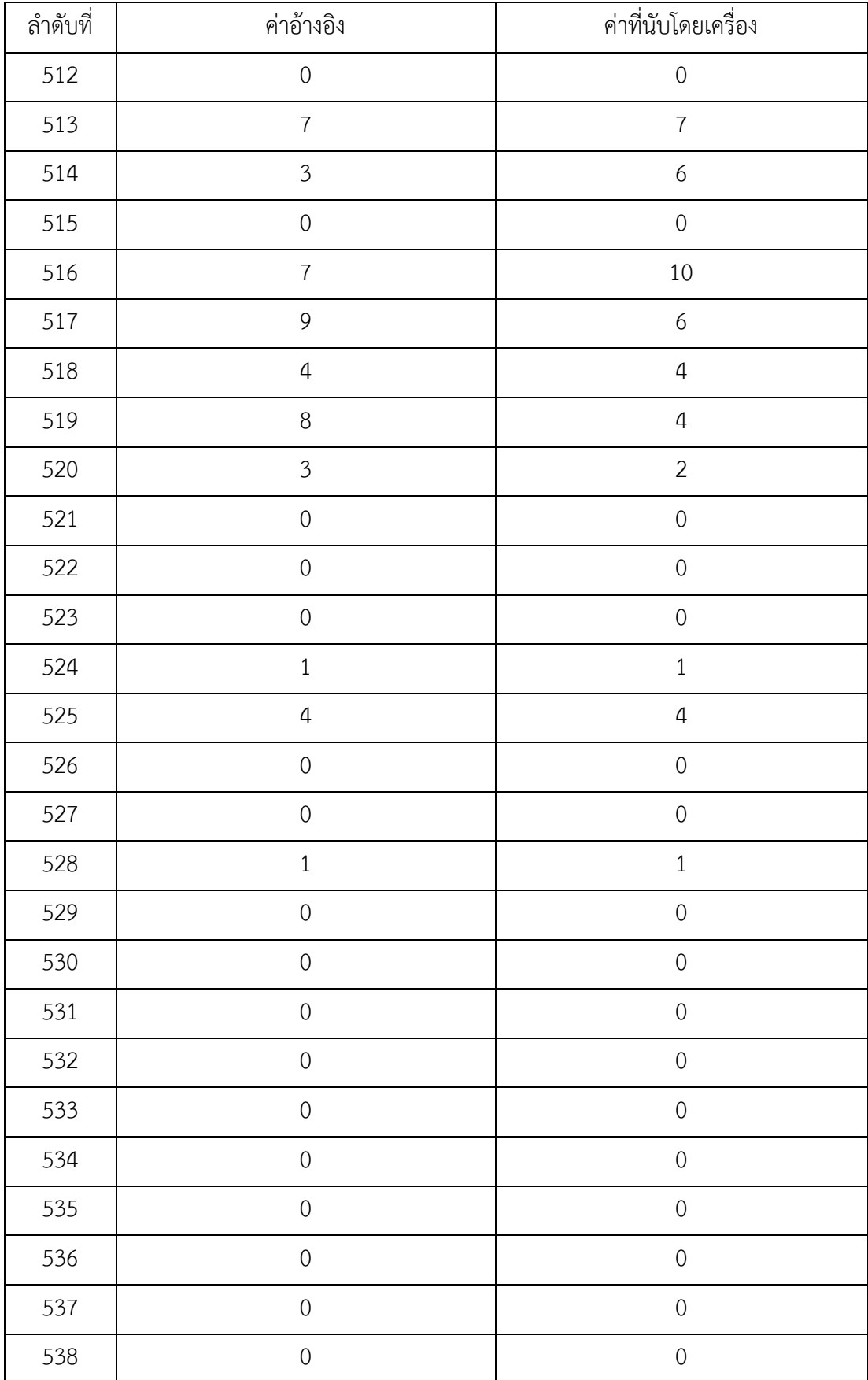

CU iThesis 5970245121 thesis / recv: 02082562 14:09:27 / seq: 26

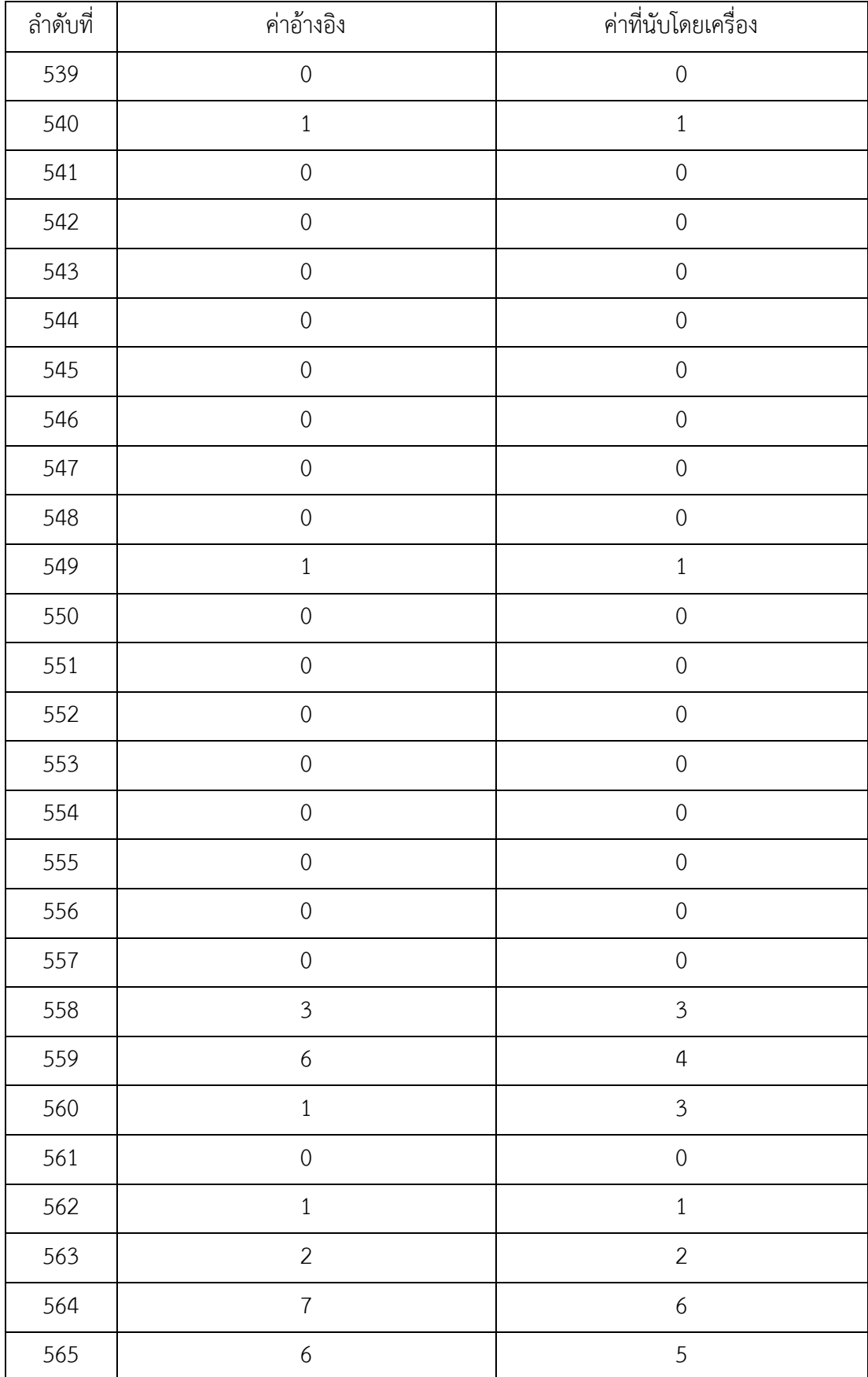

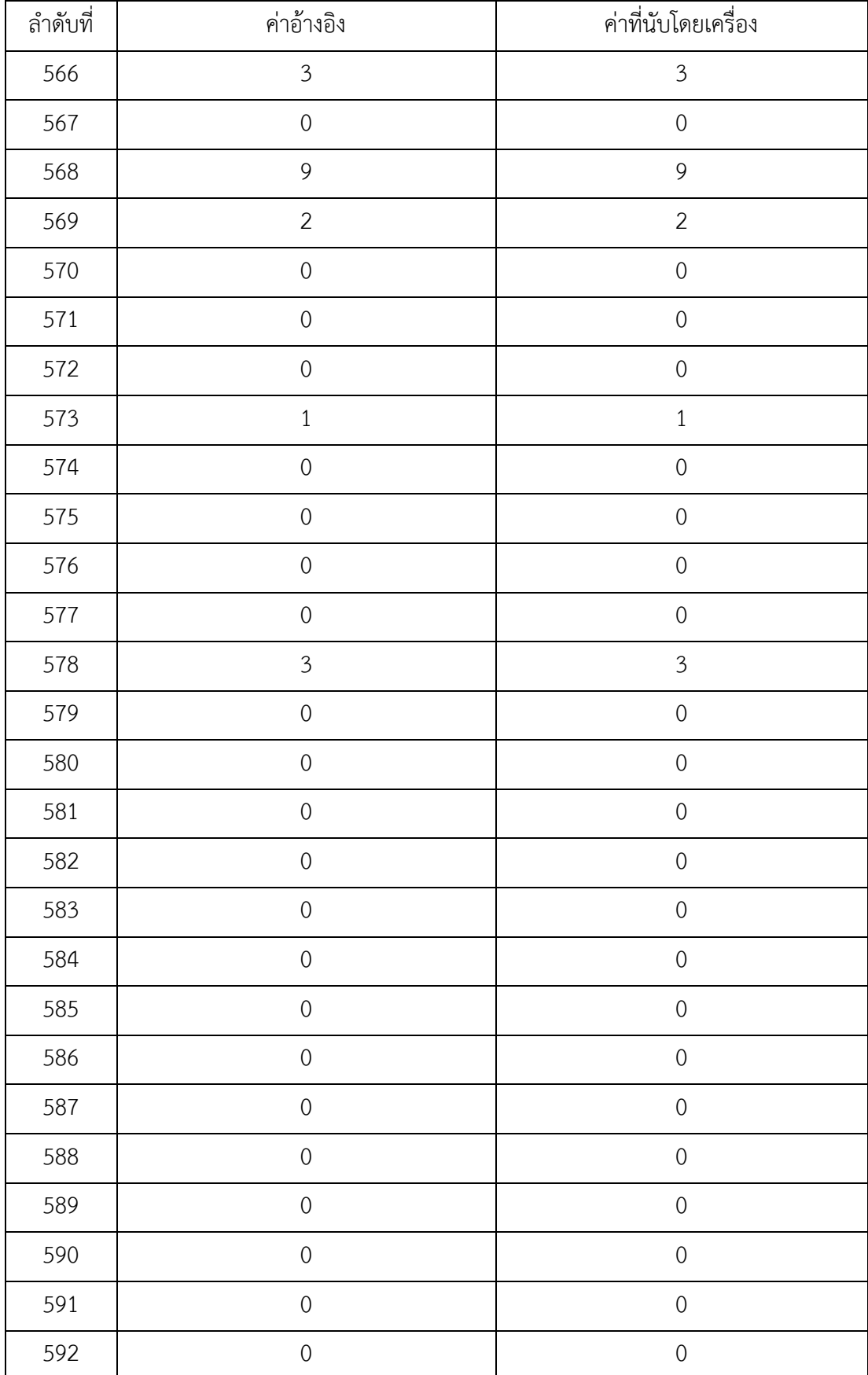

CU iThesis 5970245121 thesis / recv: 02082562 14:09:27 / seq: 26

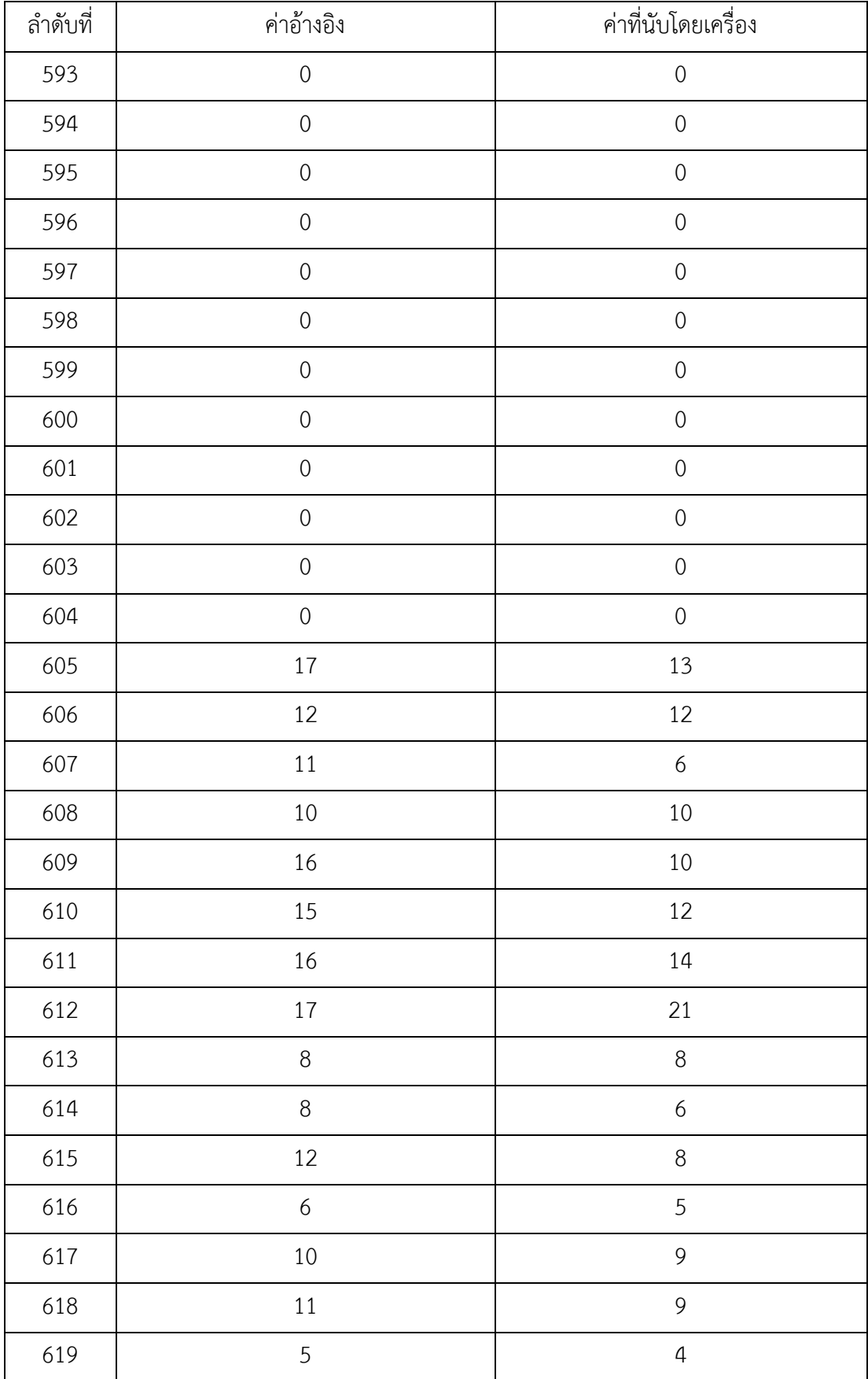

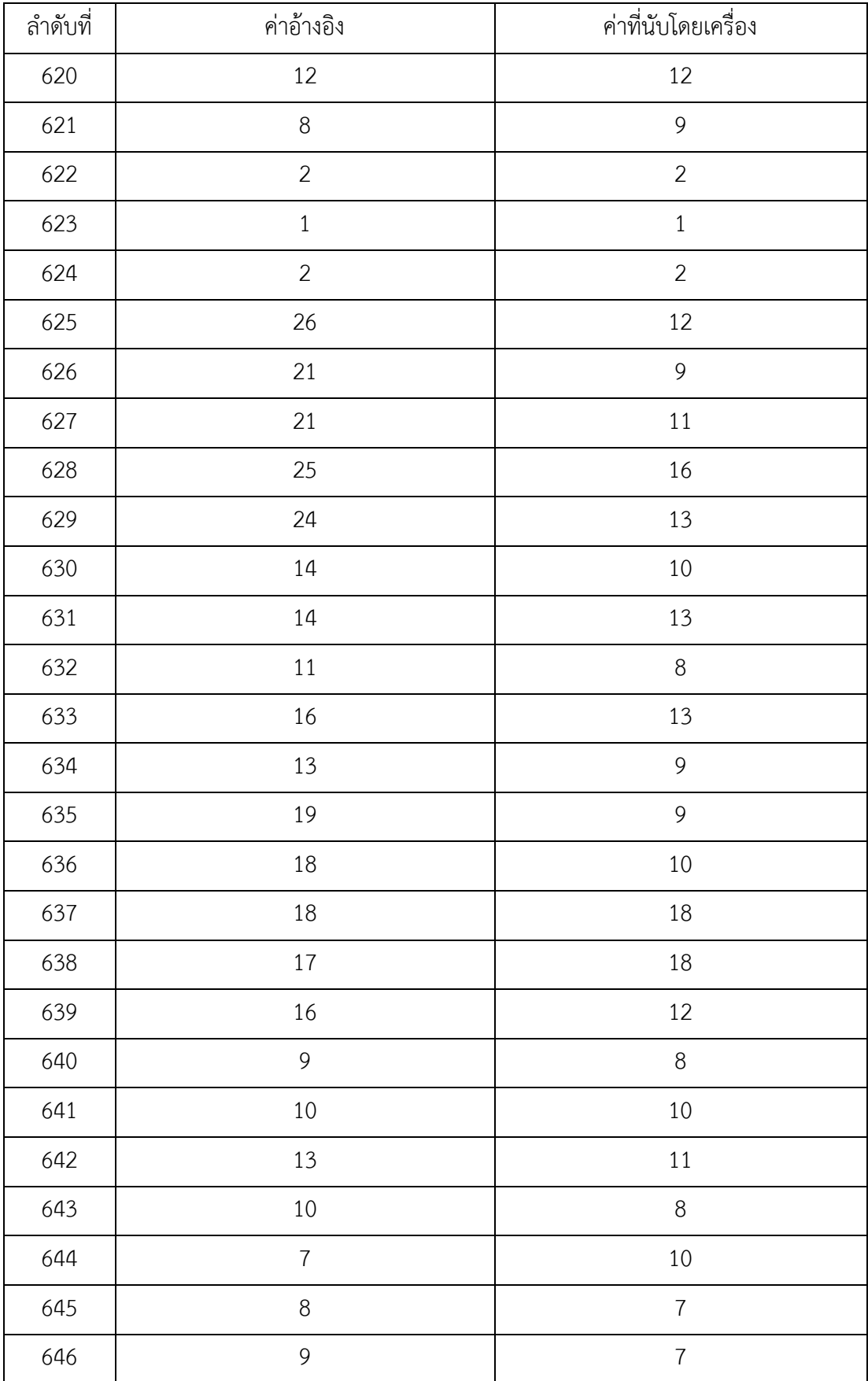

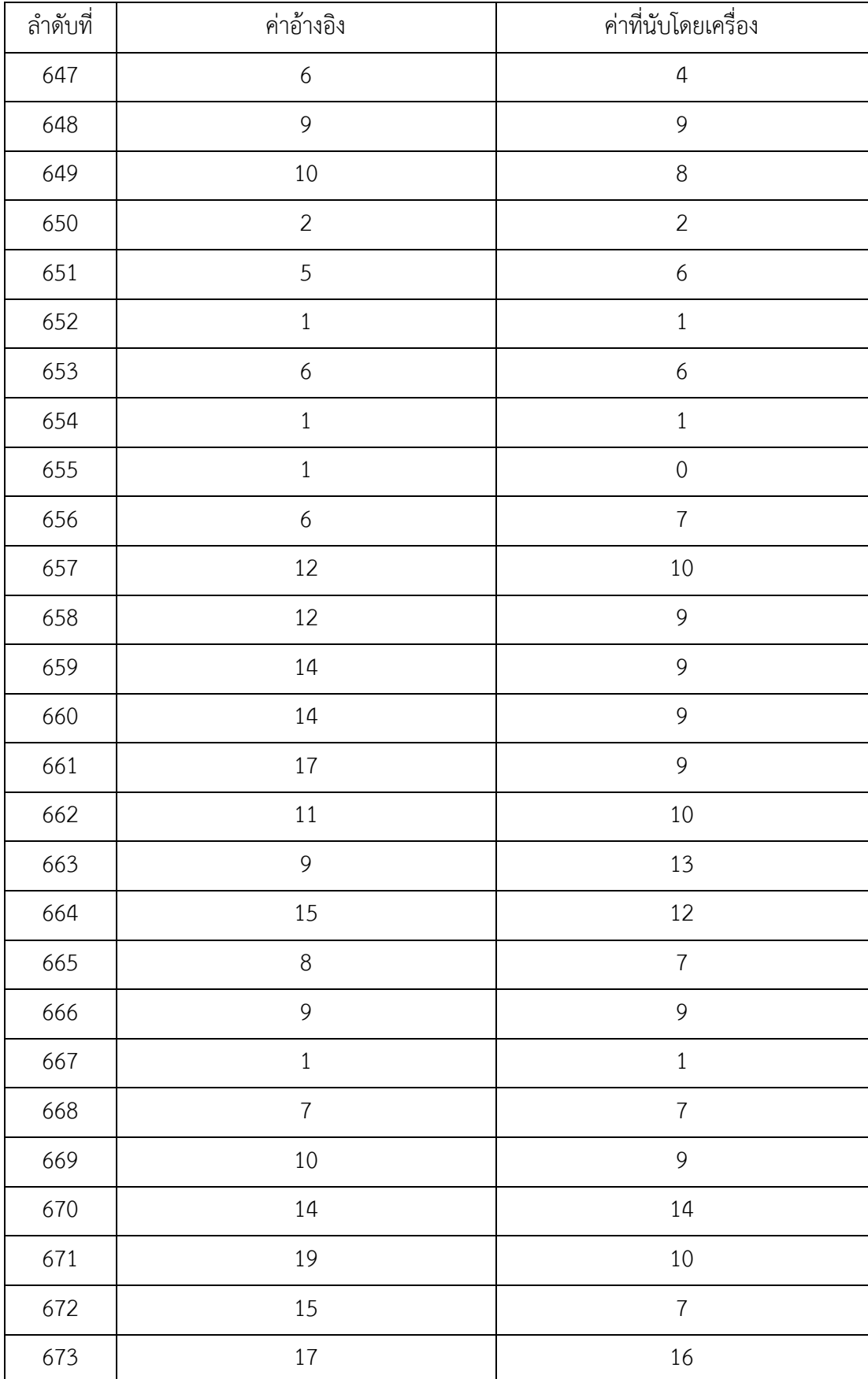

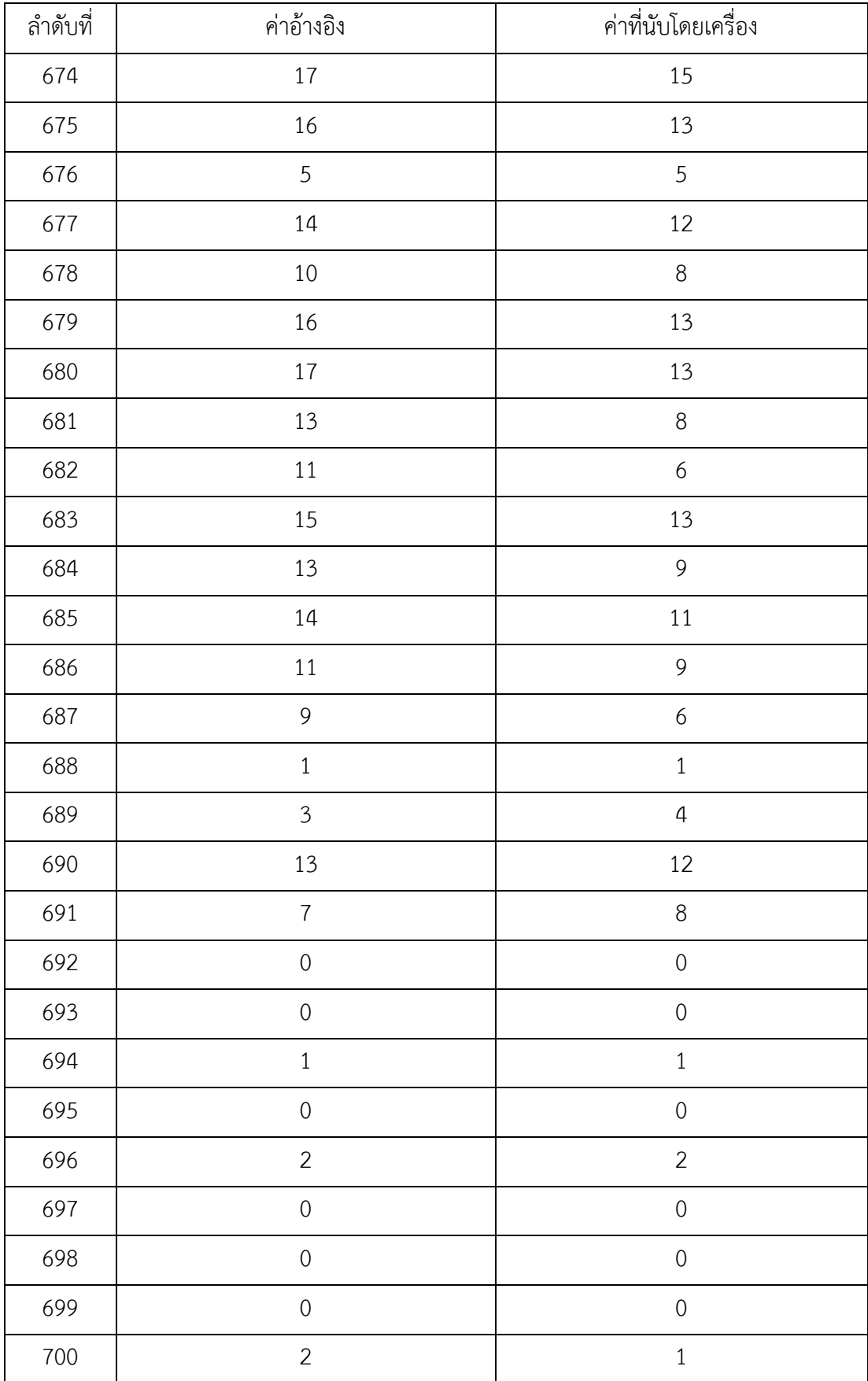

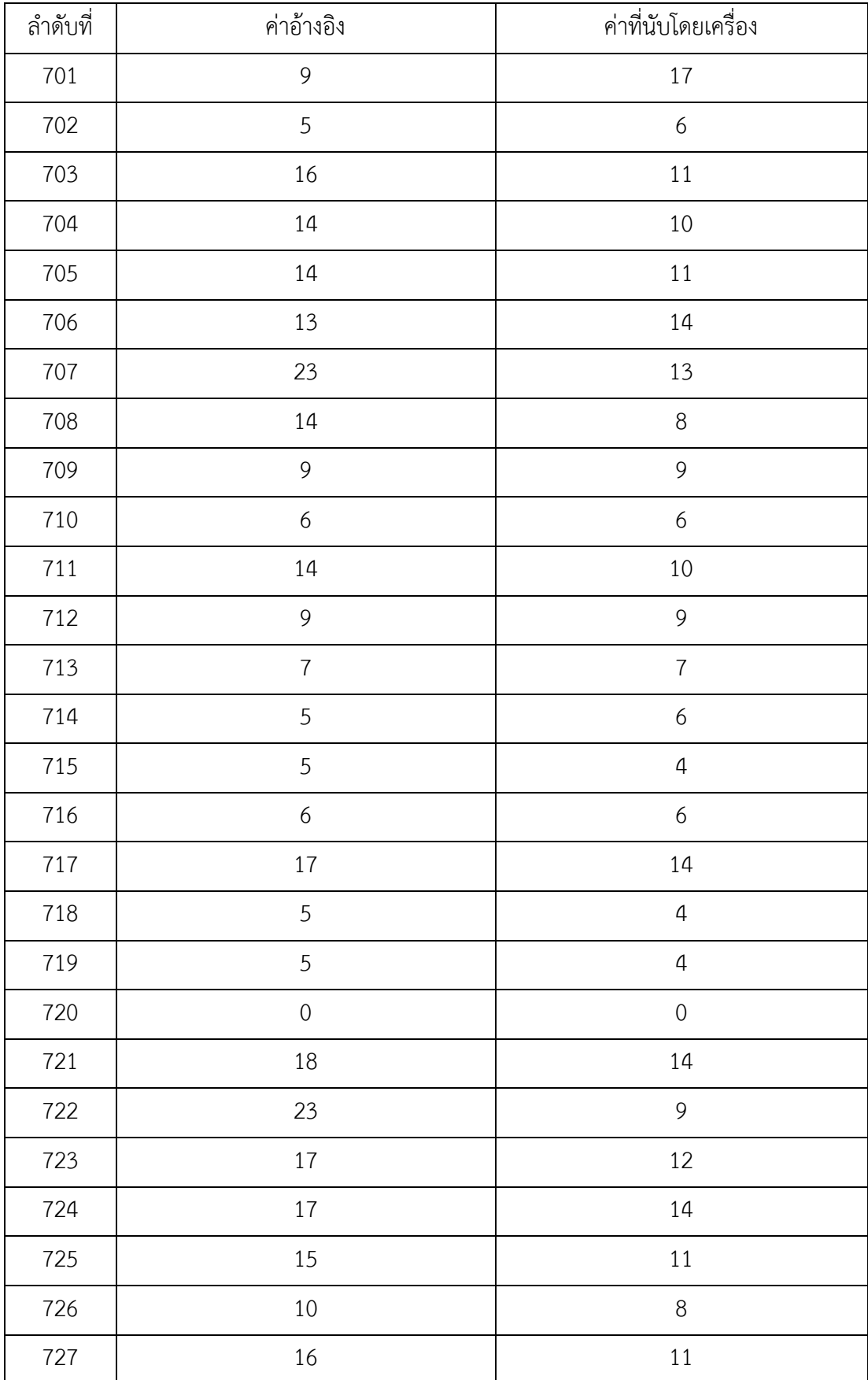

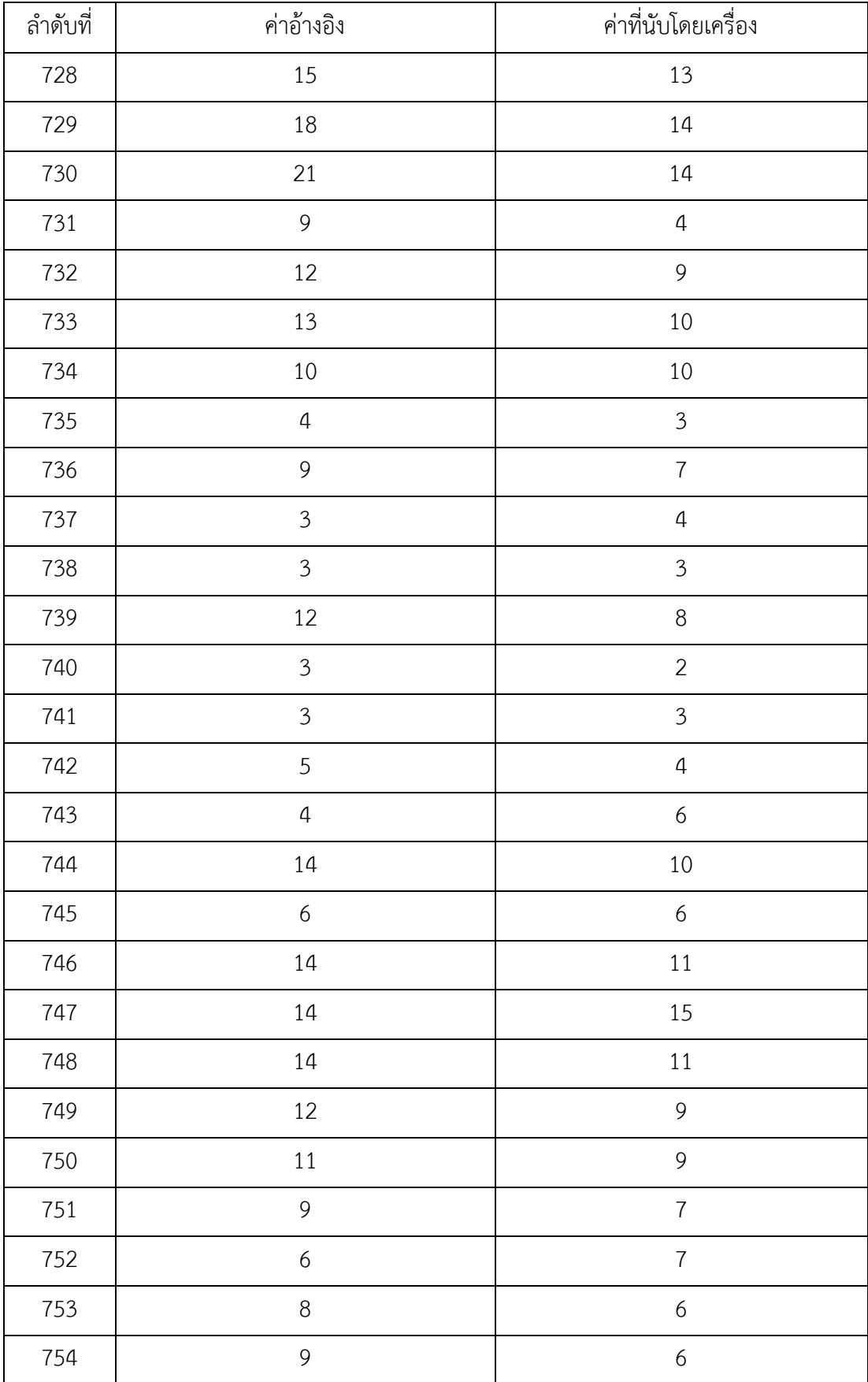

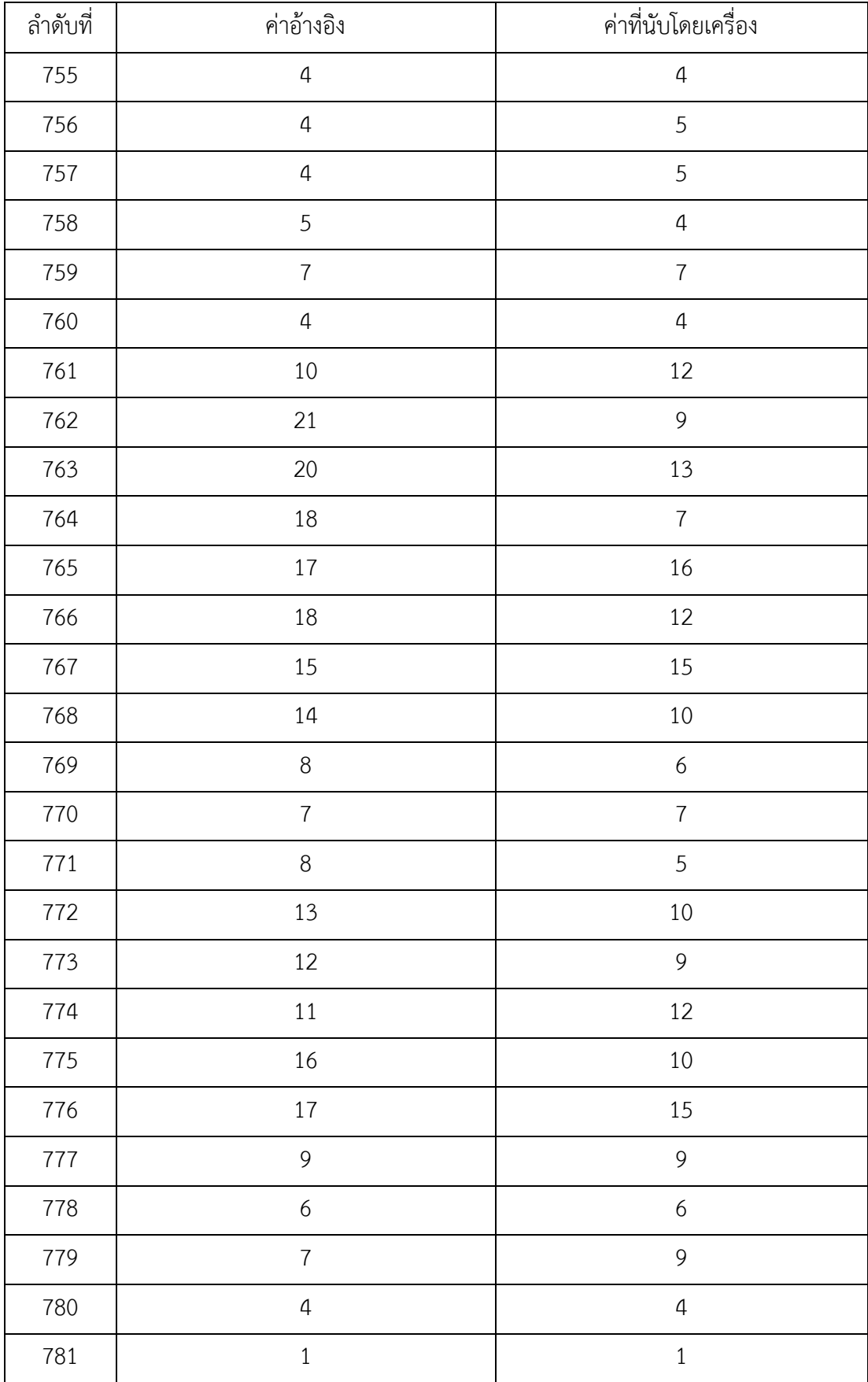

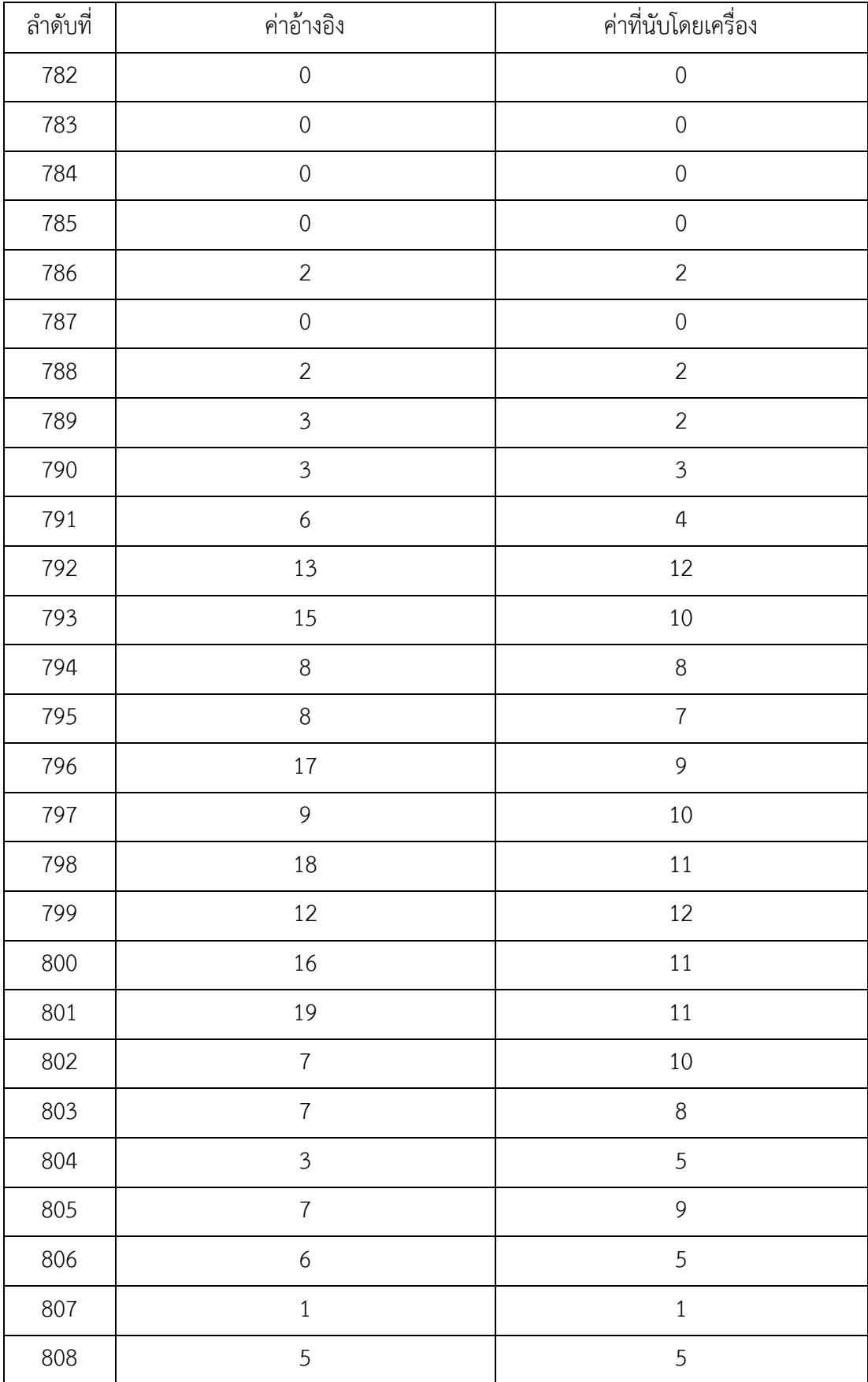

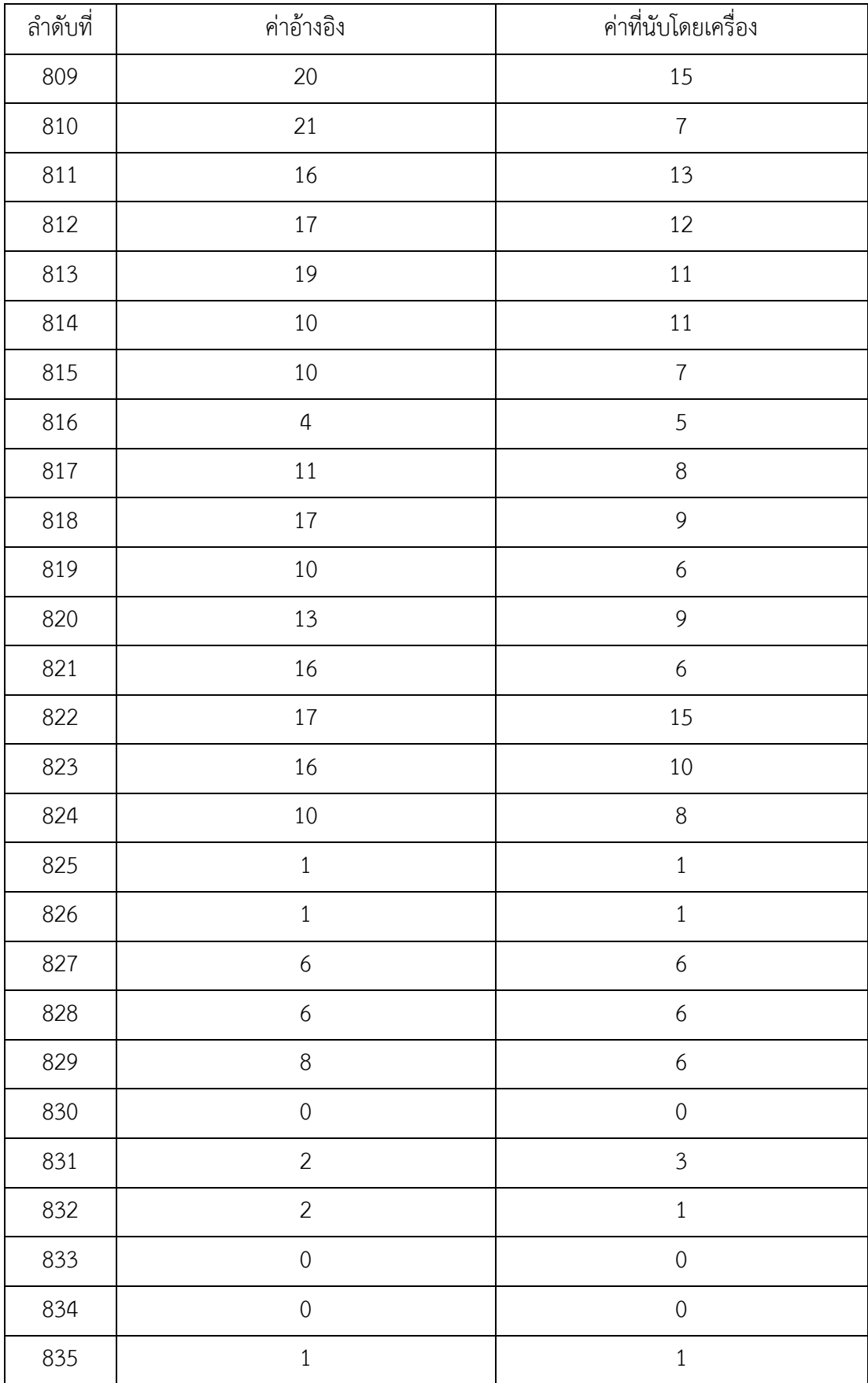

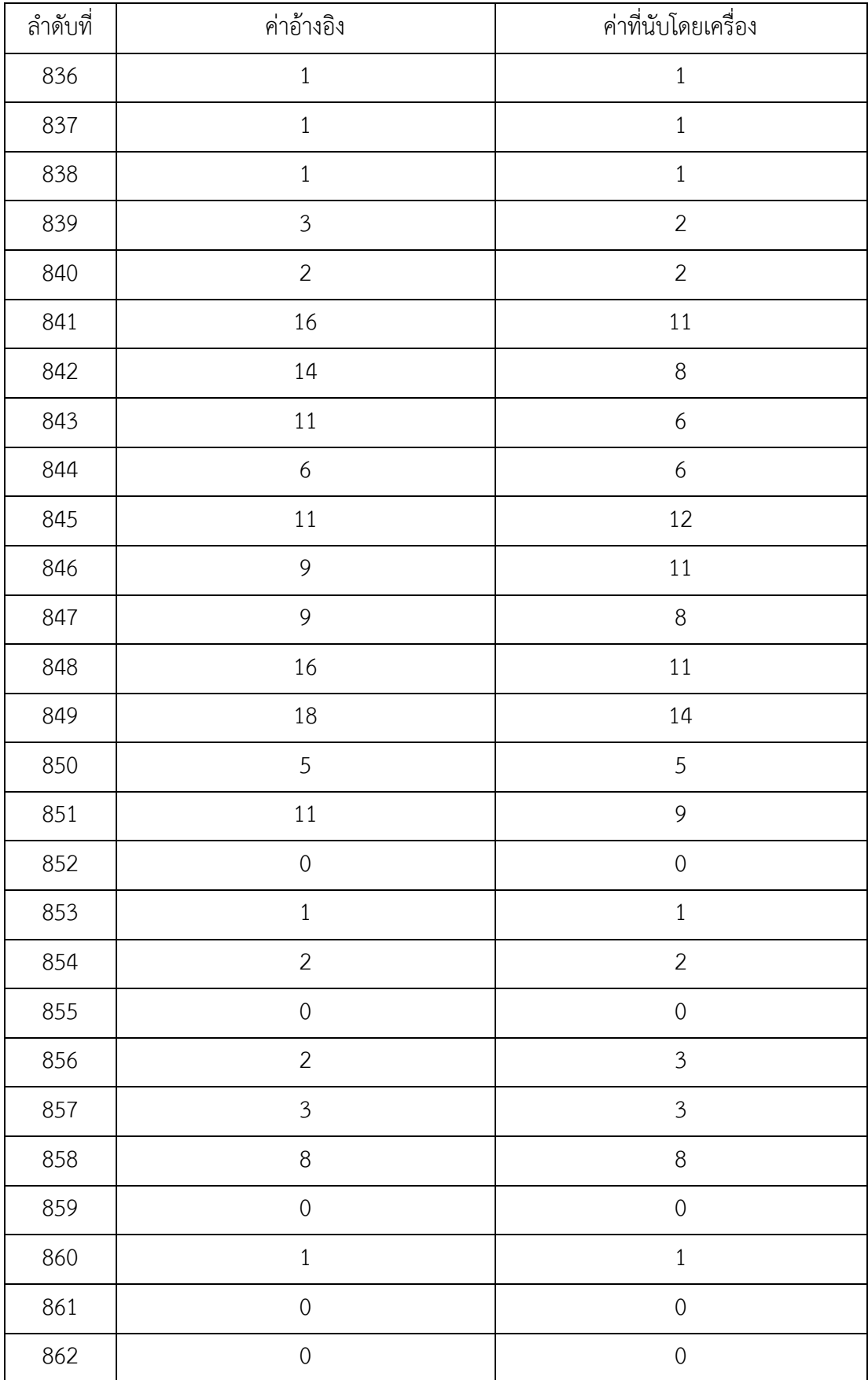

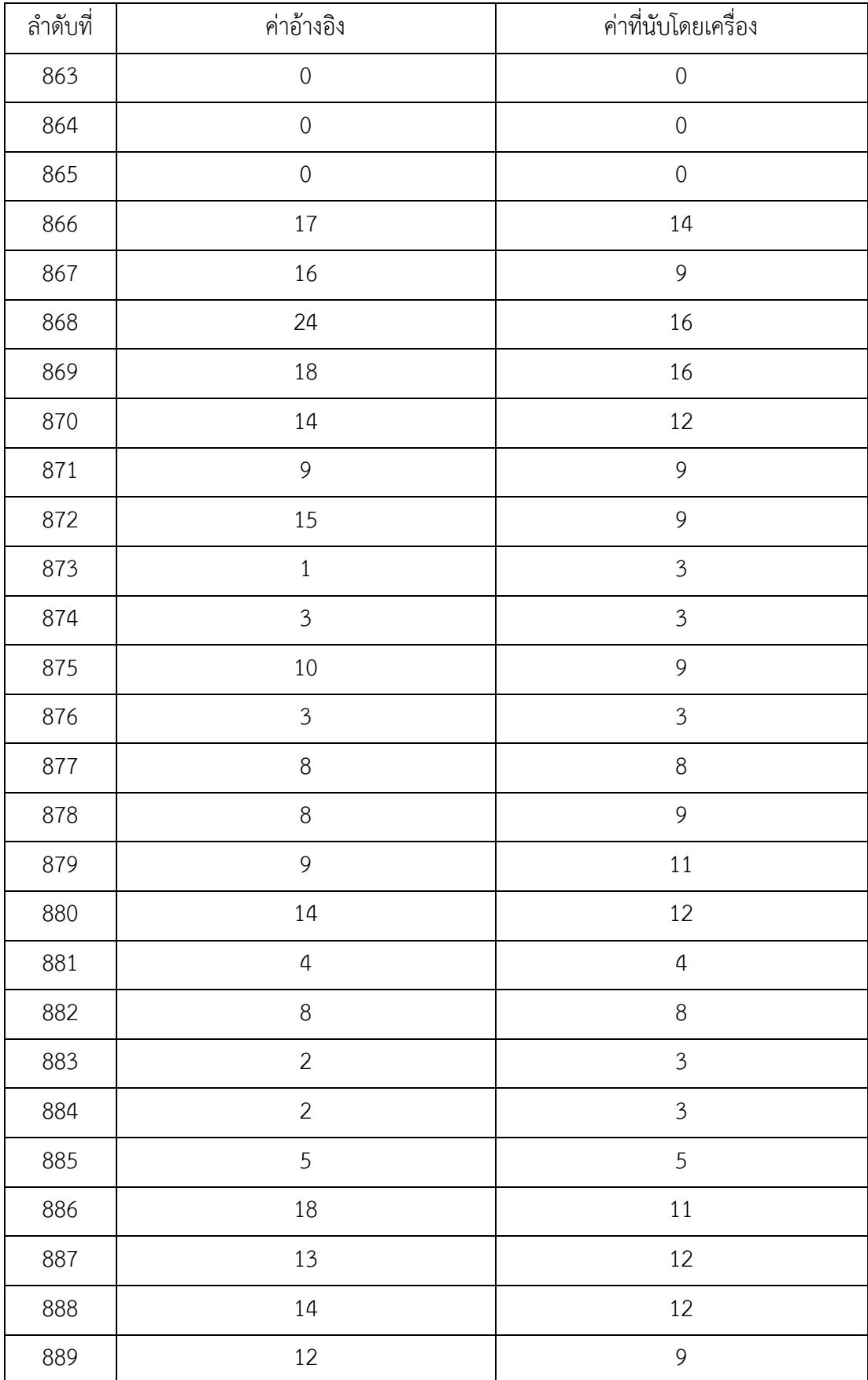
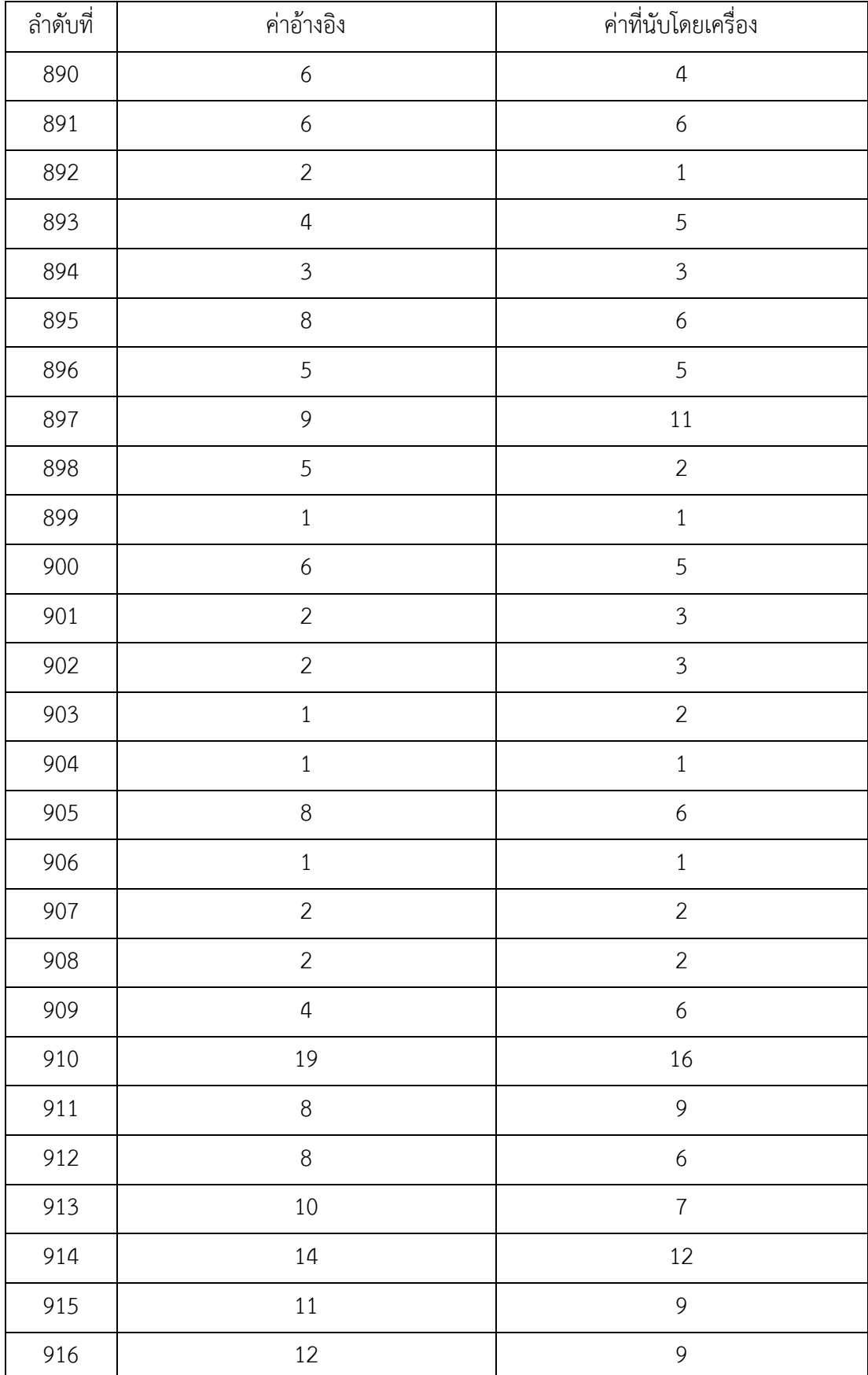

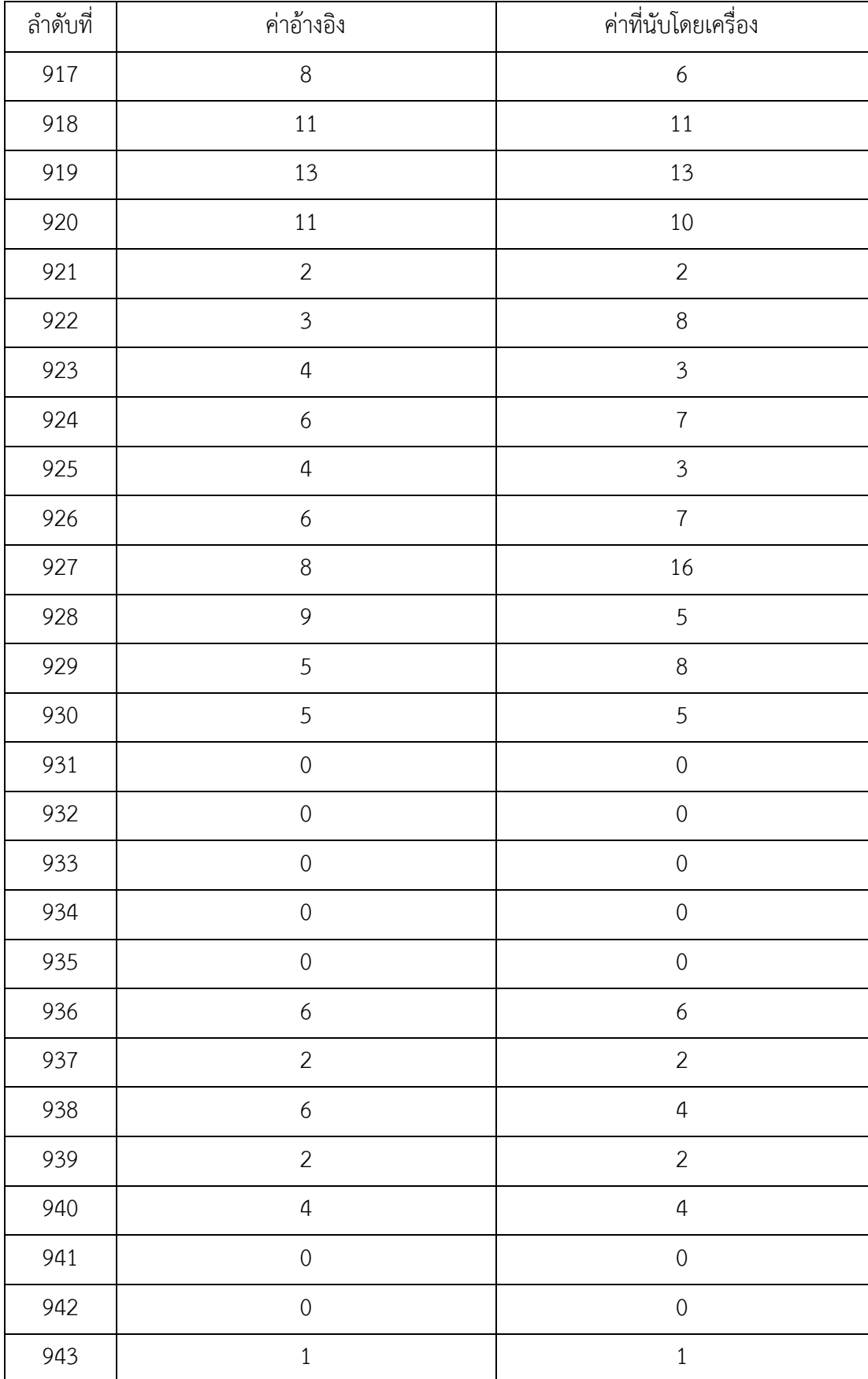

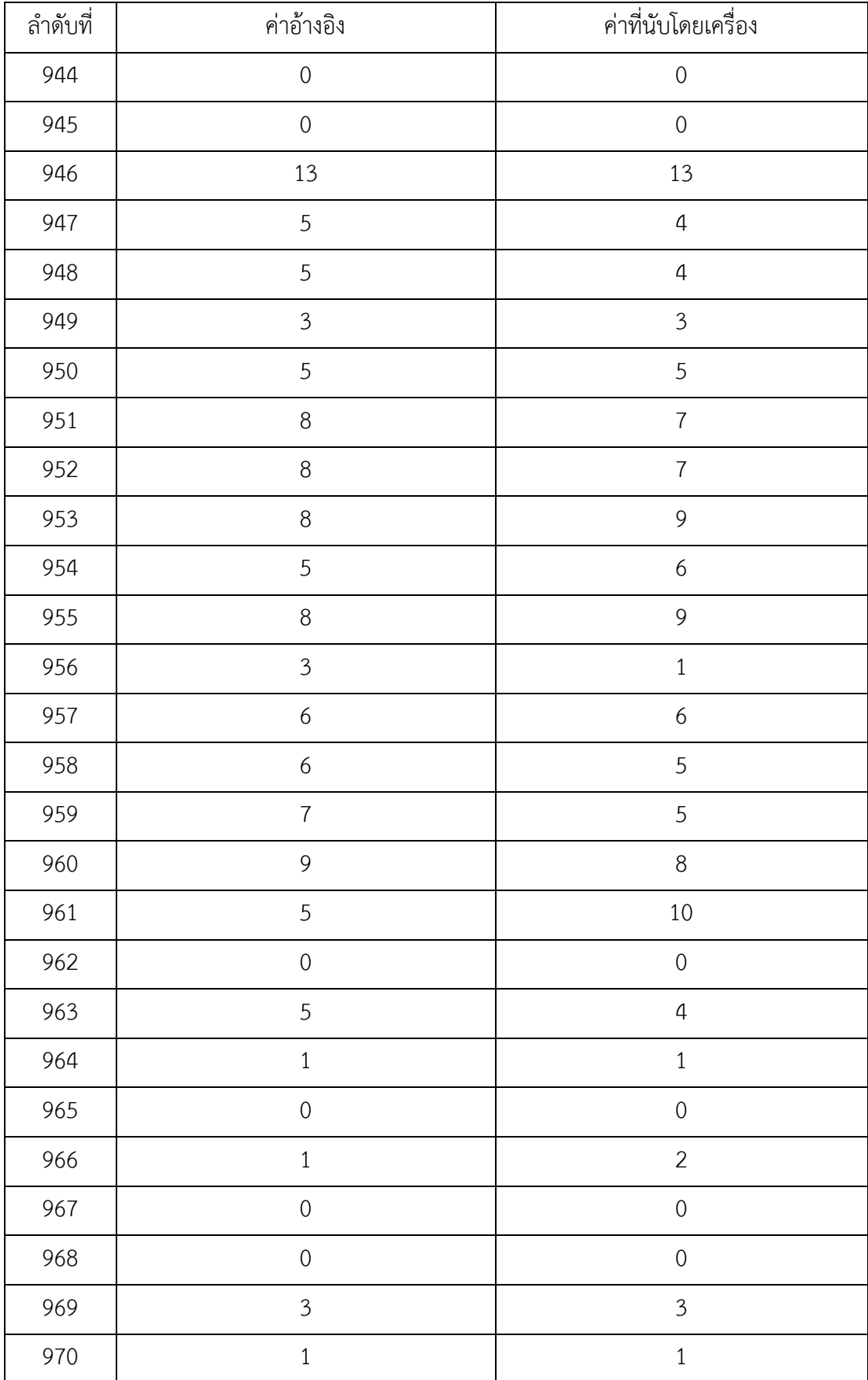

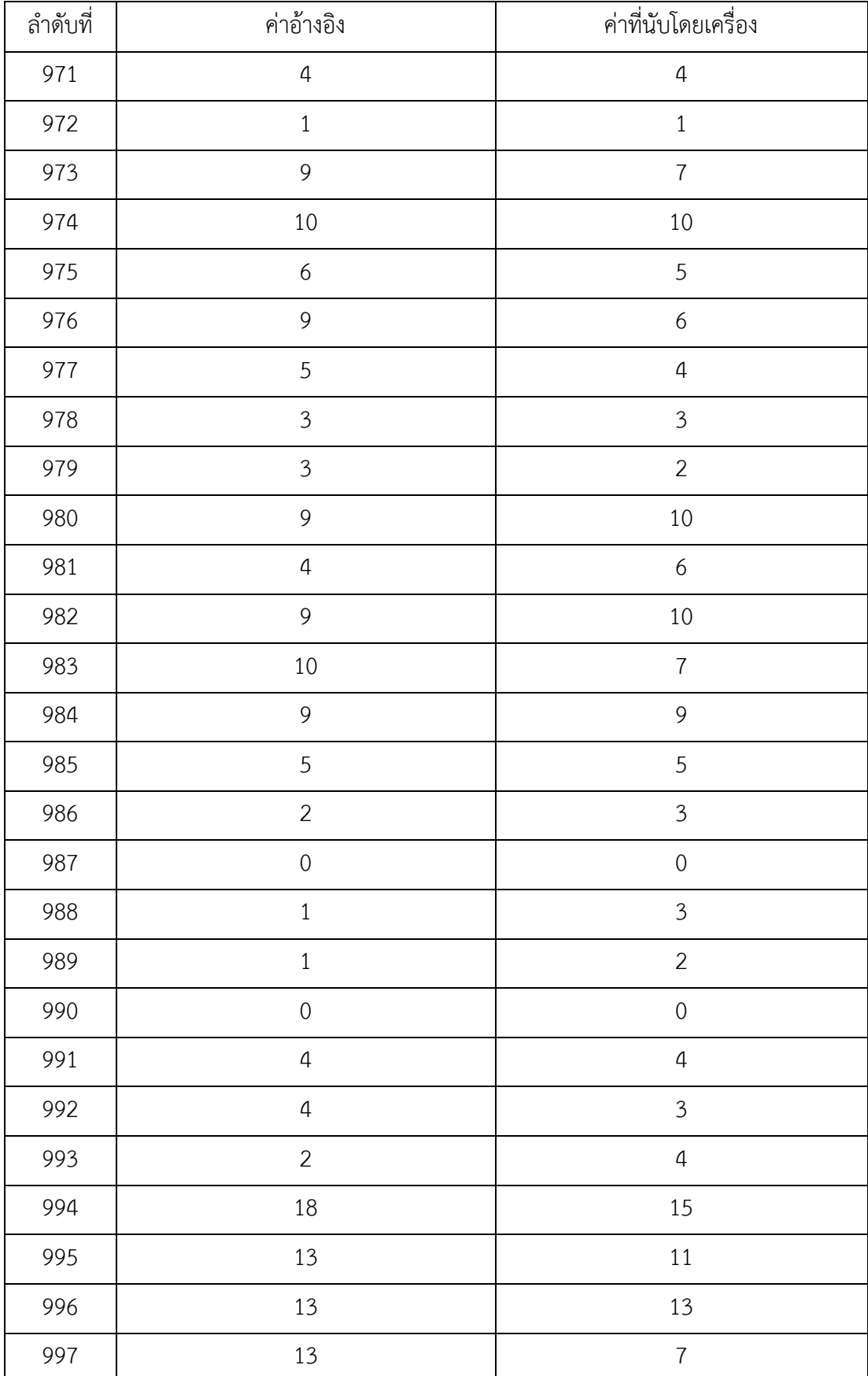

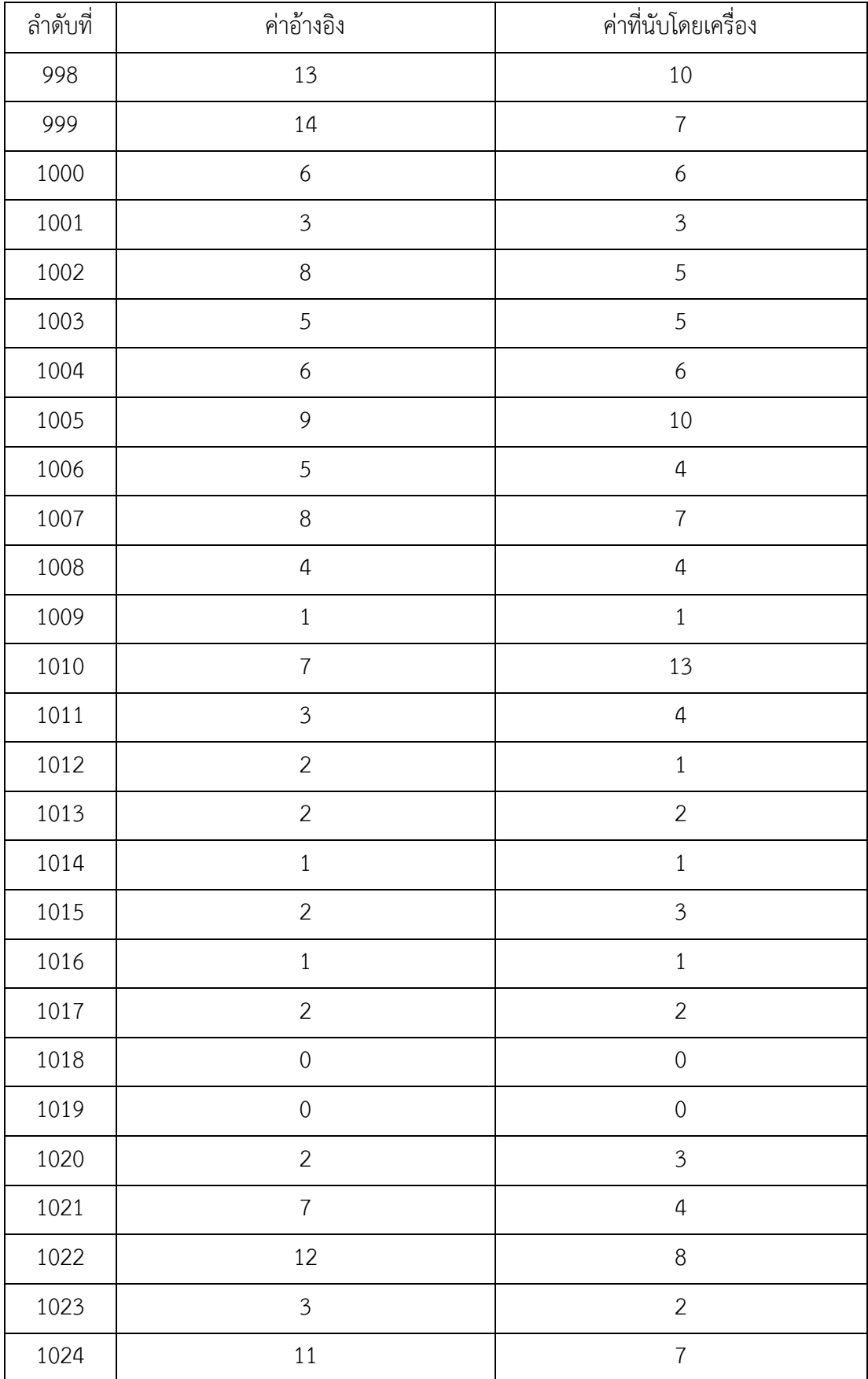

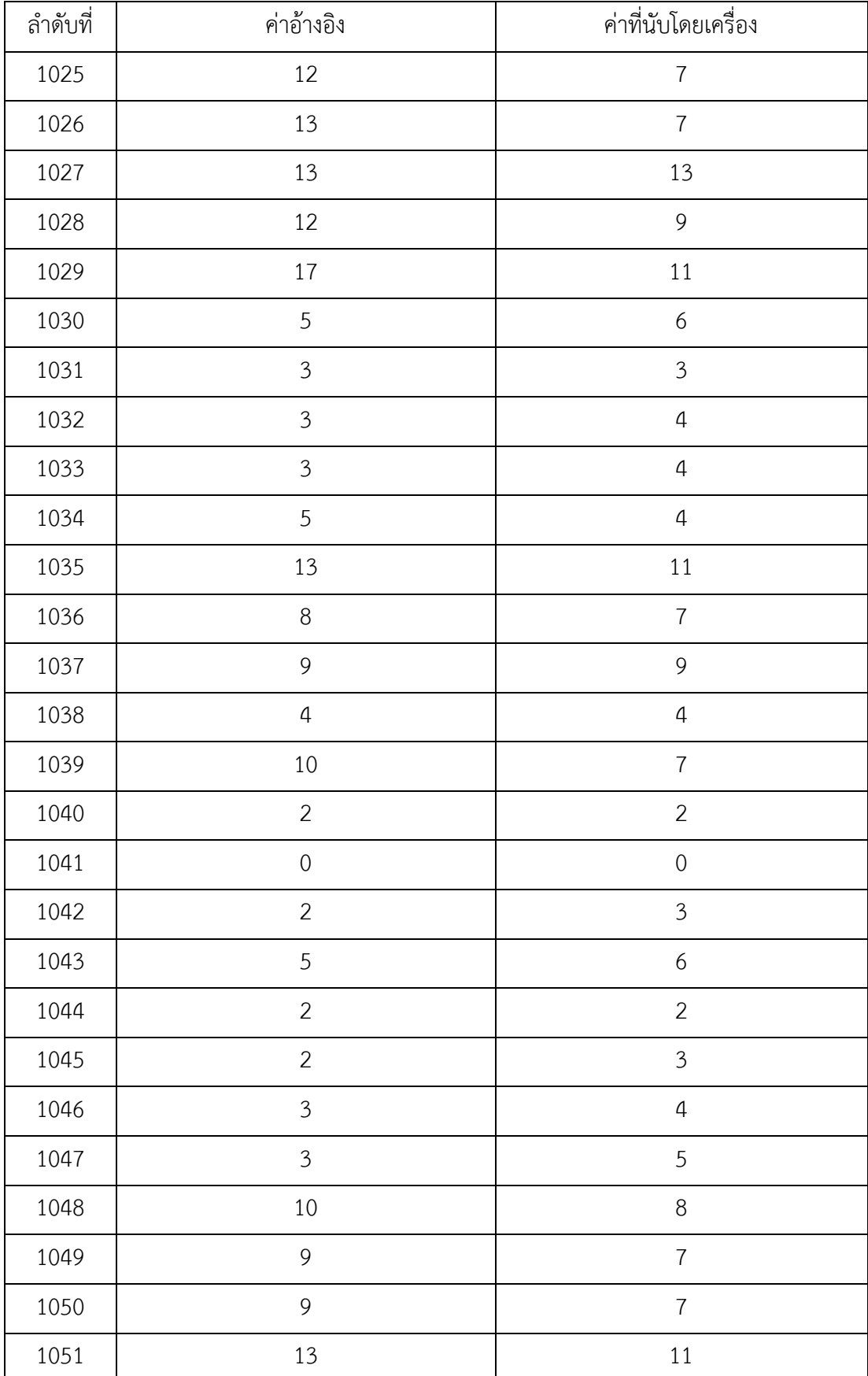

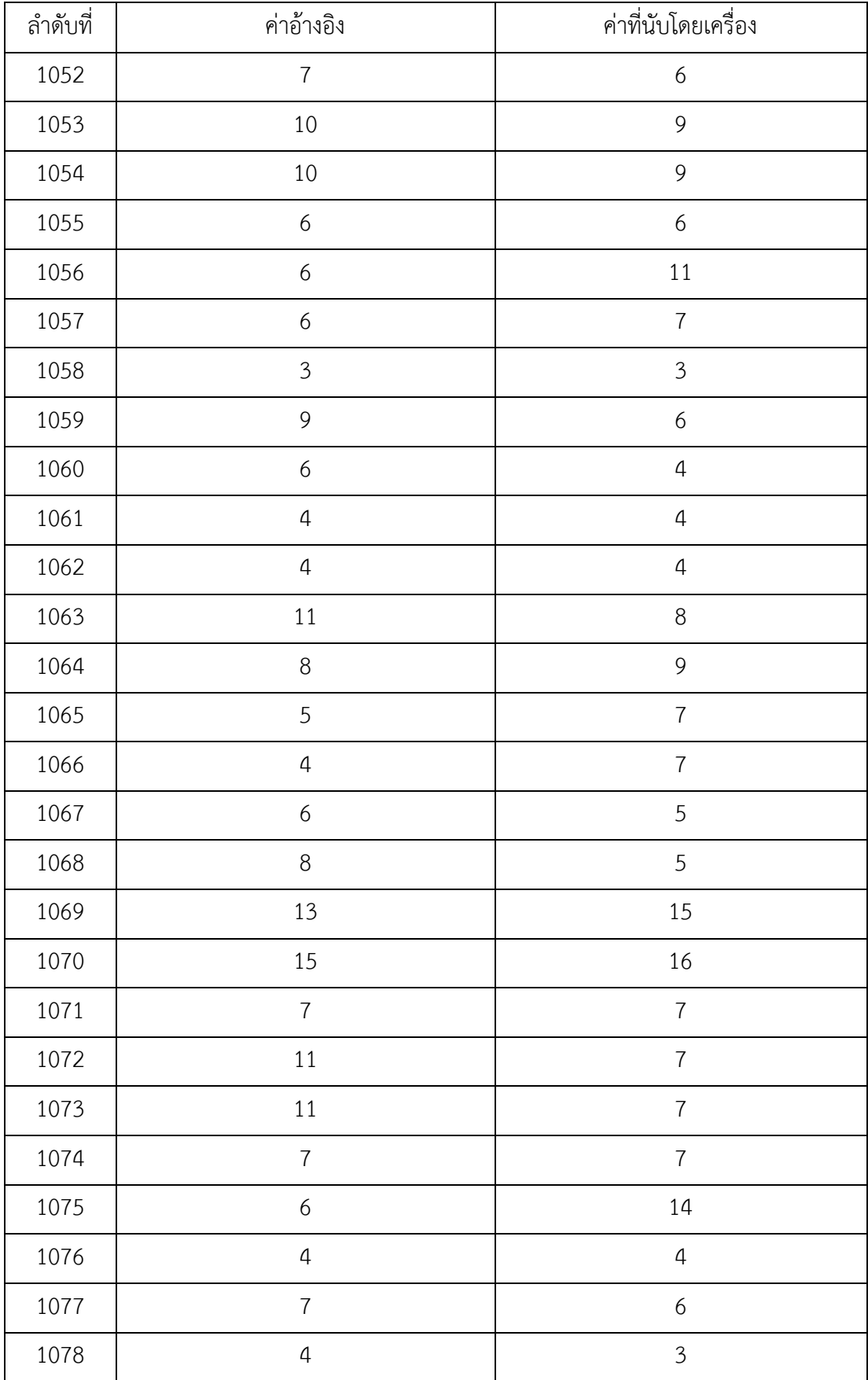

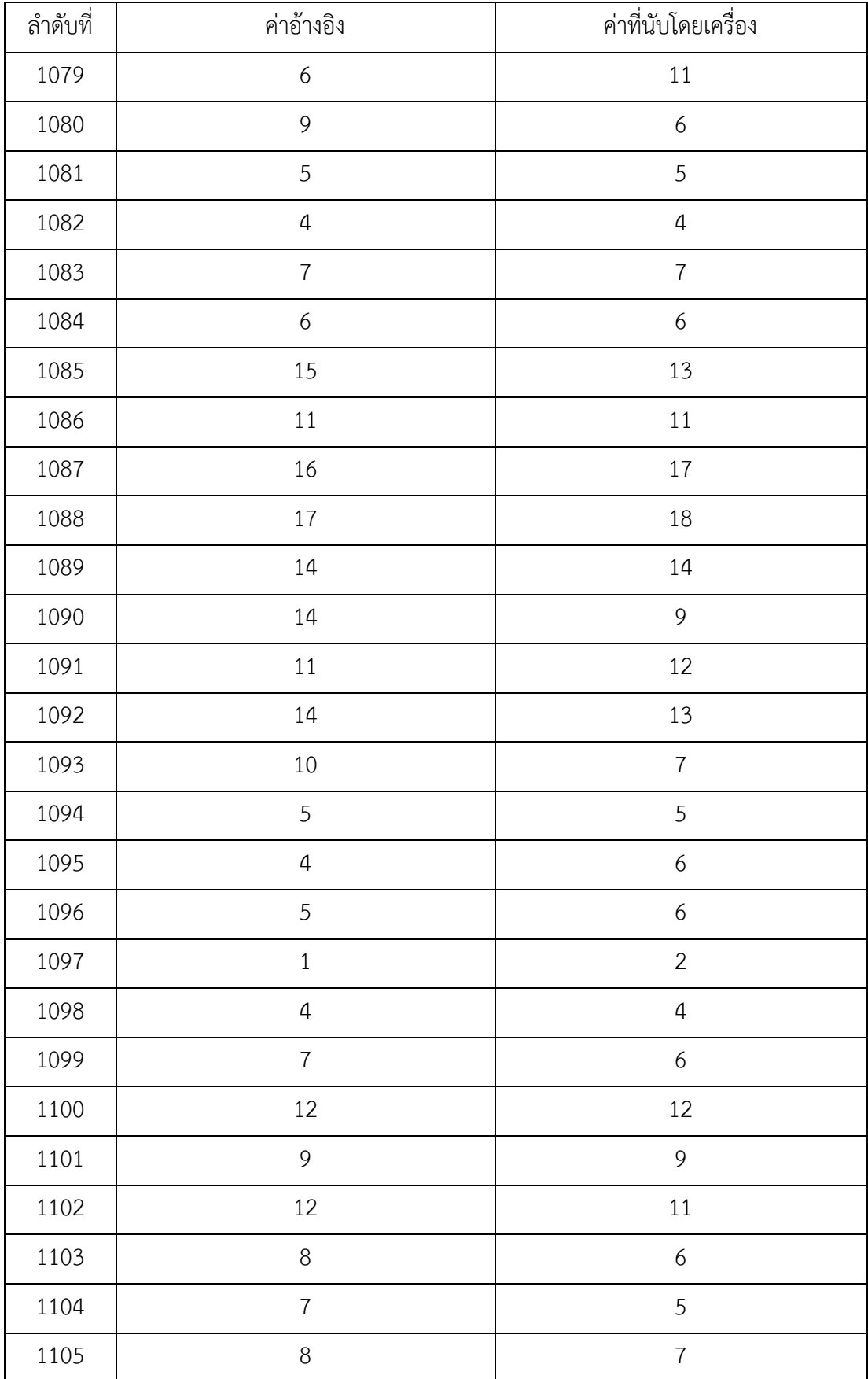

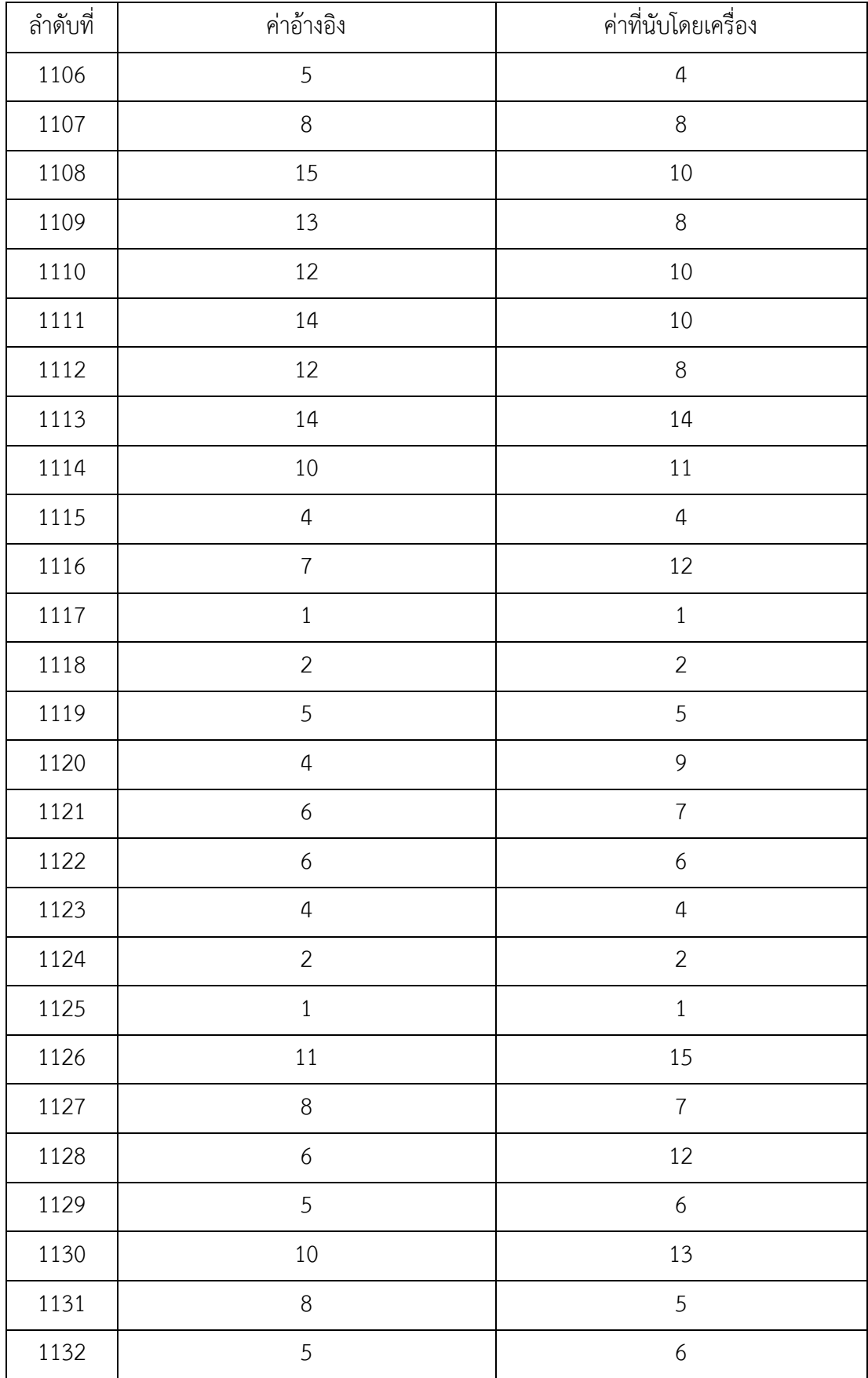

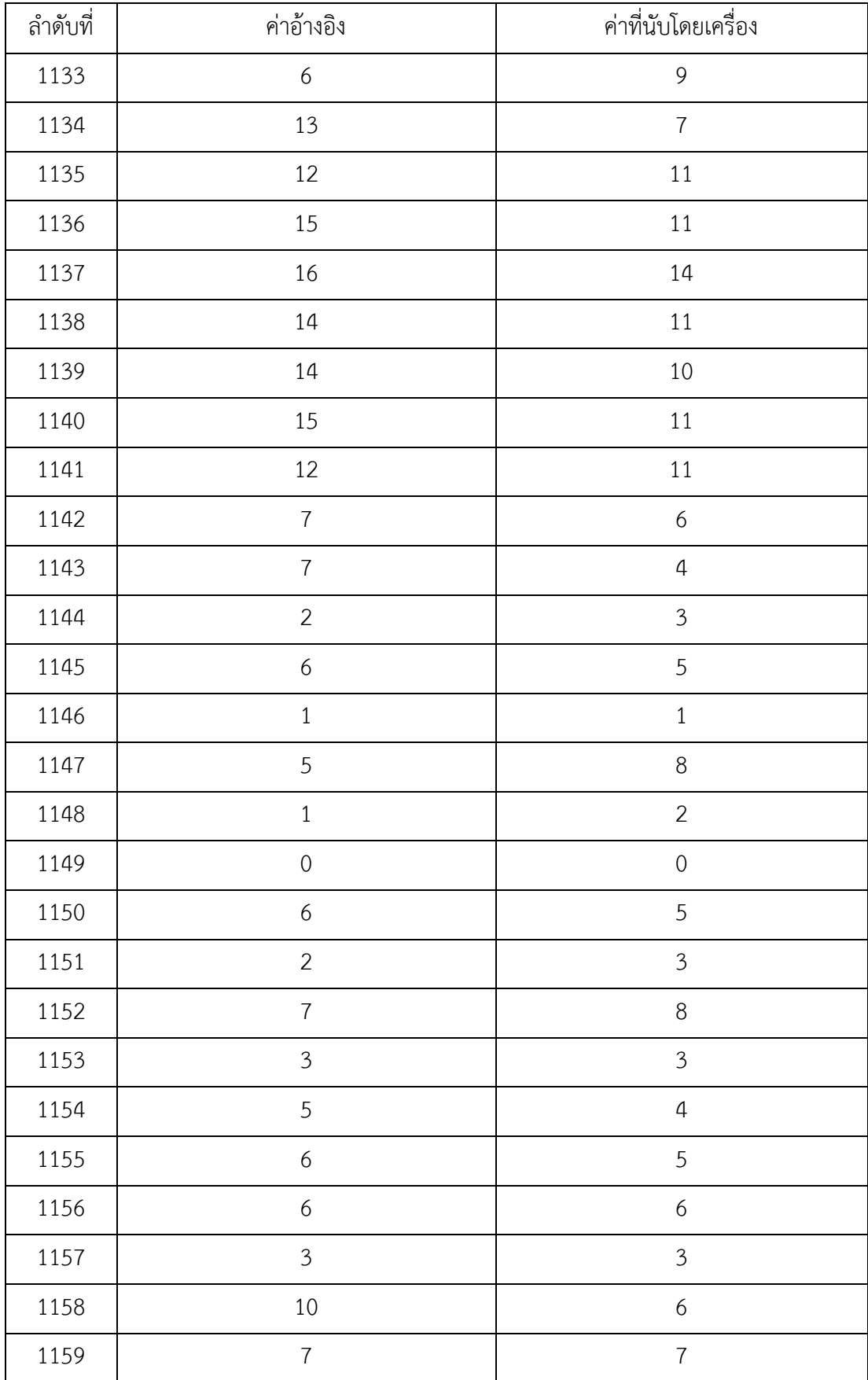

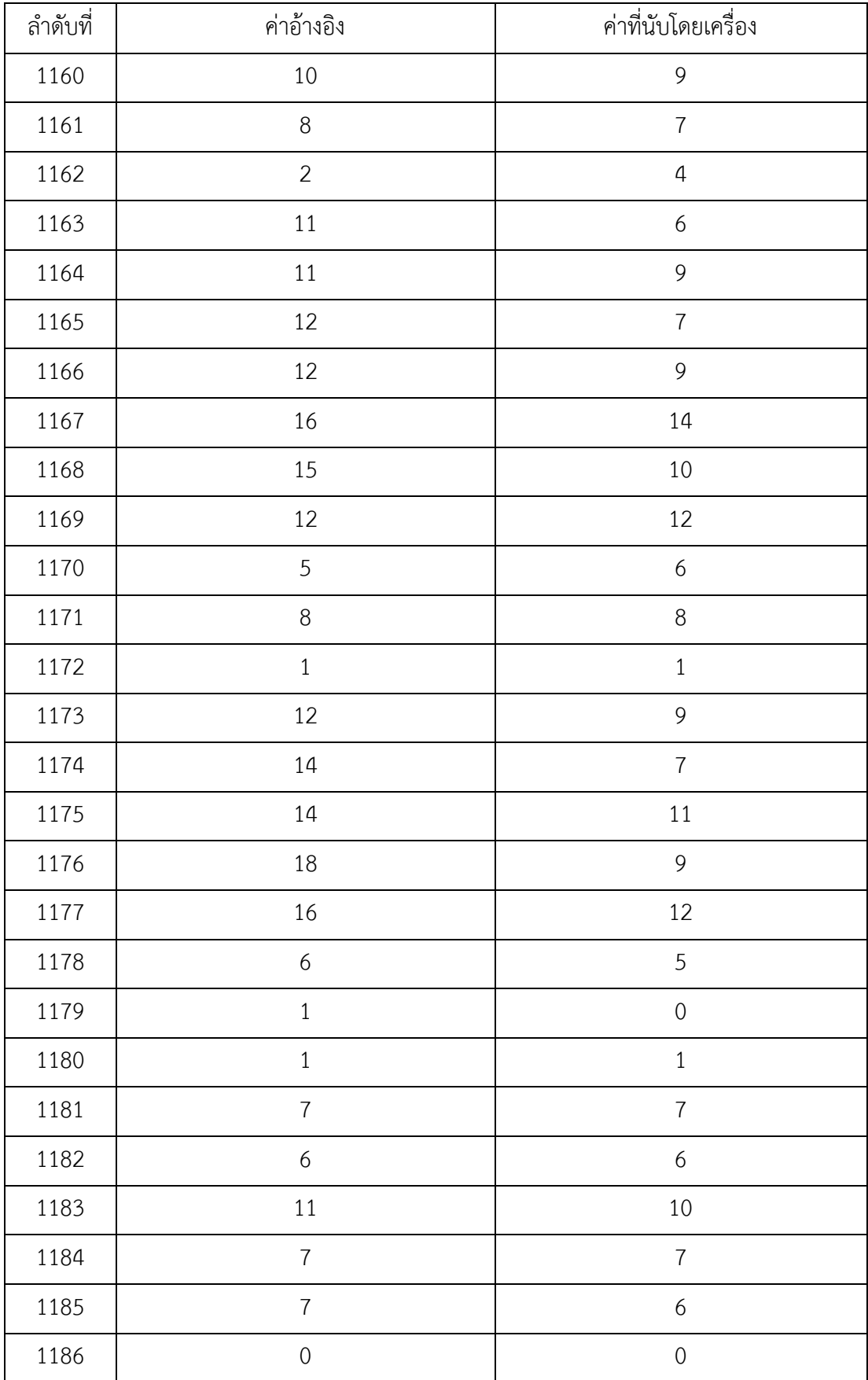

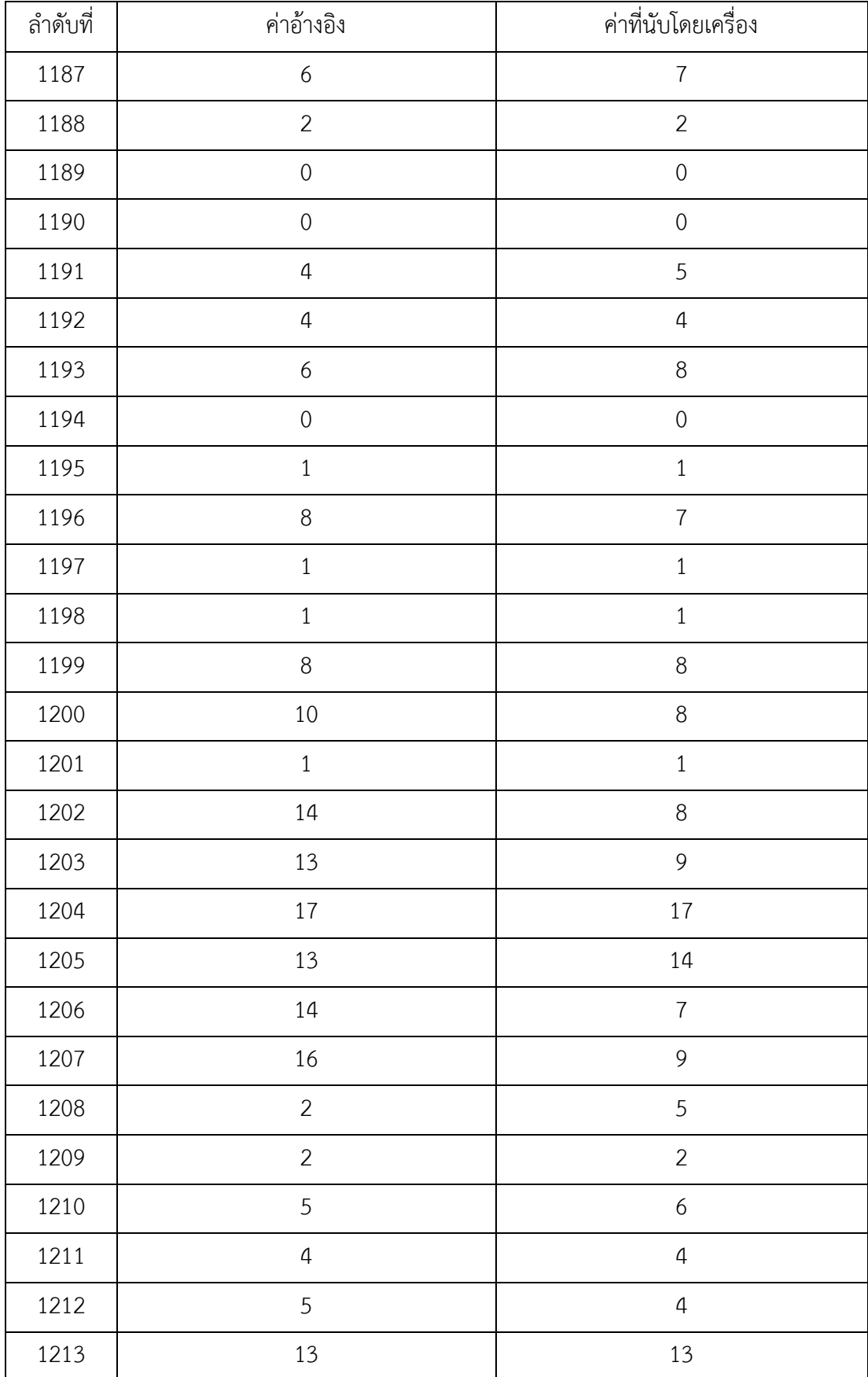

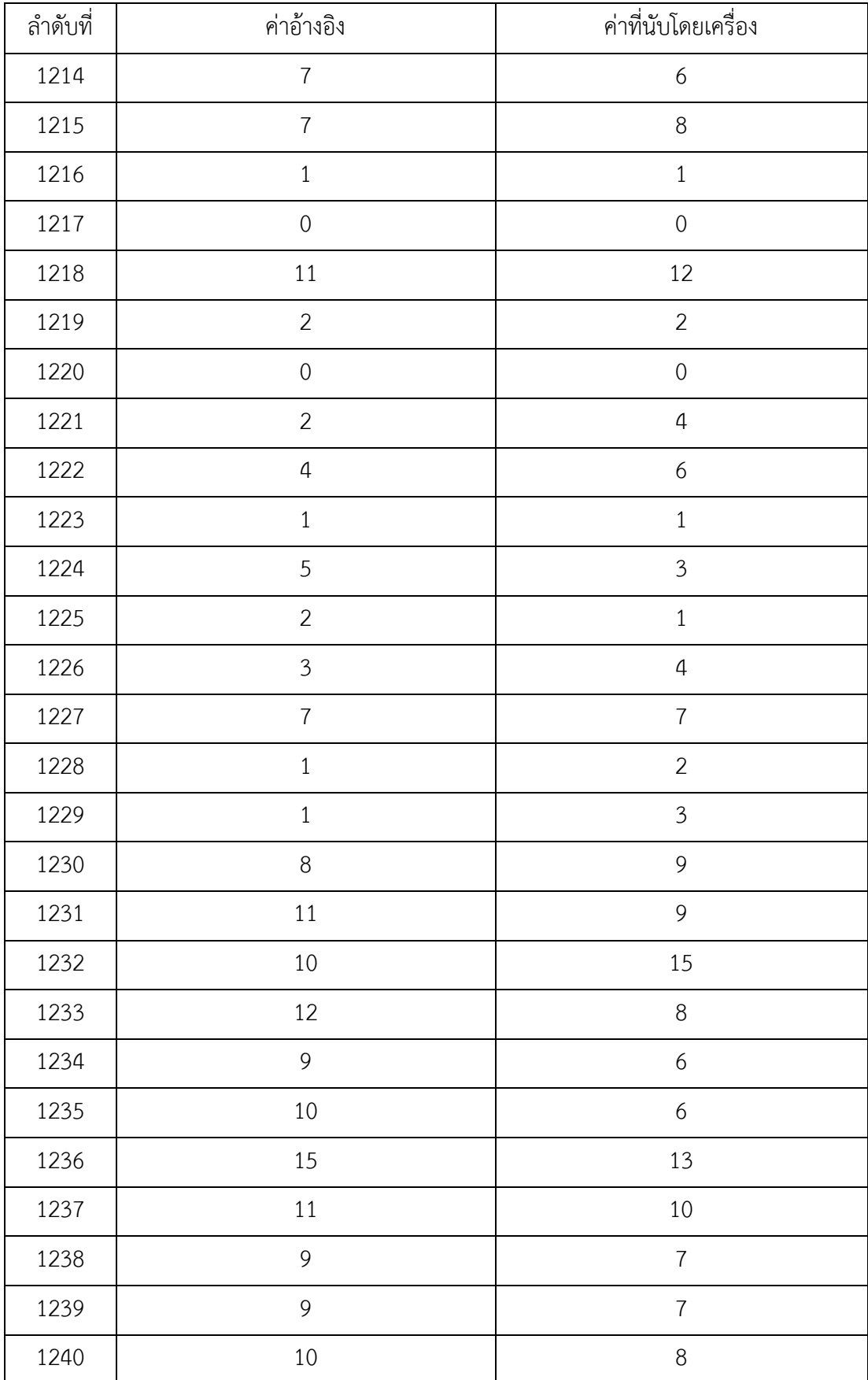

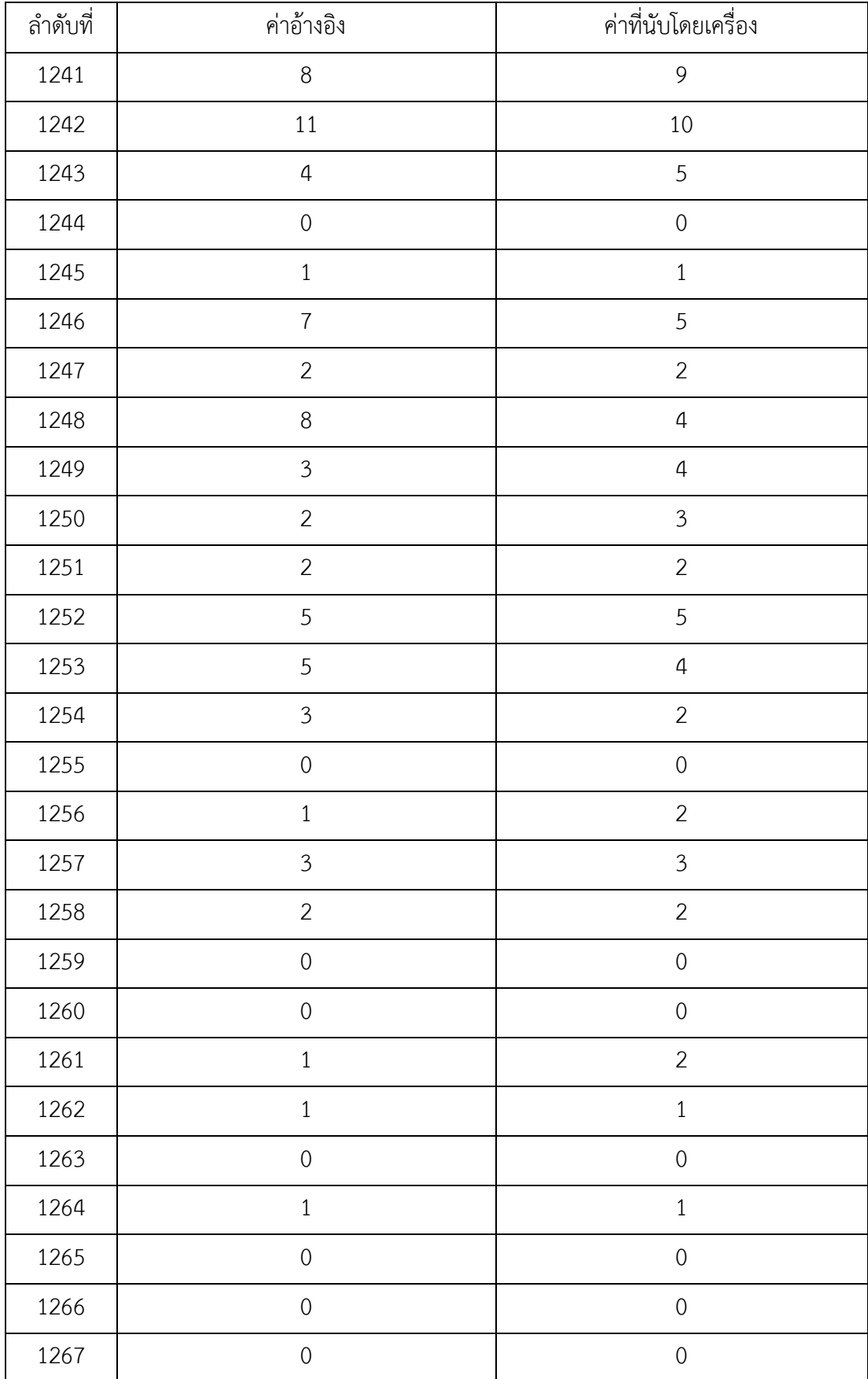

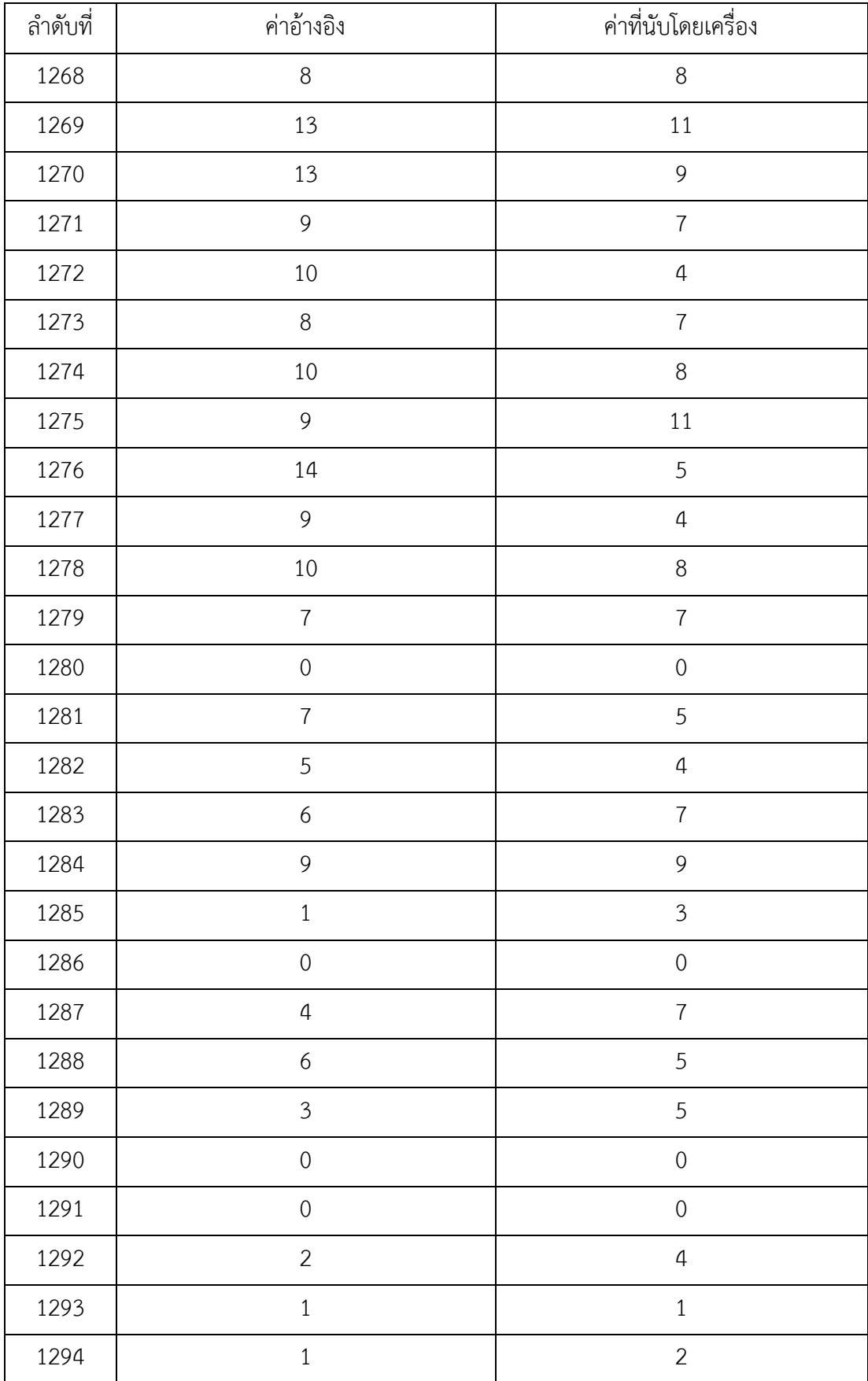

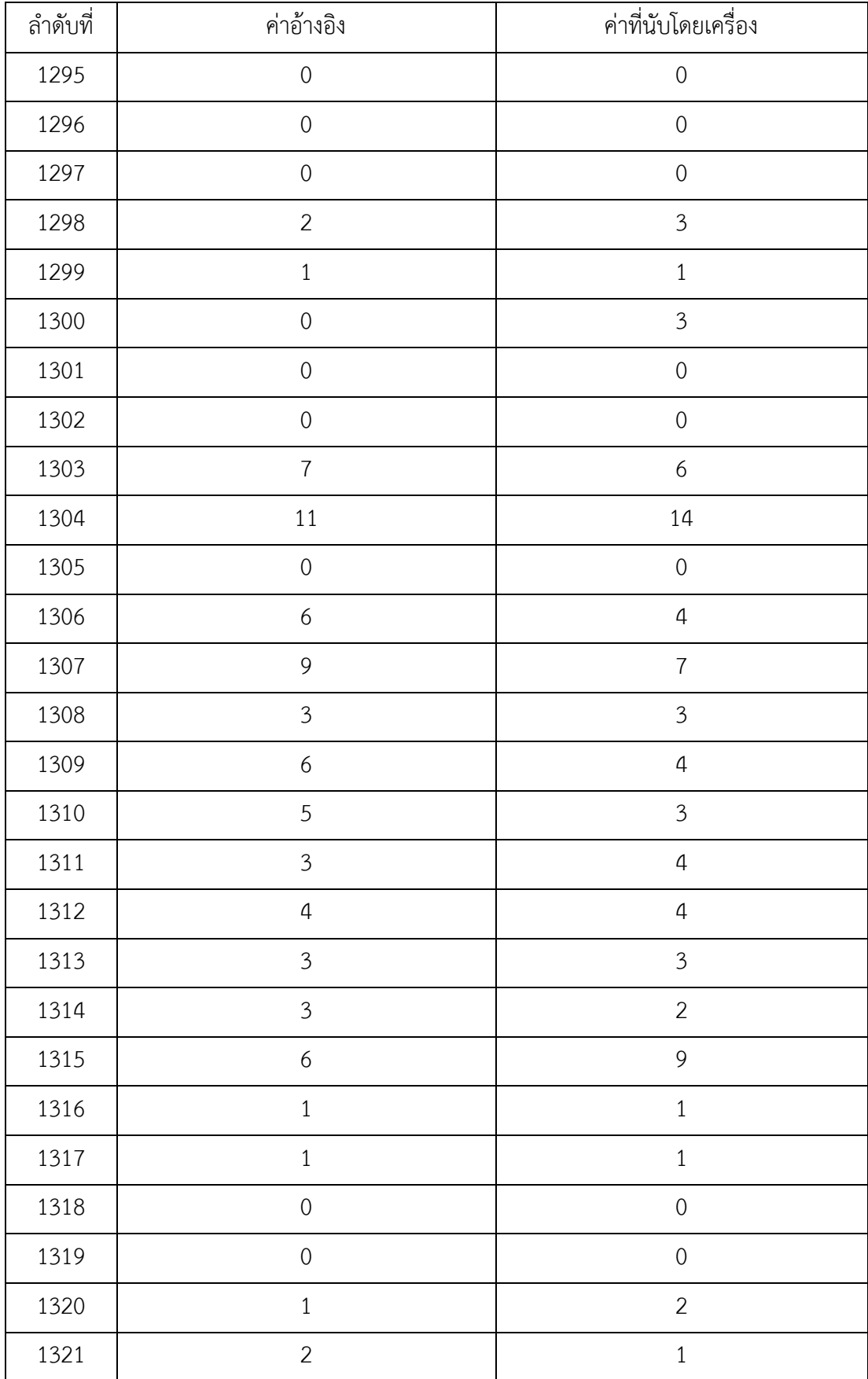

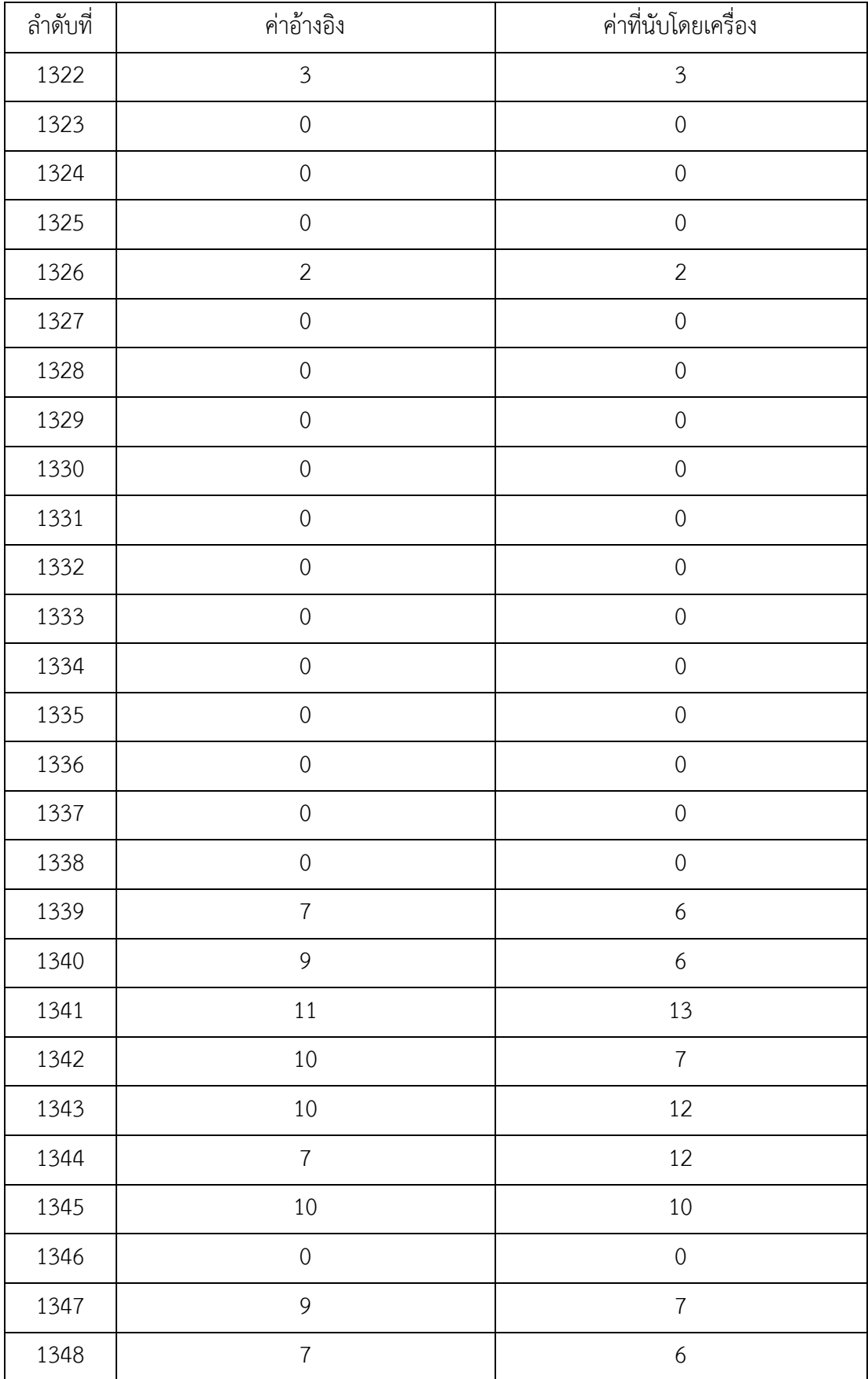

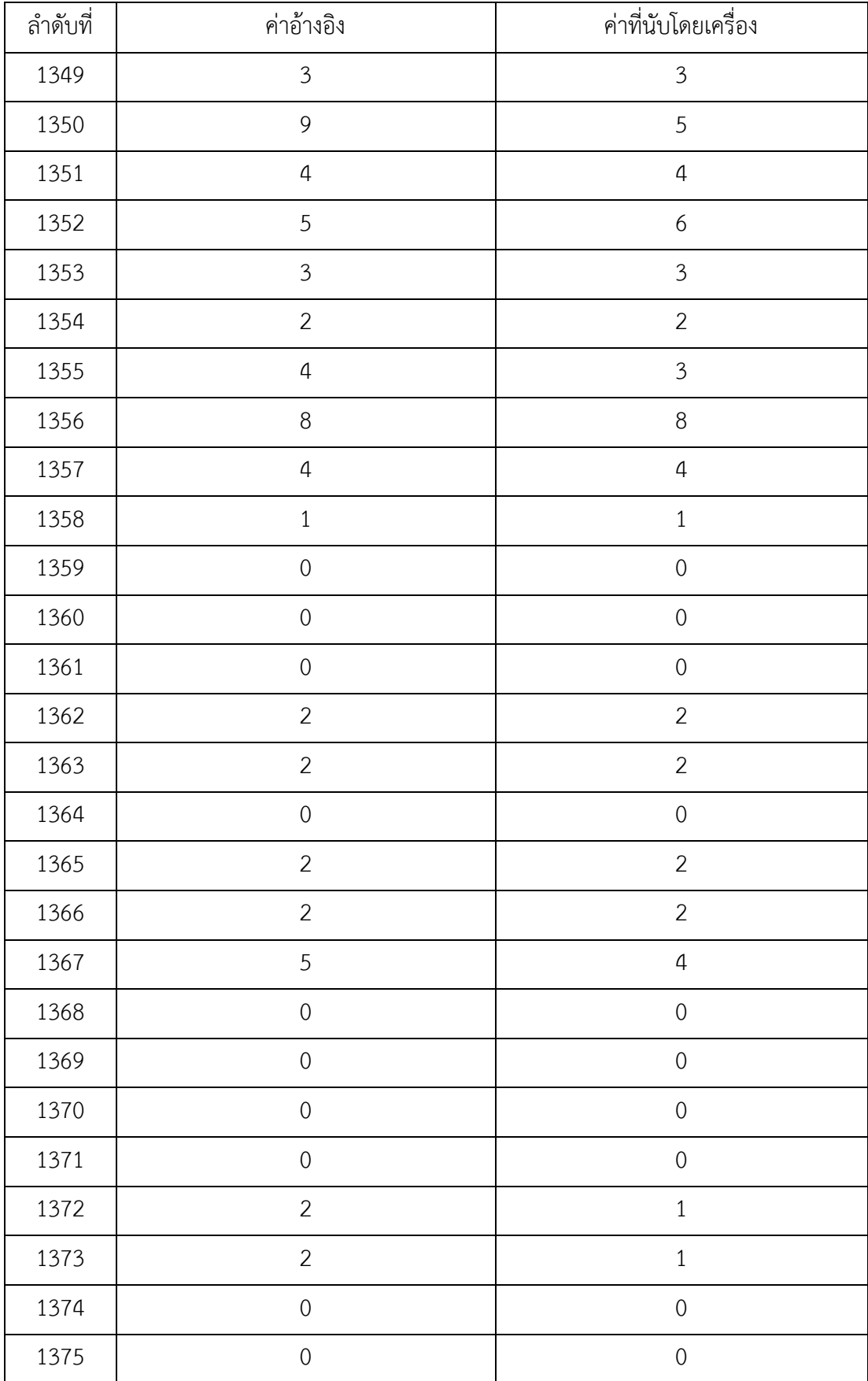

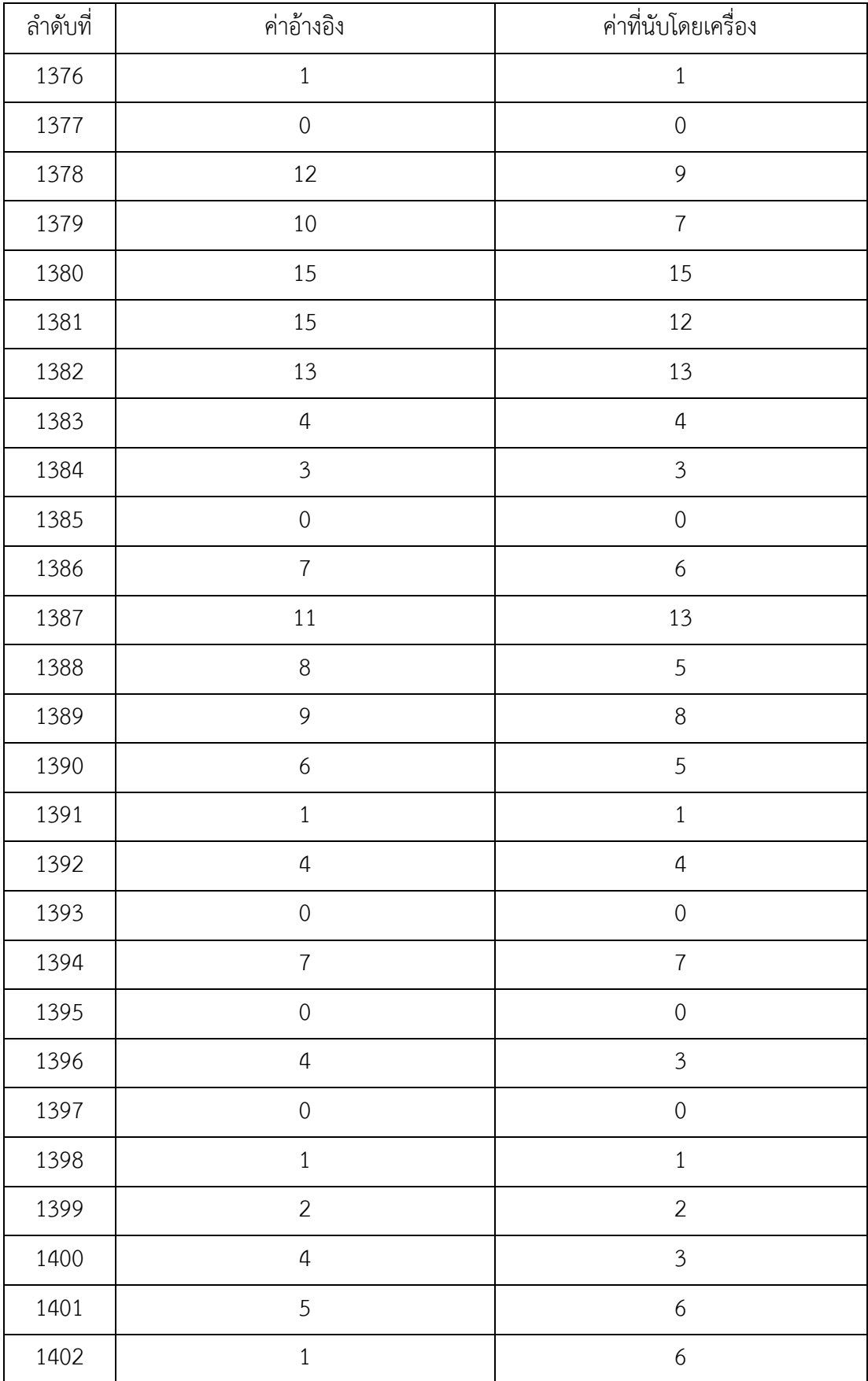

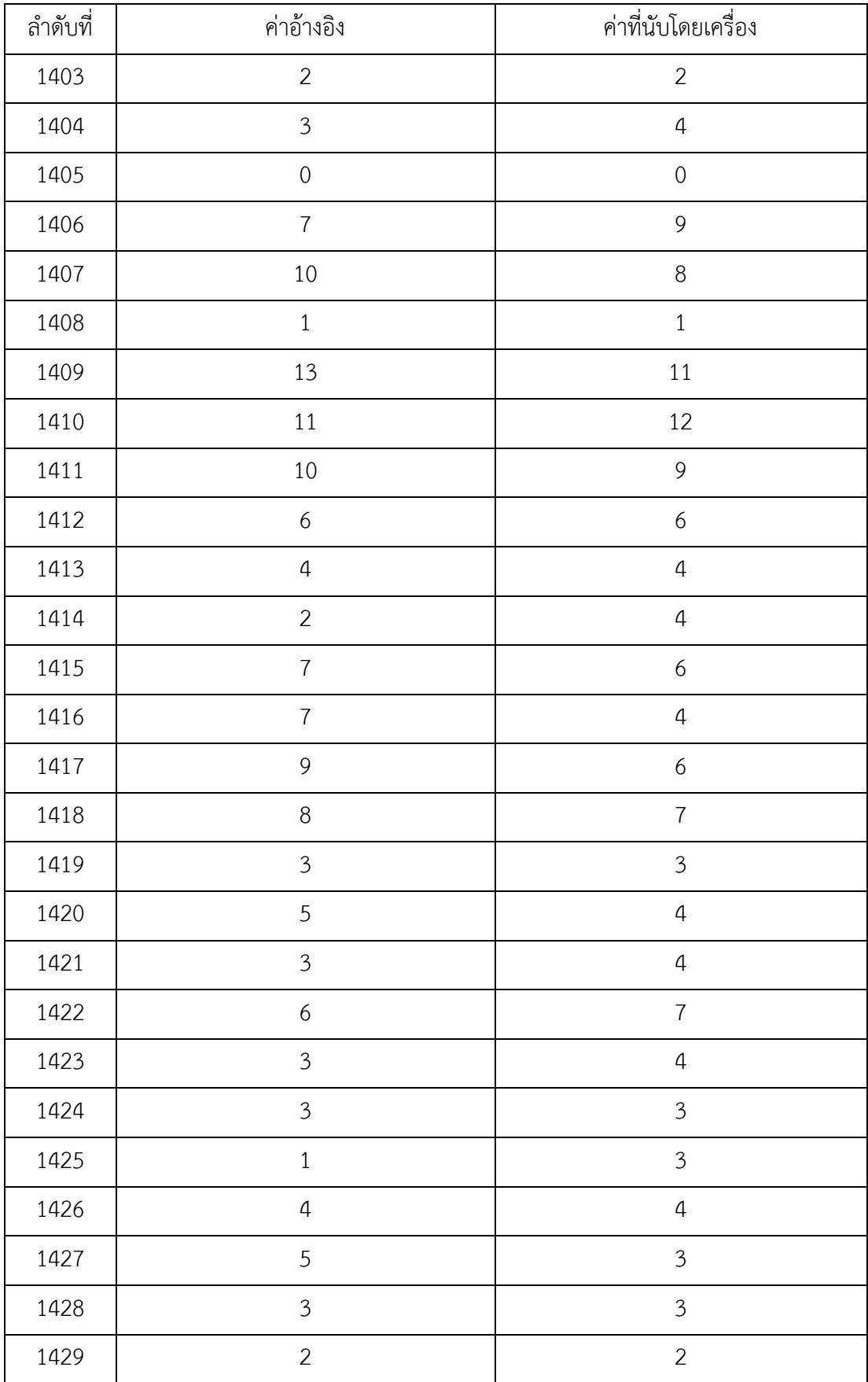

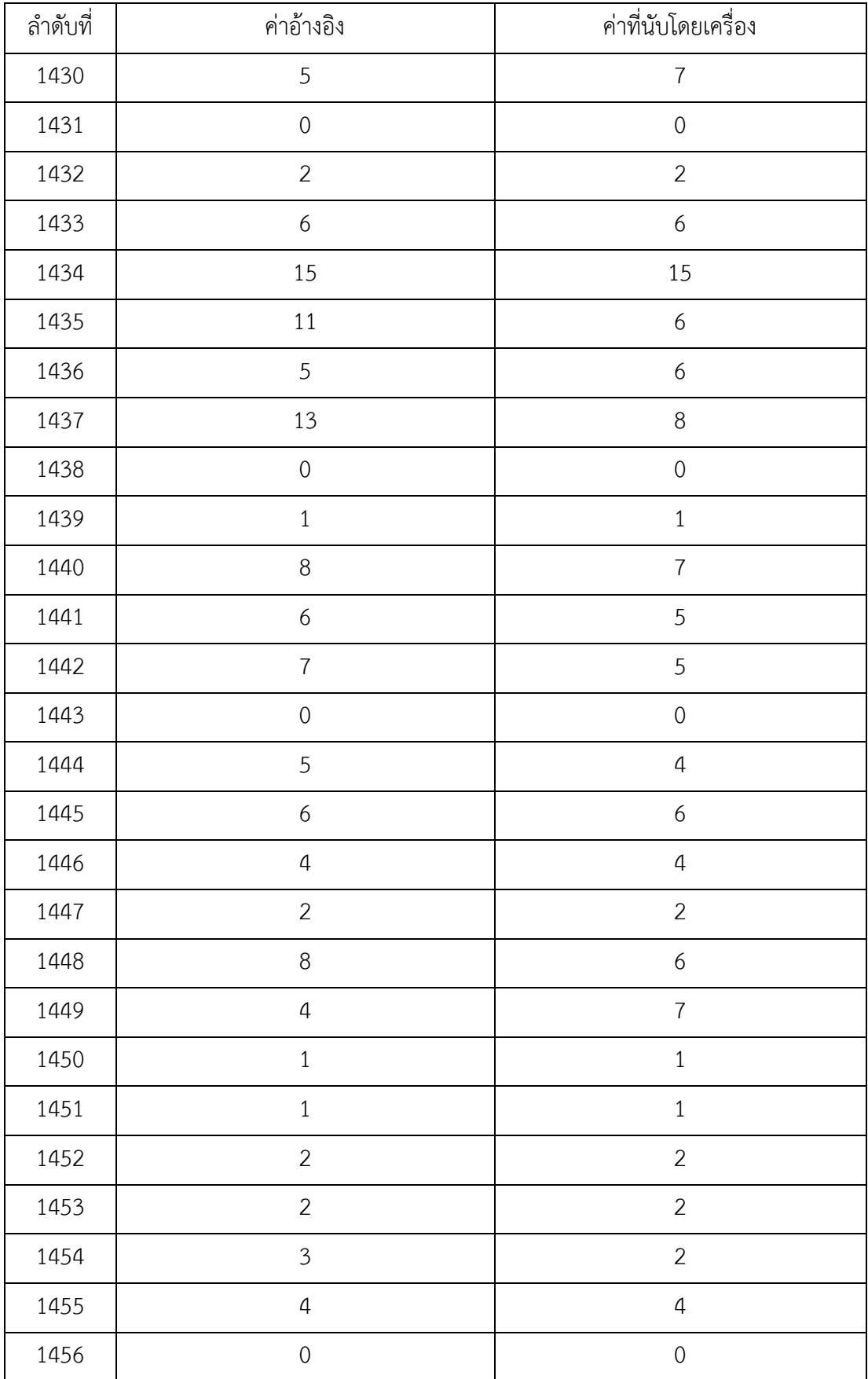

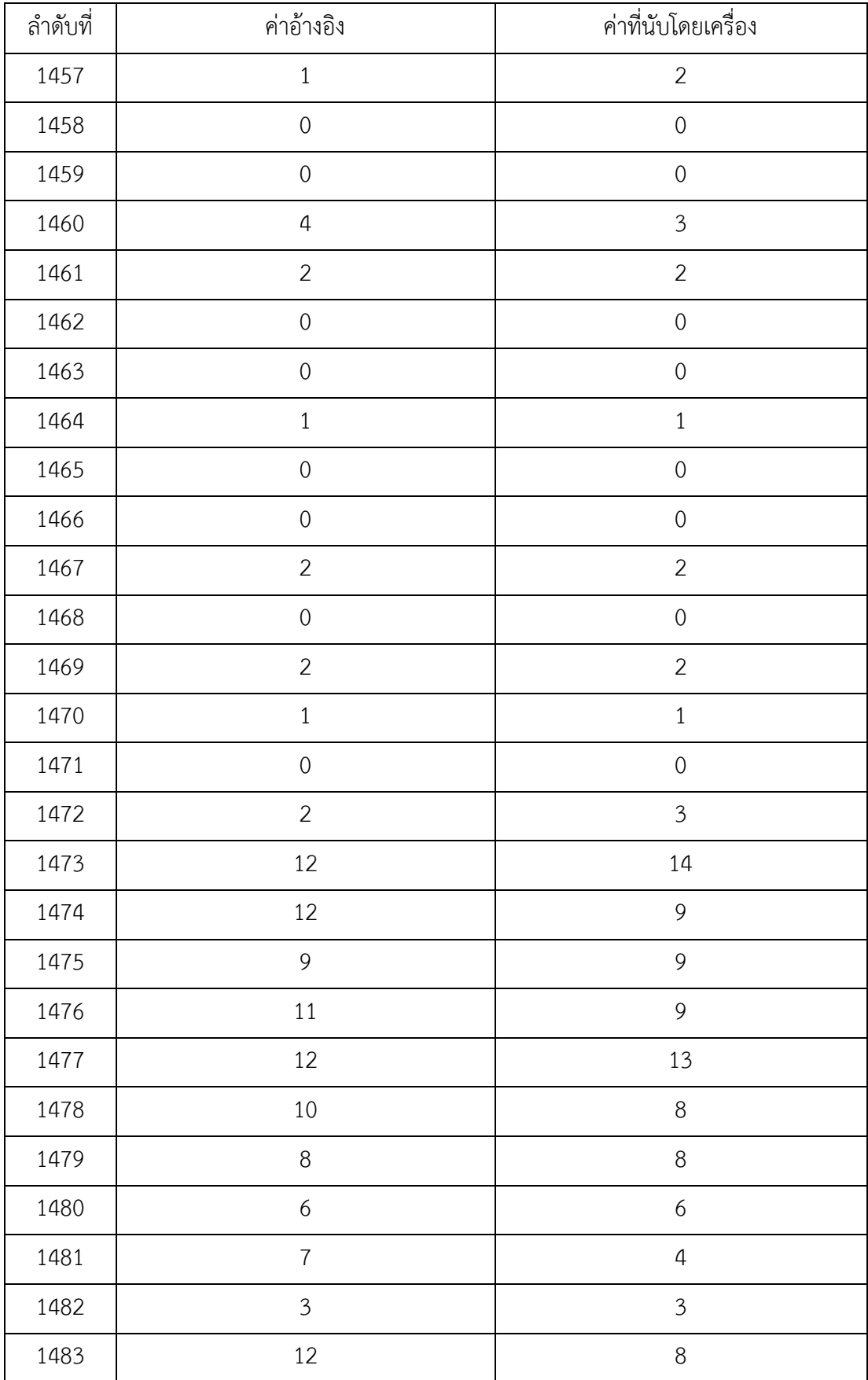

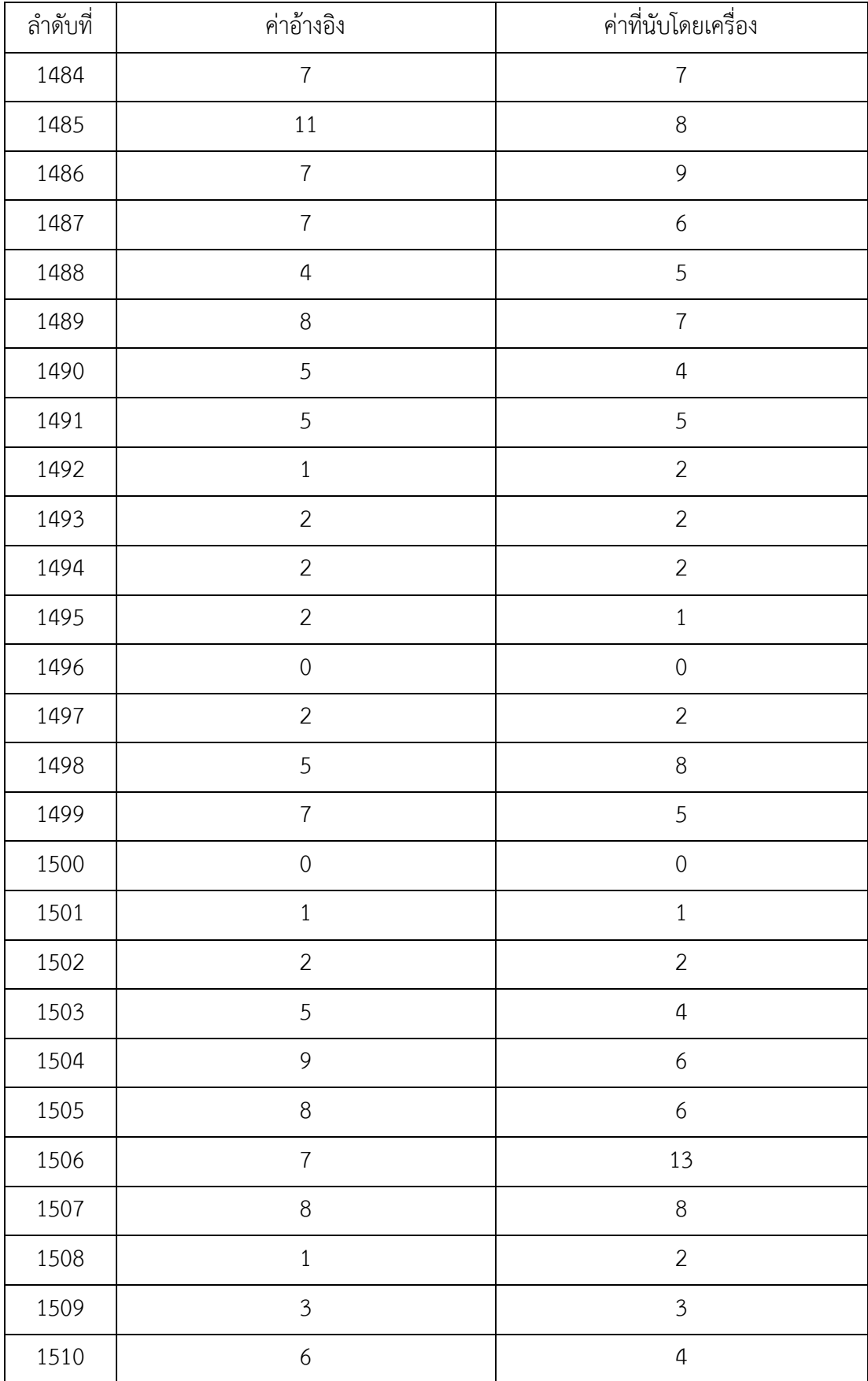

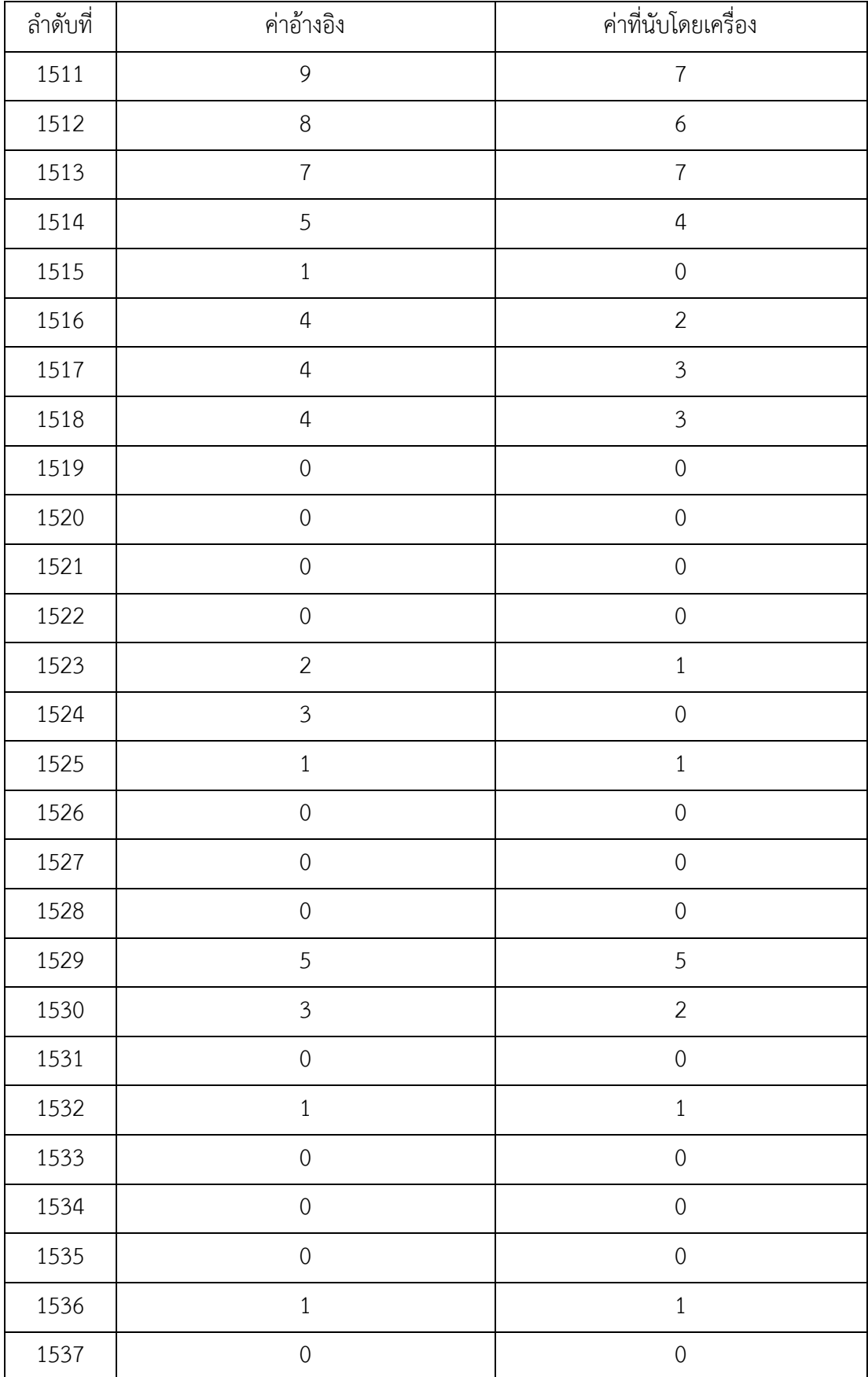

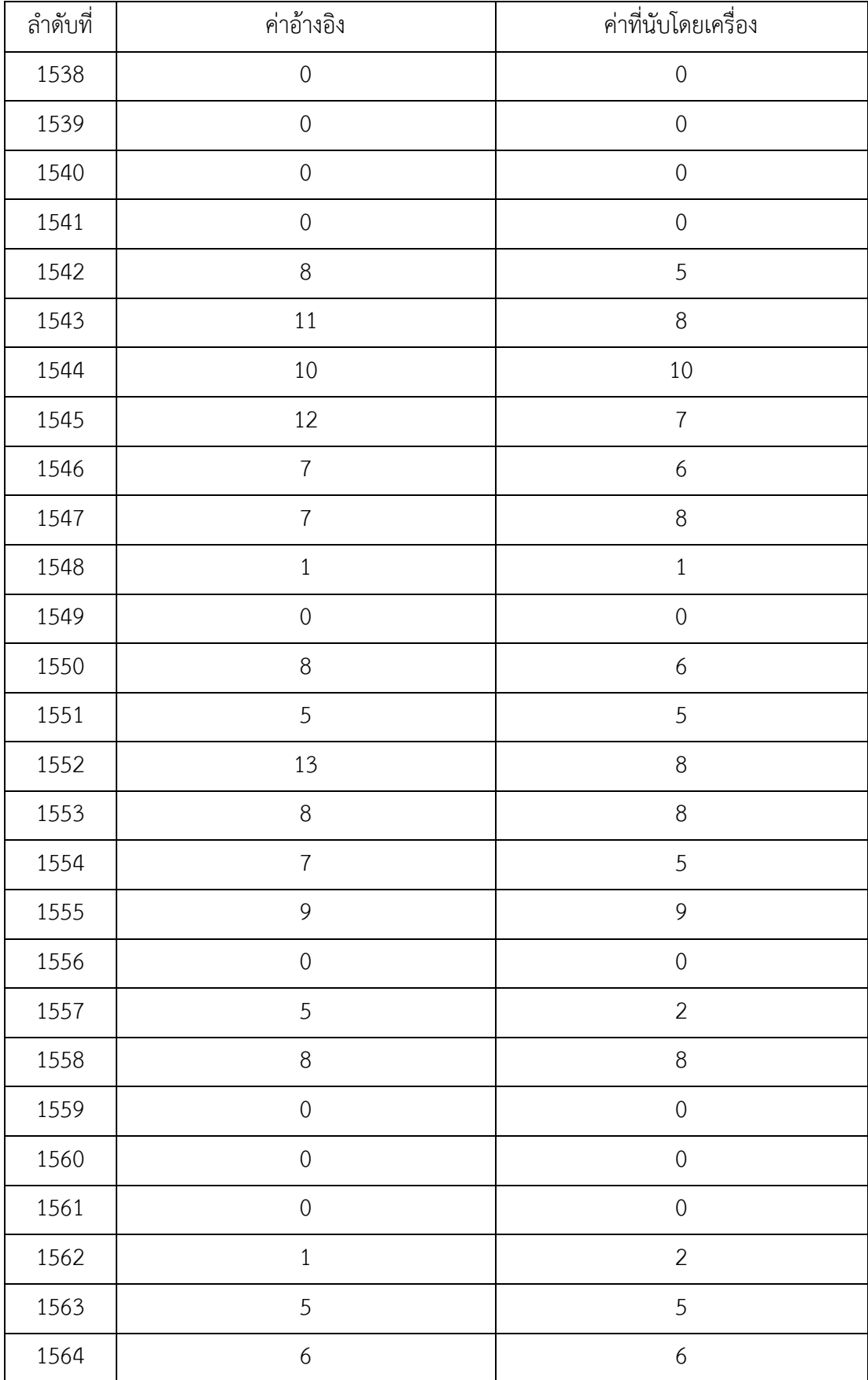

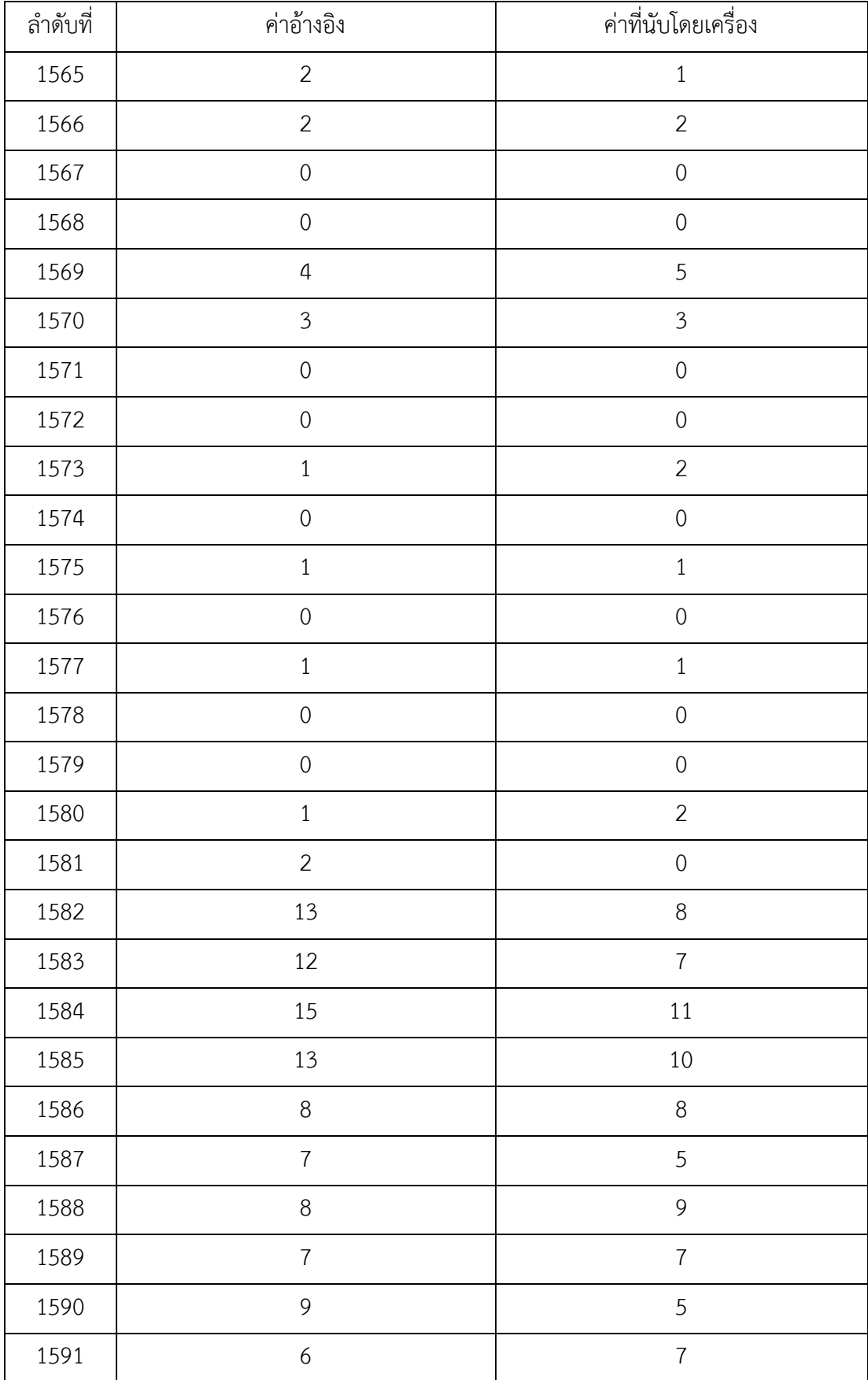

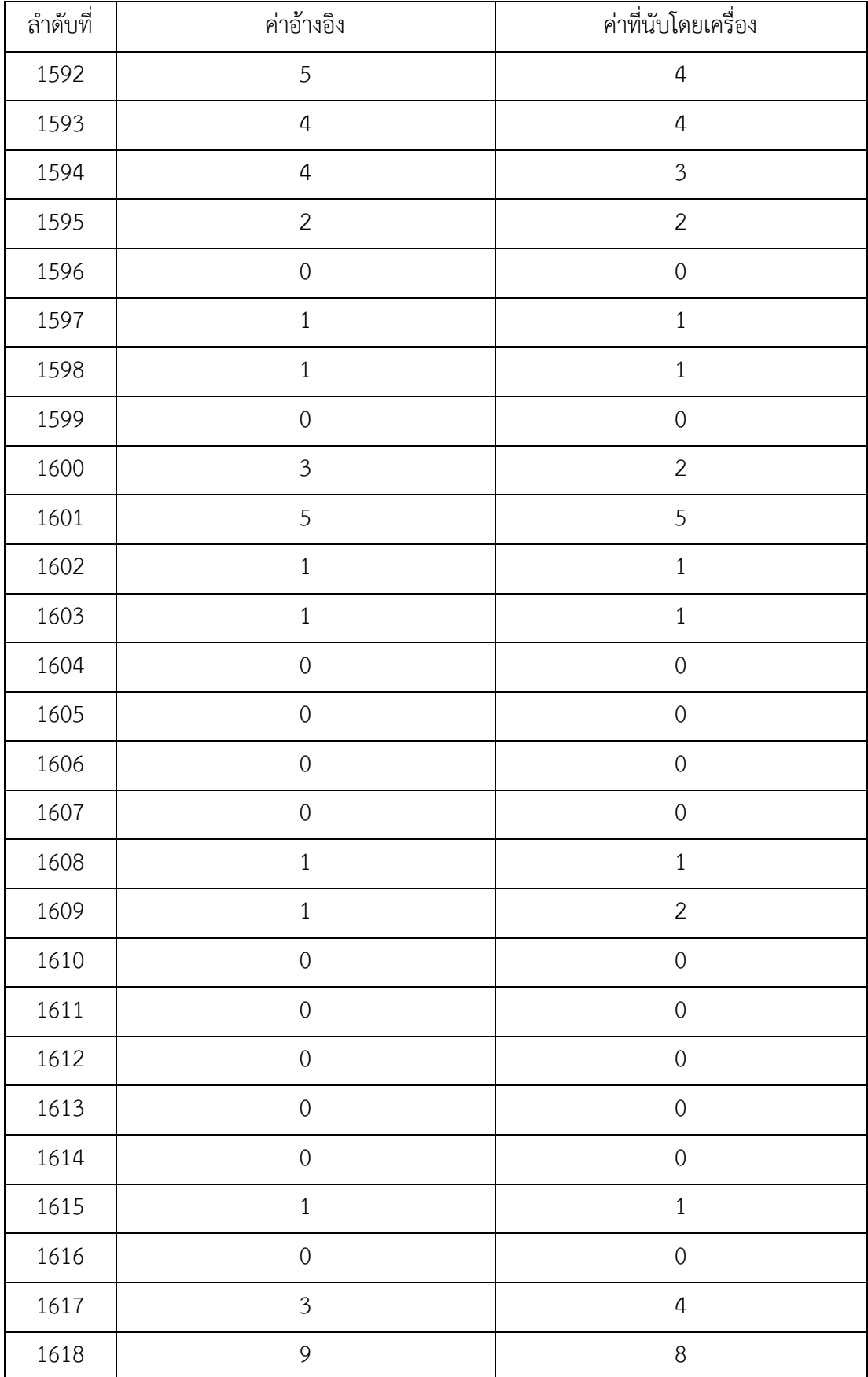

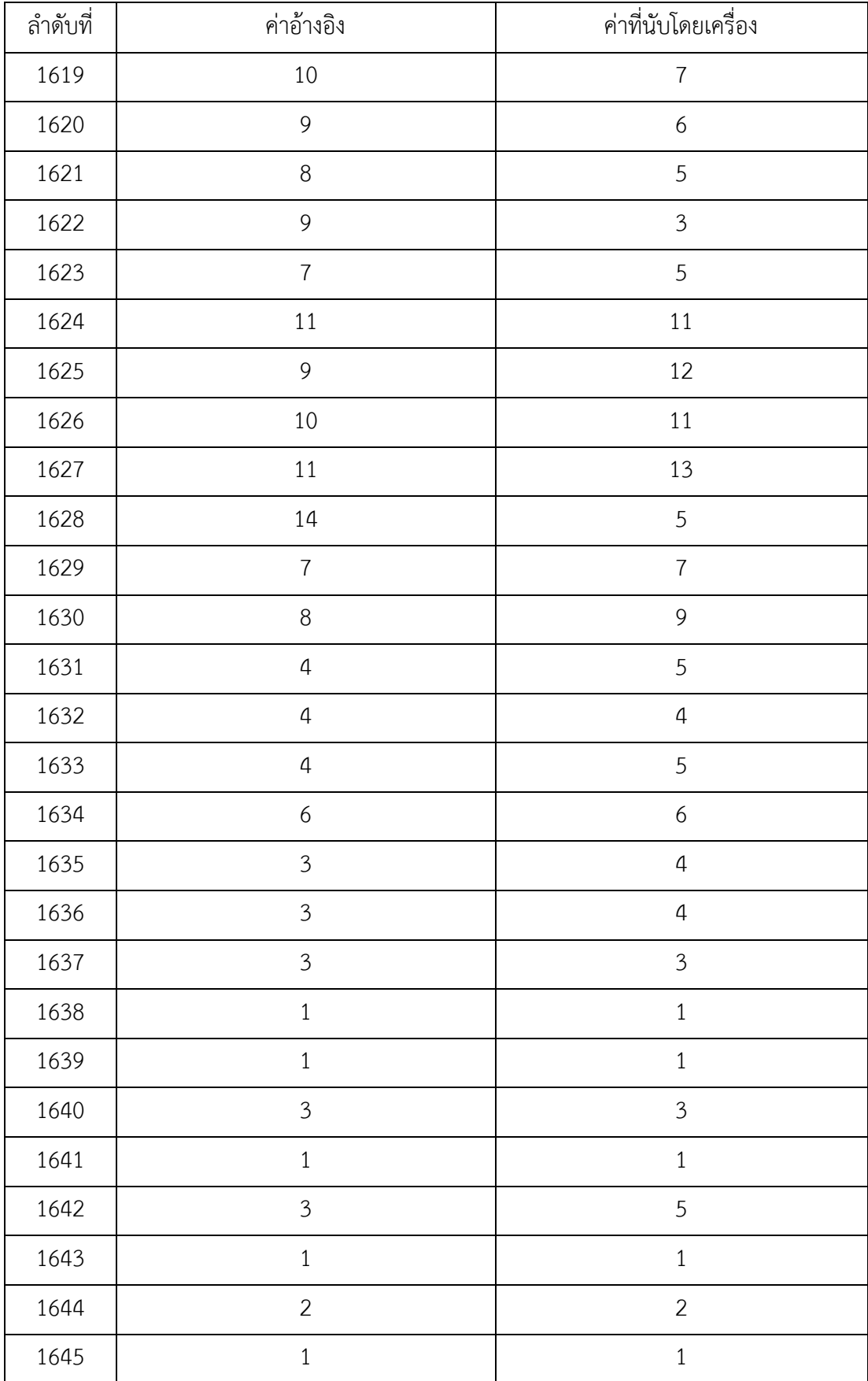

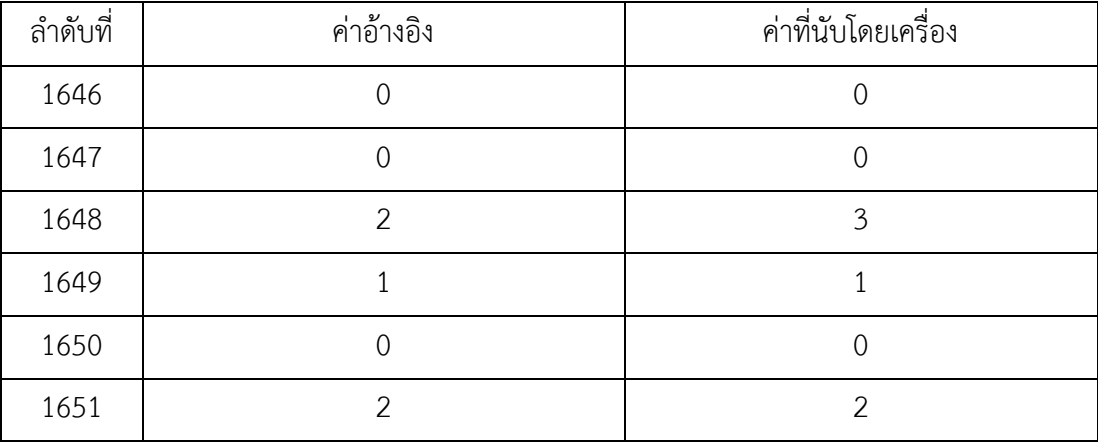

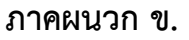

**ผลการทดลอง**

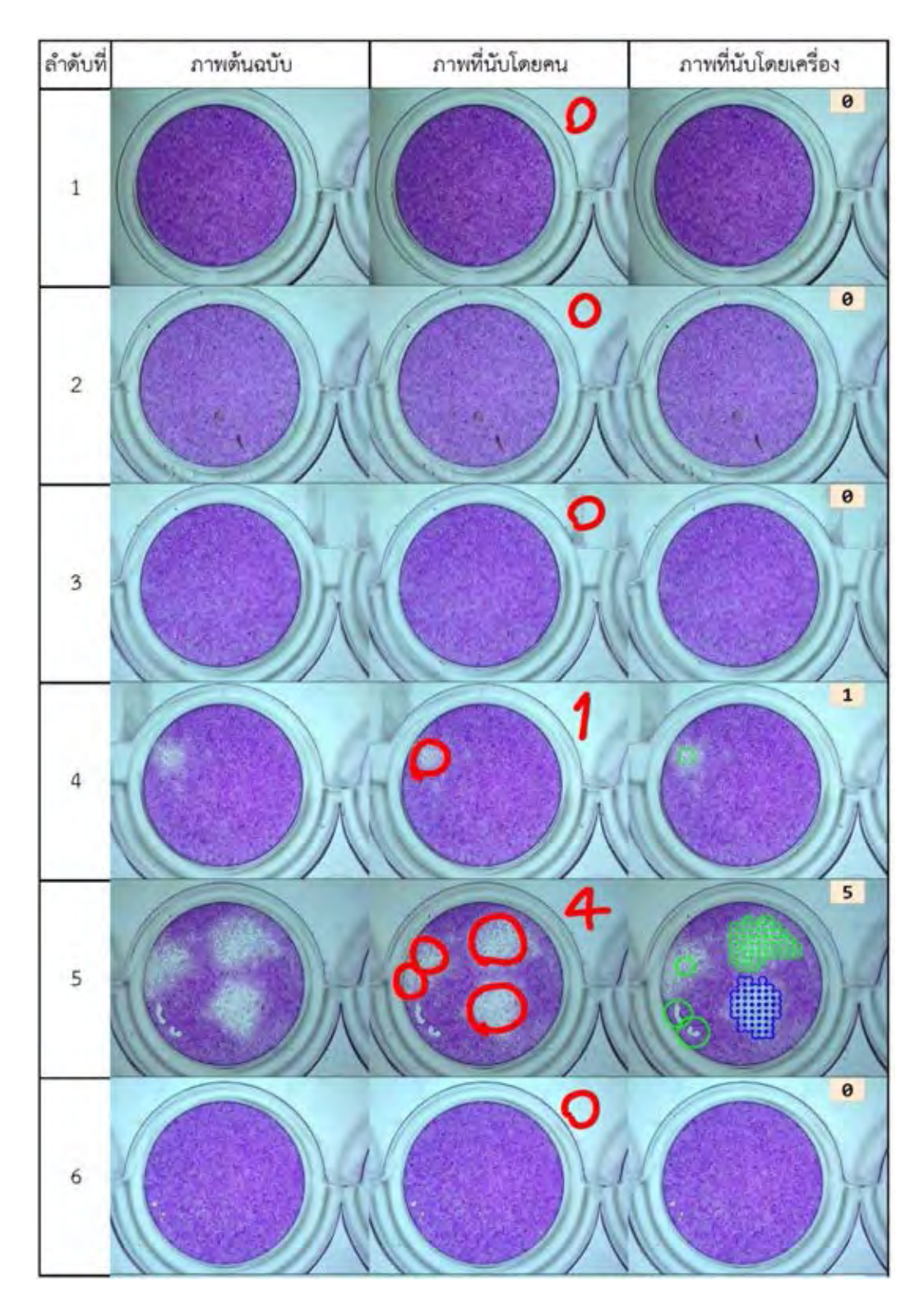

3874745264

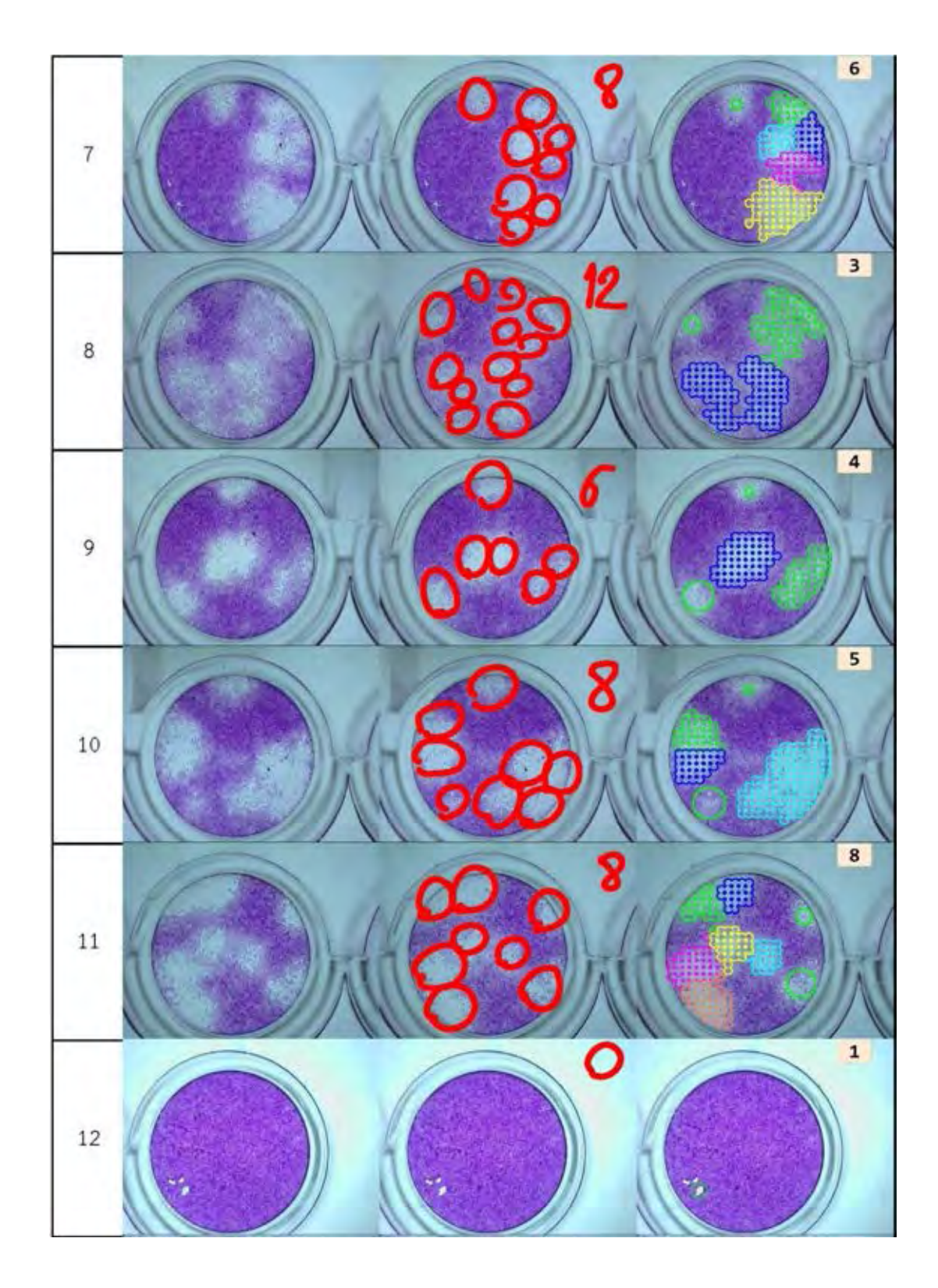

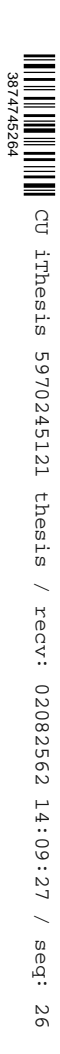

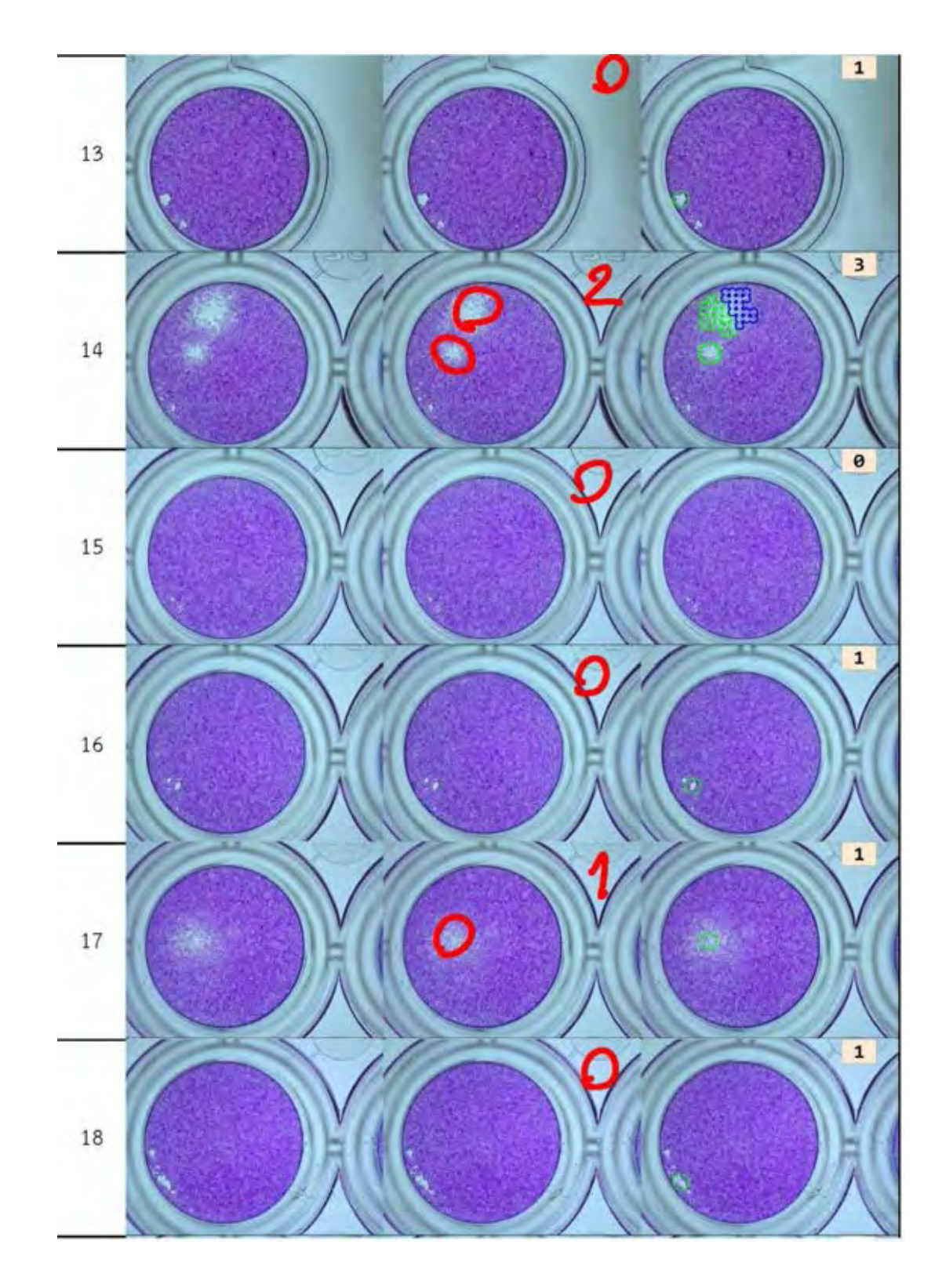

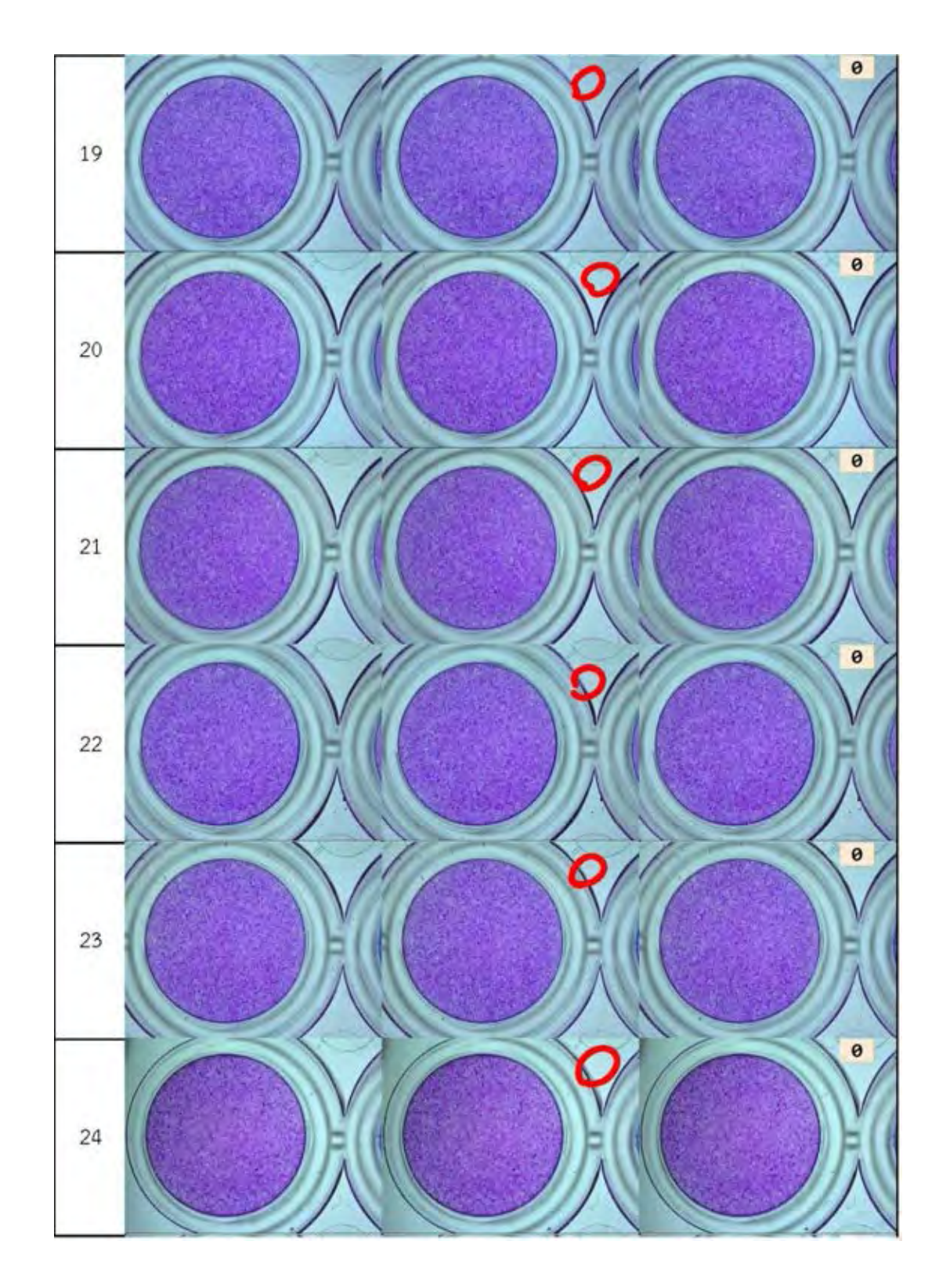

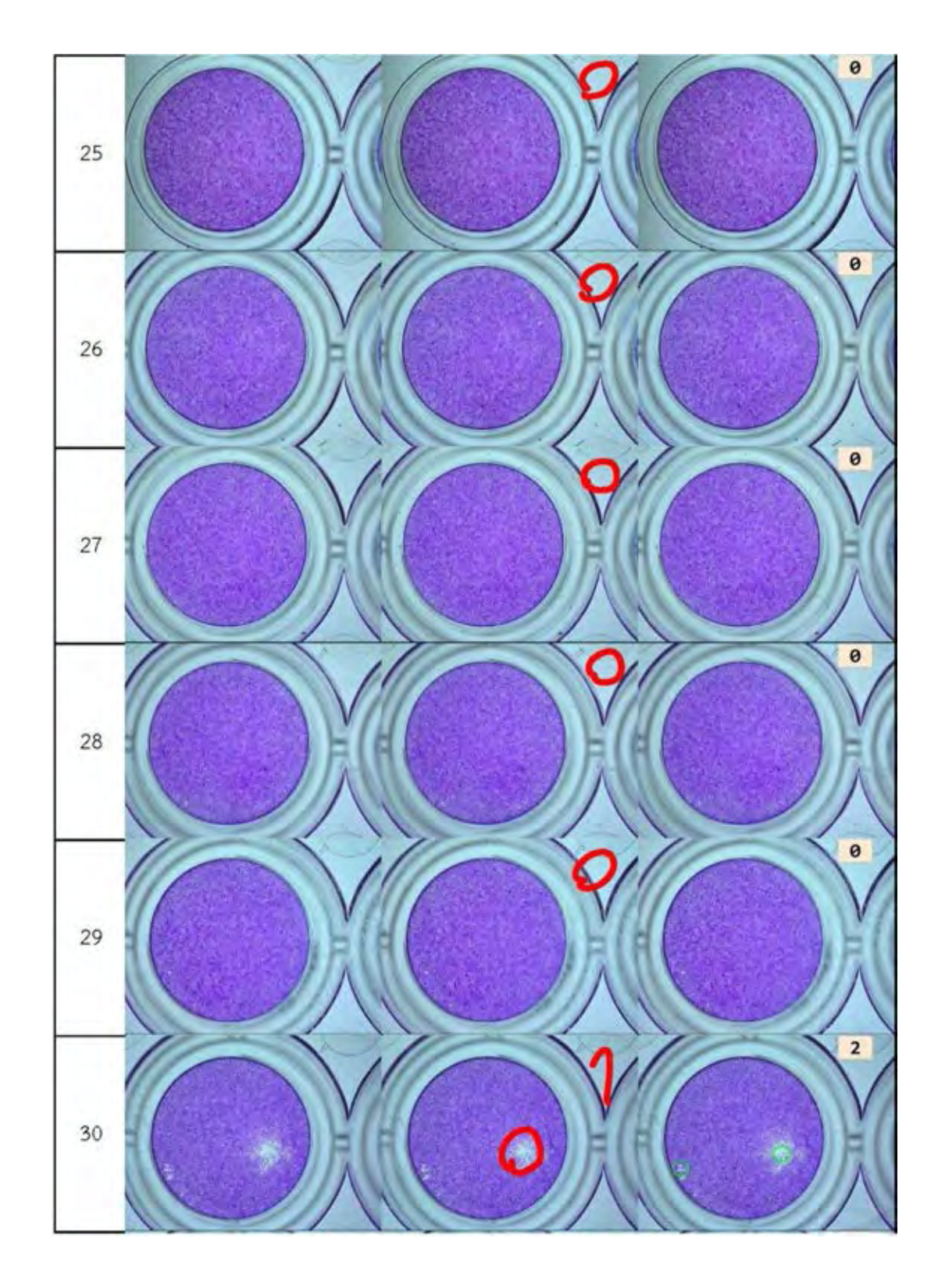

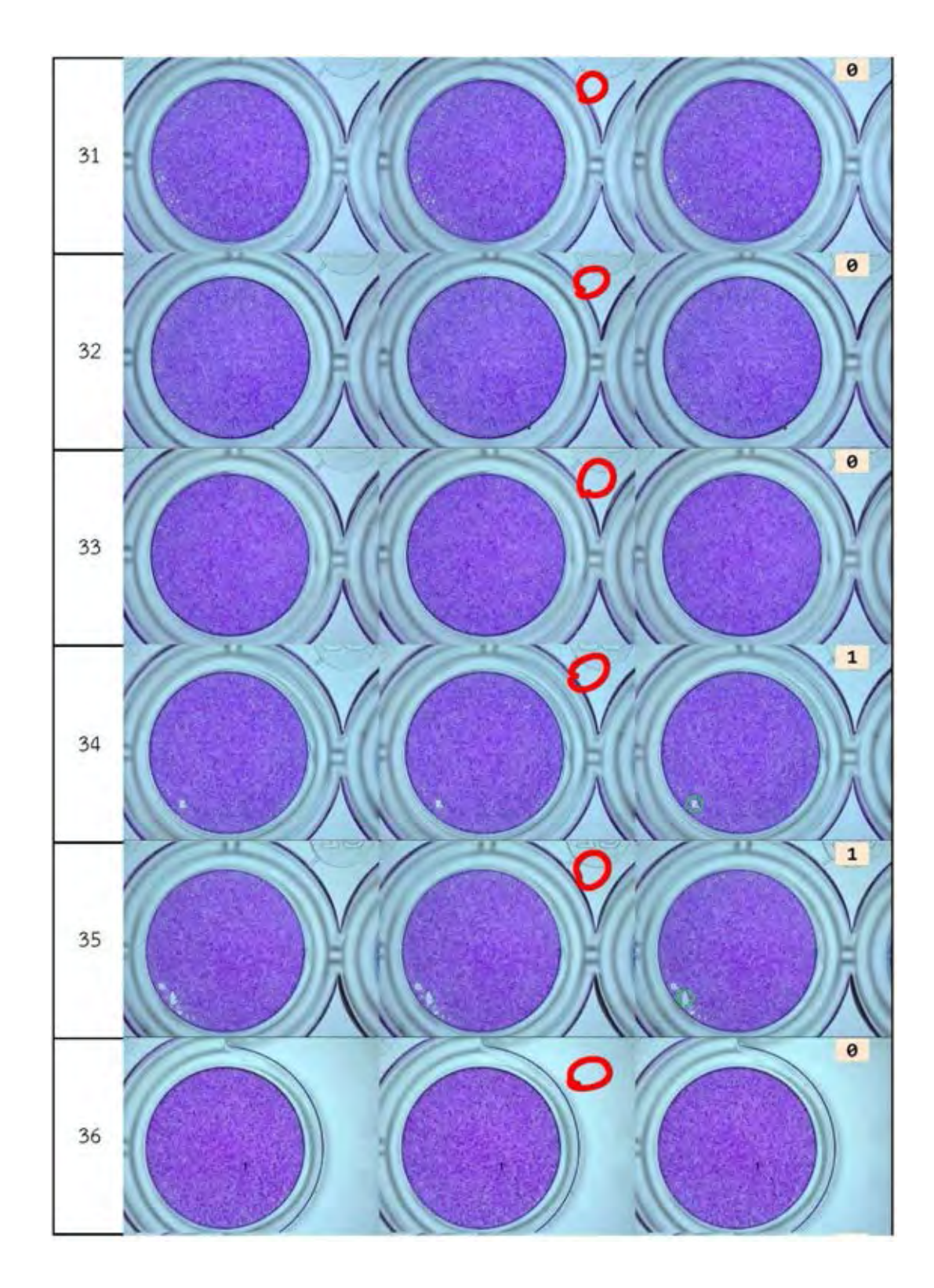

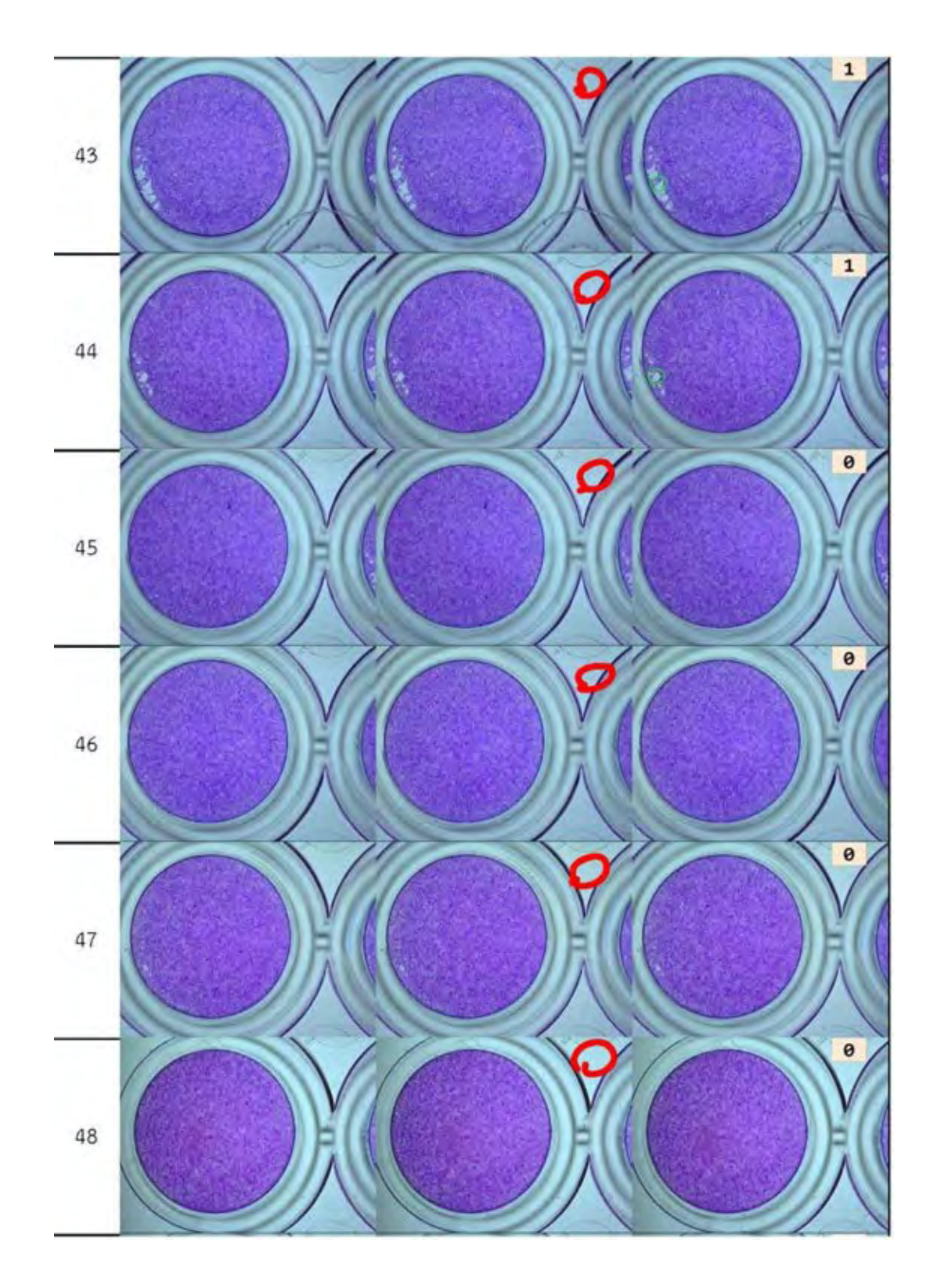
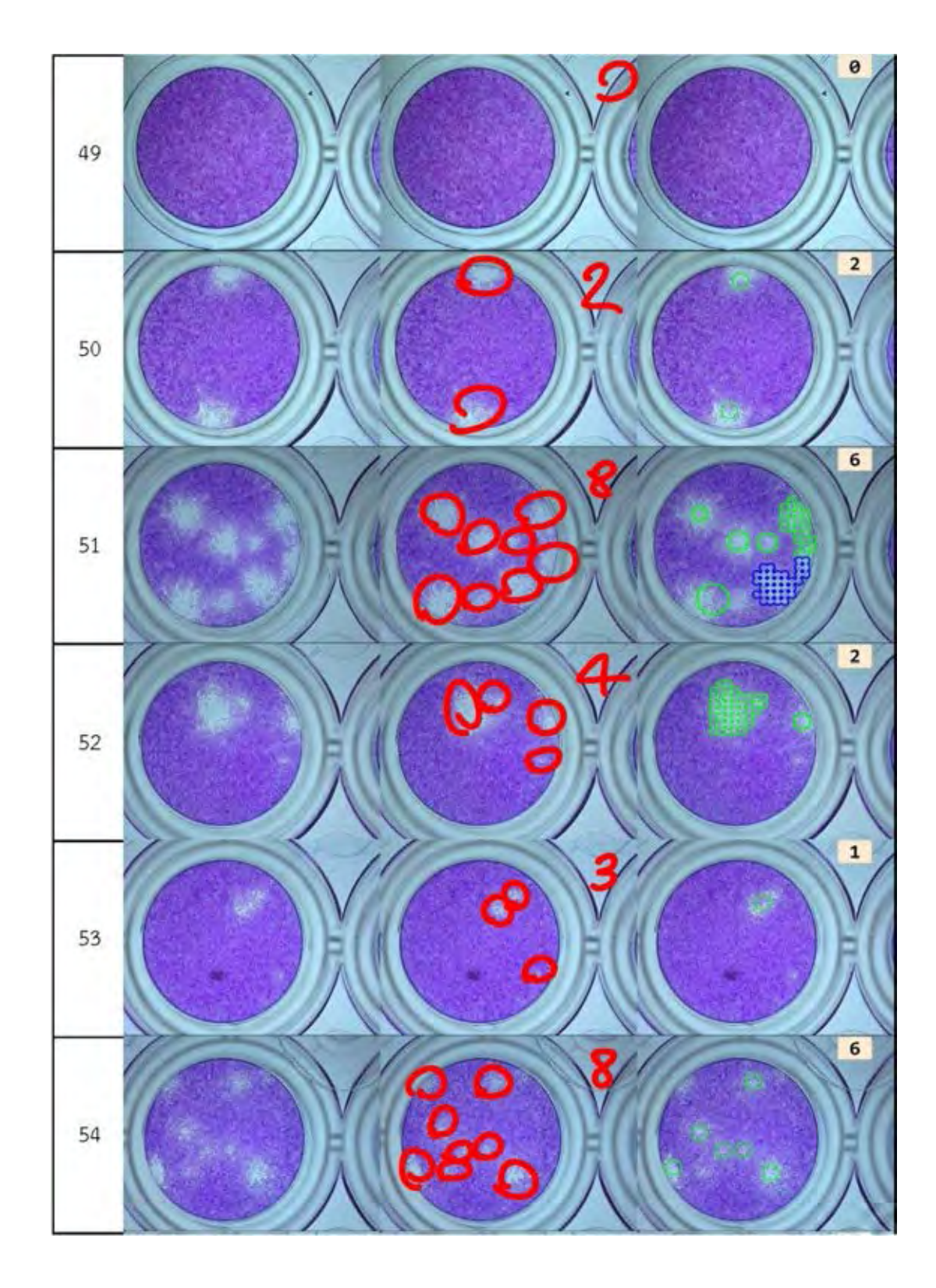

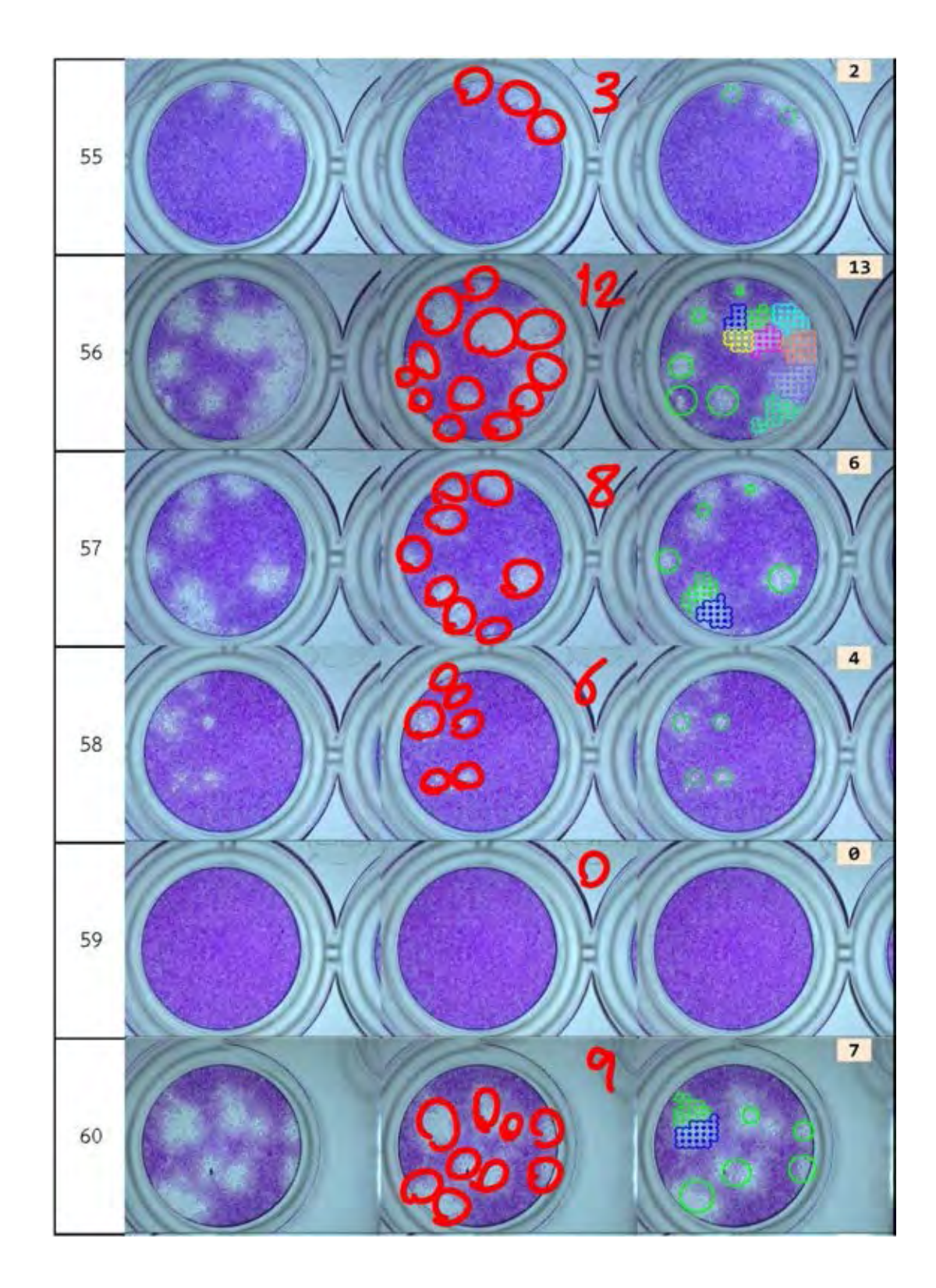

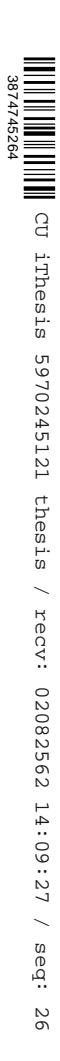

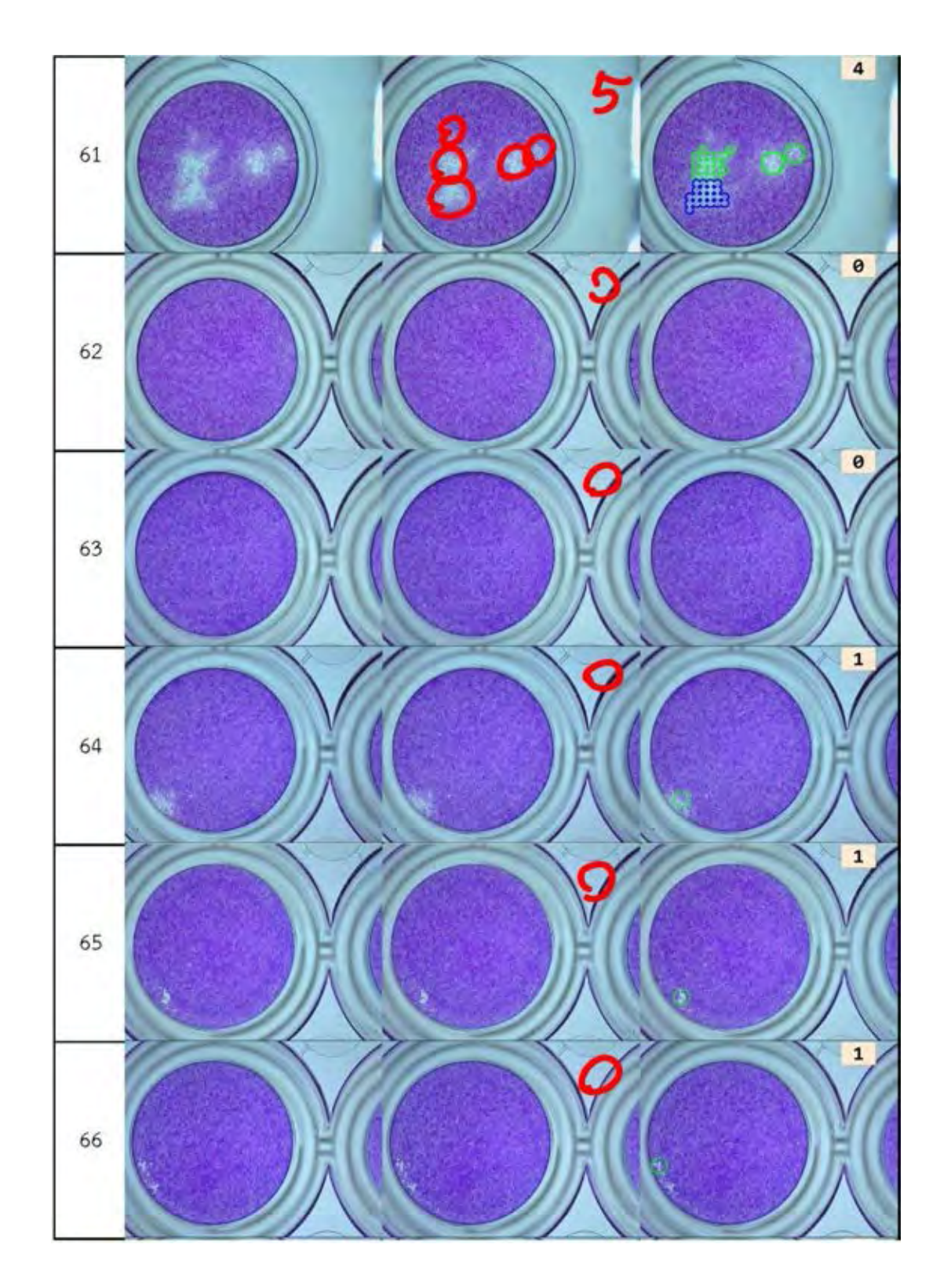

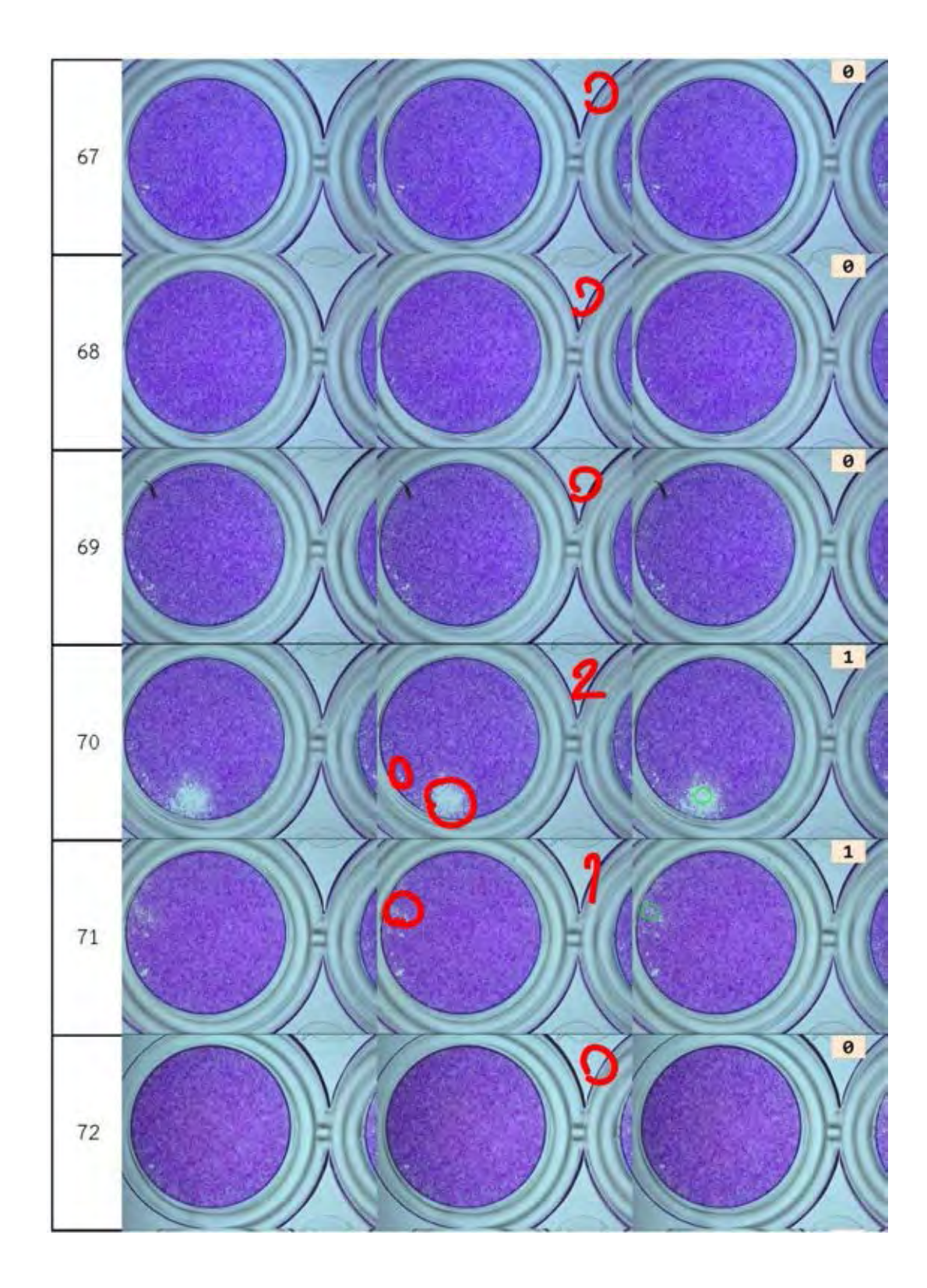

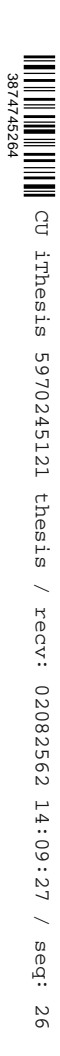

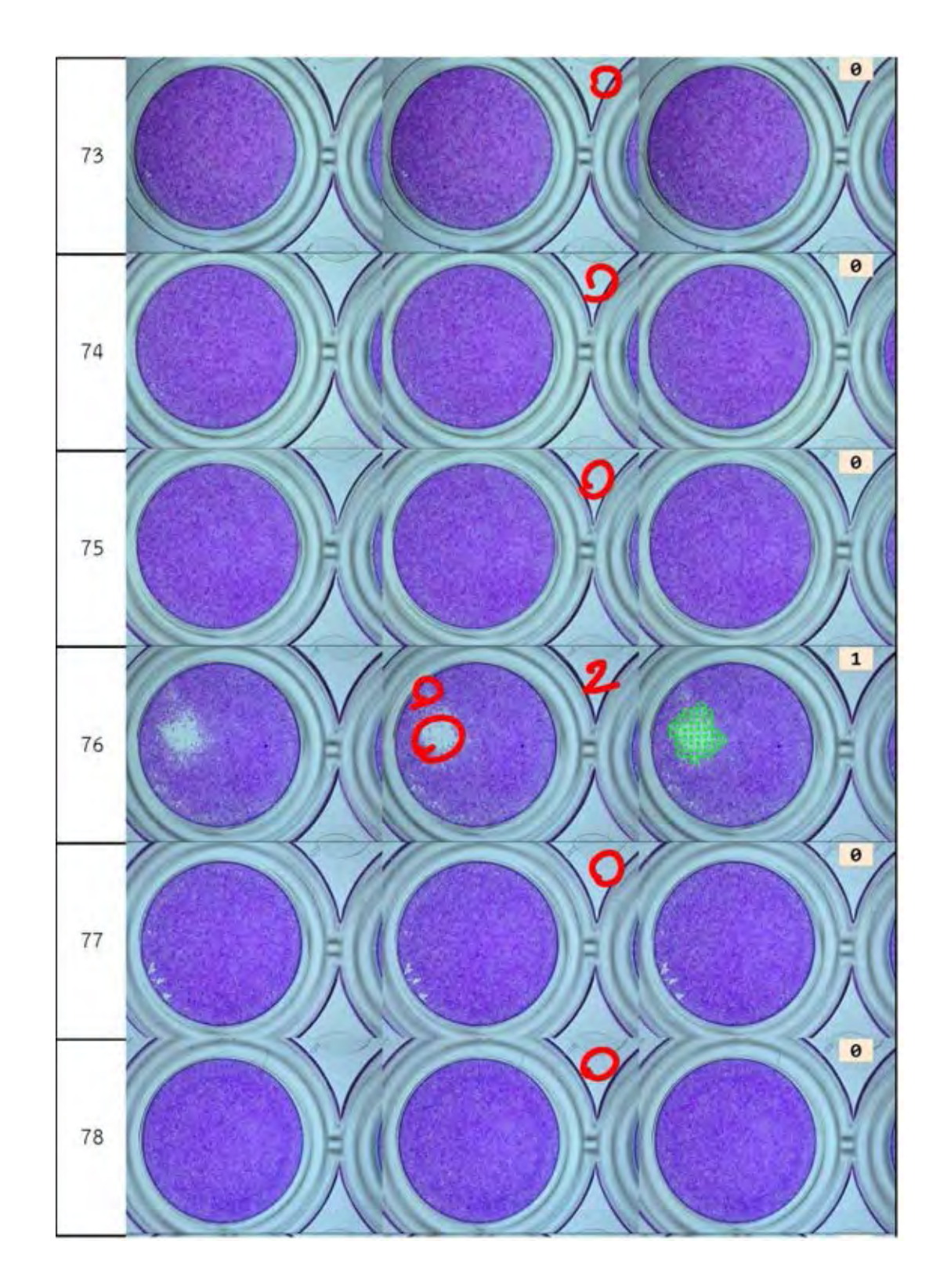

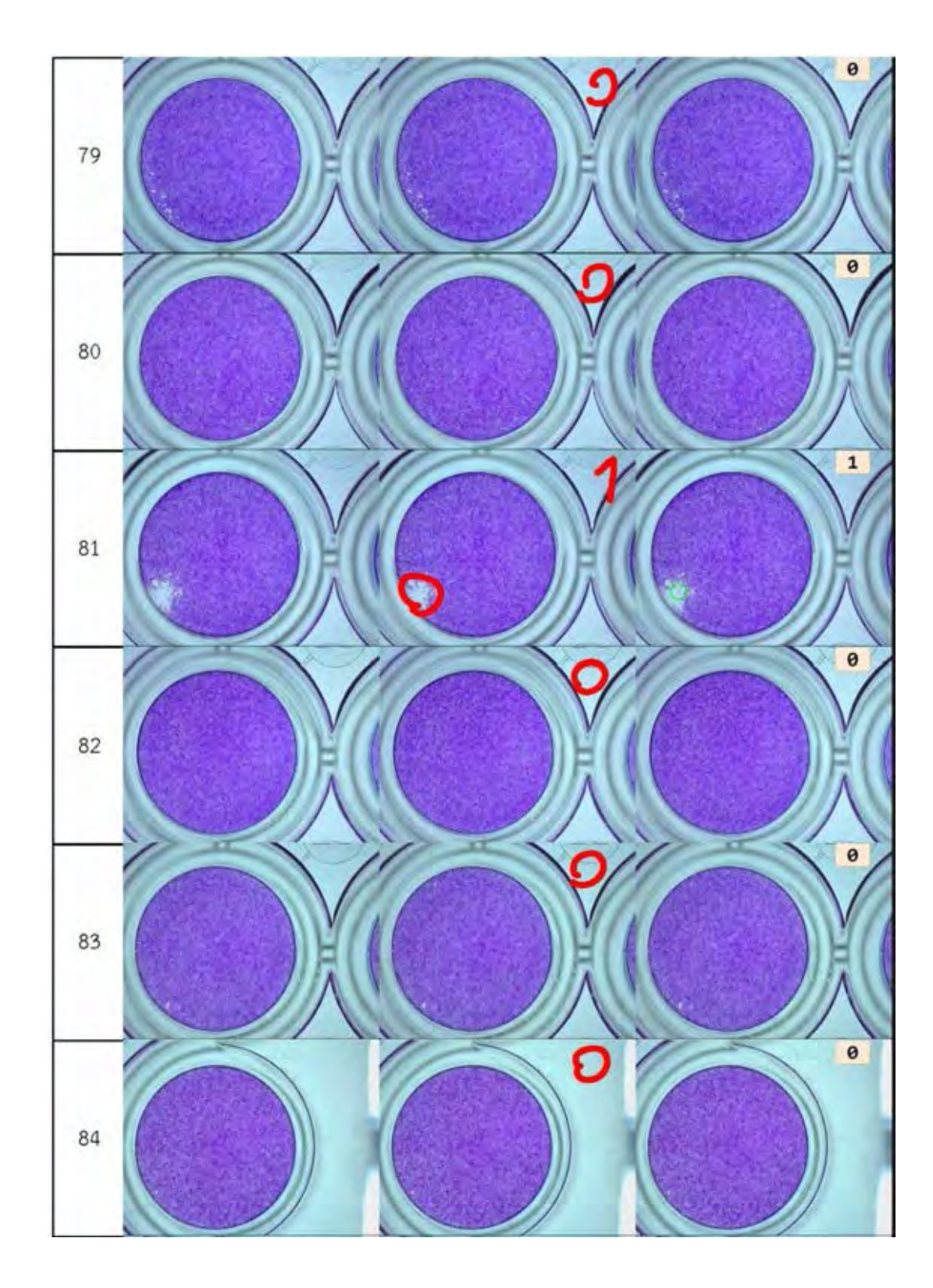

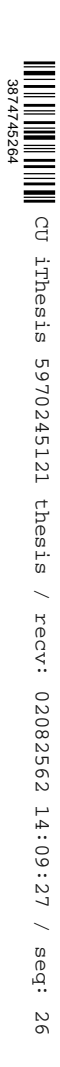

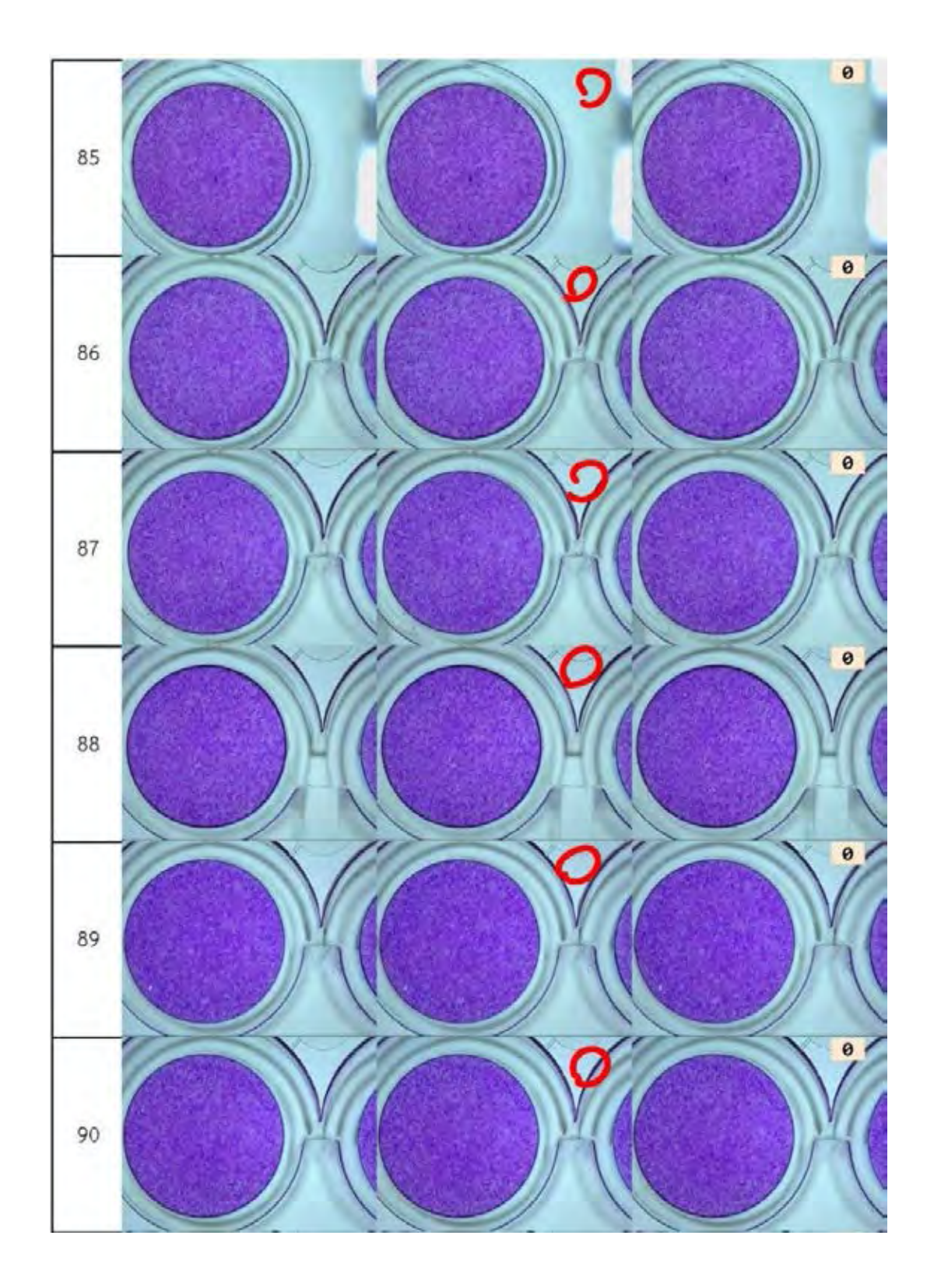

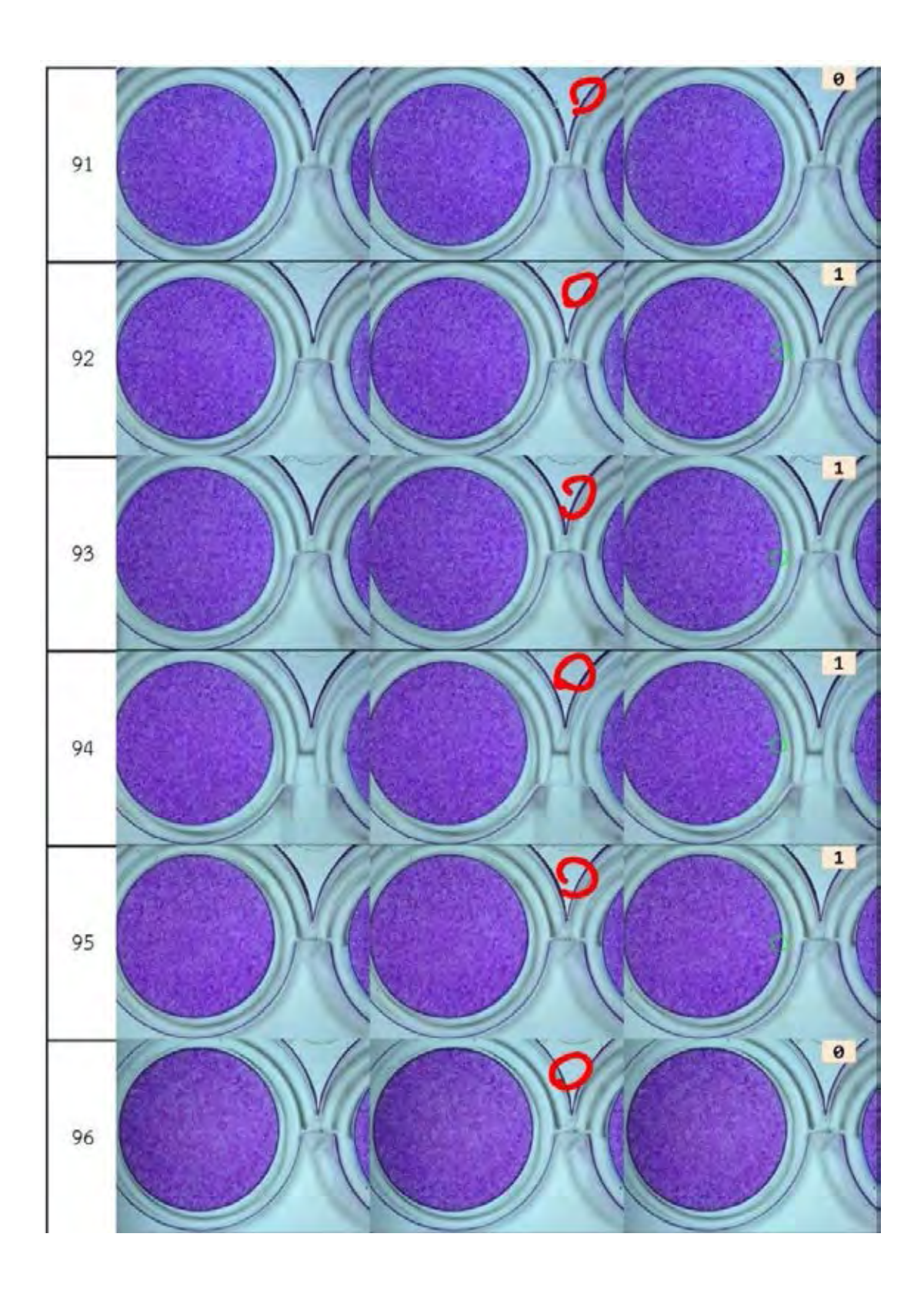

## **ประวัติผู้เขียน**

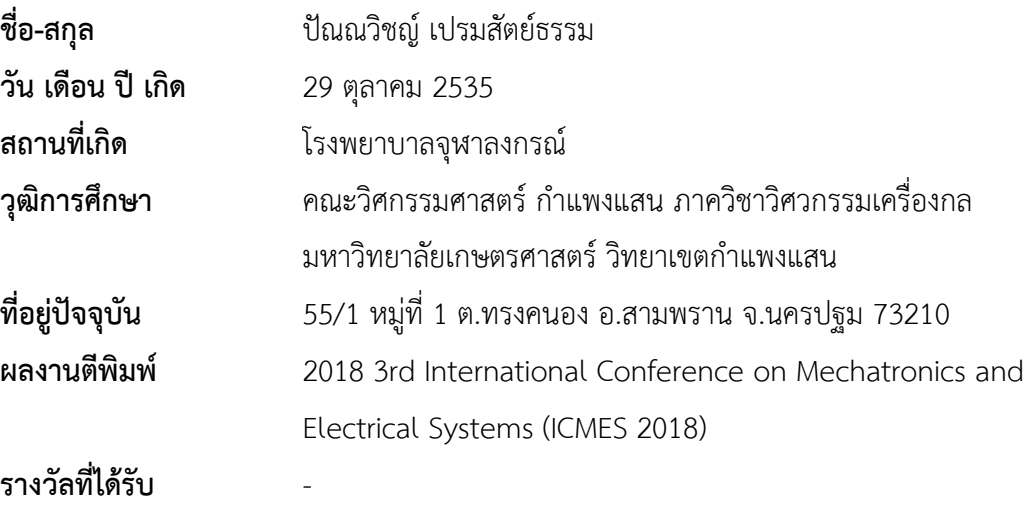